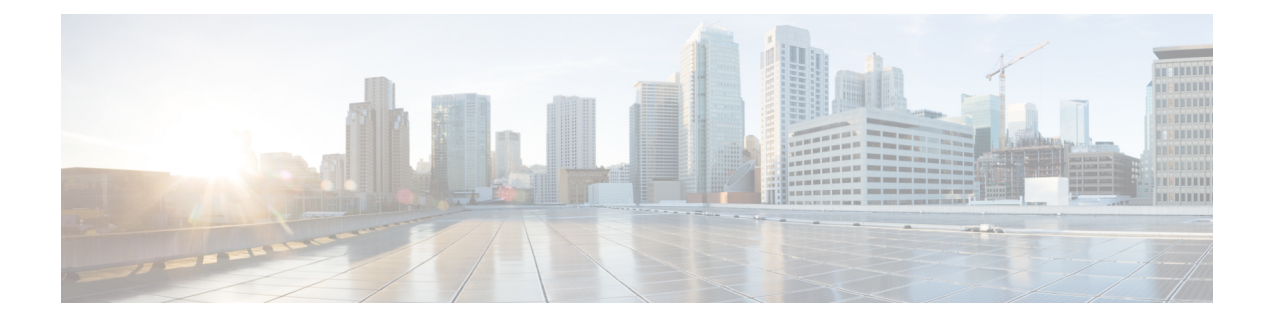

# **CFM-EOAM Command Reference**

This chapter describes the commands to configure CFM-EOAM.

- action [capabilities-conflict,](#page-3-0) on page 4
- action [critical-event,](#page-5-0) on page 6
- action [discovery-timeout,](#page-7-0) on page 8
- action [dying-gasp,](#page-9-0) on page 10
- action [high-threshold,](#page-11-0) on page 12
- action [session-down,](#page-13-0) on page 14
- action [session-up,](#page-15-0) on page 16
- action [uni-directional](#page-16-0) link-fault, on page 17
- action [wiring-conflict,](#page-18-0) on page 19
- [aggregate,](#page-20-0) on page 21
- ais [transmission,](#page-22-0) on page 23
- ais [transmission](#page-24-0) up, on page 25
- [buckets](#page-25-0) size, on page 26
- clear ethernet cfm [ccm-learning-database](#page-26-0) location, on page 27
- clear ethernet cfm interface [statistics,](#page-27-0) on page 28
- clear [ethernet](#page-28-0) cfm local meps, on page 29
- clear [ethernet](#page-30-0) cfm peer meps, on page 31
- clear ethernet cfm [traceroute-cache,](#page-31-0) on page 32
- clear ethernet lmi [interfaces,](#page-32-0) on page 33
- clear ethernet oam [statistics,](#page-33-0) on page 34
- clear ethernet sla [statistics](#page-34-0) all, on page 35
- clear ethernet sla statistics [on-demand,](#page-35-0) on page 36
- [connection](#page-37-0) timeout, on page 38
- [continuity-check](#page-38-0) archive hold-time, on page 39
- [continuity-check](#page-39-0) interval, on page 40
- [continuity-check](#page-40-0) loss auto-traceroute, on page 41
- cos [\(CFM\),](#page-41-0) on page 42
- debug ethernet cfm [packets,](#page-42-0) on page 43
- debug ethernet cfm [protocol-state,](#page-45-0) on page 46
- [domain,](#page-47-0) on page 48
- efd, on [page](#page-49-0) 50
- ethernet cfm [\(global\),](#page-51-0) on page 52
- ethernet cfm [\(interface\),](#page-52-0) on page 53
- [ethernet](#page-53-0) lmi, on page 54
- [ethernet](#page-54-0) oam, on page 55
- [ethernet](#page-55-0) sla, on page 56
- [ethernet](#page-56-0) oam profile, on page 57
- [ethernet](#page-57-0) uni id, on page 58
- extension [remote-uni](#page-58-0) disable, on page 59
- [frame-seconds](#page-59-0) threshold, on page 60
- [frame-seconds](#page-60-0) window, on page 61
- frame [threshold,](#page-61-0) on page 62
- frame [window,](#page-62-0) on page 63
- [hello-interval,](#page-63-0) on page 64
- log ais, on [page](#page-64-0) 65
- log [continuity-check](#page-65-0) errors, on page 66
- log [continuity-check](#page-66-0) mep changes, on page 67
- log [crosscheck](#page-67-0) errors, on page 68
- log [disable,](#page-68-0) on page 69
- log efd, on [page](#page-69-0) 70
- [maximum-meps,](#page-70-0) on page 71
- mep [crosscheck,](#page-71-0) on page 72
- [mep-id,](#page-72-0) on page 73
- mep [domain,](#page-74-0) on page 75
- [mib-retrieval,](#page-75-0) on page 76
- mip [auto-create,](#page-76-0) on page 77
- mode [\(Ethernet](#page-78-0) OAM), on page 79
- [packet](#page-79-0) size, on page 80
- [priority,](#page-80-0) on page 81
- [probe,](#page-81-0) on page 82
- ping [ethernet](#page-82-0) cfm, on page 83
- [polling-verification-timer,](#page-85-0) on page 86
- profile [\(EOAM\),](#page-86-0) on page 87
- [profile,](#page-87-0) on page 88
- [require-remote,](#page-88-0) on page 89
- [schedule,](#page-90-0) on page 91
- [send,](#page-92-0) on page 93
- [statistics,](#page-94-0) on page 95
- [service,](#page-95-0) on page 96
- show efd [interface,](#page-97-0) on page 98
- show ethernet sla [configuration-errors,](#page-98-0) on page 99
- show ethernet sla [operations,](#page-99-0) on page 100
- show ethernet sla [statistics,](#page-100-0) on page 101
- show ethernet cfm [ccm-learning-database,](#page-103-0) on page 104
- show ethernet cfm [configuration-errors,](#page-105-0) on page 106
- show ethernet cfm [interfaces](#page-106-0) ais, on page 107
- show ethernet cfm [interfaces](#page-108-0) statistics, on page 109
- show ethernet cfm local [maintenance-points,](#page-110-0) on page 111
- show [ethernet](#page-112-0) cfm local meps, on page 113
- show [ethernet](#page-118-0) cfm peer meps, on page 119
- show ethernet cfm [traceroute-cache,](#page-124-0) on page 125
- show ethernet lmi [interfaces,](#page-130-0) on page 131
- show ethernet oam [configuration,](#page-138-0) on page 139
- show ethernet oam [discovery,](#page-140-0) on page 141
- show ethernet oam [interfaces,](#page-142-0) on page 143
- show ethernet oam [statistics,](#page-144-0) on page 145
- [snmp-server](#page-146-0) traps ethernet cfm, on page 147
- [snmp-server](#page-147-0) traps ethernet oam events, on page 148
- [status-counter,](#page-148-0) on page 149
- tags, on [page](#page-149-0) 150
- [traceroute](#page-150-0) cache, on page 151
- [traceroute](#page-151-0) ethernet cfm, on page 152
- [uni-directional](#page-154-0) link-fault detection, on page 155
- fault [oam,](#page-156-0) on page 157
- [mpls-oam,](#page-157-0) on page 158
- path-option [\(MPLS-TE\),](#page-158-0) on page 159
- mpls traffic-eng [path-protection](#page-161-0) switchover , on page 162
- mpls [traffic-eng](#page-162-0) reroute, on page 163

# <span id="page-3-0"></span>**action capabilities-conflict**

To configure what action is taken on an interface when a capabilities-conflict event occurs, use the **action capabilities-conflict** command in Ethernet OAM configuration mode or interface Ethernet OAM configuration mode. To return to the default, use the **no** form of this command.

**action capabilities-conflict** {**disable** | **efd | error-disable-interface** | **log**} **no action capabilities-conflict** {**disable** | **efd | error-disable-interface** | **log**}

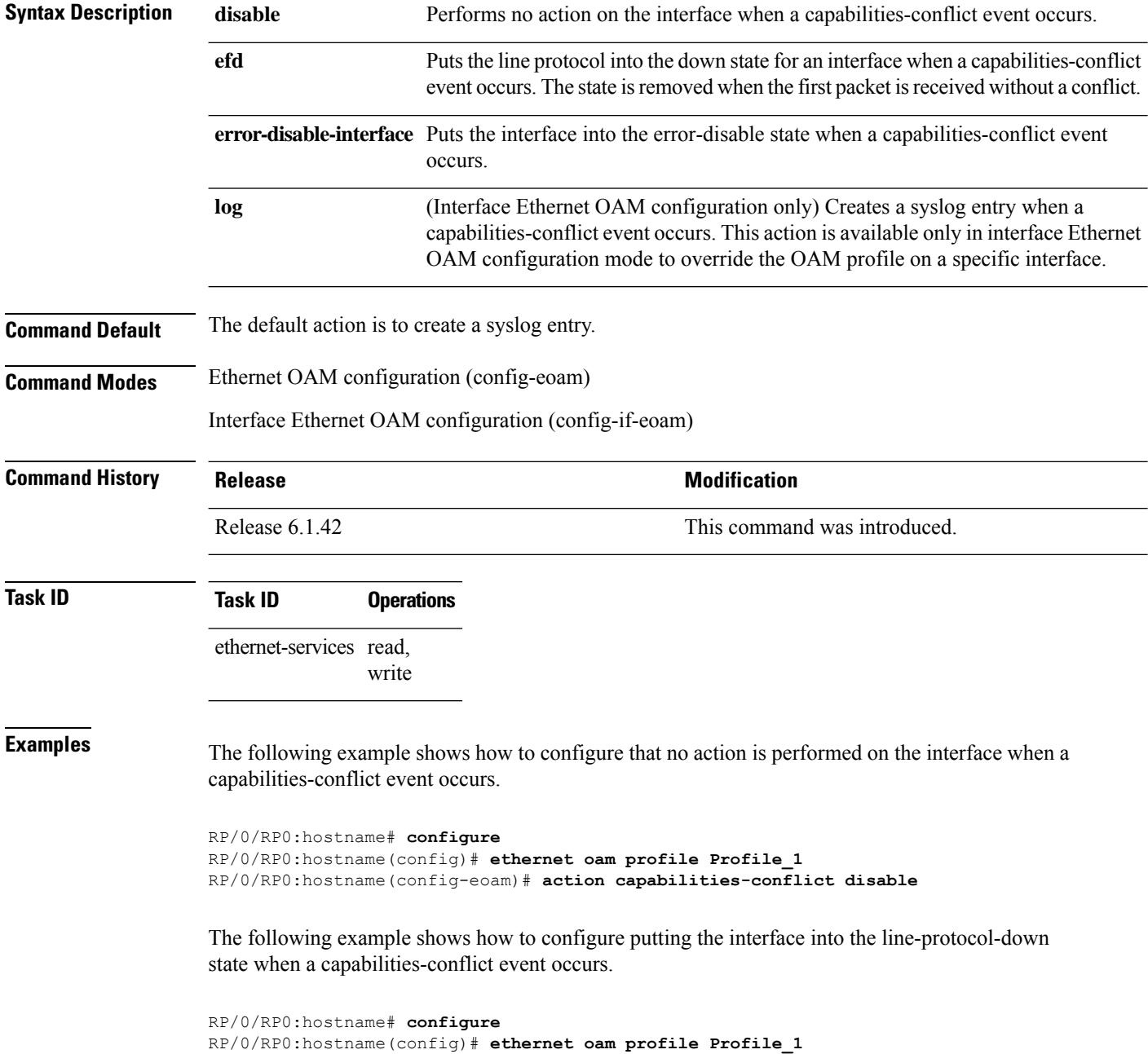

RP/0/RP0:hostname(config-eoam)# **action capabilities-conflict efd**

The following example shows how to configure that the interface is put into the error-disable state when a capabilities-conflict event occurs.

```
RP/0/RP0:hostname# configure
RP/0/RP0:hostname(config)# ethernet oam profile Profile_1
RP/0/RP0:hostname(config-eoam)# action capabilities-conflict error-disable-interface
```
The following example shows how to configure that a syslog entry is created when a capabilities-conflict event occurs. This configuration overrides the interface Ethernet OAM profile.

```
RP/0/RP0:hostname# configure
RP/0/RP0:hostname(config)# interface TenGigE0/1/0/0
RP/0/RP0:hostname(config-if)# ethernet oam
RP/0/RP0:hostname(config-if-eoam)# action capabilities-conflict log
```
### <span id="page-5-0"></span>**action critical-event**

To configure what action istaken on an interface when a critical-event notification isreceived from the remote Ethernet OAM peer, use the **action critical-event** command in Ethernet OAM configuration mode or interface Ethernet OAM configuration mode. To return to the default, use the **no** form of this command.

**action critical-event** {**disable** | **error-disable-interface** | **log**} **no action critical-event** {**disable** | **error-disable-interface** | **log**}

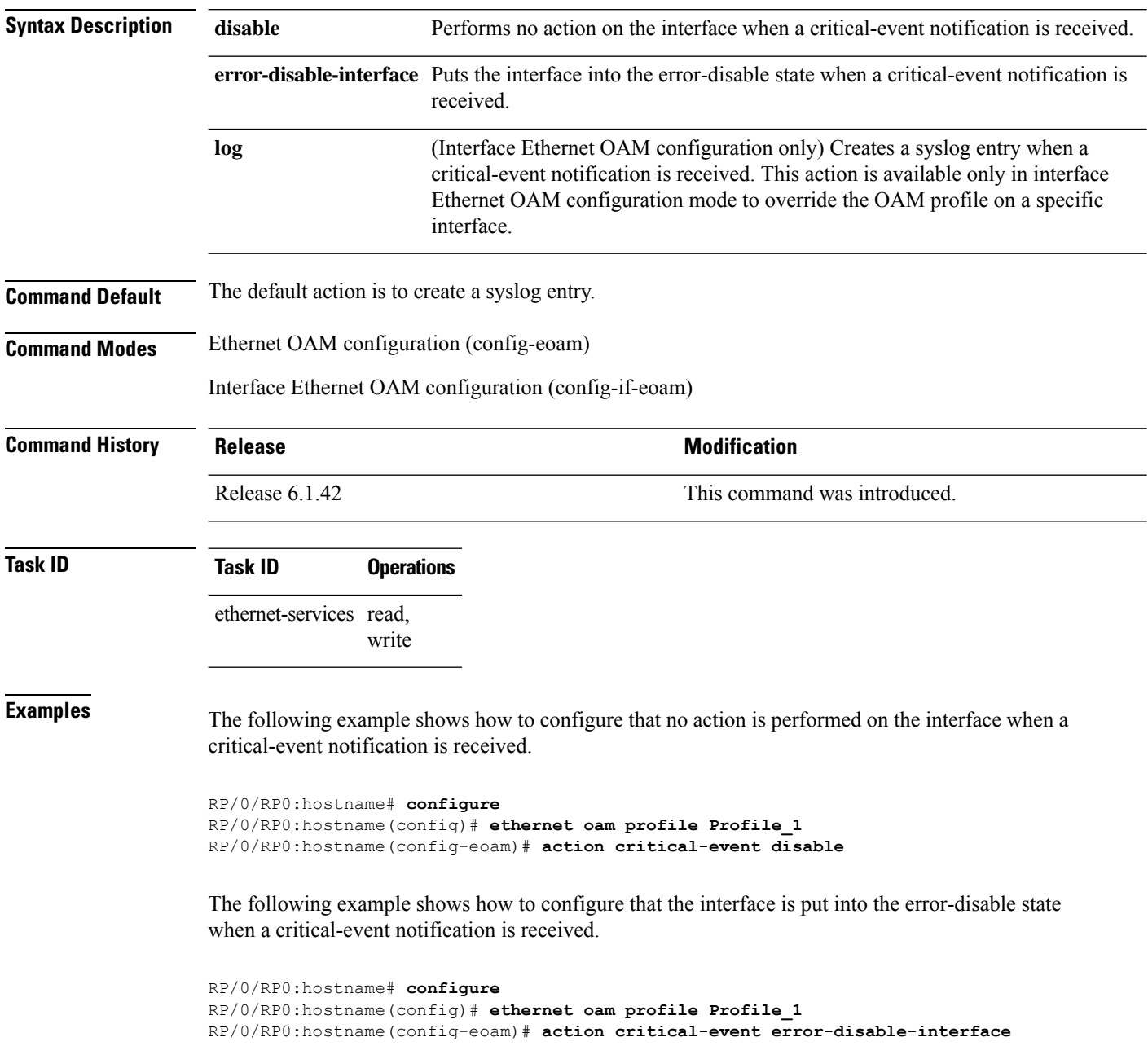

The following example shows how to configure that a syslog entry is created when a critical-event notification is received. This configuration overrides the interface Ethernet OAM profile.

```
RP/0/RP0:hostname# configure
RP/0/RP0:hostname(config)# interface TenGigE 0/1/0/0
RP/0/RP0:hostname(config-if)# ethernet oam
RP/0/RP0:hostname(config-if-eoam)# action critical-event log
```
# <span id="page-7-0"></span>**action discovery-timeout**

To configure what action is taken on an interface when a connection timeout occurs, use the **action discovery-timeout** command in Ethernet OAM configuration mode or interface Ethernet OAM configuration mode. To return to the default, use the **no** form of this command.

**action discovery-timeout** {**disable** | **efd error-disable-interface** | **log**} **no action discovery-timeout** {**disable** | **efd error-disable-interface** | **log**}

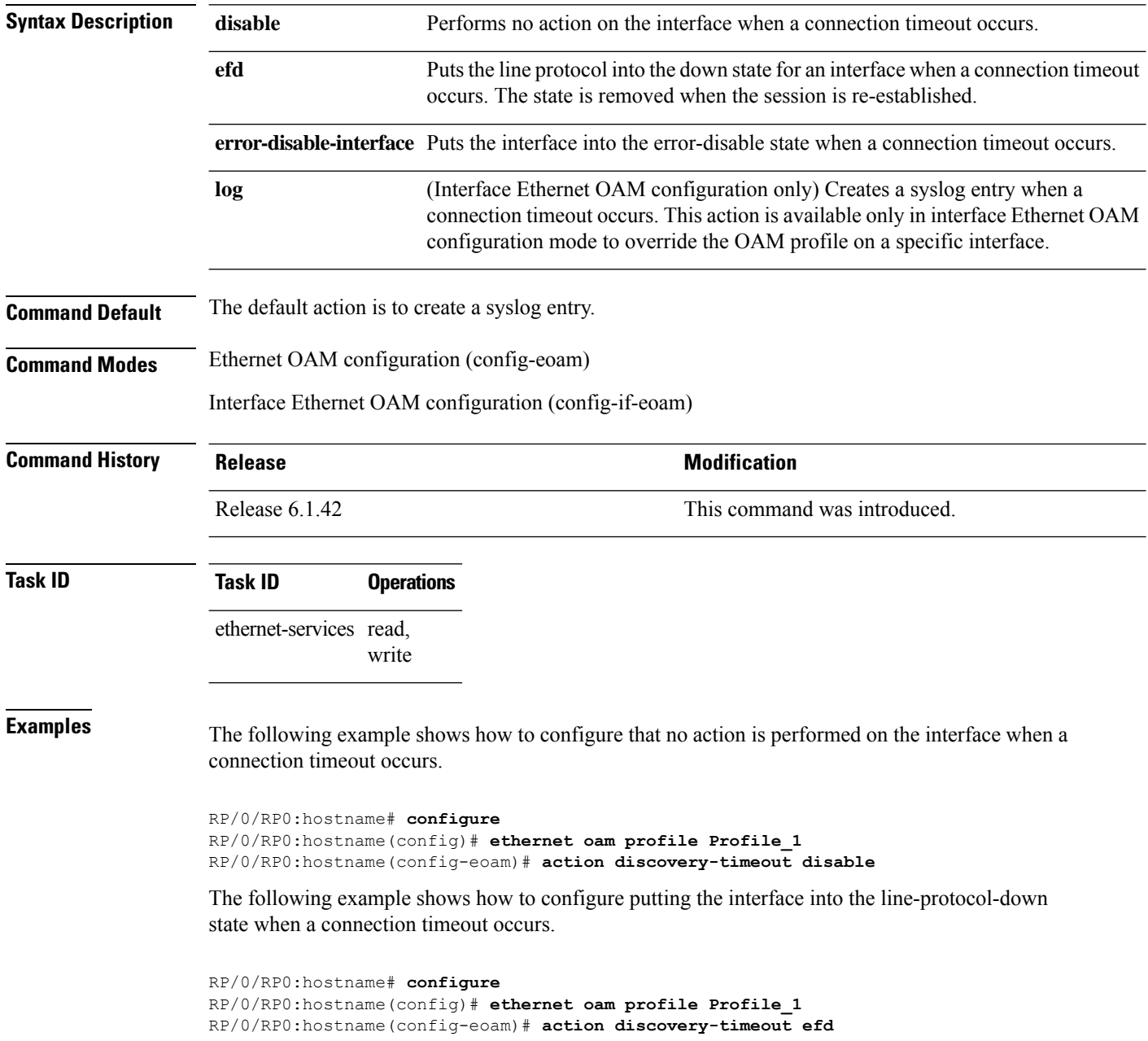

The following example shows how to configure that the interface is put into the error-disable state when a connection timeout occurs.

```
RP/0/RP0:hostname# configure
RP/0/RP0:hostname(config)# ethernet oam profile Profile_1
RP/0/RP0:hostname(config-eoam)# action discovery-timeout error-disable-interface
```
The following example shows how to configure that a syslog entry is created when a connection timeout occurs. This configuration overrides the interface Ethernet OAM profile.

```
RP/0/RP0:hostname# configure
RP/0/RP0:hostname(config)# interface TenGigE 0/1/0/0
RP/0/RP0:hostname(config-if)# ethernet oam
RP/0/RP0:hostname(config-if-eoam)# action discovery-timeout log
```
# <span id="page-9-0"></span>**action dying-gasp**

To configure what action is taken on an interface when a dying-gasp notification is received from the remote Ethernet OAM peer, use the **action dying-gasp** command in Ethernet OAM configuration mode or interface Ethernet OAM configuration mode. To return to the default, use the **no** form of this command.

**action dying-gasp** {**disable** | **error-disable-interface** | **log**} **no action dying-gasp** {**disable** | **error-disable-interface** | **log**}

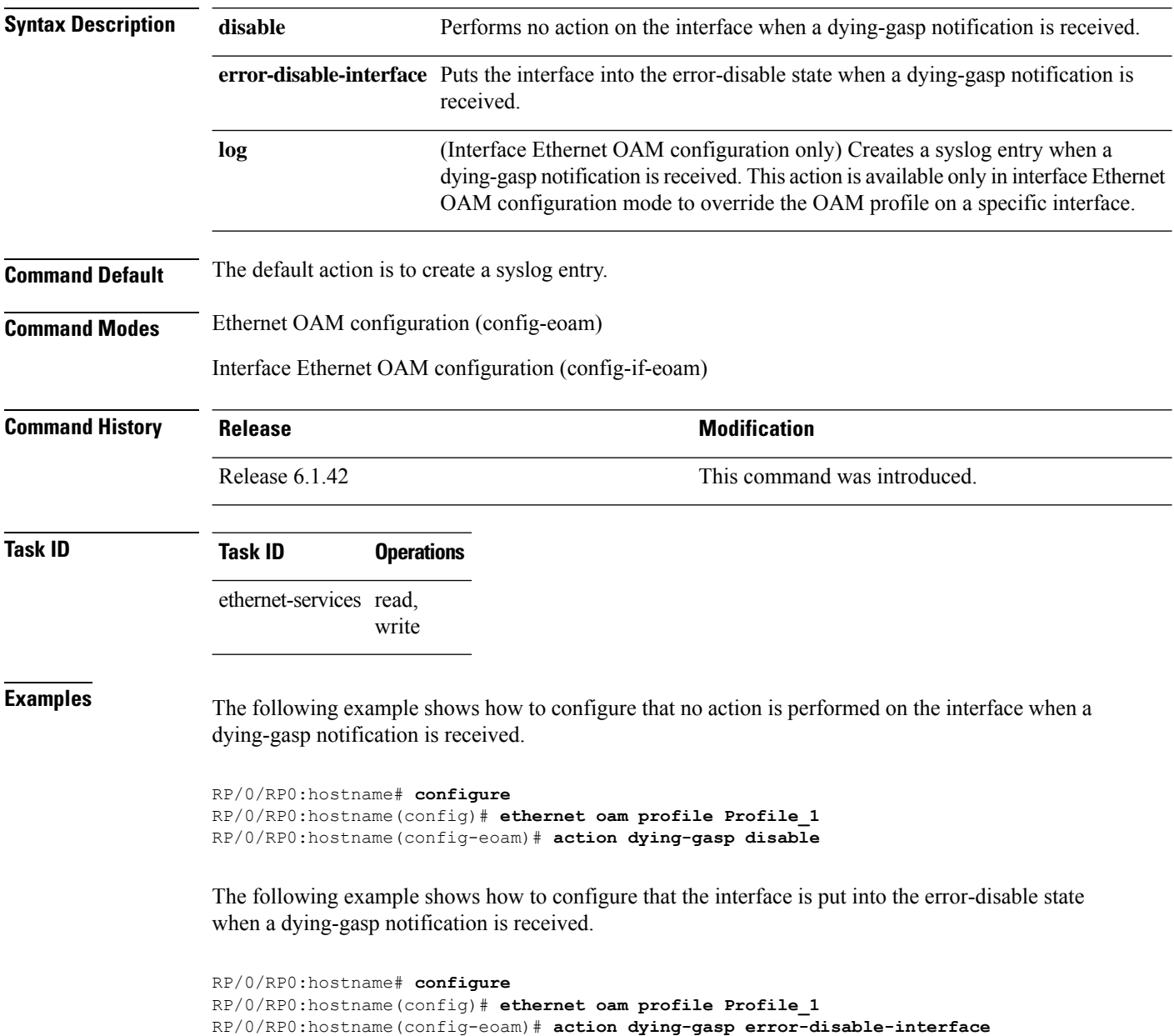

The following example shows how to configure that a syslog entry is created when a dying-gasp notification is received. This configuration overrides the interface Ethernet OAM profile.

```
RP/0/RP0:hostname# configure
RP/0/RP0:hostname(config)# interface TenGigE 0/1/0/0
RP/0/RP0:hostname(config-if)# ethernet oam
RP/0/RP0:hostname(config-if-eoam)# action dying-gasp log
```
### <span id="page-11-0"></span>**action high-threshold**

To configure what action is taken on an interface when a high threshold is exceeded, use the **action high-threshold** command in Ethernet OAM configuration mode or interface Ethernet OAM configuration mode. To return to the default, use the **no** form of this command.

**action high-threshold** {**disable** | **error-disable-interface** | **log**} **no action high-threshold** {**disable** | **error-disable-interface** | **log**}

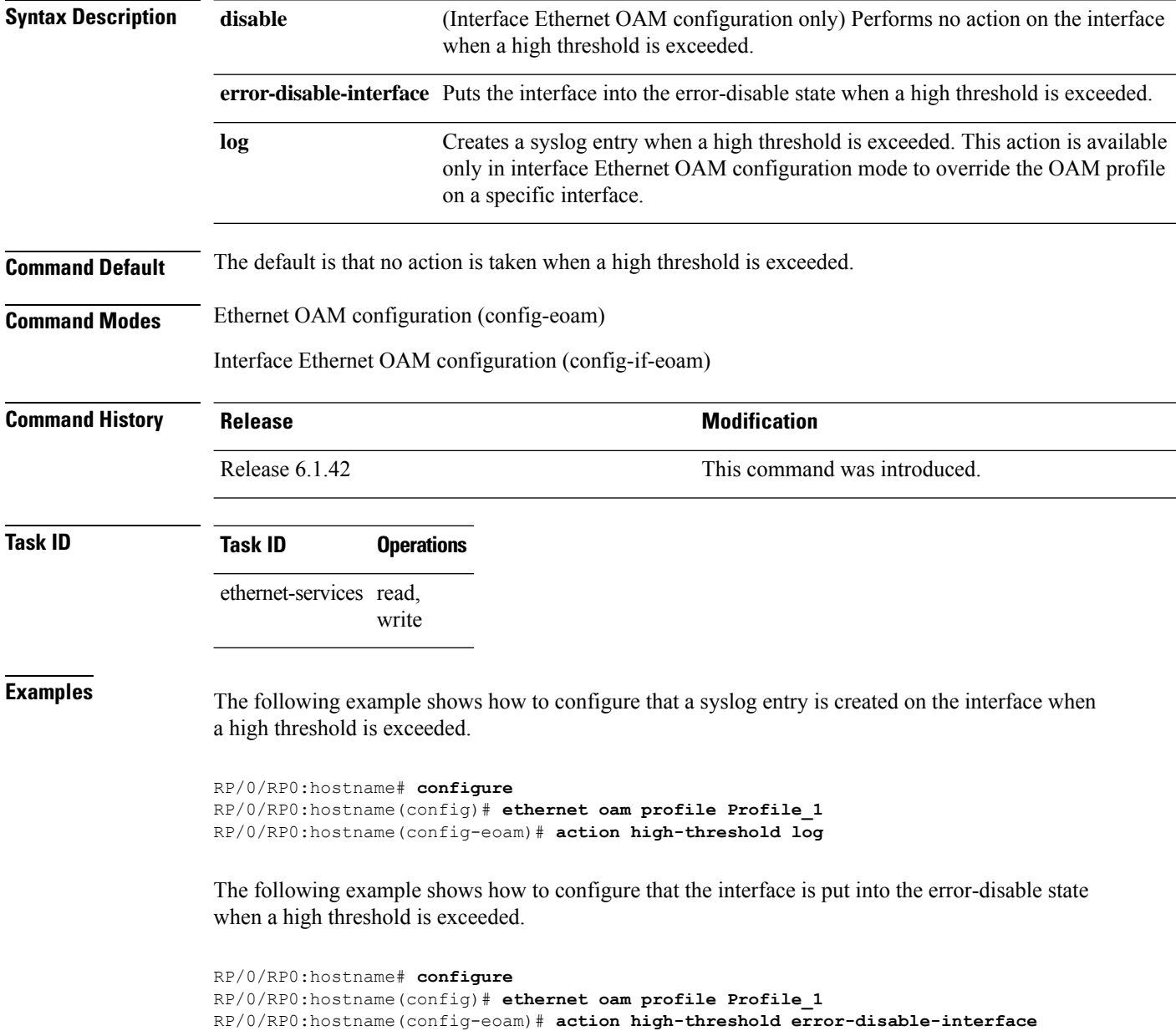

The following example shows how to configure that no action is taken when a high threshold is exceeded. This configuration overrides the Ethernet OAM profile configuration.

RP/0/RP0:hostname# **configure** RP/0/RP0:hostname(config)# **interface TenGigE 0/1/0/0** RP/0/RP0:hostname(config-if)# **ethernet oam** RP/0/RP0:hostname(config-if-eoam)# **action high-threshold disable**

# <span id="page-13-0"></span>**action session-down**

To configure what action is taken on an interface when an Ethernet OAM session goes down, use the **action session-down** command in Ethernet OAM configuration mode or interface Ethernet OAM configuration mode. To return to the default, use the **no** form of this command.

**action session-down** {**disable** | **efd | error-disable-interface** | **log**} **no action session-down** {**disable** | **efd | error-disable-interface** | **log**}

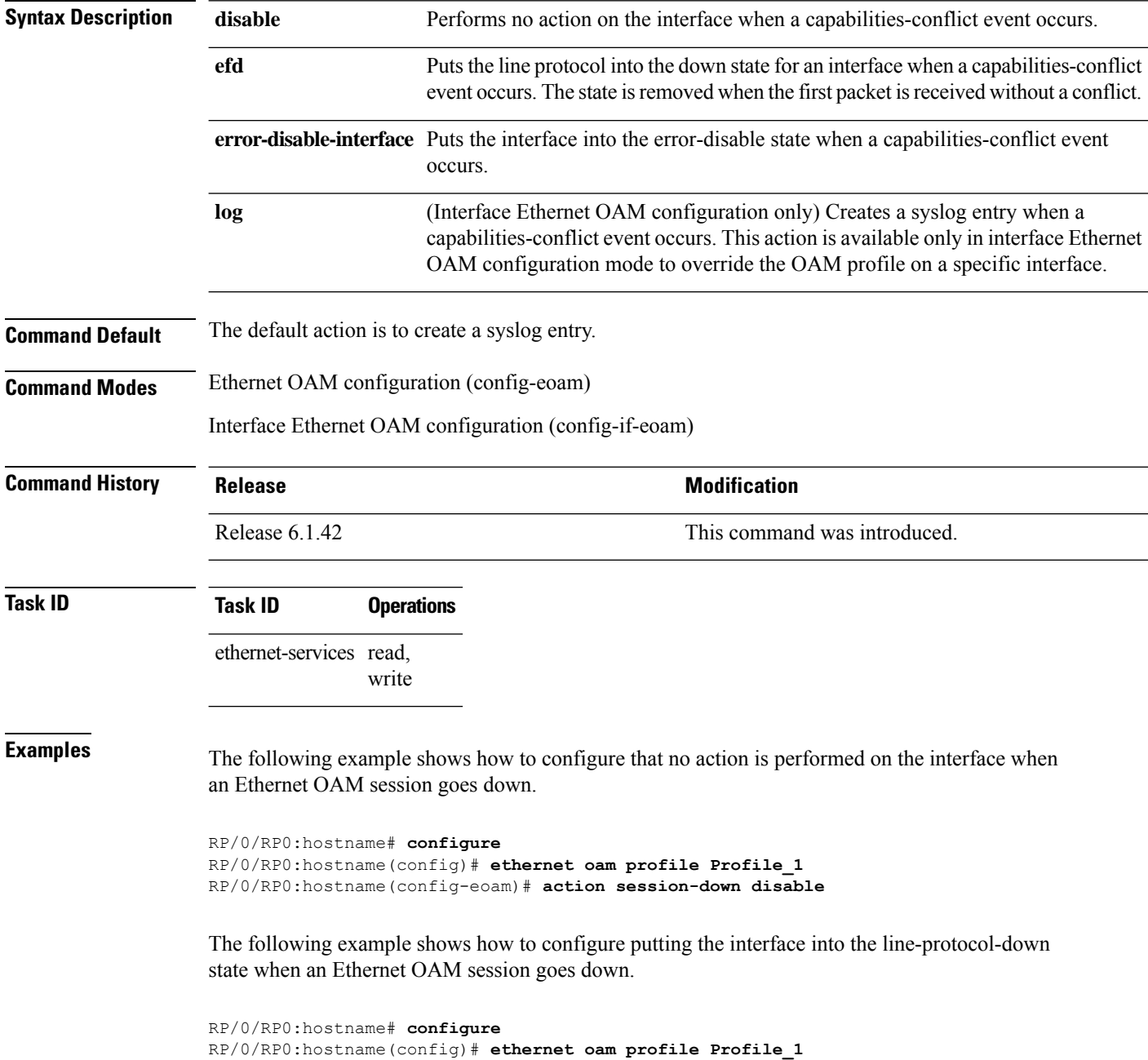

RP/0/RP0:hostname(config-eoam)# **action session-down efd**

The following example shows how to configure that the interface is put into the error-disable state when an Ethernet OAM session goes down.

```
RP/0/RP0:hostname# configure
RP/0/RP0:hostname(config)# ethernet oam profile Profile_1
RP/0/RP0:hostname(config-eoam)# action session-down error-disable-interface
```
The following example shows how to configure that a syslog entry is created when an Ethernet OAM session goes down. This configuration overrides the interface Ethernet OAM profile.

```
RP/0/RP0:hostname# configure
RP/0/RP0:hostname(config)# interface TenGigE 0/1/0/0
RP/0/RP0:hostname(config-if)# ethernet oam
RP/0/RP0:hostname(config-if-eoam)# action session-down log
```
#### <span id="page-15-0"></span>**action session-up**

To configure what action istaken on an interface when an Ethernet OAM session is established, use the **action session-up** command in Ethernet OAM configuration mode or interface Ethernet OAM configuration mode. To return to the default, use the **no** form of this command.

**action session-up** {**disable** | **log**} **no action session-up** {**disable** | **log**}

**Syntax Description disable** Performs no action on the interface when an Ethernet OAM session is established. (Interface Ethernet OAM configuration only) Creates a syslog entry when an Ethernet OAM session is established. This action is available only in interface Ethernet OAM configuration mode to override the OAM profile on a specific interface. **log Command Default** The default action is to create a syslog entry. **Command Modes** Ethernet OAM configuration (config-eoam) Interface Ethernet OAM configuration (config-if-eoam) **Command History Release <b>Modification** Release 6.1.42 This command was introduced. **Task ID Task ID Operations** ethernet-services read, write **Examples** The following example shows how to configure that no action is performed on the interface when an Ethernet OAM session is established. RP/0/RP0:hostname# **configure** RP/0/RP0:hostname(config)# **ethernet oam profile Profile\_1** RP/0/RP0:hostname(config-eoam)# **action session-up disable** The following example shows how to configure that a syslog entry is created when an Ethernet OAM session is established. This configuration overrides the interface Ethernet OAM profile.

```
RP/0/RP0:hostname# configure
RP/0/RP0:hostname(config)# interface TenGigE 0/1/0/0
RP/0/RP0:hostname(config-if)# ethernet oam
RP/0/RP0:hostname(config-if-eoam)# action session-up log
```
### <span id="page-16-0"></span>**action uni-directional link-fault**

To configure what action is taken on an interface when a link-fault notification is received from the remote Ethernet OAM peer, use the **action uni-directional link-fault** command in Ethernet OAM configuration mode or interface Ethernet OAM configuration mode. To return to the default, use the**no** form of this command.

**action uni-directional link-fault** {**disable** | **efd | error-disable-interface** | **log**} **no action uni-directional link-fault** {**disable** | **efd | error-disable-interface** | **log**}

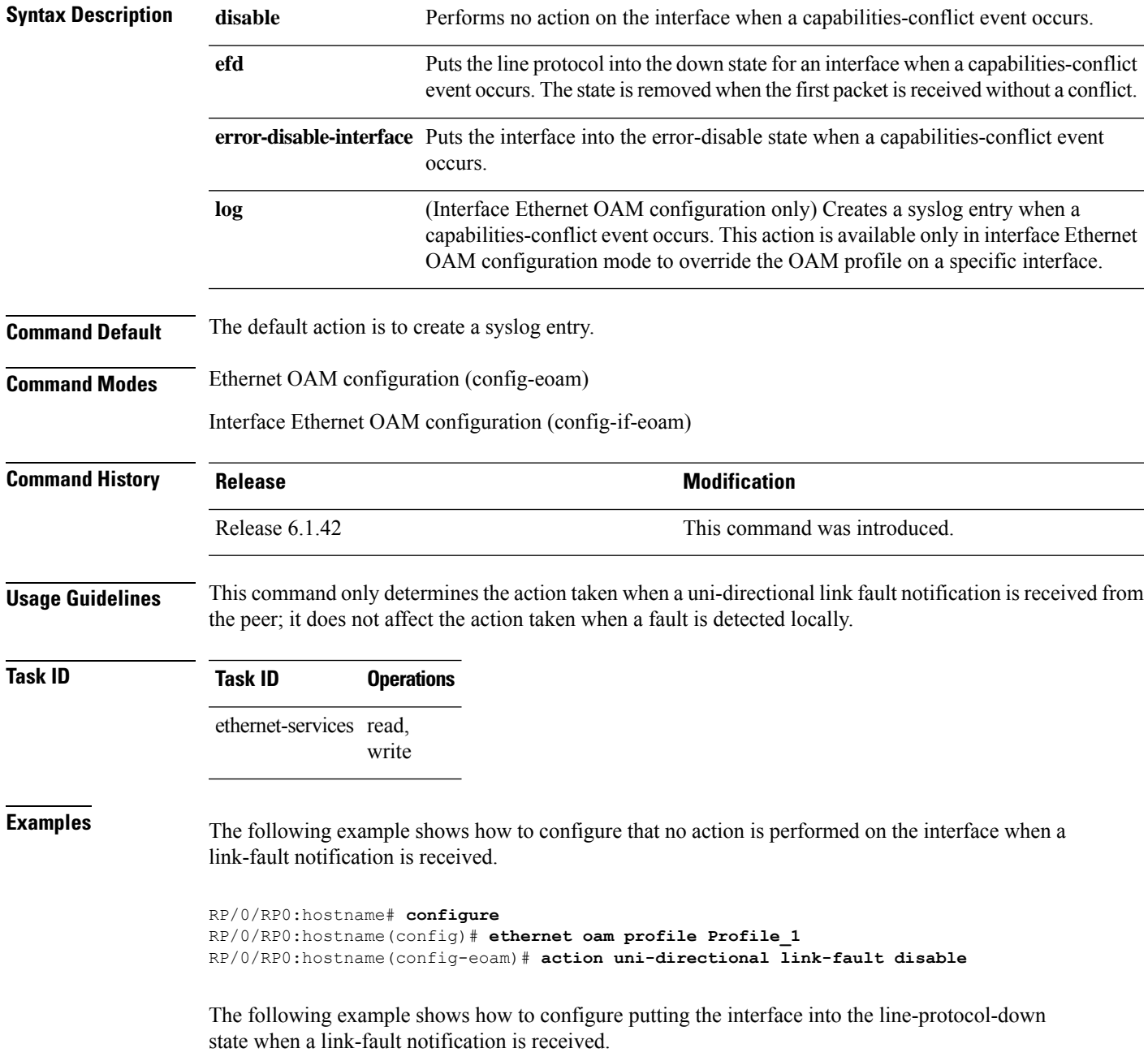

```
RP/0/RP0:hostname# configure
RP/0/RP0:hostname(config)# ethernet oam profile Profile_1
RP/0/RP0:hostname(config-eoam)# action uni-directional link-fault efd
```
The following example shows how to configure that the interface is put into the error-disable state when a link-fault notification is received.

```
RP/0/RP0:hostname# configure
RP/0/RP0:hostname(config)# ethernet oam profile Profile_1
RP/0/RP0:hostname(config-eoam)# action uni-directional link-fault error-disable-interface
```
The following example shows how to configure that a syslog entry is created when a link-fault notification is received. This configuration overrides the interface Ethernet OAM profile.

```
RP/0/RP0:hostname# configure
RP/0/RP0:hostname(config)# interface TenGigE 0/1/0/0
RP/0/RP0:hostname(config-if)# ethernet oam
RP/0/RP0:hostname(config-if-eoam)# action uni-directional link-fault log
```
### <span id="page-18-0"></span>**action wiring-conflict**

To configure what action is taken on an interface when a wiring-conflict event occurs, use the **action wiring-conflict** command in Ethernet OAM configuration mode or interface Ethernet OAM configuration mode. To return to the default, use the **no** form of this command.

**action wiring-conflict** {**disable** | **efd | error-disable-interface** | **log**} **no action wiring-conflict** {**disable** | **efd | error-disable-interface** | **log**}

| <b>Syntax Description</b> | disable                                                                                                    | Performs no action on the interface when a capabilities-conflict event occurs.                                                                                                    |
|---------------------------|----------------------------------------------------------------------------------------------------|----------------------------------------------------------------------------------------------------|
|                           | efd                                                                                                    | Puts the line protocol into the down state for an interface when a capabilities-conflict<br>event occurs. The state is removed when the first packet is received without a conflict.                                                                |
|                           |                                                                                                    | error-disable-interface Puts the interface into the error-disable state when a capabilities-conflict event<br>occurs.                                                                                                    |
|                           | log                                                                                                    | (Interface Ethernet OAM configuration only) Creates a syslog entry when a<br>capabilities-conflict event occurs. This action is available only in interface Ethernet<br>OAM configuration mode to override the OAM profile on a specific interface. |
| <b>Command Default</b>    | The default action is to put the interface into error-disable state.                                                                                        |                                                                                                    |
| <b>Command Modes</b>      | Ethernet OAM configuration (config-eoam)                                                                                                    |                                                                                                    |
|                           | Interface Ethernet OAM configuration (config-if-eoam)                                                                                                    |                                                                                                    |
| <b>Command History</b>    | <b>Release</b>                                                                                                    | <b>Modification</b>                                                                                                    |
|                           | Release 6.1.42                                                                                                    | This command was introduced.                                                                                                    |
| <b>Task ID</b>            | <b>Task ID</b><br><b>Operations</b>                                                                                                    |                                                                                                    |
|                           | ethernet-services read,<br>write                                                                                                    |                                                                                                    |
| <b>Examples</b>           | The following example shows how to configure that no action is performed on the interface when a<br>wiring-conflict event occurs.                           |                                                                                                    |
|                           | RP/0/RP0:hostname# configure<br>RP/0/RP0:hostname(config)# ethernet oam profile Profile 1<br>RP/0/RP0:hostname(config-eoam)# action wiring-conflict disable |                                                                                                    |
|                           | The following example shows how to configure putting the interface into the line-protocol-down<br>state when a wiring-conflict event occurs.                |                                                                                                    |
|                           | RP/0/RP0:hostname# configure                                                                                                    |                                                                                                    |

RP/0/RP0:hostname(config)# **ethernet oam profile Profile\_1**

RP/0/RP0:hostname(config-eoam)# **action wiring-conflict efd**

The following example shows how to configure that a syslog entry is created when a wiring-conflict event occurs.

```
RP/0/RP0:hostname# configure
RP/0/RP0:hostname(config)# ethernet oam profile Profile_1
RP/0/RP0:hostname(config-eoam)# action wiring-conflict log
```
The following example shows how to configure that the interface is put into the error-disable state when a wiring-conflict event occurs. This configuration overrides the interface Ethernet OAM profile.

```
RP/0/RP0:hostname# configure
RP/0/RP0:hostname(config)# interface TenGigE0/1/0/0
RP/0/RP0:hostname(config-if)# ethernet oam
(config-if-eoam)# action wiring-conflict error-disable-interface
```
# <span id="page-20-0"></span>**aggregate**

 $\overline{\phantom{a}}$ 

To configure the size and number of bins into which to aggregate the results of statistics collection, use the **aggregate** command in SLA profile statistics configuration mode.

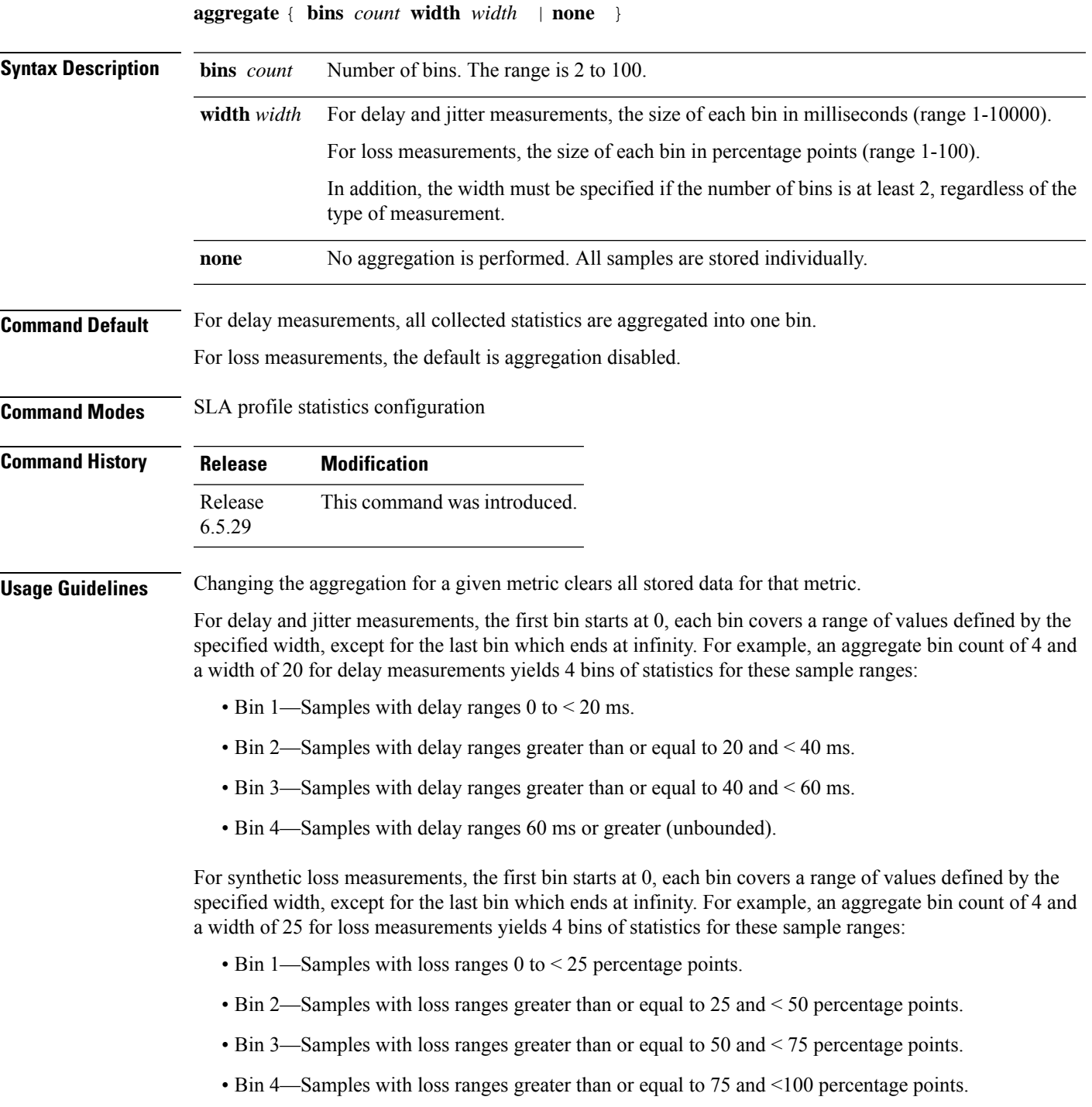

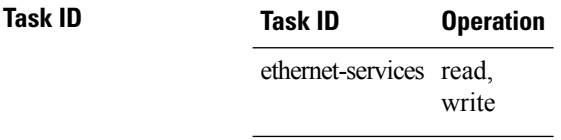

#### **Example**

This example shows how to use the **aggregate** command:

RP/0/RP0:router(config-sla-prof-stat-cfg)# aggregate bins 4 width 20

# <span id="page-22-0"></span>**ais transmission**

To configure Alarm Indication Signal (AIS) transmission for a Connectivity Fault Management (CFM) domain service, use the **ais transmission** command in CFM domain service configuration mode. To disable AIS transmission in a CFM domain service, use the no form of this command.

**ais transmission** [{**interval 1s** | **1m**}] [**cos** *cos*] **no ais transmission** [{**interval 1s** | **1m**}] [**cos** *cos*]

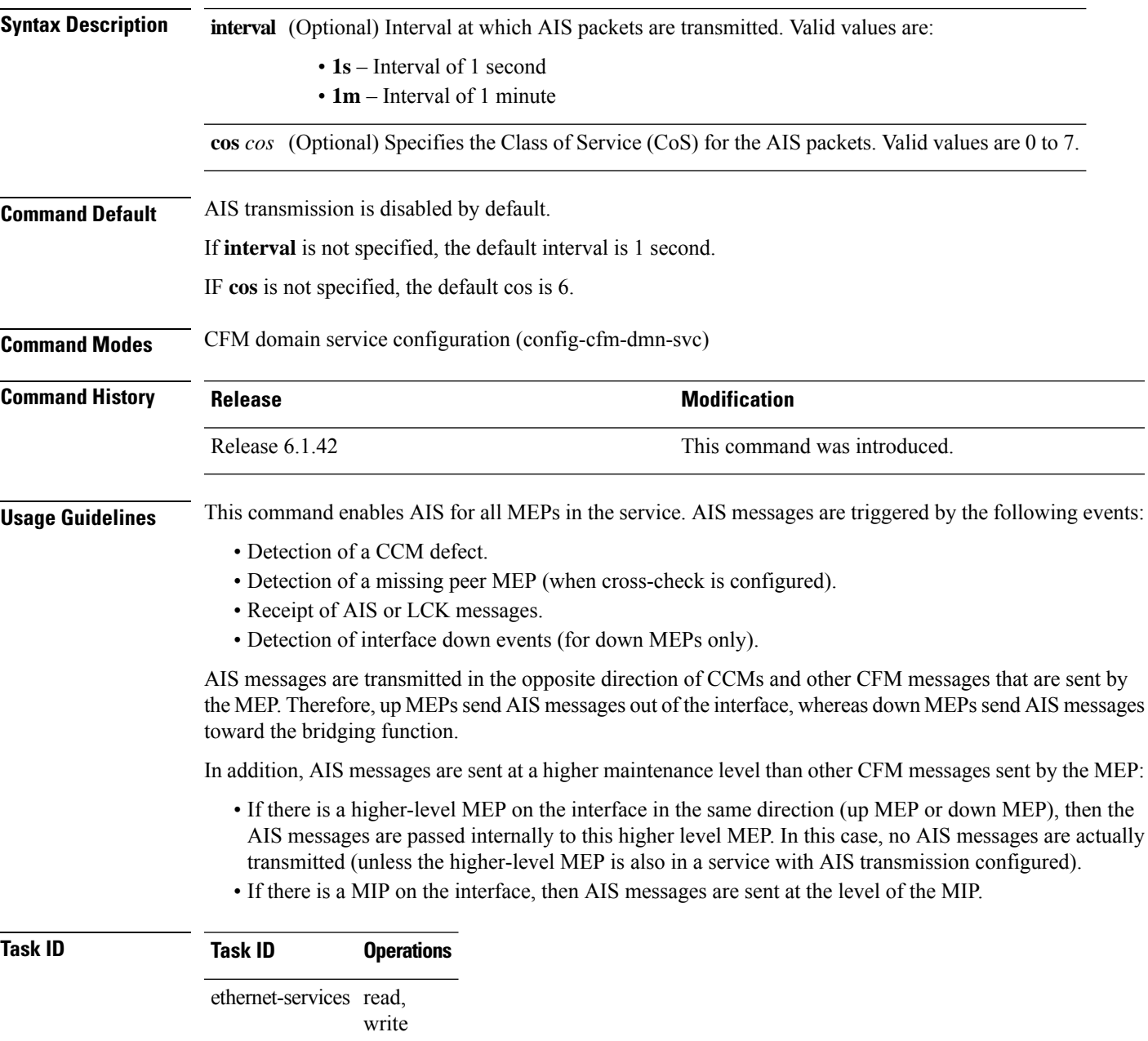

**Examples** The following example shows how to configure Alarm Indication Signal (AIS) transmission for a CFM domain service:

> RP/0/RP0:hostname# **configure** RP/0/RP0:hostname(config)# **ethernet cfm** RP/0/RP0:hostname(config-cfm)# **domain Domain\_One level 1 id string D1** RP/0/RP0:hostname(config-cfm-dmn)# **service Cross\_Connect\_1 xconnect group XG1 p2p X1** RP/0/RP0:hostname(config-cfm-dmn-svc)# **ais transmission interval 1m cos 7**

# <span id="page-24-0"></span>**ais transmission up**

To configure Alarm Indication Signal (AIS) transmission on a Connectivity Fault Management (CFM) interface, use the **ais transmission up** command in interface CFM configuration mode. To disable AIS transmission on an interface, use the no form of this command.

**ais transmission up** [{**interval 1s** | **1m**}] [**cos** *cos*] **no ais transmission up** [{**interval 1s** | **1m**}] [**cos** *cos*]

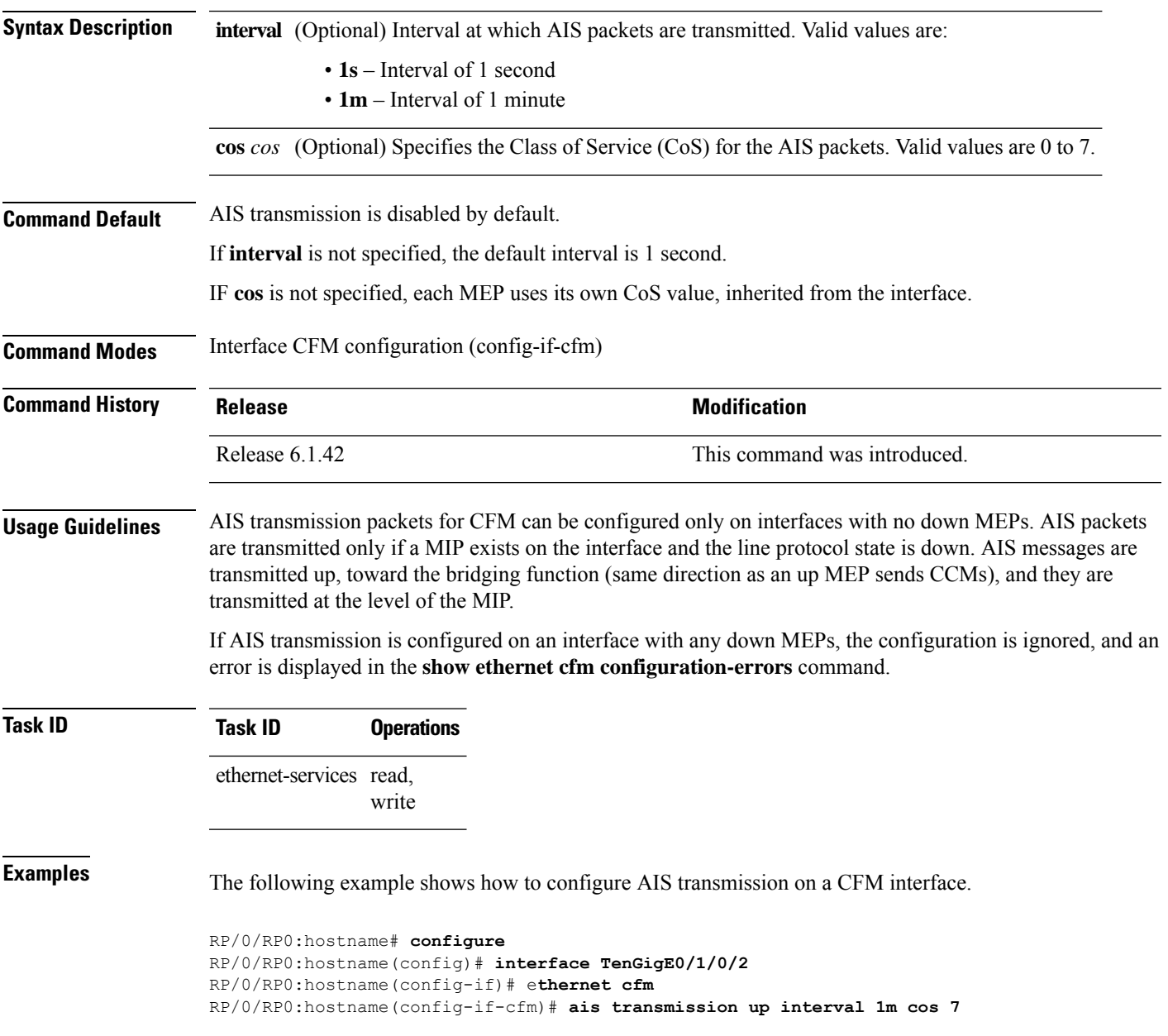

#### <span id="page-25-0"></span>**buckets size**

To configure the size of the buckets in which statistics are collected, use the **buckets size** command in the appropriate mode.

**buckets size** *number* { **probes** } **Syntax Description** *number* Specifies the size of each bucket. The number of probes that each buckets may contain. The range is 1 to 100. *number* **probes** Buckets span multiple probes. **Command Default** None **Command Modes** SLA profile statistics configuration mode **Command History Release Modification** Release This command was introduced. 6.5.29 **Usage Guidelines** A bucket represents a time period during which statistics are collected. All the results received during that time period are recorded in the corresponding bucket. If aggregation is enabled, each bucket has its own set of bins and counters, and only results received during the time period represented by the bucket are included in those counters. There is a separate bucket for each probe. The time period is determined by how long the probe lasts. This command allows you to modify the size of buckets. **Task ID Task ID Operation** ethernet-services read, write **Example**

This example shows how to use the **buckets size** command:

RP/0/RP0:router(config-sla-prof-stat-cfg)# buckets size 100 probes

# <span id="page-26-0"></span>**clear ethernet cfm ccm-learning-database location**

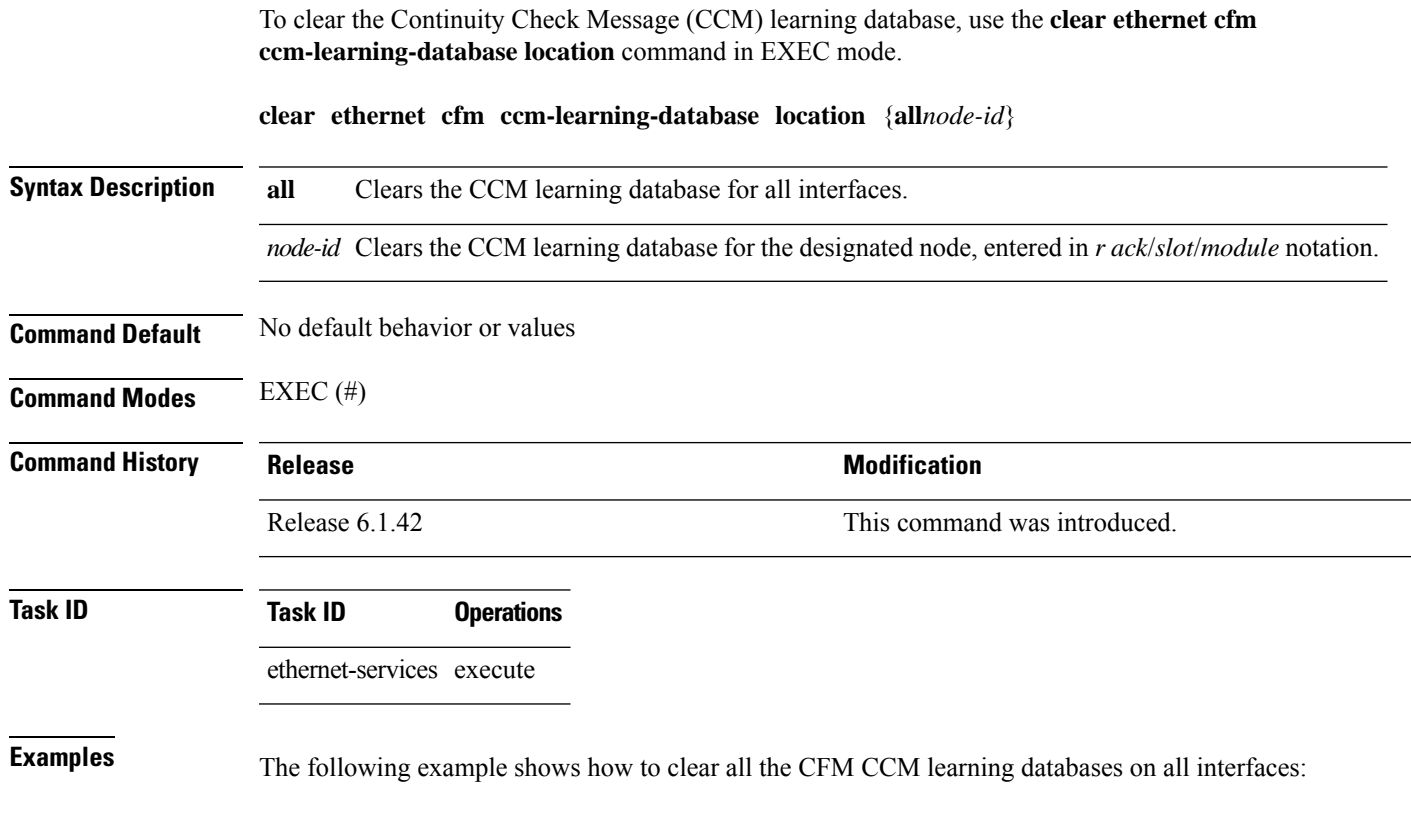

RP/0/RP0:hostname# **clear ethernet cfm ccm-learning-database location all**

#### <span id="page-27-0"></span>**clear ethernet cfm interface statistics**

To clear the countersfor an Ethernet CFM interface, use the **clear ethernet cfm interface statistics** command in exec mode.

**clear ethernet cfm interface** *interface-path-id* **statistics** [**location** {**all** | **location**}] **clear ethernet cfm interface statistics location** {**all***node-id*}

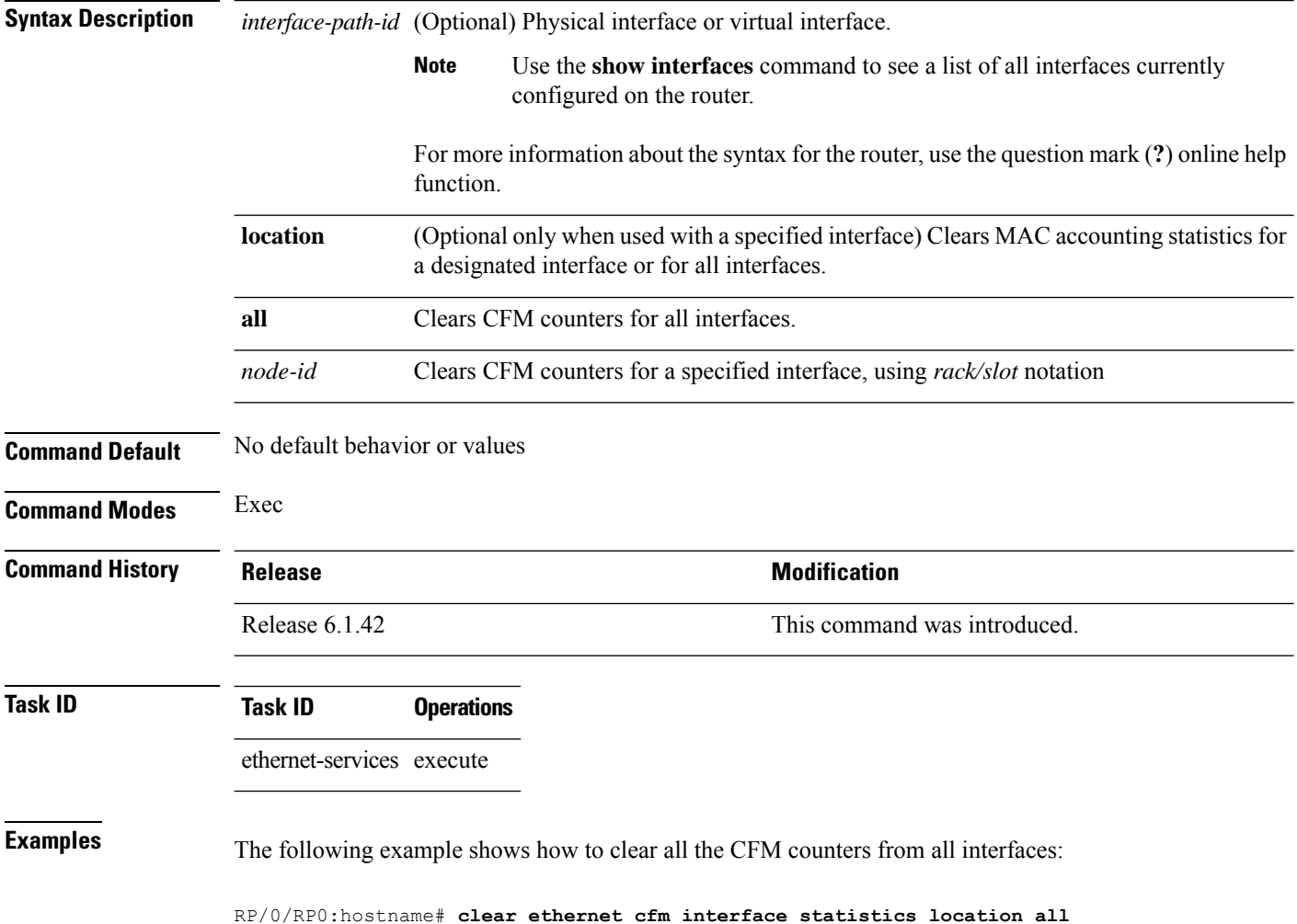

# <span id="page-28-0"></span>**clear ethernet cfm local meps**

To clear the counters for all MEPs or a specified MEP, use the **clear ethernet cfm local meps** command in EXEC mode.

**clear ethernet cfm local meps** {**all** | **domain** *domain-name* {**all** | **service** *service-name* {**all** | **mep-id** *id*}} | **interface** *interface-name* {**all** | **domain** *domain-name*}}

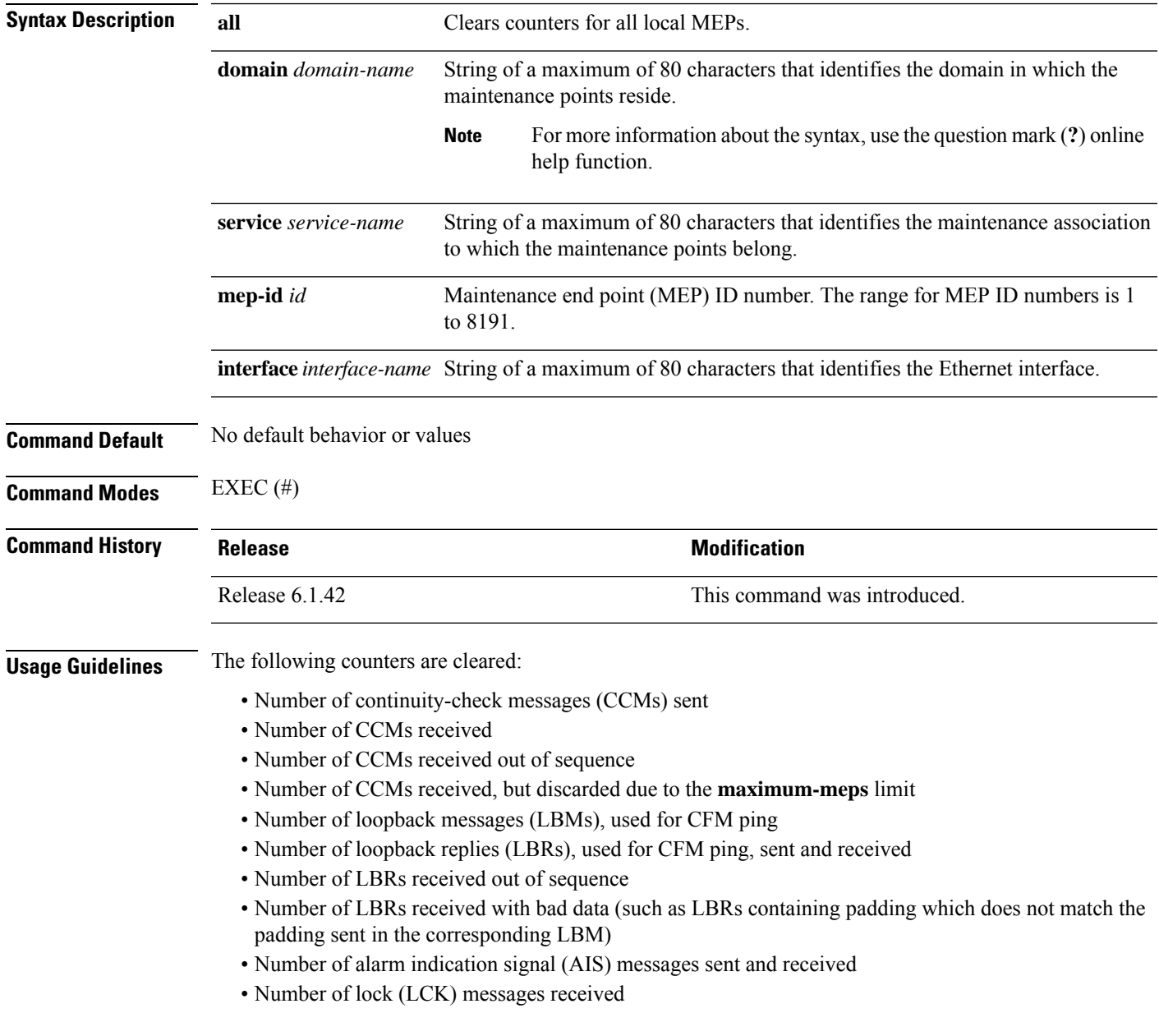

I

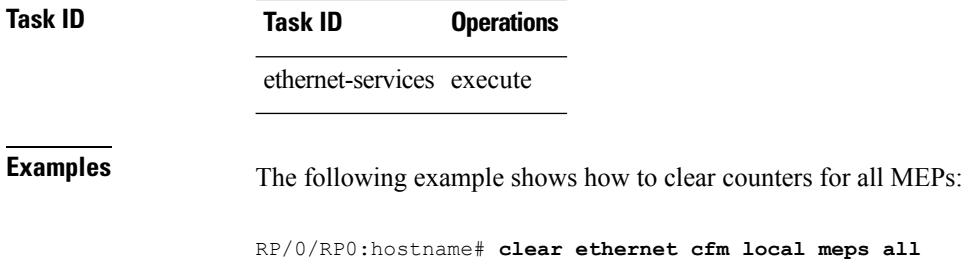

Π

# <span id="page-30-0"></span>**clear ethernet cfm peer meps**

To clear all peer MEPs or peer MEPs for a specified local MEP, use the **clear ethernet cfm peer meps** command in EXEC mode.

**clear ethernet cfm peer meps** {**all** | **domain** *domain-name* {**all** | **service** *service-name* {**all** | **local mep-id** *id*}} | **interface** *interface-name* {**all** | **domain** *domain-name*}}

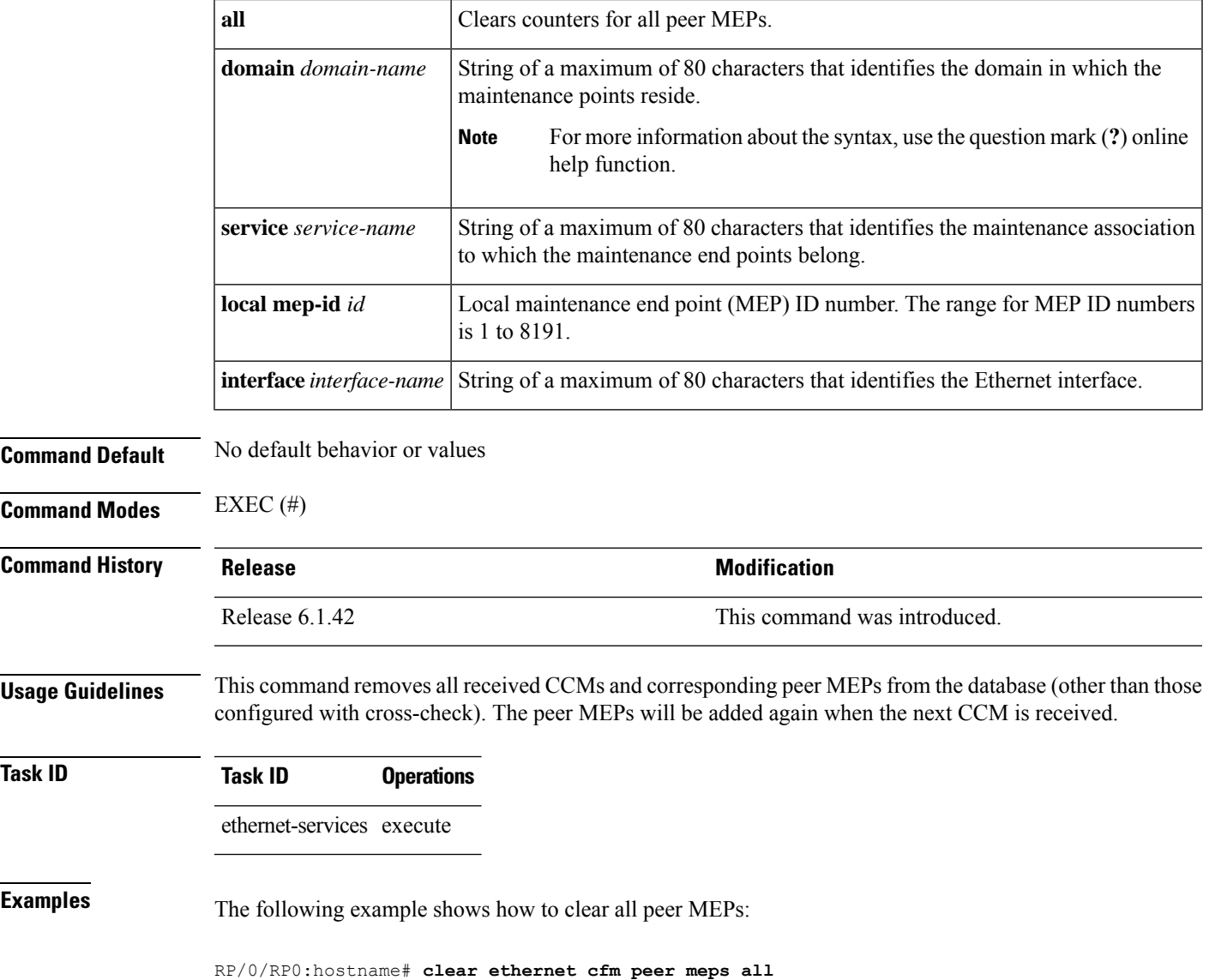

#### <span id="page-31-0"></span>**clear ethernet cfm traceroute-cache**

To remove the contents of the traceroute cache, use the **clear ethernet cfm traceroute-cache** command in EXEC mode.

**clear ethernet cfm traceroute-cache** {**all** | **domain** *domain-name* {**all** | **service** *service-name* {**all** | **mep-id** *id*}} | **interface** *interface-name* {**all** | **domain** *domain-name*}}

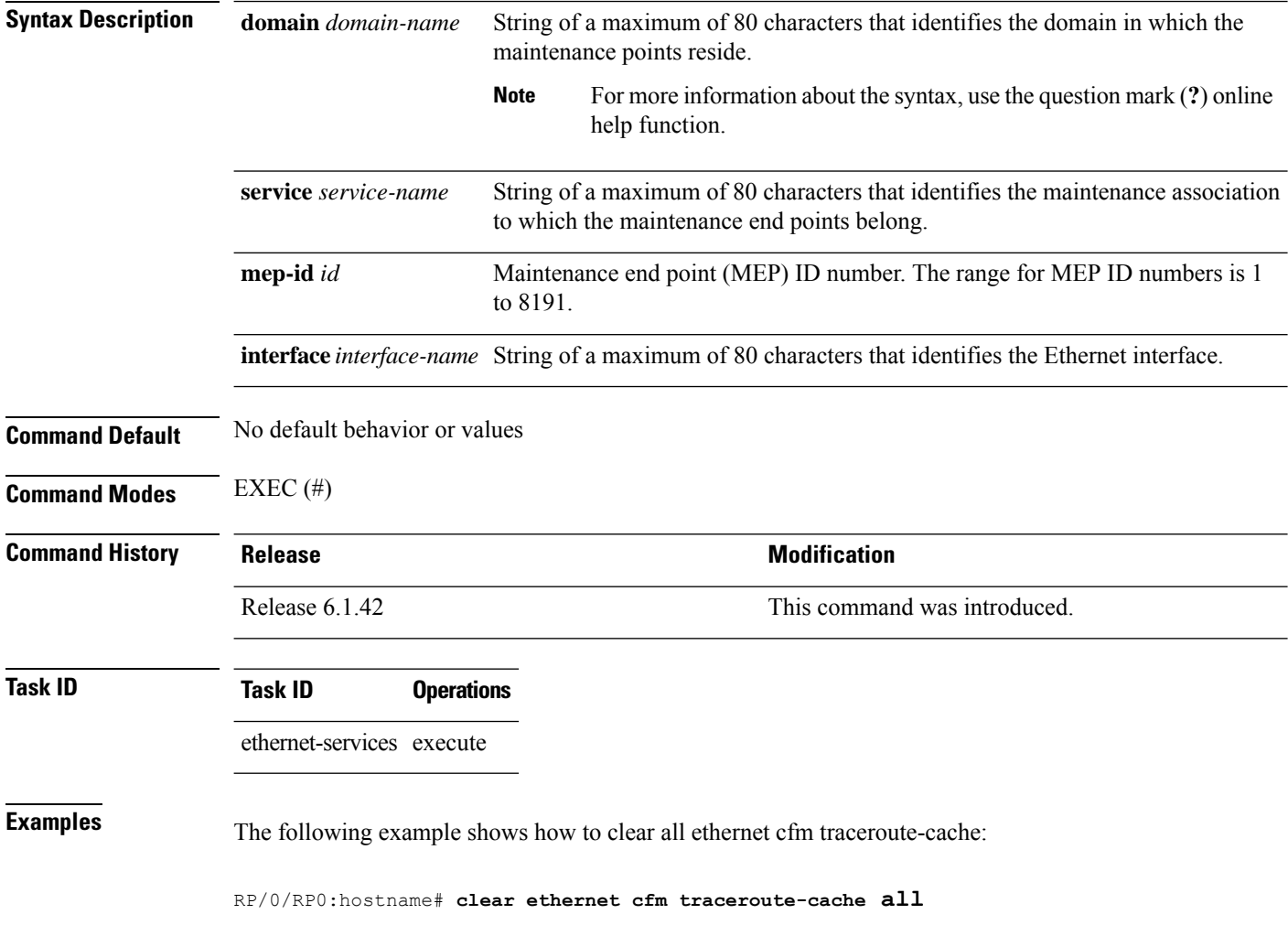

# <span id="page-32-0"></span>**clear ethernet lmi interfaces**

To clear Ethernet LMI statistics on one or all interfaces, use the **clear ethernet lmi interfaces** command in EXEC configuration mode.

**clear ethernet lmi interfaces** {*type interface-path-id* | **all**}

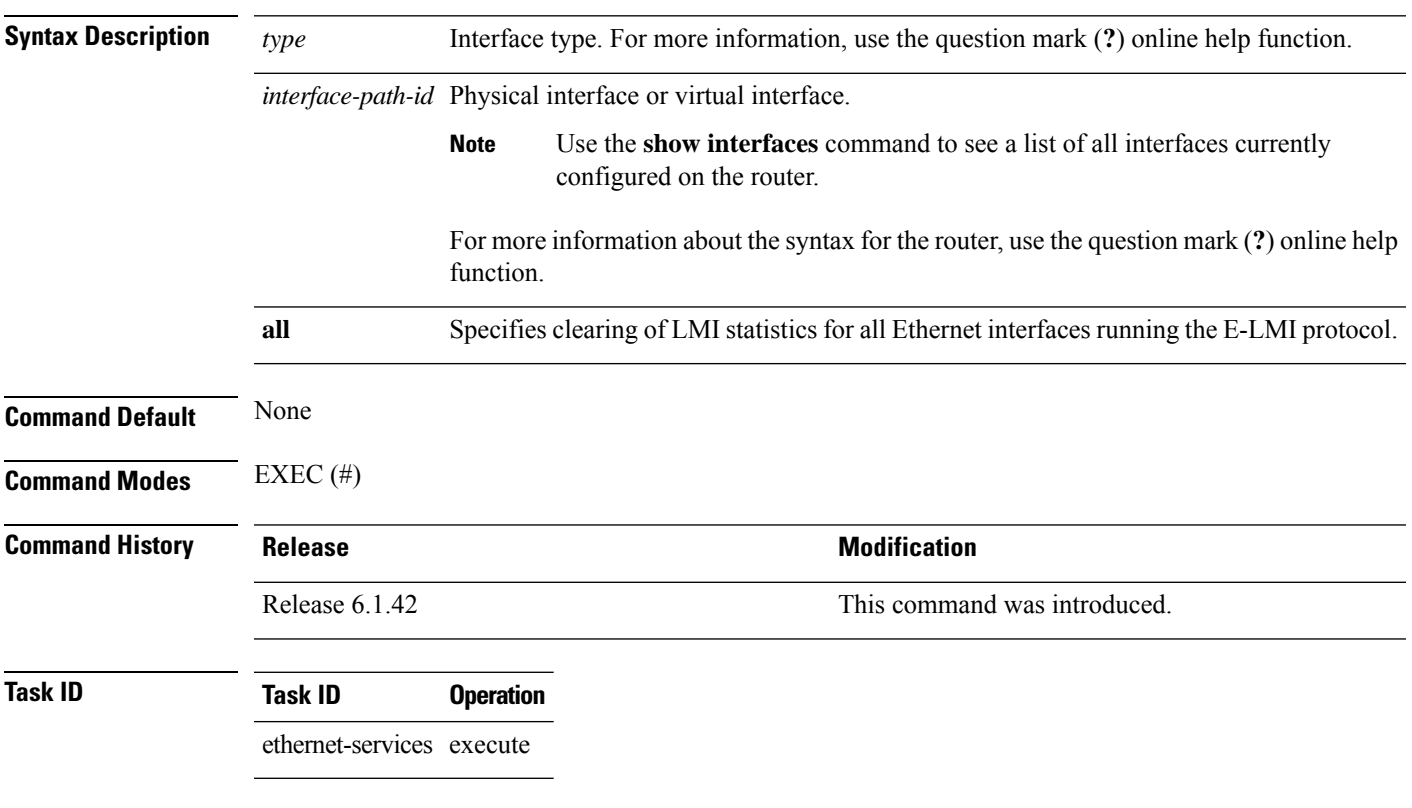

The following example shows how to clear E-LMI statistics for Gigabit Ethernet interface 0/0/0/0:

RP/0/RP0:hostname# **clear ethernet lmi interfaces TenGigE0/0/0/0**

#### <span id="page-33-0"></span>**clear ethernet oam statistics**

To clear the packet counters on Ethernet OAM interfaces, use the **clear ethernet oam statistics** command.

**clear ethernet oam statistics** [{**interface** *type interface-path-id* | **location** *node-id* **all**}]

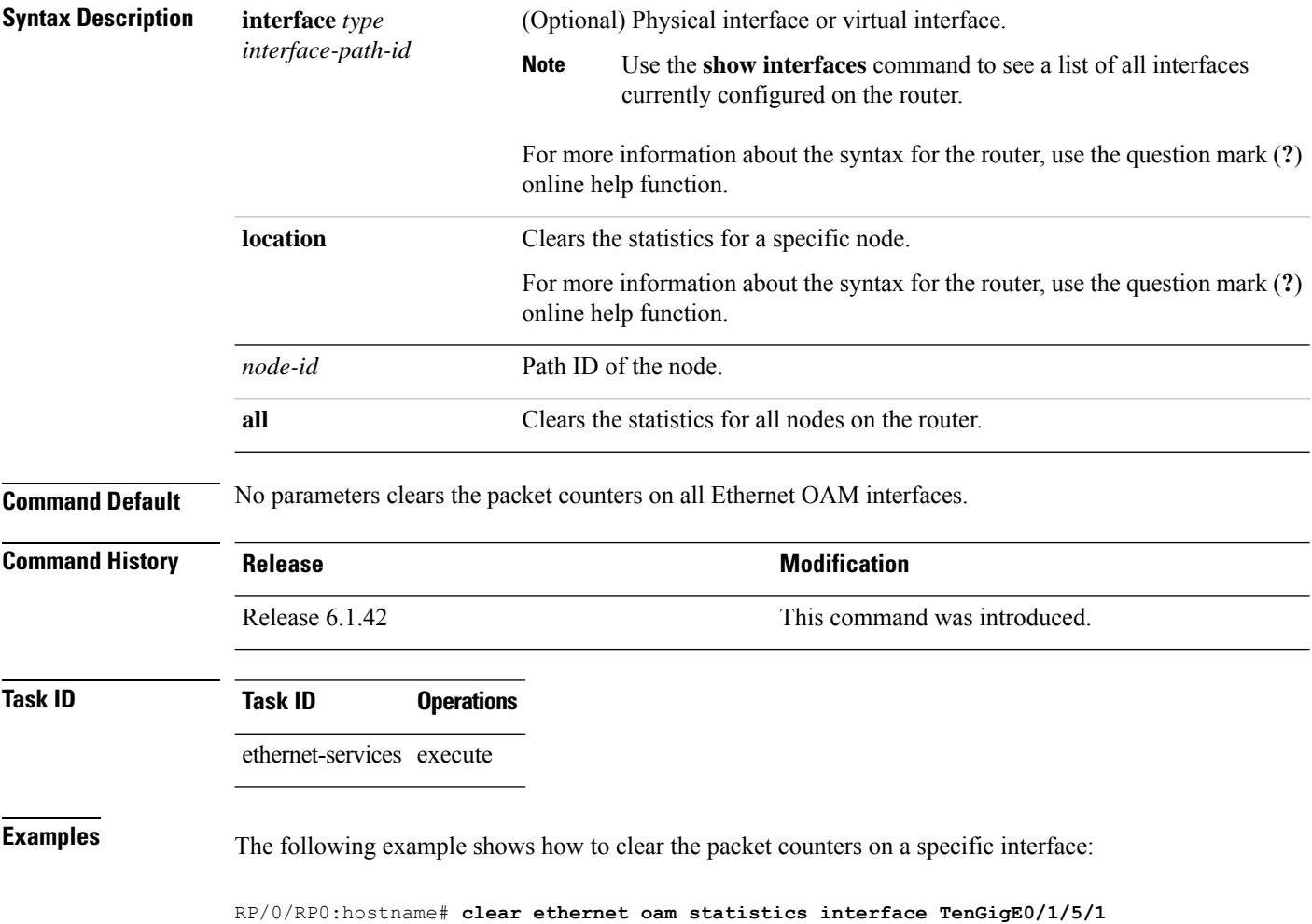

# <span id="page-34-0"></span>**clear ethernet sla statistics all**

To delete the contents of buckets containing SLA statistics collected by all operations probes, including on-demand operations, use the **clear ethernet sla statistics all** command in EXEC mode.

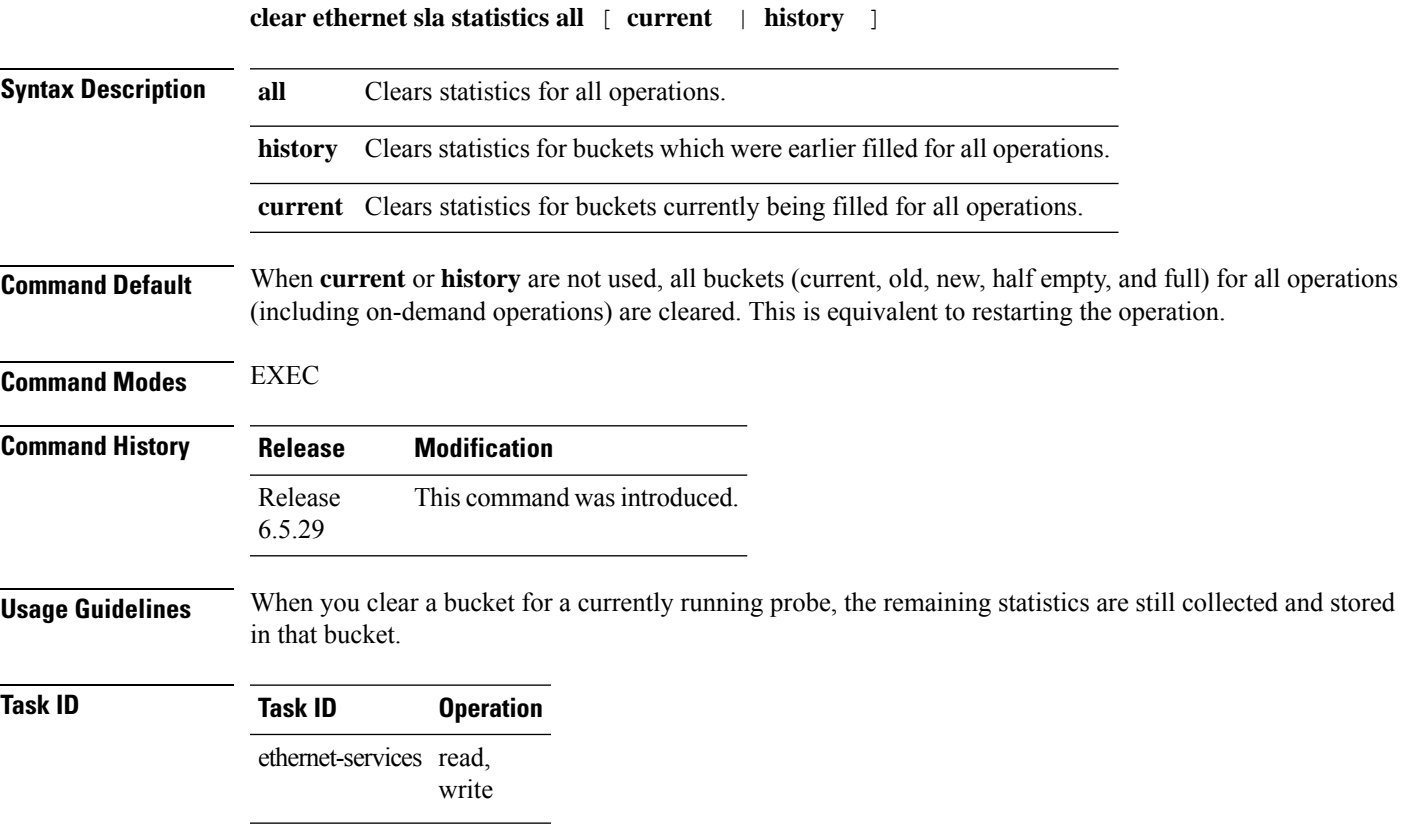

#### **Example**

This example shows hwot to use the **clear ethernet sla statistics all** command:

RP/0/RP0:router# clear ethernet sla statistics all

#### <span id="page-35-0"></span>**clear ethernet sla statistics on-demand**

To delete the contents of buckets containing SLA statistics collected by on-demand probes, use the **clear ethernet sla statistics on-demand** command in EXEC mode.

**clear ethernet sla statistics** [ **current** | **history** ] **on-demand** { **all** | *id* } [ **interface** *type R/S/I/P* **domain** [ **all** | *domain\_name* ] ] **target** [ **all** | **mac address** *address* | **mep-id** *id* | **interface all** }

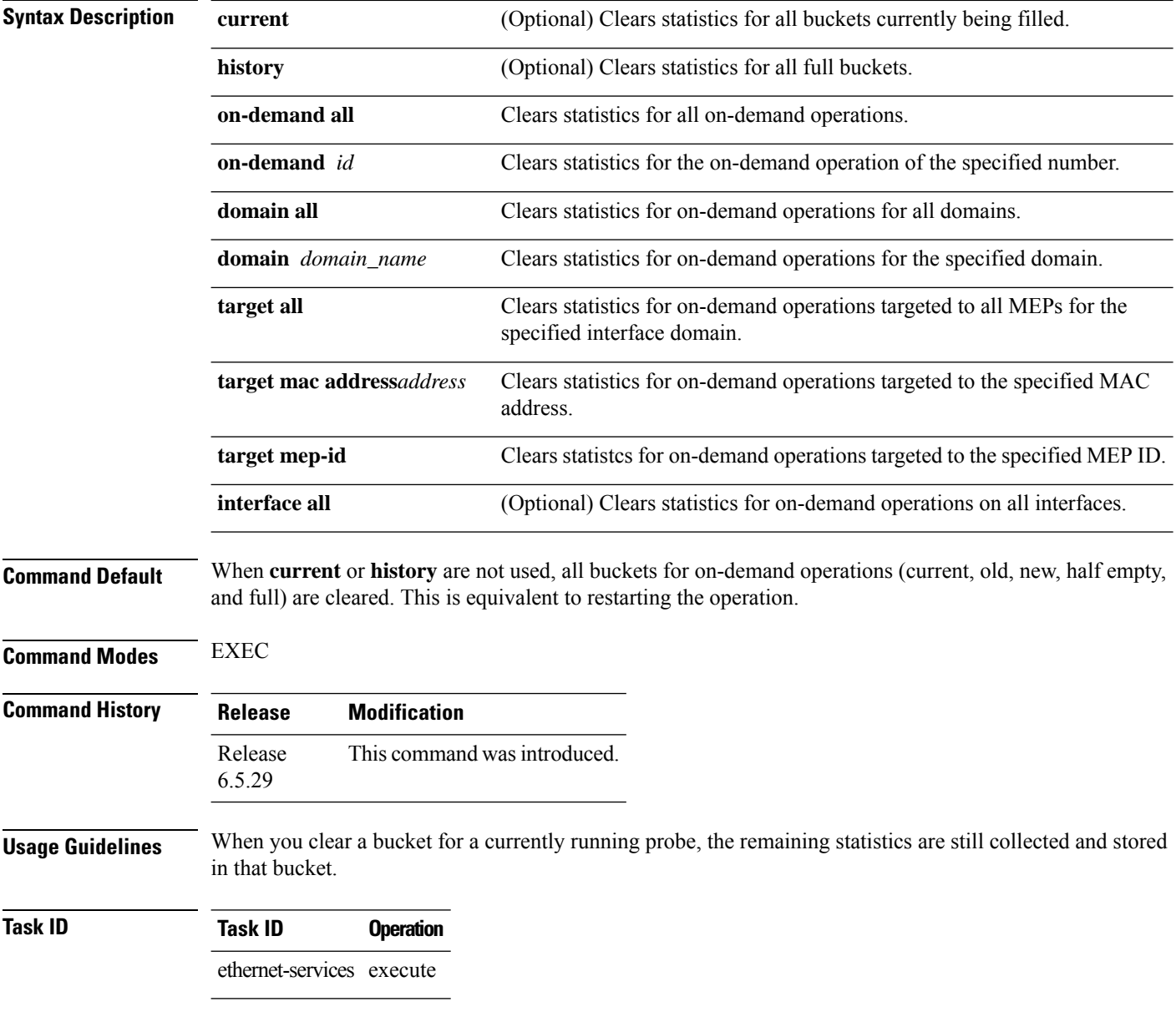
#### **Example**

#### This example shows how to use the **clear ethernet sla statistics on-demand** command:

RP/0/RP0:router# clear ethernet sla statistics on-demand all

### **connection timeout**

To configure the timeout value for an Ethernet OAM session, use the **connectiontimeout** command in Ethernet OAM configuration mode.

**connection timeout** *seconds*

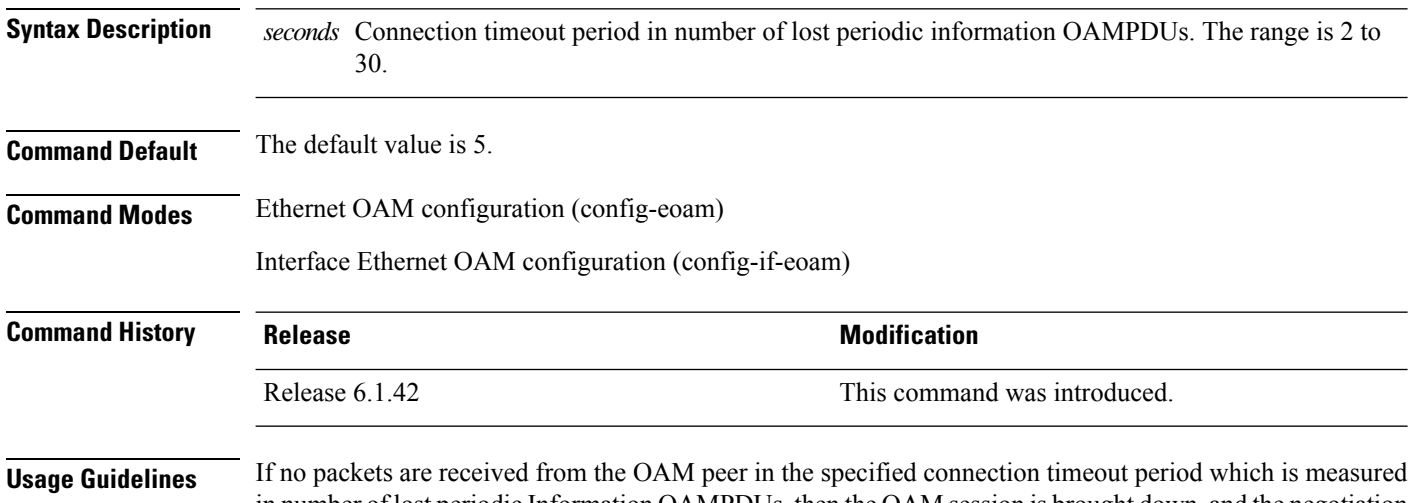

### in number of lost periodic Information OAMPDUs, then the OAM session is brought down, and the negotiation phase starts again.

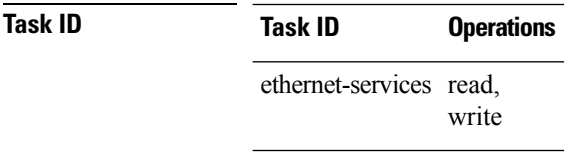

**Examples** This example shows how to configure the connection timeout value of an Ethernet OAM session:

RP/0/RP0:hostname# **configure** RP/0/RP0:hostname(config)# **ethernet oam profile Profile\_1** RP/0/RP0:hostname(config-eoam)# **connection timeout 20**

### **continuity-check archive hold-time**

To configure the time limit for how long peer maintenance-end-points(MEPs) are held in the continuity-check database after they have timed out (no more CCMs are received), use the **continuity-checkarchivehold-time** command in CFM domain service configuration mode. To return to the default value, use the no form of this command.

**continuity-check archive hold-time** *minutes* **no continuity-check archive hold-time** *minutes*

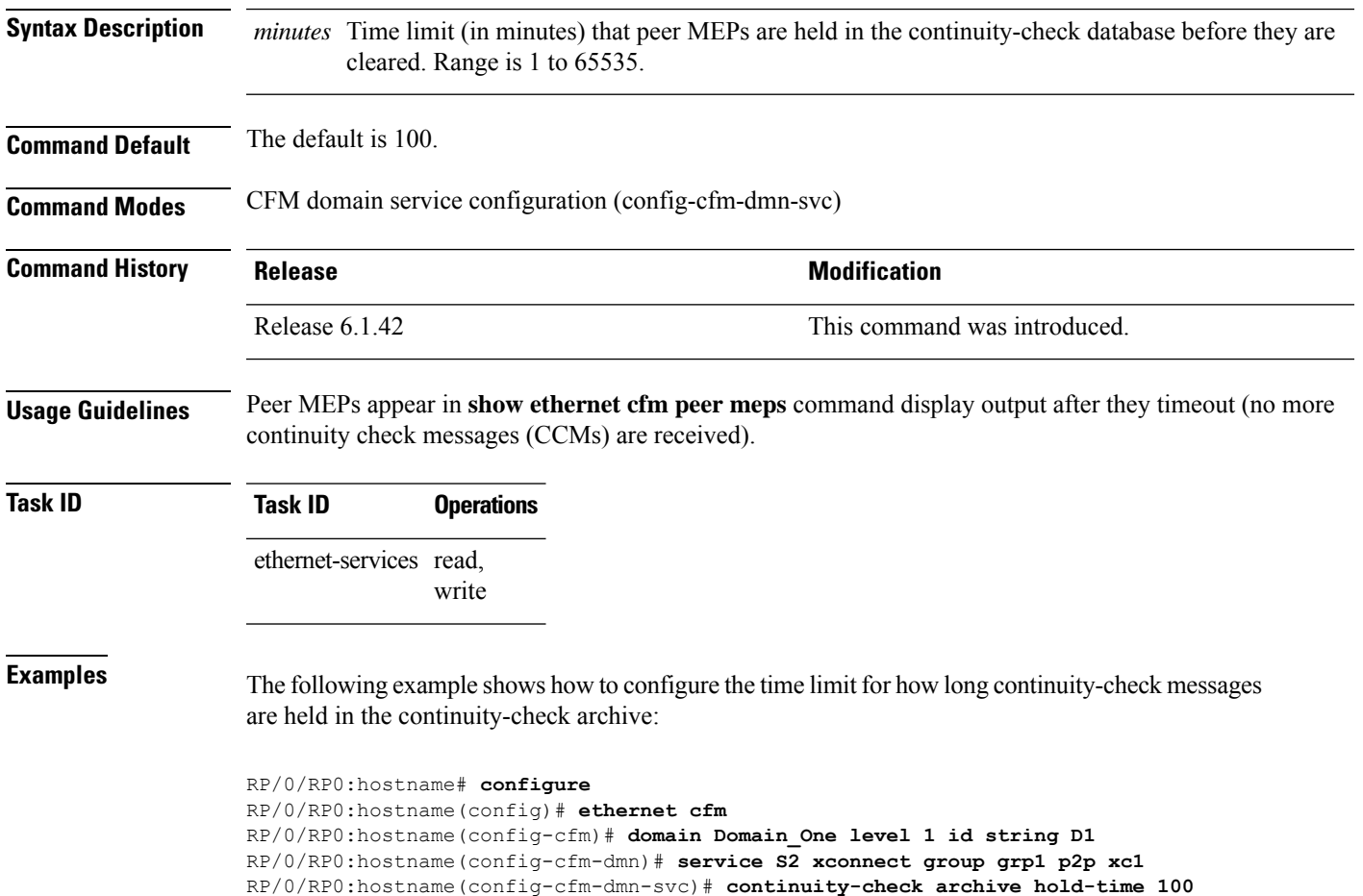

## **continuity-check interval**

To enable continuity check and configure the time interval at which continuity-check messages are transmitted or to set the threshold limit for when a MEP is declared down, use the **continuity-check interval** command in CFM domain service configuration mode. To disable continuity check, use the **no** form of this command.

**continuity-check interval** *time* [**loss-threshold** *threshold*] **no continuity-check interval** *time* [**loss-threshold** *threshold*]

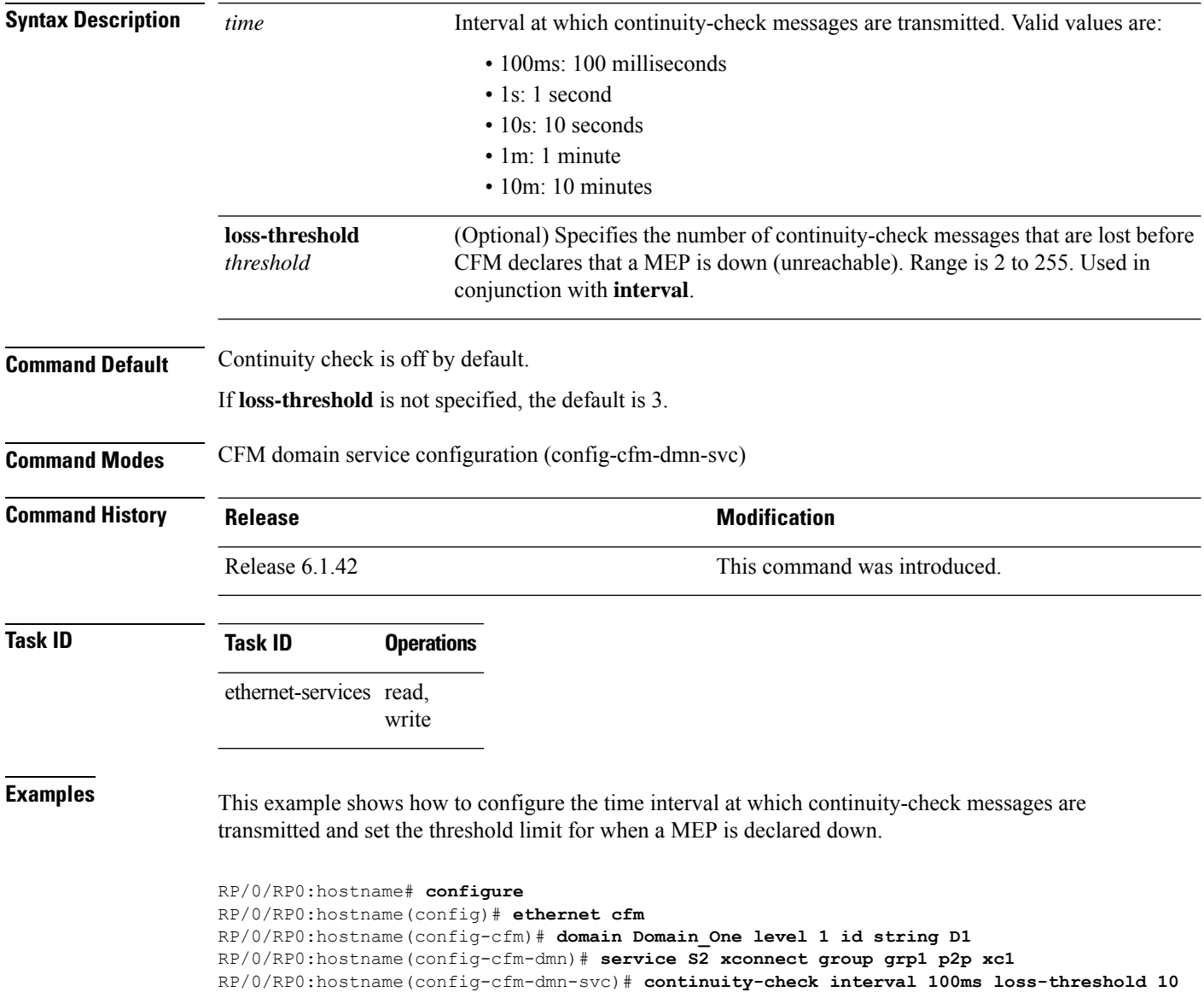

 $\overline{\phantom{a}}$ 

## **continuity-check loss auto-traceroute**

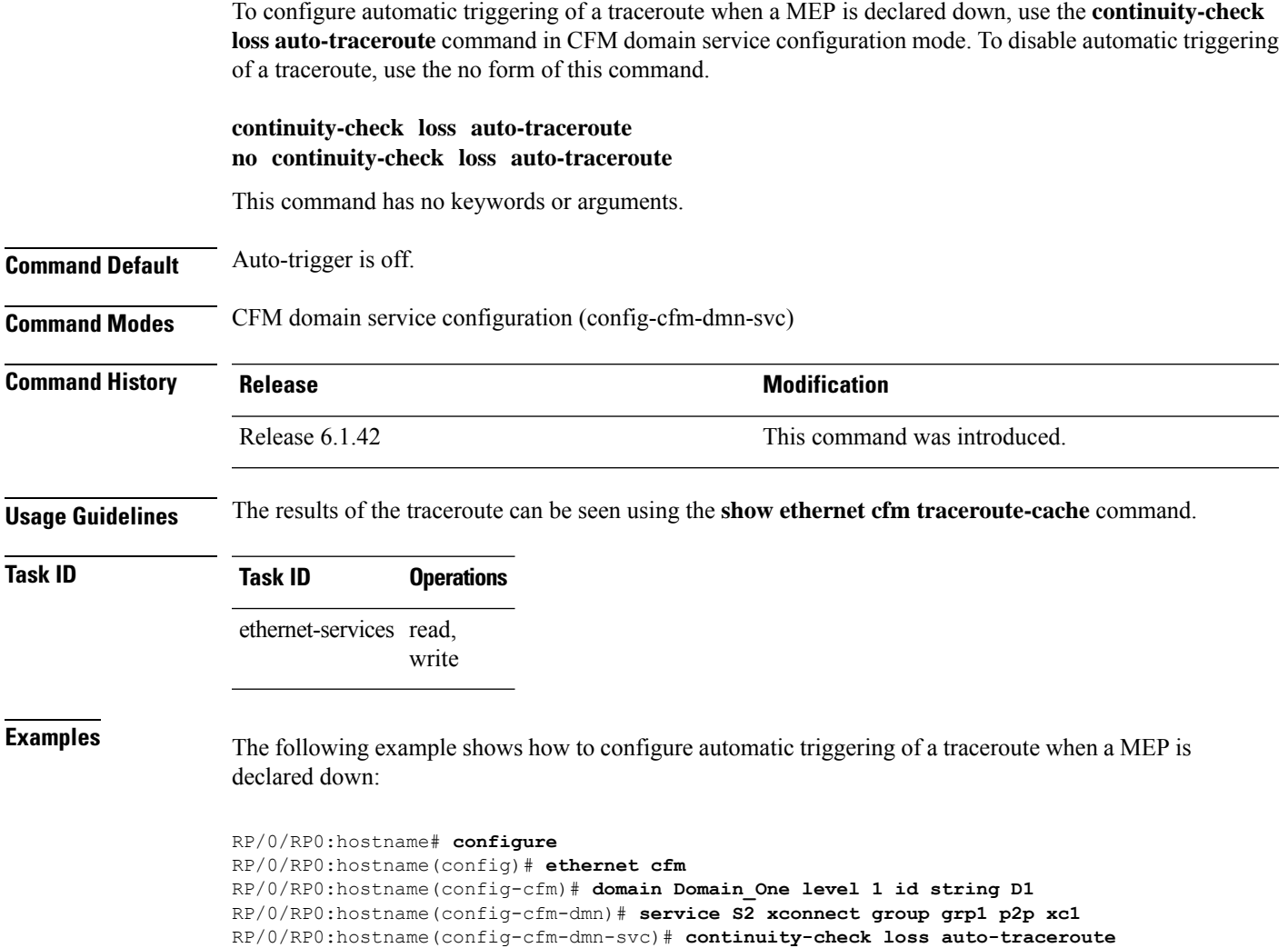

### **cos (CFM)**

To configure the class of service (CoS) for all CFM packets generated by the maintenance end point (MEP) on an interface, use the **cos** command in interface CFM MEP configuration mode. To return to the default CoS, use the no form of this command.

**cos** *cos* **no cos** *cos*

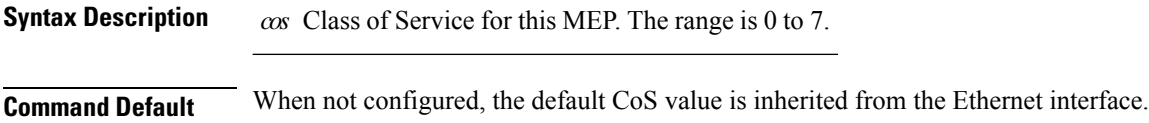

**Command Modes** Interface CFM MEP configuration (config-if-cfm-mep)

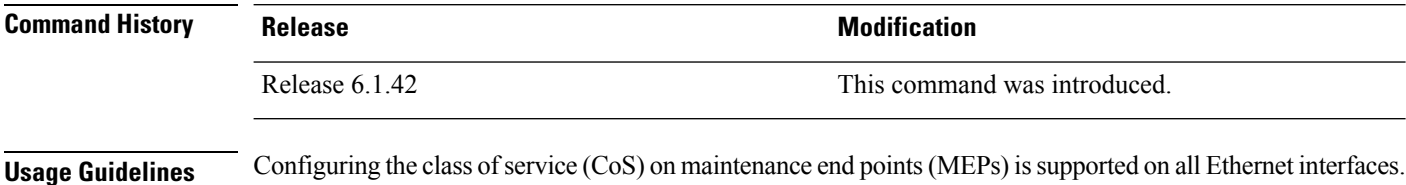

The specifed CoS value is used for all CFM messages transmitted by the MEP, except for the following:

- Loopback and Linktrace replies—These are transmitted using the CoSvalue received in the corresponding loopback or linktrace message.
- AIS messages—If a different CoS value is specified in the AIS configuration.

For Ethernet interfaces, the CoS is carried as a field in the VLAN tag. Therefore, CoS only applies to interfaces where packets are sent with VLAN tags. If the **cos (CFM)** command is specified for a MEP on an interface that does not have a VLAN encapsulation configured, an error message will be logged and no CFM packets will be sent. **Note**

**Task ID Task ID Operations** ethernet-services read, write

**Examples** The following example shows how to configure the class of service (CoS) for a maintenance end point (MEP) on an interface.

```
RP/0/RP0:hostname# configure
RP/0/RP0:hostname(config)# interface TenGigE0/1/0/1
RP/0/RP0:hostname(config-if)# ethernet cfm mep domain Dm1 service Sv1 mep-id 1
RP/0/RP0:hostname(config-if-cfm-mep)# cos 7
```
### **debug ethernet cfm packets**

To log debug messages about CFM packets that are sent or received by the Ethernet connectivity fault management (CFM) process, use the **debug ethernet cfm packets** command in EXEC mode.

**debug ethernet cfm packets** [**domain** *domain-name* [**service** *service-name* [**mep-id** *mep-id*]]] [**interface** *type interface-path-id* [**domain** *domain-name*]] [**packet-type** {**ccm** | **linktrace** | **loopback**}] [**remote mac-address** *mac-address*] [**remote mep-id** *mep-id*] [{**sent** | **received**}] [{**brief** | **full** | **hexdump**}]

**debug ethernet cfm packets** [**domain** *domain-name* [**service** *service-name* [**mep-id** *mep-id*]]] [**interface** *type interface-path-id* [**domain** *domain-name*]] [**packet-type** {**ais**| **ccm** |**delay-measurement** |**linktrace** |**loopback**}] [**remote mac-address** *mac-address*] [**remote mep-id** *mep-id*] [{**sent** | **received**}] [{**brief** | **full** | **hexdump**}]

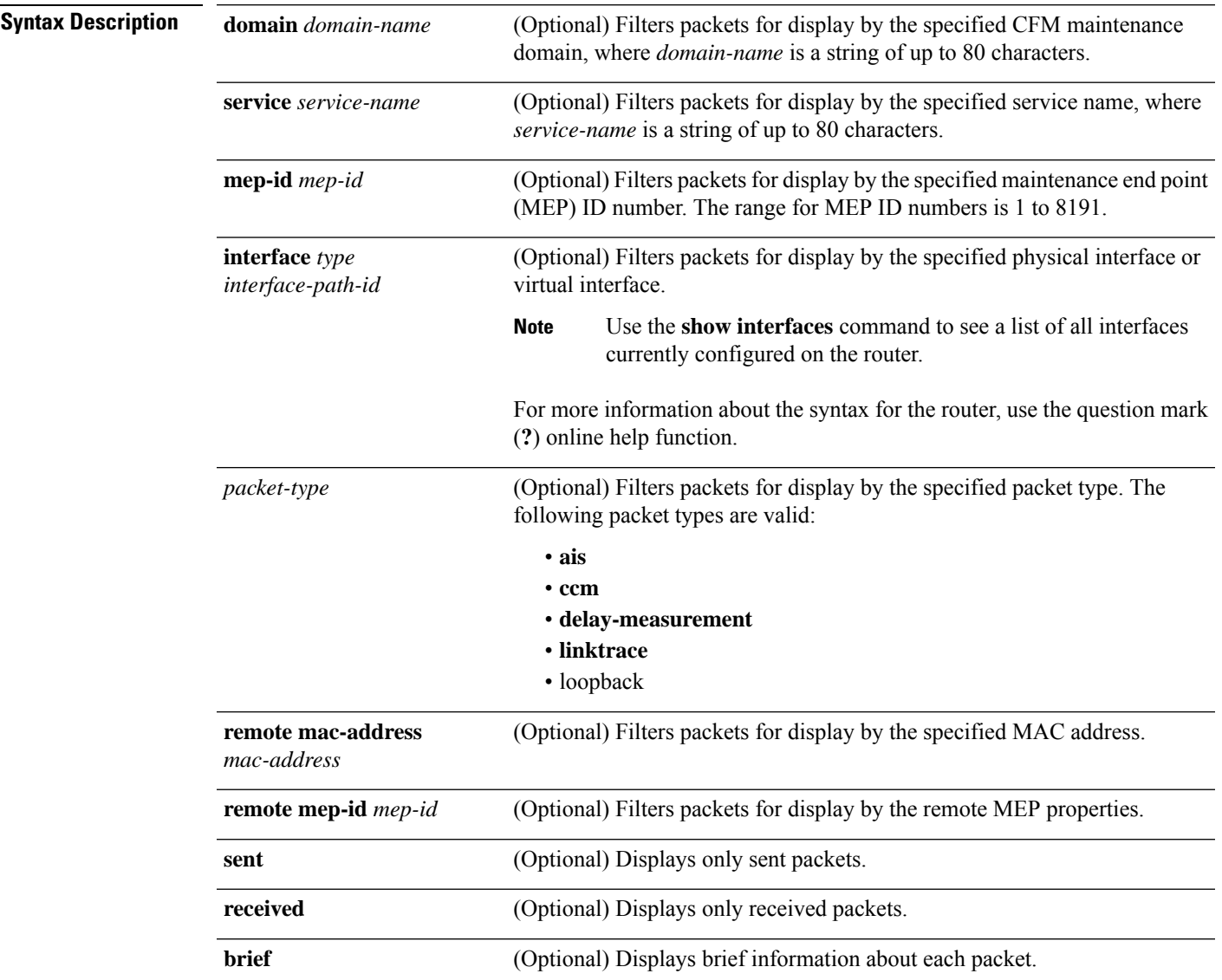

I

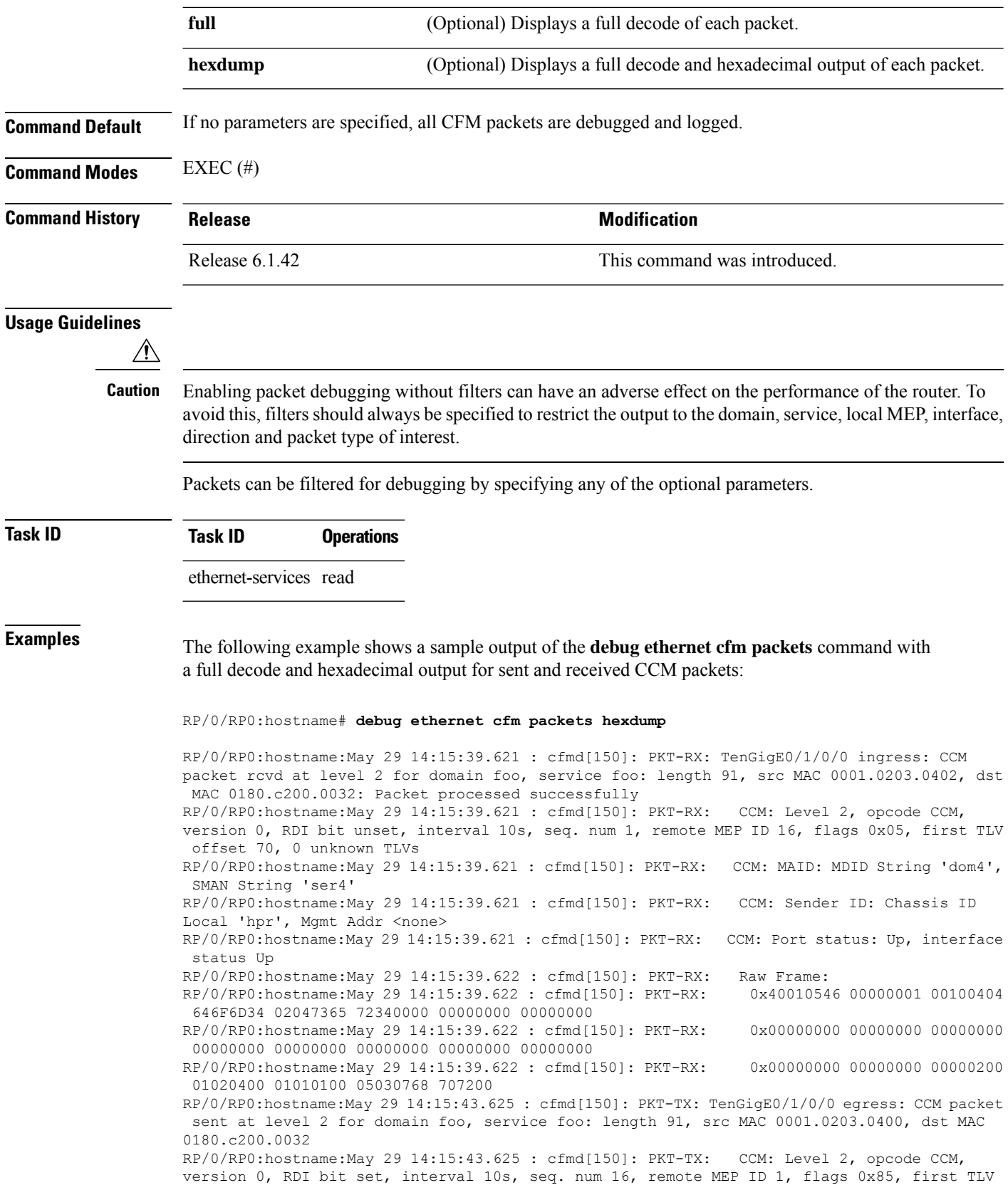

ı

offset 70, 0 unknown TLVs RP/0/RP0:hostname:May 29 14:15:43.625 : cfmd[150]: PKT-TX: CCM: MAID: MDID String 'foo', SMAN String 'foo' RP/0/RP0:hostname:May 29 14:15:43.625 : cfmd[150]: PKT-TX: CCM: Sender ID: Chassis ID Local 'ios', Mgmt Addr <none> RP/0/RP0:hostname:May 29 14:15:43.625 : cfmd[150]: PKT-TX: CCM: Port status: Up, interface status Up RP/0/RP0:hostname:May 29 14:15:43.625 : cfmd[150]: PKT-TX: Raw Frame: RP/0/RP0:hostname:May 29 14:15:43.625 : cfmd[150]: PKT-TX: 0x40018546 00000010 00010403 666F6F02 03666F6F 00000000 00000000 00000000 RP/0/RP0:hostname:May 29 14:15:43.625 : cfmd[150]: PKT-TX: 0x00000000 00000000 00000000 00000000 00000000 00000000 00000000 00000000 RP/0/RP0:hostname:May 29 14:15:43.625 : cfmd[150]: PKT-TX: 0x00000000 00000000 00000200 01020400 01010100 05030769 6F7300

## **debug ethernet cfm protocol-state**

To log debug messages about CFM state machines and protocol events, use the **debug ethernet cfm protocol-state** command in EXEC mode.

**debug ethernet cfm protocol-state** [**domain** *domain-name* [**service** *service-name* [**mep-id** *mep-id*]]] [**interface** *type interface-path-id* [**domain** *domain-name*]]

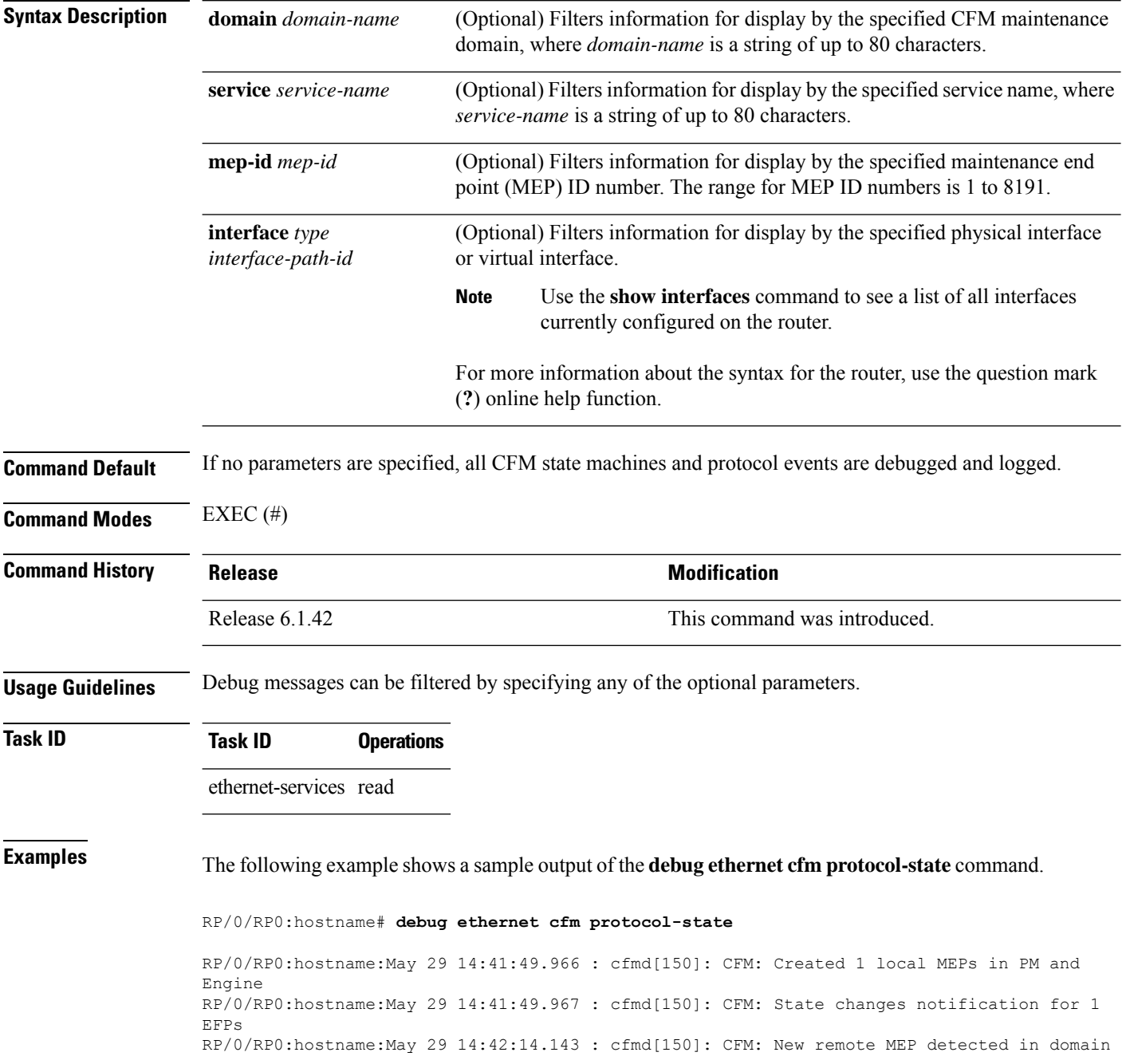

foo, service foo for local MEP ID 1 on interface TenGigE0/1/0/0; remote MEP ID 16, MAC 0001.0203.0402, errors: set: mismatched MAID; current: mismatched MAID; RP/0/RP0:hostname:May 29 14:42:16.644 : cfmd[150]: CFM: Fault alarm notification for local MEP - domain: foo, service: foo, MEP ID: 1, interface: TenGigE0/1/0/0, defect: cross-connect CCM

RP/0/RP0:hostname:May 29 14:43:32.247 : cfmd[150]: CFM: Initiated exploratory linktrace to ffff.ffff.ffff from MEP in domain foo, service foo, MEP ID 1, interface TenGigE0/1/0/0 with ttl 64 and transaction ID 65537, reply-filtering Default and directed MAC None May 29 14:43:49.155 : cfmd[150]: CFM: Remote MEP timed out in domain foo, service foo for local MEP ID 1 on interface TenGigE0/1/0/0; remote MEP ID 16, MAC 0001.0203.0402, errors: cleared: mismatched MAID; current: none

## **domain**

To create and name a container for all domain configurations and enter the CFM domain configuration mode, use the **domain** command in CFM configuration mode. To remove the domain, use the no form of this command.

**domain** *domain-name* **level** *level-value* [**id null** [**dns** *dns-name*][**mac** *H.H.H*][**string** *string*]] **no domain** *domain-name* **level** *level-value* [**id null** [**dns** *dns-name*][**mac** *H.H.H*][**string** *string*]]

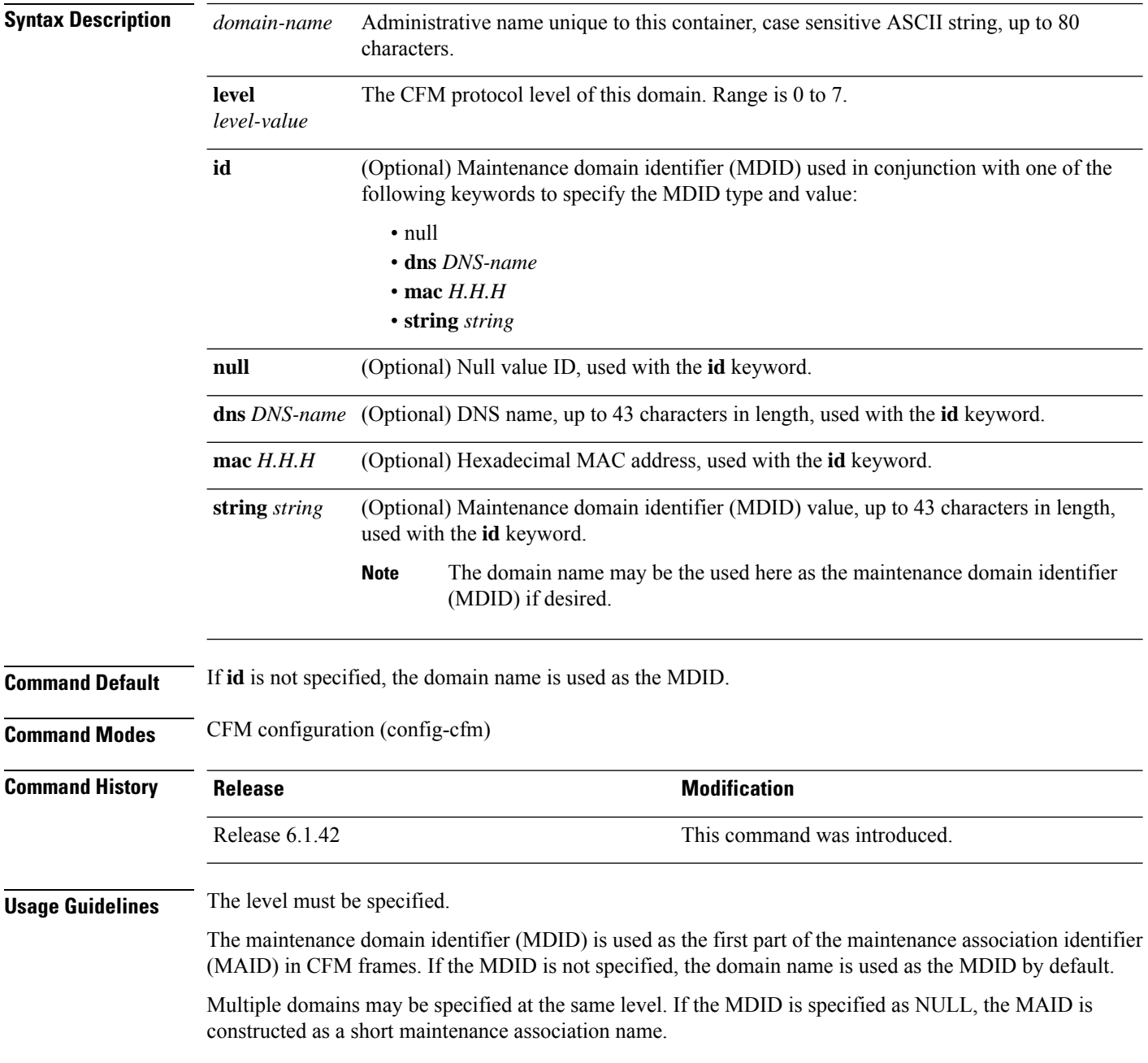

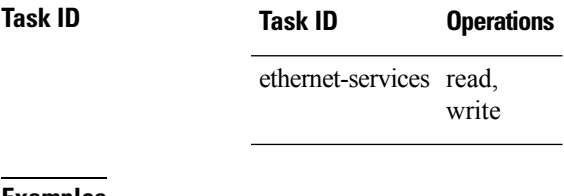

**Examples** The following example shows how to create a domain and give it a domain name, level, and maintenance domain identifier (MDID):

> RP/0/RP0:hostname# **configure** RP/0/RP0:hostname(config)# **ethernet cfm** RP/0/RP0:hostname(config-cfm)# **domain Domain\_One level 1 id string D1** RP/0/RP0:hostname(config-cfm-dmn)#

## **efd**

To enable Ethernet Fault Detection (EFD) on all down Maintenance End Points (MEPs) in a down MEPs service, use the **efd** command in CFM domain service configuration mode. To disable EFD, use the no form of this command. **efd**{**protection-switching**} **no efd Syntax Description** protection-switching Enables protection switching, which causes high-priority notifications to be sent when peer MEPs specified for cross-check time out, or when CCMs are received with the RDI bit set. The high-priority notifications only apply to MEPs that are offloaded. In the case of non-offloaded MEPs, enabling protection switching has no effect, and the command only enables EFD. **Note Command Default** EFD is disabled. **Command Modes** CFM domain service configuration (config-cfm-dmn-svc) **Command History Release Modification** Release 6.1.42 This command was introduced. **Usage Guidelines** EFD can only be enabled for down MEPs within a down MEPs service. If the **efd** command is issued when any MEP in the service has any of the following error conditions, the MEP will shut down the interface: • The MEP appears cross-connected to another MAID. • The MEP is receiving invalid CCMs, such as receiving its own MAC or MEP-ID. • All peer MEPs are reporting a state other than UP via the Port Status TLV. • A peer MEP is reporting a state other than UP in Interface Status TLV. • When cross-check is configured, and a session with an expected MEP times out, EFD is triggered on the local MEP. • No CCMs are received from a peer MEP appearing in the configured cross-check list. • An RDI is being received from a peer MEP. • The MEP is receiving an AIS/LCK. The MEP will bring the interface back up when the error condition is no longer detected.

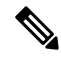

When an interface is shut down by a MEP using EFD, the MEP will continue to send and receive CCMs and other CFM messages. **Note**

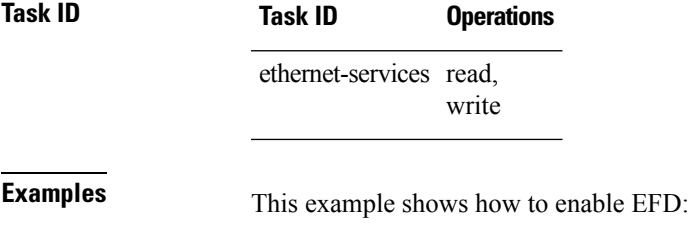

RP/0/RP0:hostname# **configure** RP/0/RP0:hostname(config)# **ethernet cfm** RP/0/RP0:hostname(config-cfm)# **domain D1 level 1** RP/0/RP0:hostname(config-cfm-dmn)# **service S1 down-meps** RP/0/RP0:hostname(config-cfm-dmn-svc)# **efd**

## **ethernet cfm (global)**

To enter Connectivity Fault Management (CFM) configuration mode, use the **ethernet cfm** (global) command in global configuration mode.

#### **ethernet cfm**

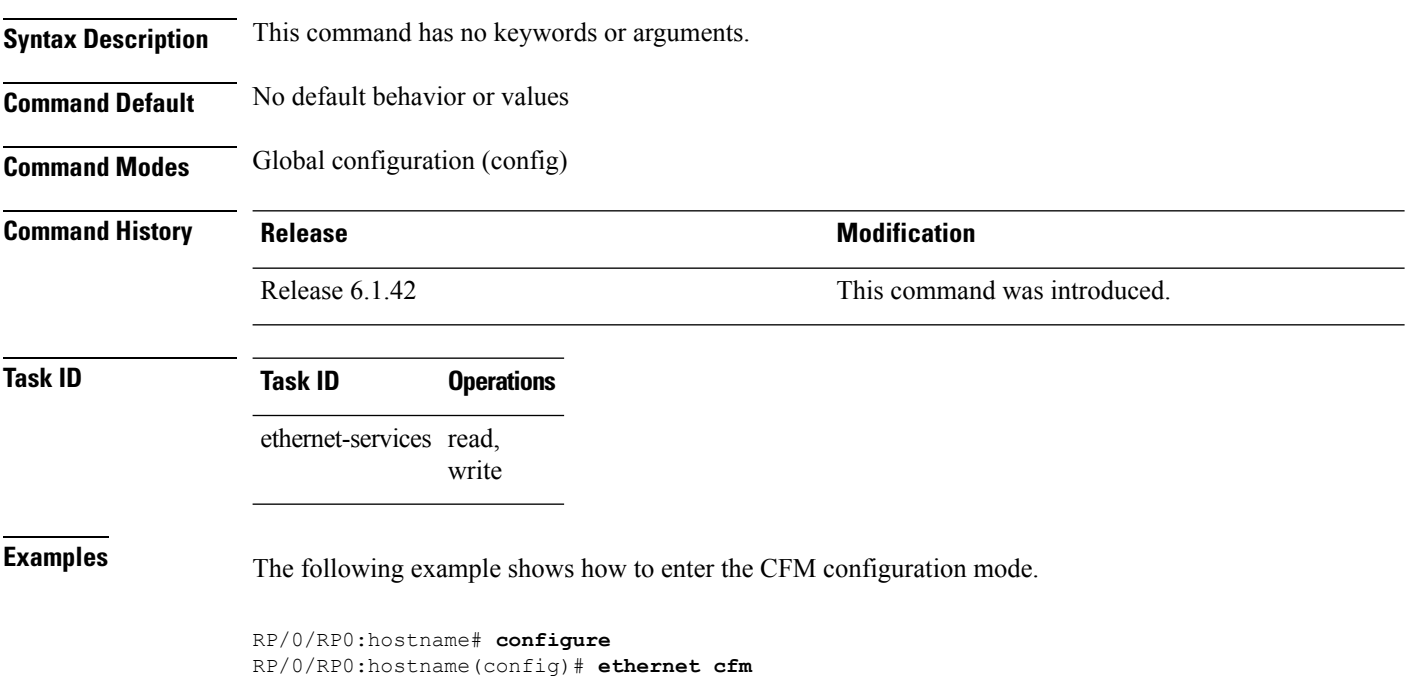

RP/0/RP0:hostname(config-cfm)#

## **ethernet cfm (interface)**

To enter interface CFM configuration mode, use the **ethernet cfm (interface)** command in interface configuration mode.

#### **ethernet cfm**

**Syntax Description** This command has no keywords or arguments.

**Command Default** No MEPs are configured on the interface.

**Command Modes** Interface configuration (config-if)

Subinterface configuration (config-subif)

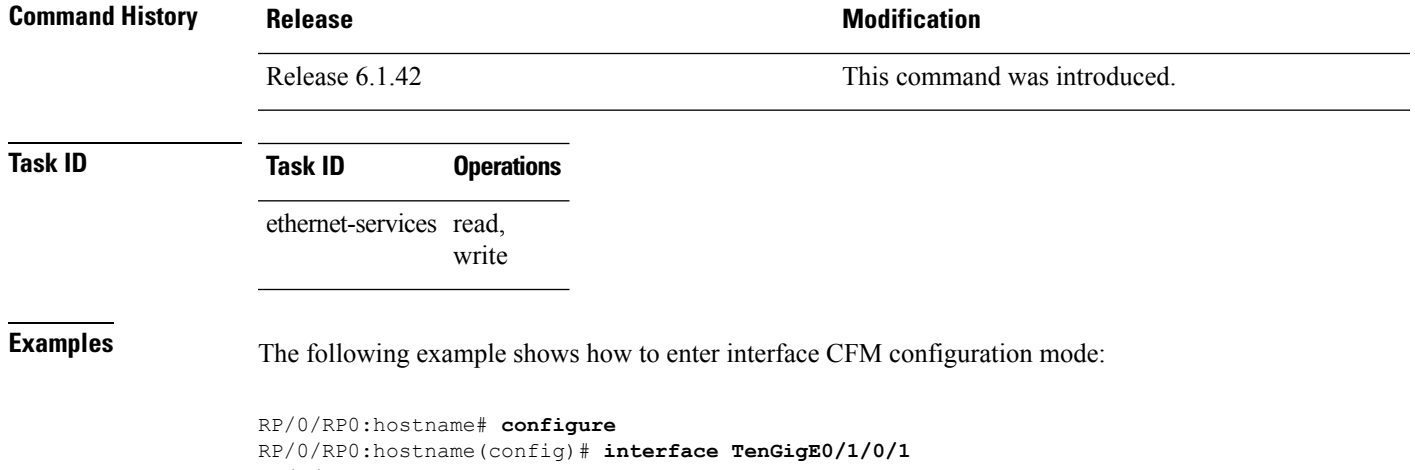

RP/0/RP0:hostname(config-if)# **ethernet cfm** RP/0/RP0:hostname(config-if-cfm)#

### **ethernet lmi**

To enable Ethernet Local Managment Interface (E-LMI) operation on an interface and enter interface Ethernet LMI configuration mode, use the **ethernet lmi** command in interface configuration mode. To disable Ethernet LMI and return to the default, use the **no** form of the command.

**ethernet lmi no ethernet lmi**

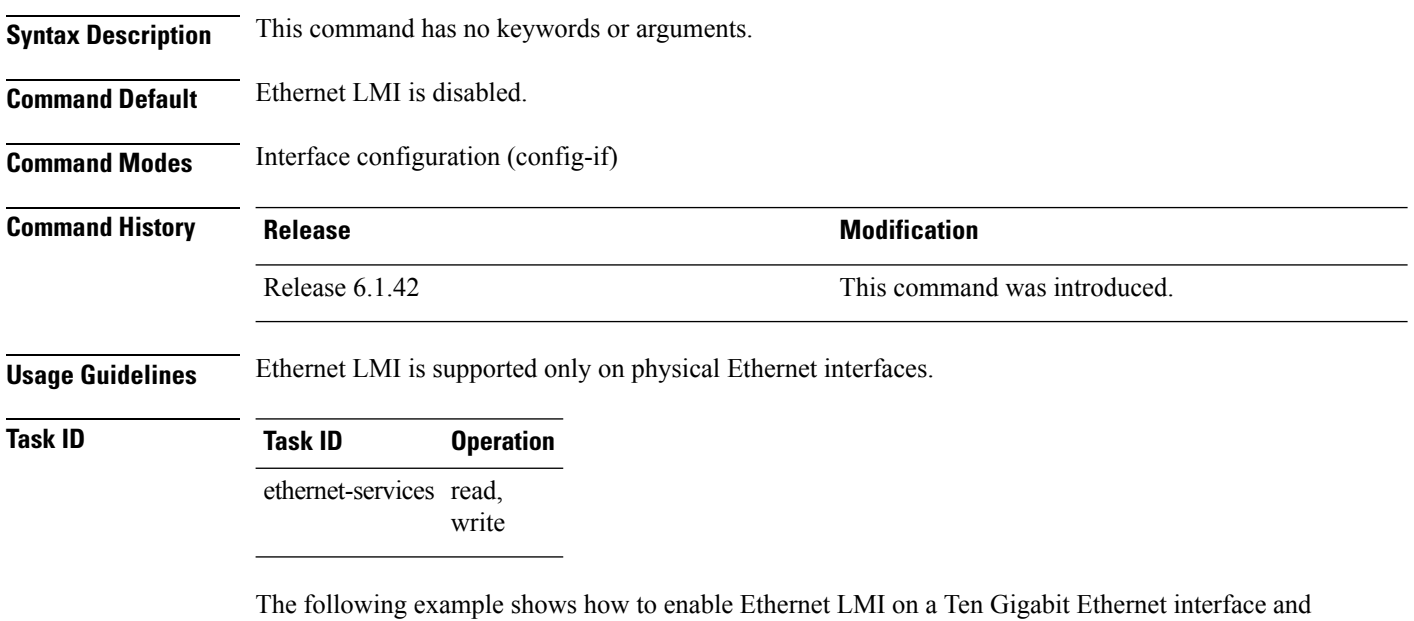

RP/0/RP0:hostname# **interface TenGigE0/1/0/0** RP/0/RP0:hostname(config-if)# **ethernet lmi** RP/0/RP0:hostname(config-if-elmi)#

enter Ethernet LMI configuration mode:

### **ethernet oam**

To enable Ethernet Link OAM, with default values, on an interface and enter interface Ethernet OAM configuration mode, use the **ethernet oam** command in interface configuration mode. To disable Ethernet Link OAM, use the **no** form of this command.

**ethernet oam no ethernet oam**

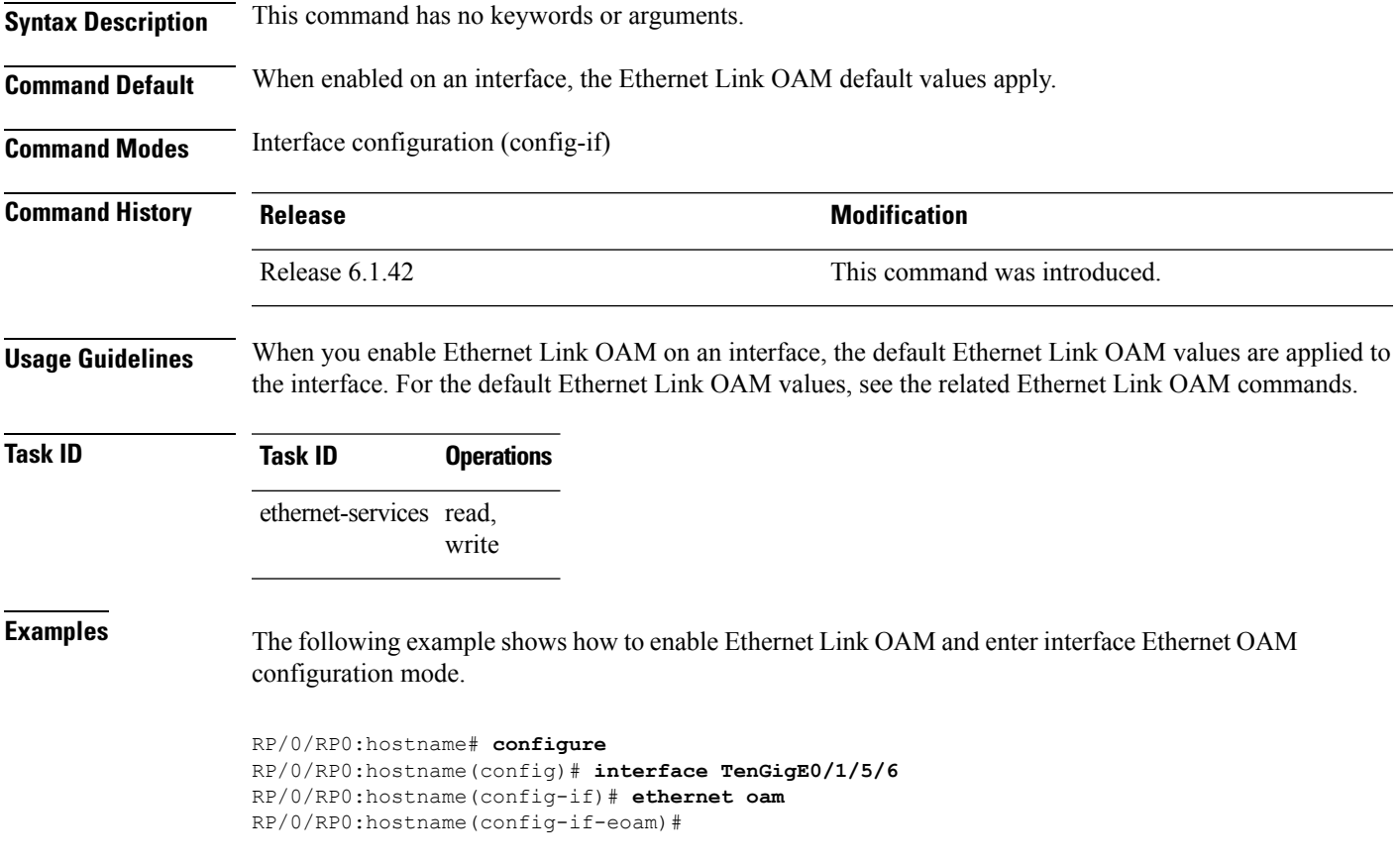

## **ethernet sla**

To enter the Ethernet Service Level Agreement (SLA) configuration mode, use the **ethernet sla** command in Global Configuration mode.

#### **ethernet sla**

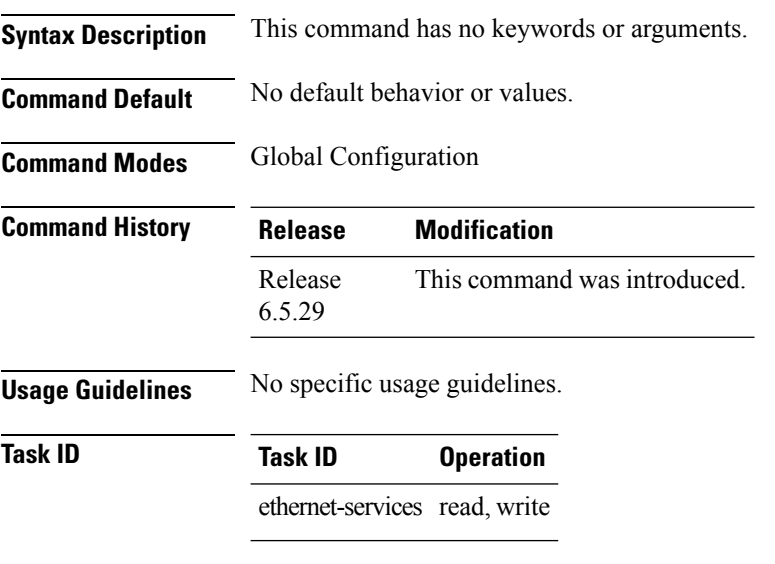

#### **Example**

This example shows how to you the **ethernet sla** command:

RP/0/RP0:router(config)# ethernet sla

Ш

### **ethernet oam profile**

To create an Ethernet Operations, Administration and Maintenance (EOAM) profile and enter EOAM configuration mode, use the **ethernet oam profile** command. To delete an EOAM profile, use the **no** form of this command.

**ethernet oam profile** *profile-name* **no ethernet oam profile** *profile-name*

**Syntax Description** *profile-name* Text string name of the OAM profile. The maximum length is 32 bytes. **Command Default** No default behavior or values **Command History Release Research 2008 Modification** Release 6.1.42 This command was introduced. **Usage Guidelines** Before you can delete an EOAM profile, you must remove the profile from all interfaces to which it is attached. **Task ID Task ID Operations** ethernet-services read, write **Examples** This example shows how to create an Ethernet OAM profile and enter Ethernet OAM configuration mode:

> RP/0/RP0:hostname(config)# **ethernet oam profile Profile\_1** RP/0/RP0:hostname(config-eoam)#

## **ethernet uni id**

To specify a name for the Ethernet User-Network Interface (UNI) link, use the **ethernet uni id** command in interface configuration mode.

**ethernet uni id** *name*

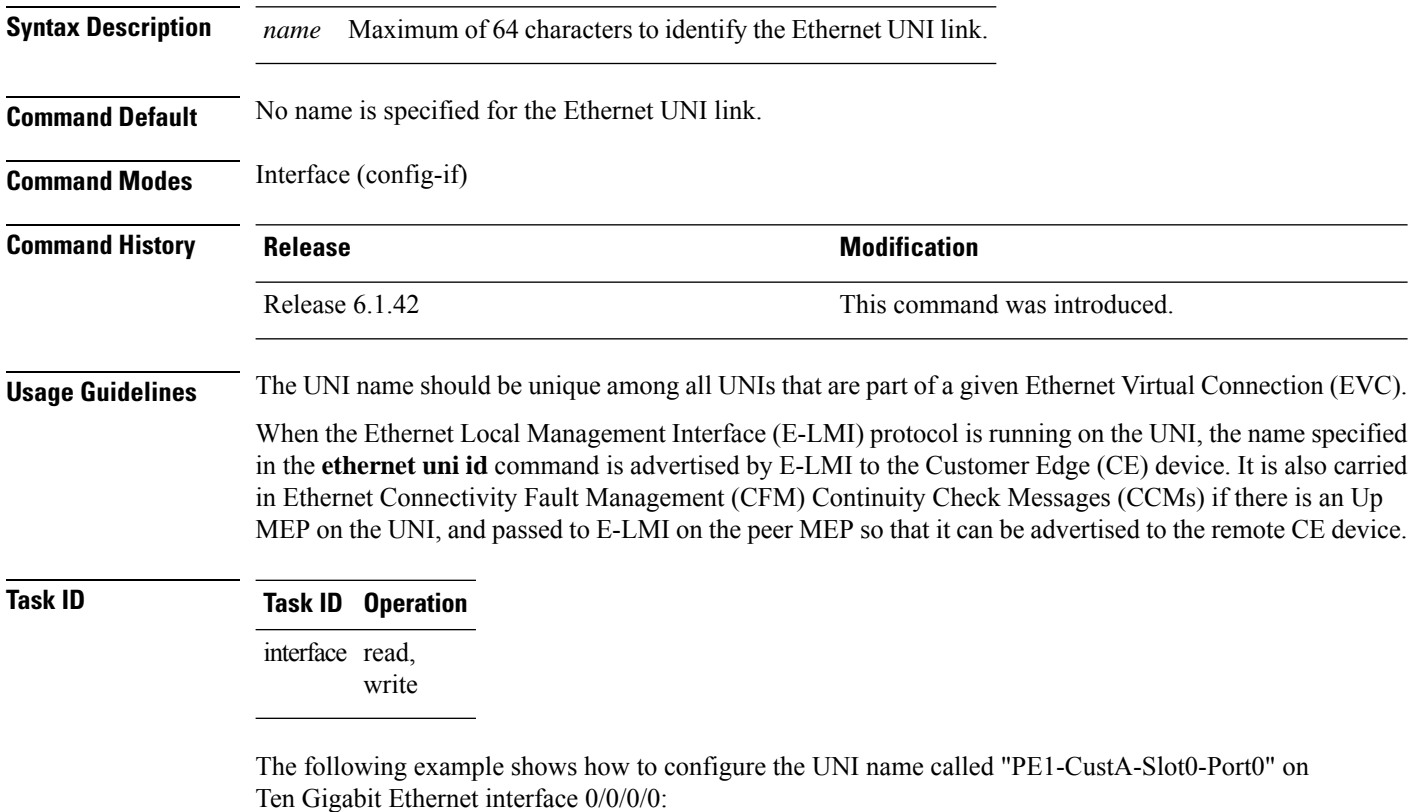

RP/0/RP0:hostname(config)# interface TenGigE0/0/0/0 RP/0/RP0:hostname(config-if)# ethernet uni id PE1-CustA-Slot0-Port0

### **extension remote-uni disable**

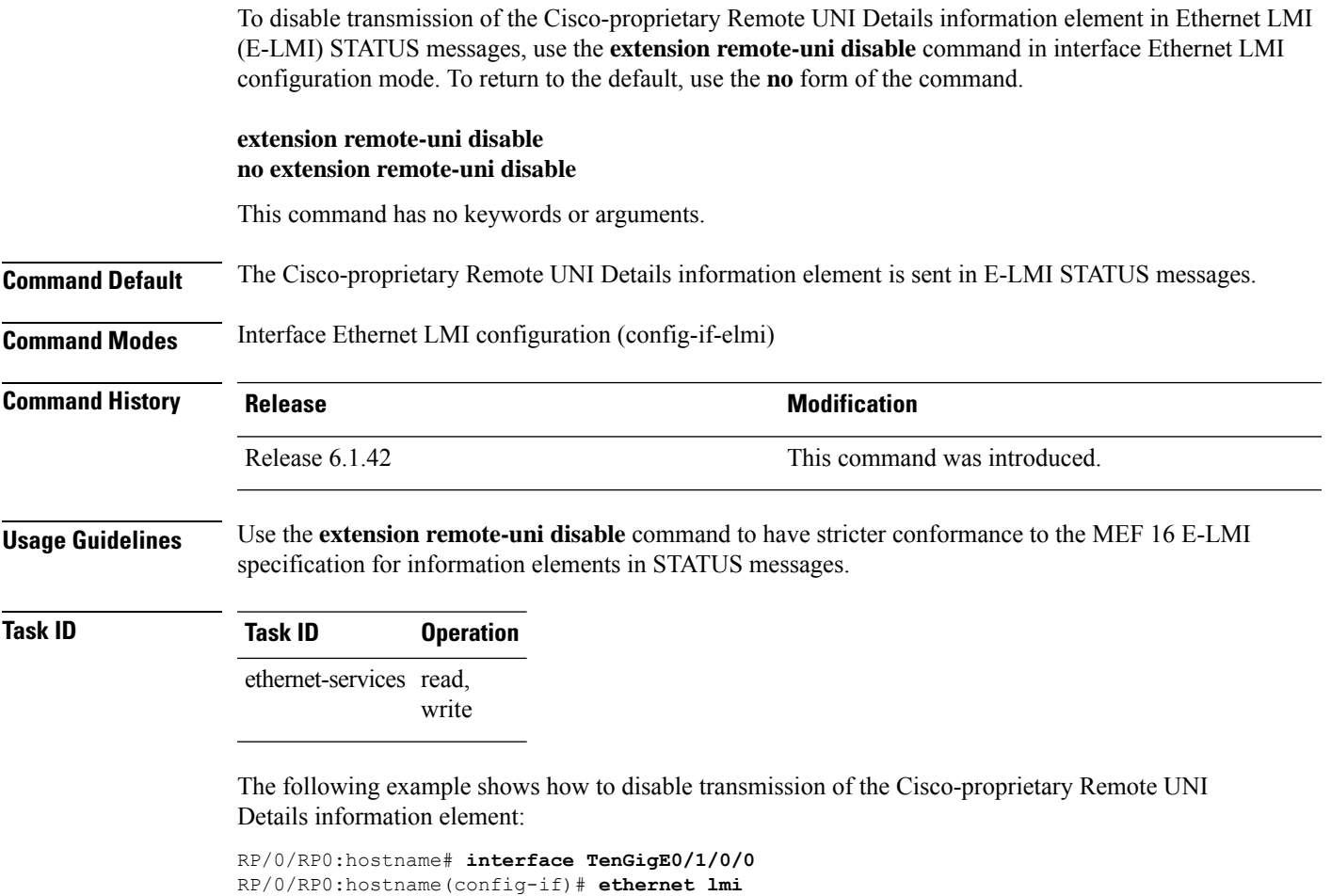

RP/0/RP0:hostname(config-if-elmi)# **extension remote-uni disable**

### **frame-seconds threshold**

To configure the thresholds that trigger a frame-seconds error event, use the **frame-seconds threshold** command in Ethernet OAM link monitor or interface Ethernet OAM link monitor configuration mode. To return the threshold to the default value, use the **no** form of this command.

**frame-seconds threshold low** *threshold* [**high** *threshold*] **no frame-seconds threshold low** *threshold* [**high** *threshold*]

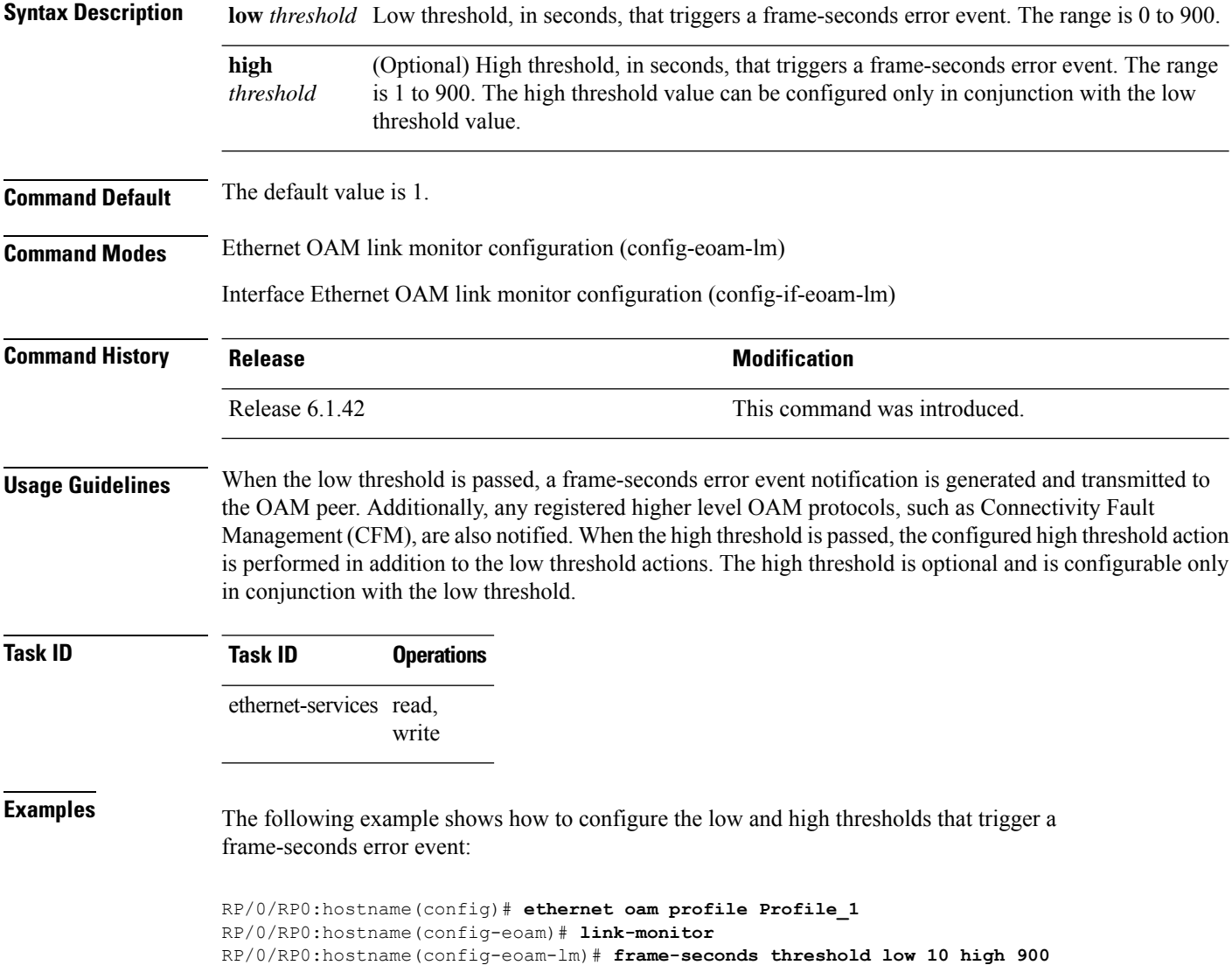

### **frame-seconds window**

To configure the window size for the OAM frame-seconds error event, use the **frame-seconds window** command in Ethernet OAM link monitor or interface Ethernet OAM link monitor configuration mode. To return the window size to the default value, use the **no** form of this command.

**frame-seconds window** *window* **no frame-seconds window** *window*

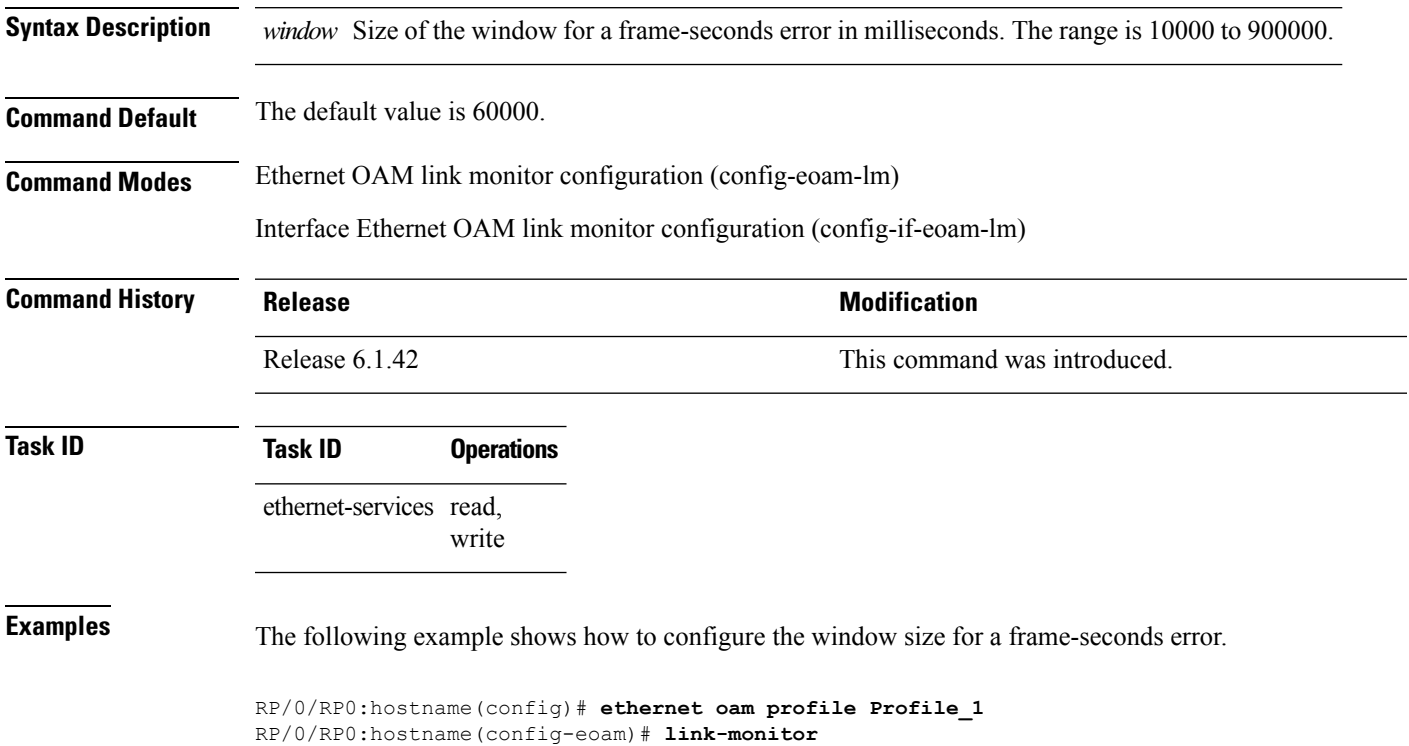

RP/0/RP0:hostname(config-eoam-lm)# **frame-seconds window 900000**

### **frame threshold**

To configure the thresholds that triggers an Ethernet OAM frame error event, use the **frame threshold** command in Ethernet OAM link monitor or interface Ethernet OAM link monitor configuration mode. To return the threshold to the default value, use the **no** form of this command.

**frame threshold low** *threshold* [**high** *threshold*] **no frame threshold low** *threshold* [**high** *threshold*]

**Syntax Description low** *threshold* Low threshold, in symbols, that triggers a frame error event. The range is 0 to 12000000. (Optional) High threshold, in symbols, that triggers a frame error event. The range is 0 range is 0 to 12000000. The high threshold value can be configured only in conjunction with the low threshold value. **high** *threshold* **Command Default** The default low threshold is 1. **Command Modes** Ethernet OAM link monitor configuration (config-eoam-lm) Interface Ethernet OAM link monitor configuration (config-if-eoam-lm) **Command History Release <b>Modification** Release 6.1.42 This command was introduced. **Usage Guidelines** When the low threshold is passed, a frame error event notification is generated and transmitted to the OAM peer. Additionally, any registered higher level OAM protocols, such as Connectivity Fault Management (CFM), are also notified. When the high threshold is passed, the configured high threshold action is performed in addition to the low threshold actions. The high threshold is optional and is configurable only in conjunction with the low threshold. **Task ID Task ID Operations** ethernet-services read, write **Examples** The following example shows how to configure the low and high thresholds that trigger a frame error event: RP/0/RP0:hostname(config)# **ethernet oam profile Profile\_1** RP/0/RP0:hostname(config-eoam)# **link-monitor** RP/0/RP0:hostname(config-eoam-lm)# **frame threshold low 100 high 60000**

### **frame window**

To configure the frame window size of an OAM frame error event, use the **frame window** command in Ethernet OAM link monitor or interface Ethernet OAM link monitor configuration mode. To return the window size to the default value, use the **no** form of this command.

**frame window** *window* **no frame window** *window*

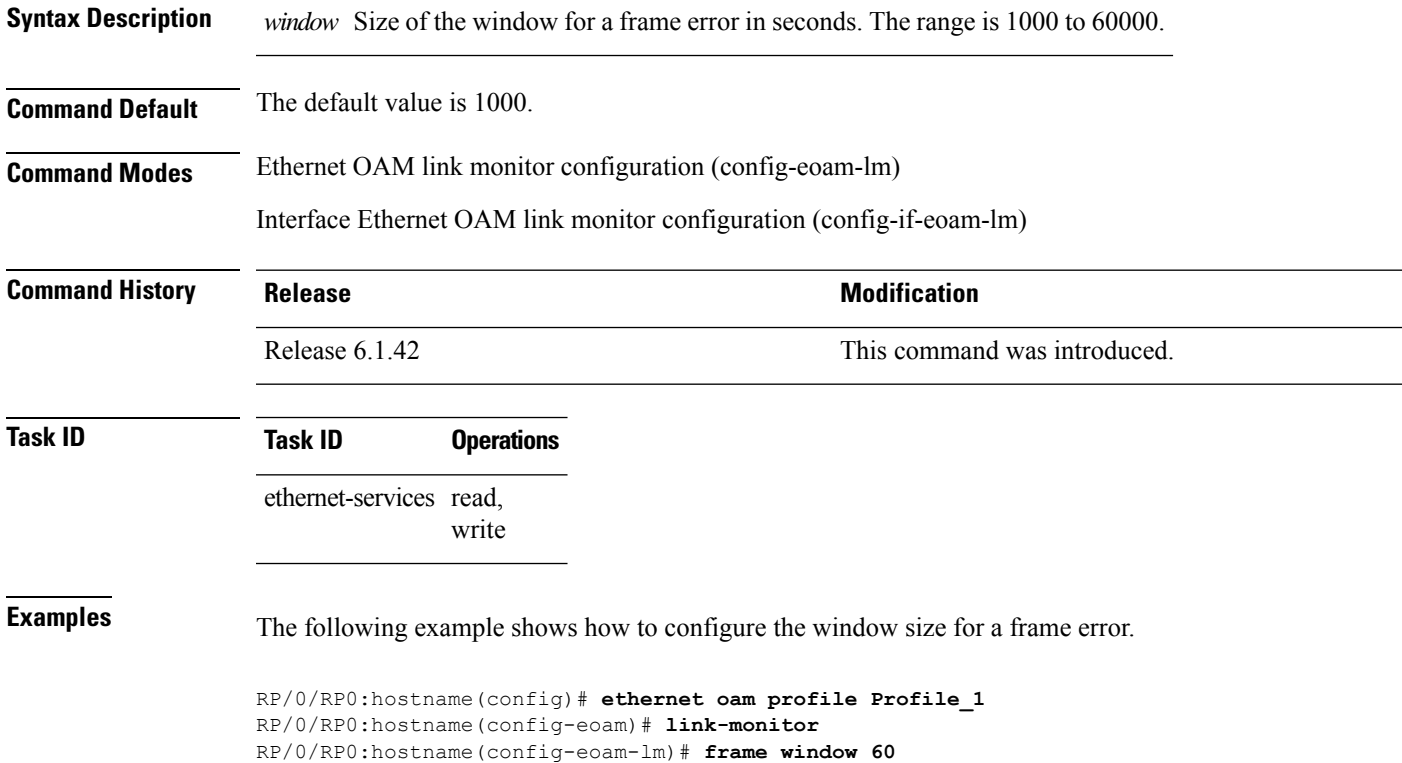

**CFM-EOAM Command Reference**

### **hello-interval**

To specify the time interval between hello packets for an Ethernet OAM session, use the **hello-interval** command in Ethernet OAM or interface Ethernet OAM configuration mode. To return to the default, use the **no** form of the command.

**hello-interval** {**100ms** | **1s**} **no hello-interval** {**100ms** | **1s**}

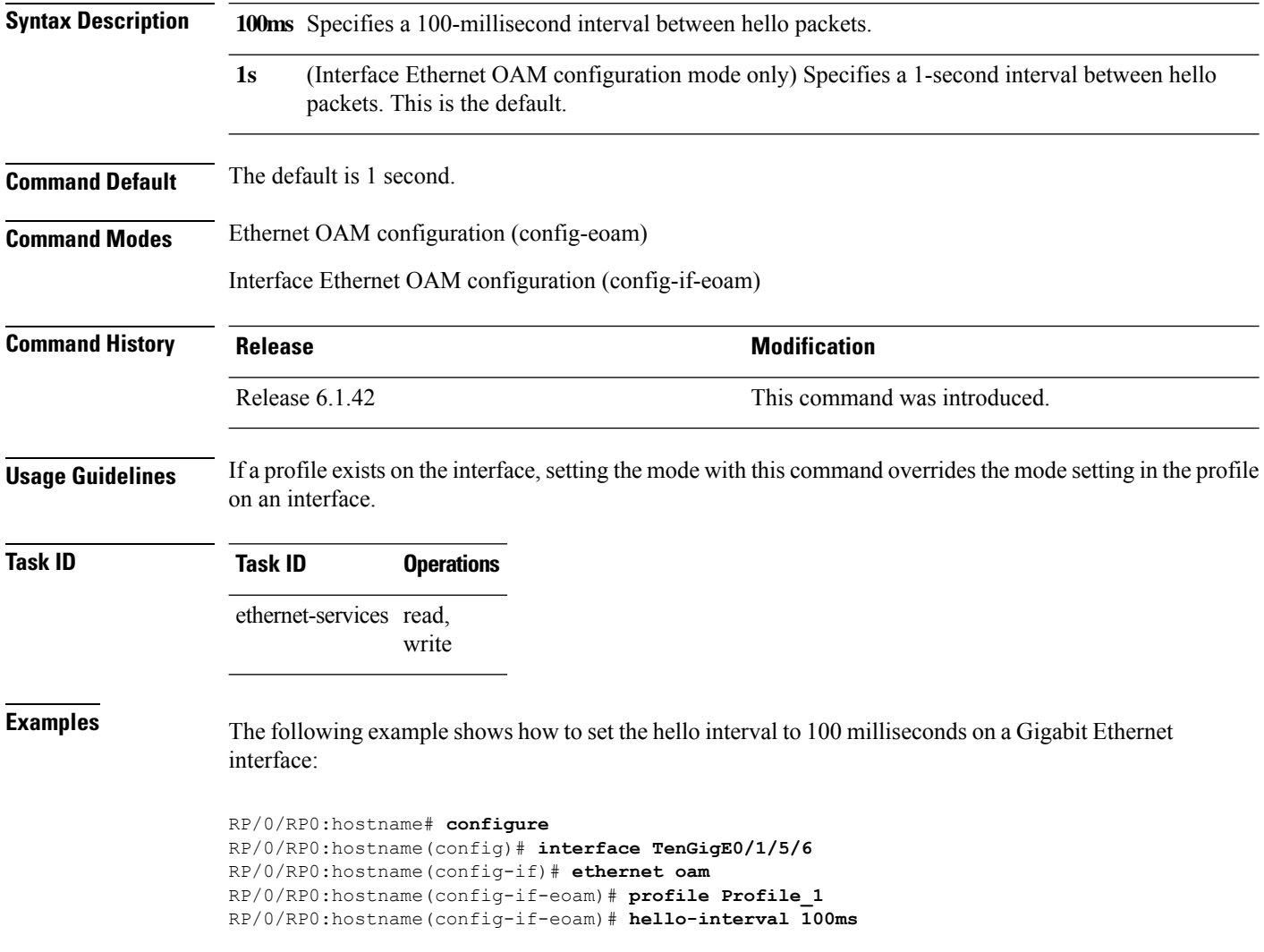

## **log ais**

I

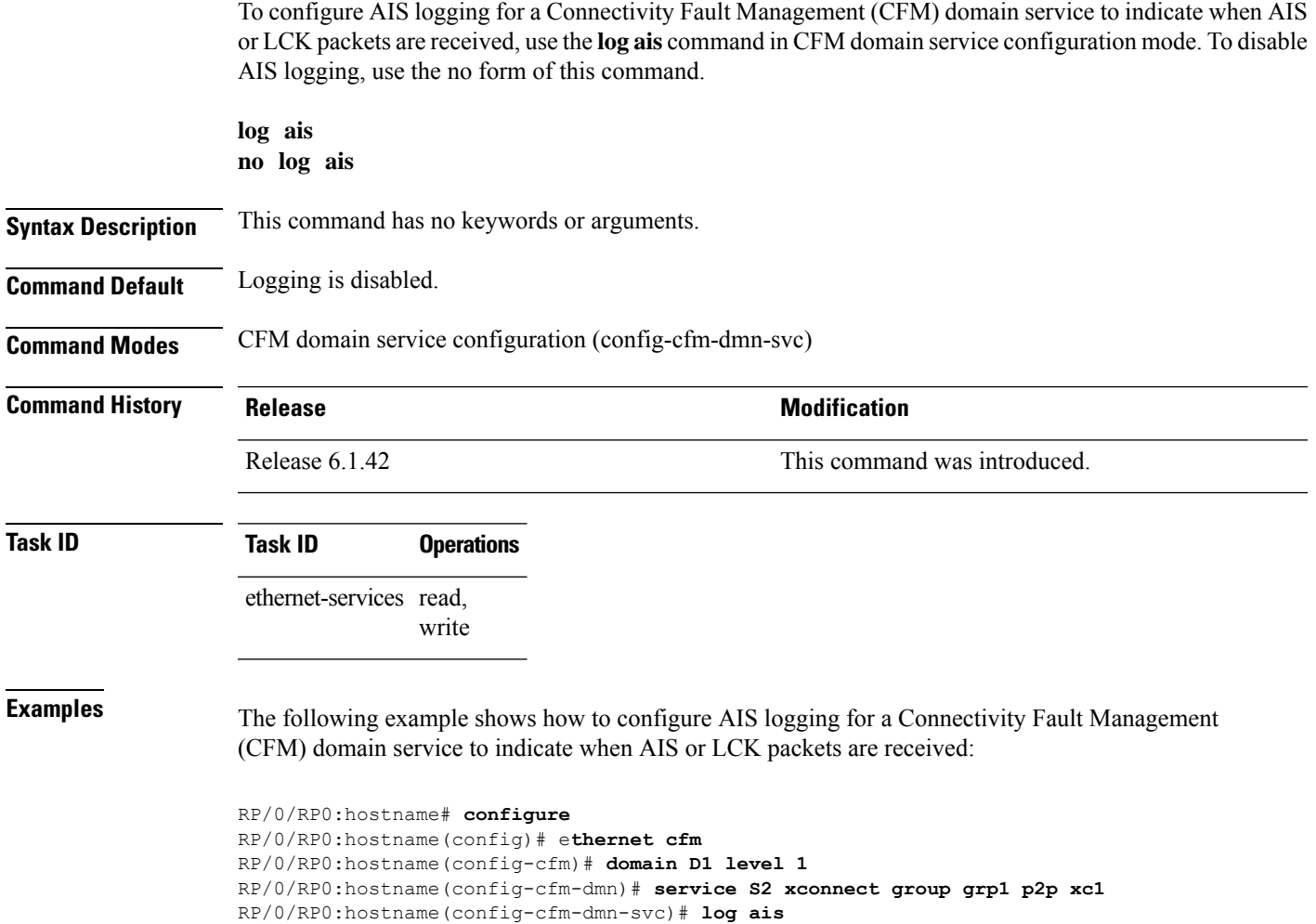

## **log continuity-check errors**

To enable logging of continuity-check errors, use the **log continuity-check errors** command in CFM domain service configuration mode. To disable logging of continuity-check errors, use the no form of this command.

**log continuity-check errors no log continuity-check errors**

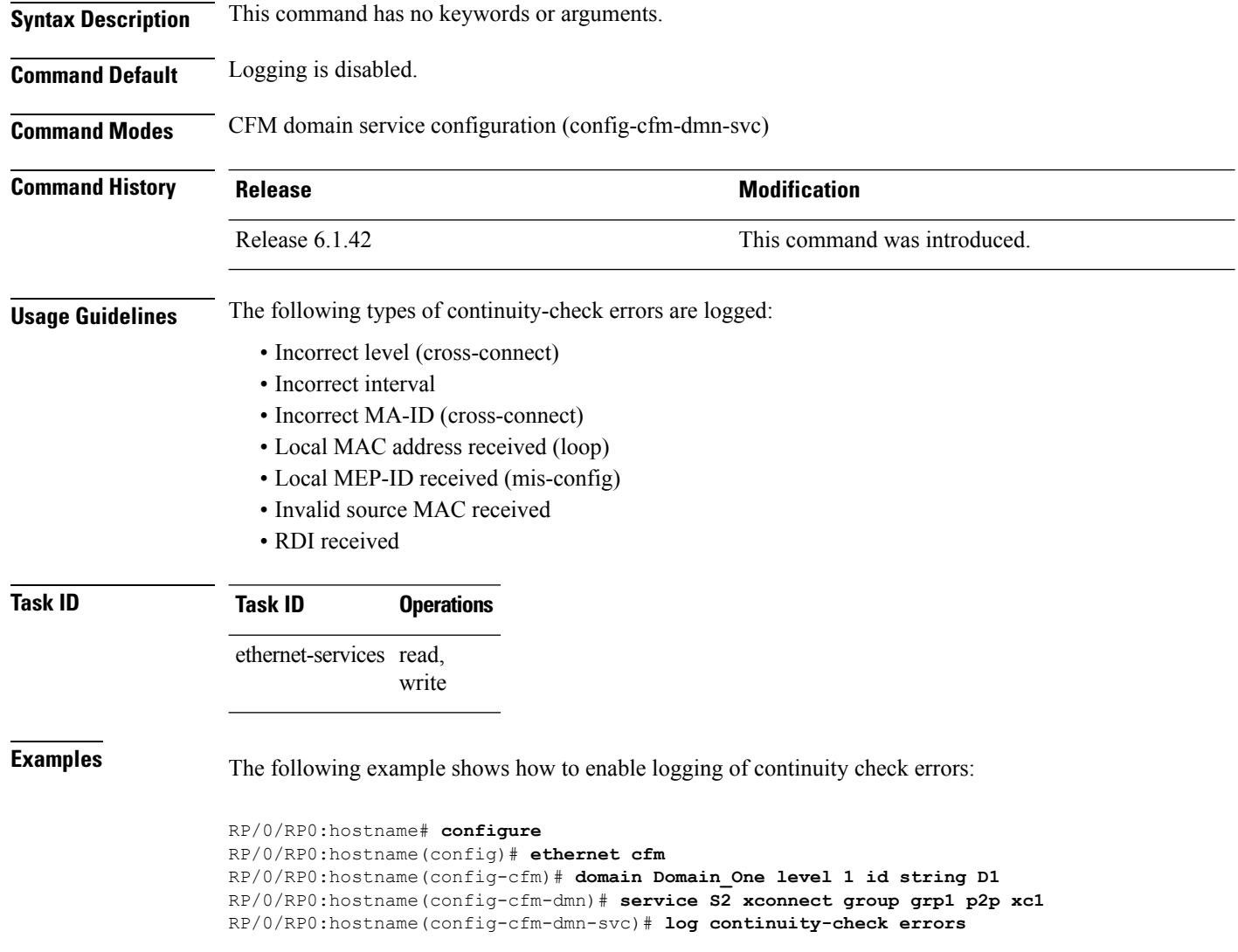

I

## **log continuity-check mep changes**

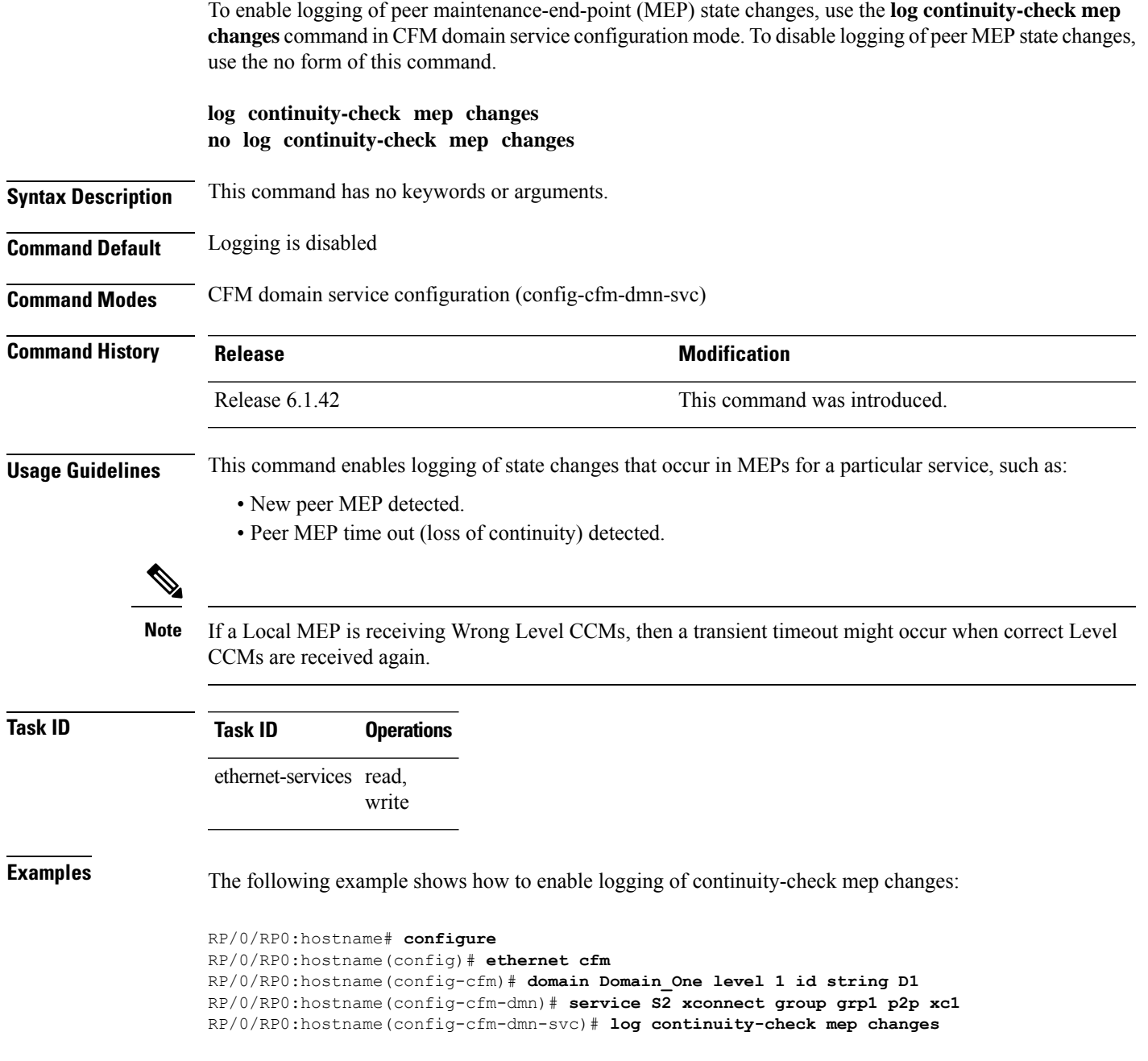

## **log crosscheck errors**

To enable logging of crosscheck error events, use the **log crosscheckerrors** command in CFM domain service configuration mode. To disable logging of crosscheck error events, use the no form of this command.

**log crosscheck errors no log crosscheck errors**

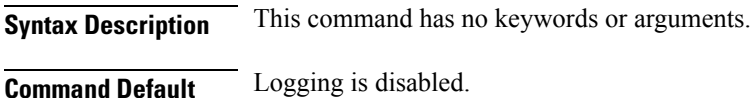

**Command Modes** CFM domain service configuration (config-cfm-dmn-svc)

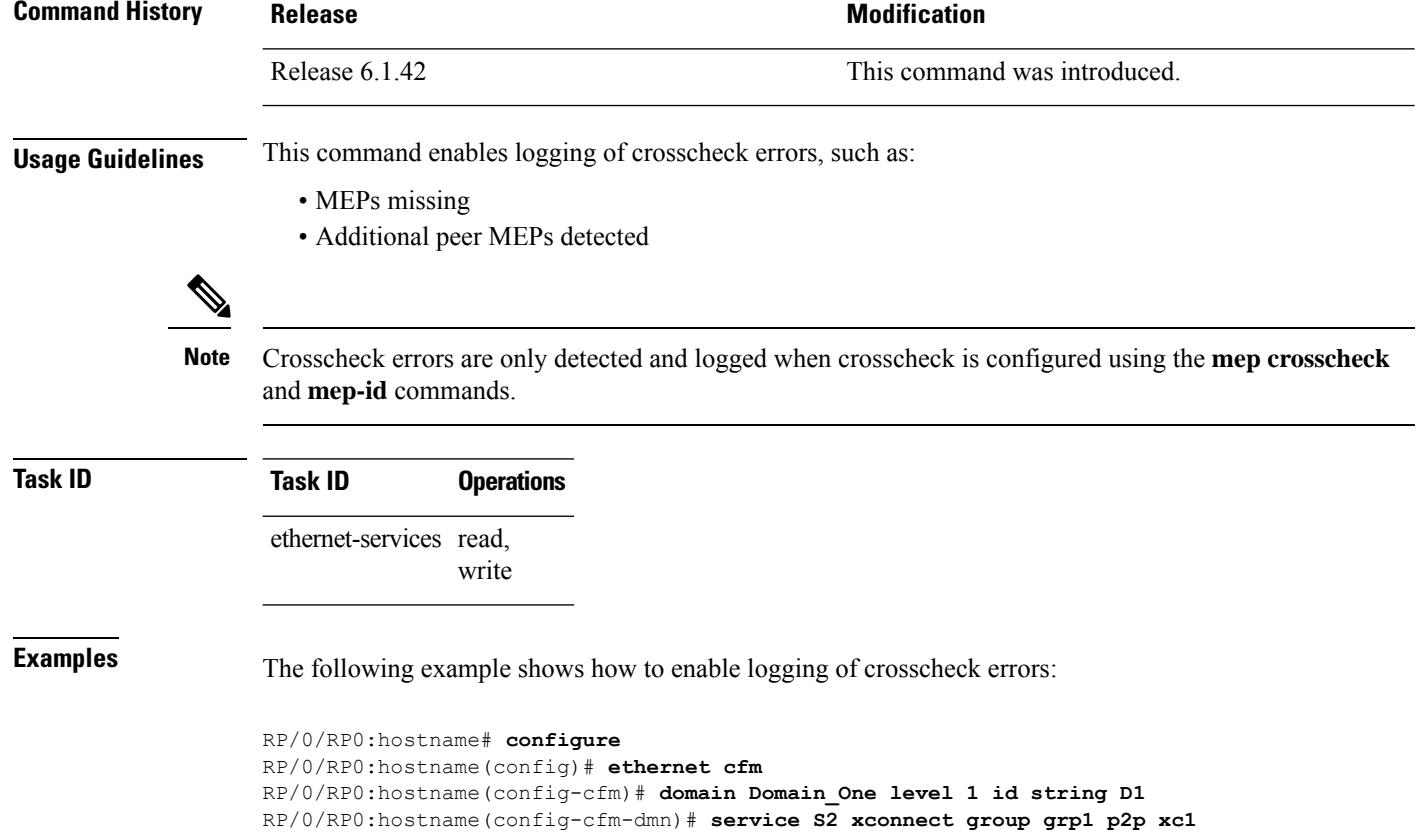

RP/0/RP0:hostname(config-cfm-dmn-svc)# **log crosscheck errors**

Ш

### **log disable**

To turn off syslog messages for Ethernet LMI (E-LMI) errors or events, use the **log disable** command in interface Ethernet LMI configuration mode. To return to the default, use the **no** form of the command.

**log** {**errors** | **events**} **disable no log** {**errors** | **events**} **disable**

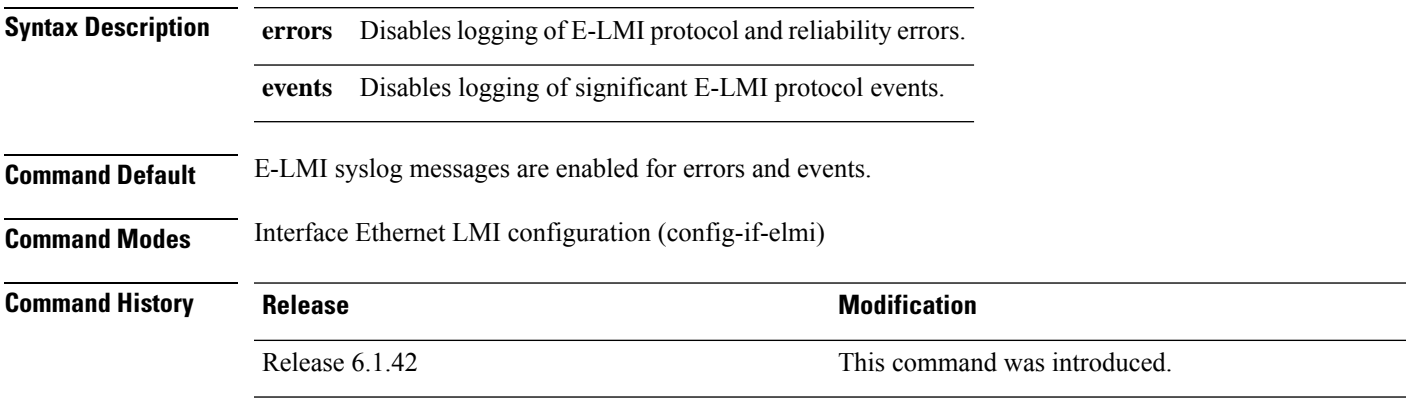

**Usage Guidelines** To see statistics on E-LMI protocol and reliability errors and protocol events, use the **show ethernet lmi interfaces** command.

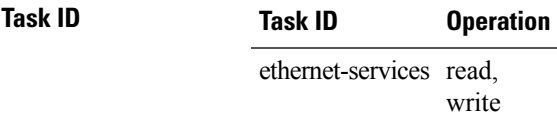

The following example shows how to disable logging of E-LMI protocol and reliability errors:

```
RP/0/RP0:hostname# interface TenGigE0/1/0/0
RP/0/RP0:hostname(config-if)# ethernet lmi
RP/0/RP0:hostname(config-if-elmi)# log errors disable
```
The following example shows how to disable logging of E-LMI events:

```
RP/0/RP0:hostname# interface TenGigE0/1/0/0
RP/0/RP0:hostname(config-if)# ethernet lmi
RP/0/RP0:hostname(config-if-elmi)# log events disable
```
## **log efd**

To enable logging of Ethernet Fault Detection (EFD) state changes to an interface (such as when an interface is shut down or brought up via EFD), use the **log efd** command in CFM domain service configuration mode. To disable EFD logging, use the no form of this command.

**log efd no log efd**

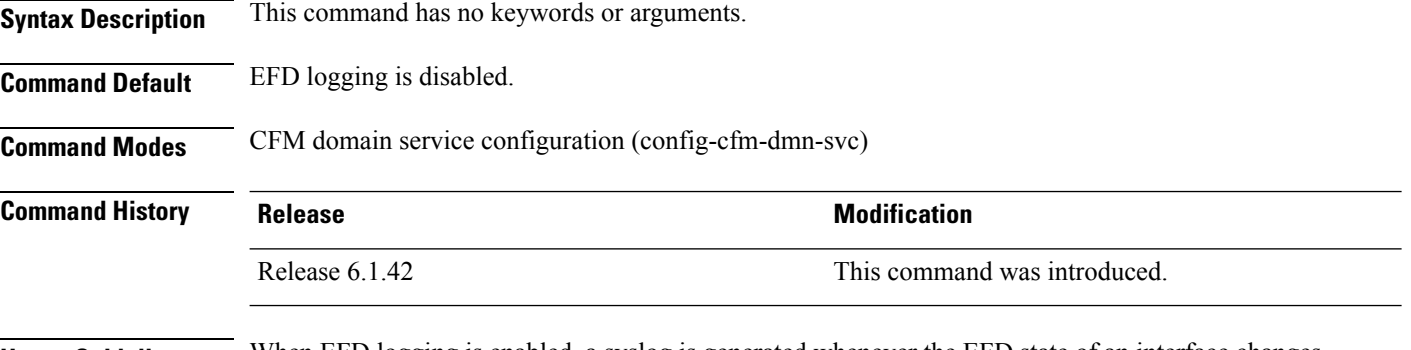

**Usage Guidelines** When EFD logging is enabled, a syslog is generated whenever the EFD state of an interface changes.

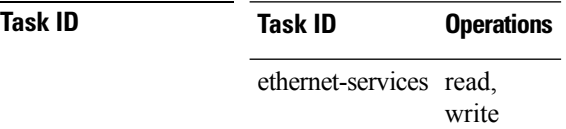

**Examples** The following example shows how to enable EFD logging:

RP/0/RP0:hostname# **configure** RP/0/RP0:hostname(config)# **ethernet cfm** RP/0/RP0:hostname(config-cfm)# **domain D1 level 1** RP/0/RP0:hostname(config-cfm-dmn)# **service S1 down-meps** RP/0/RP0:hostname(config-cfm-dmn-svc)# **log efd**

# **maximum-meps**

To configure the maximum number of maintenance end points (MEPs) for a service, use the **maximum-meps** command in CFM domain service configuration mode. To return to the default value, use the no form of this command.

**maximum-meps** *number*

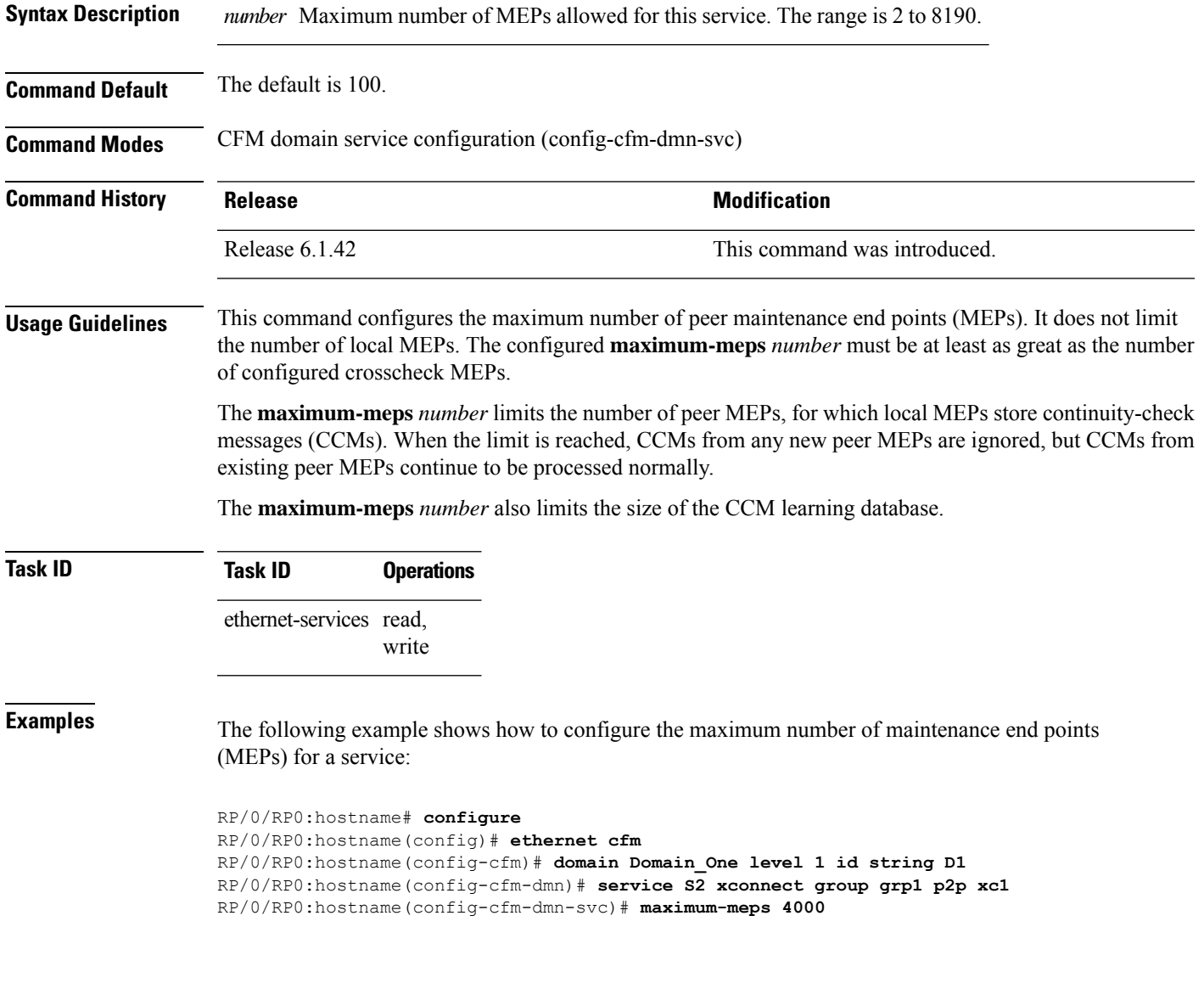

## **mep crosscheck**

To enter CFM MEP crosscheck configuration mode, use the **mep crosscheck** command in CFM domain service configuration mode.

#### **mep crosscheck**

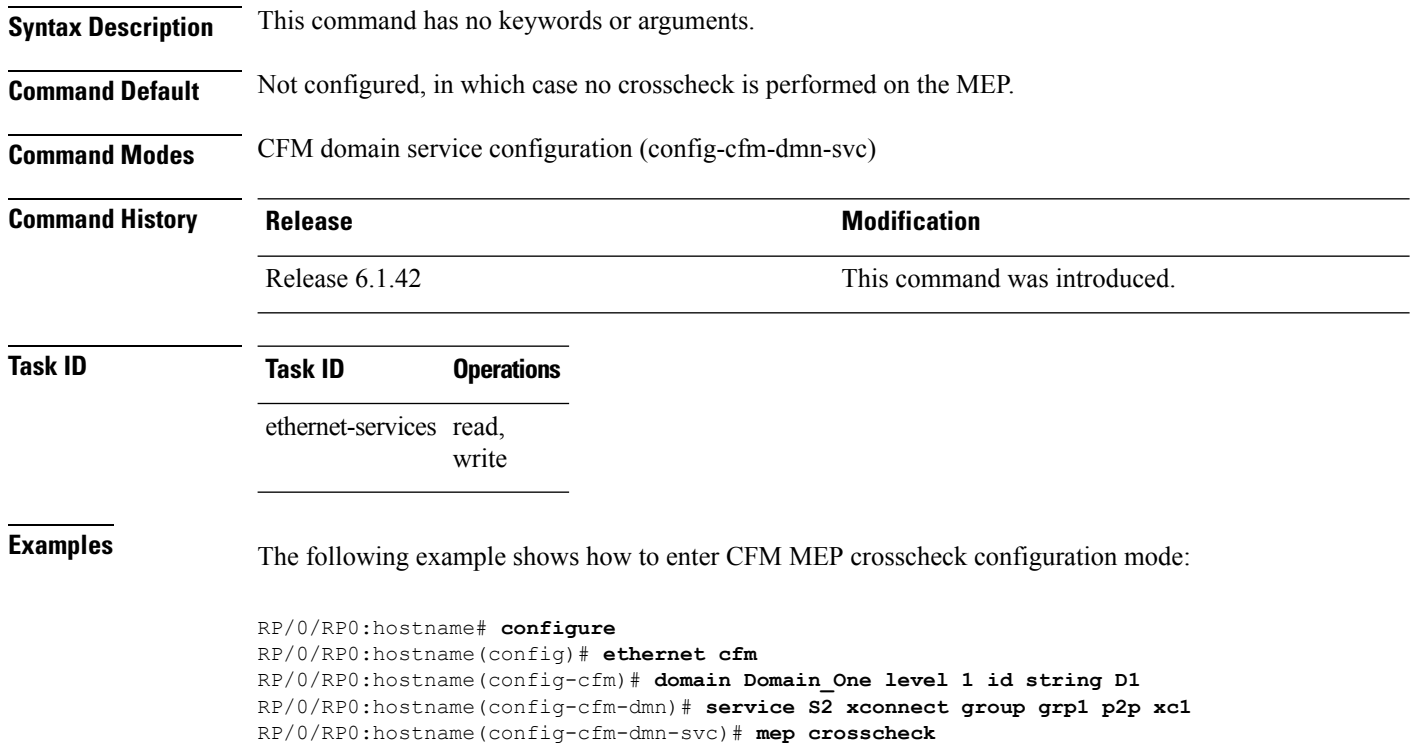

RP/0/RP0:hostname(config-cfm-xcheck)#
# **mep-id**

To enable crosscheck on a maintenance end point (MEP), use the **mep-id** command in CFM MEP crosscheck configuration mode. To disable crosscheck on a MEP, use the **no** form of this command.

**mep-id** *mep-id-number* [**mac-address** *mac-address*] **no mep-id** *mep-id-number* [**mac-address** *mac-address*]

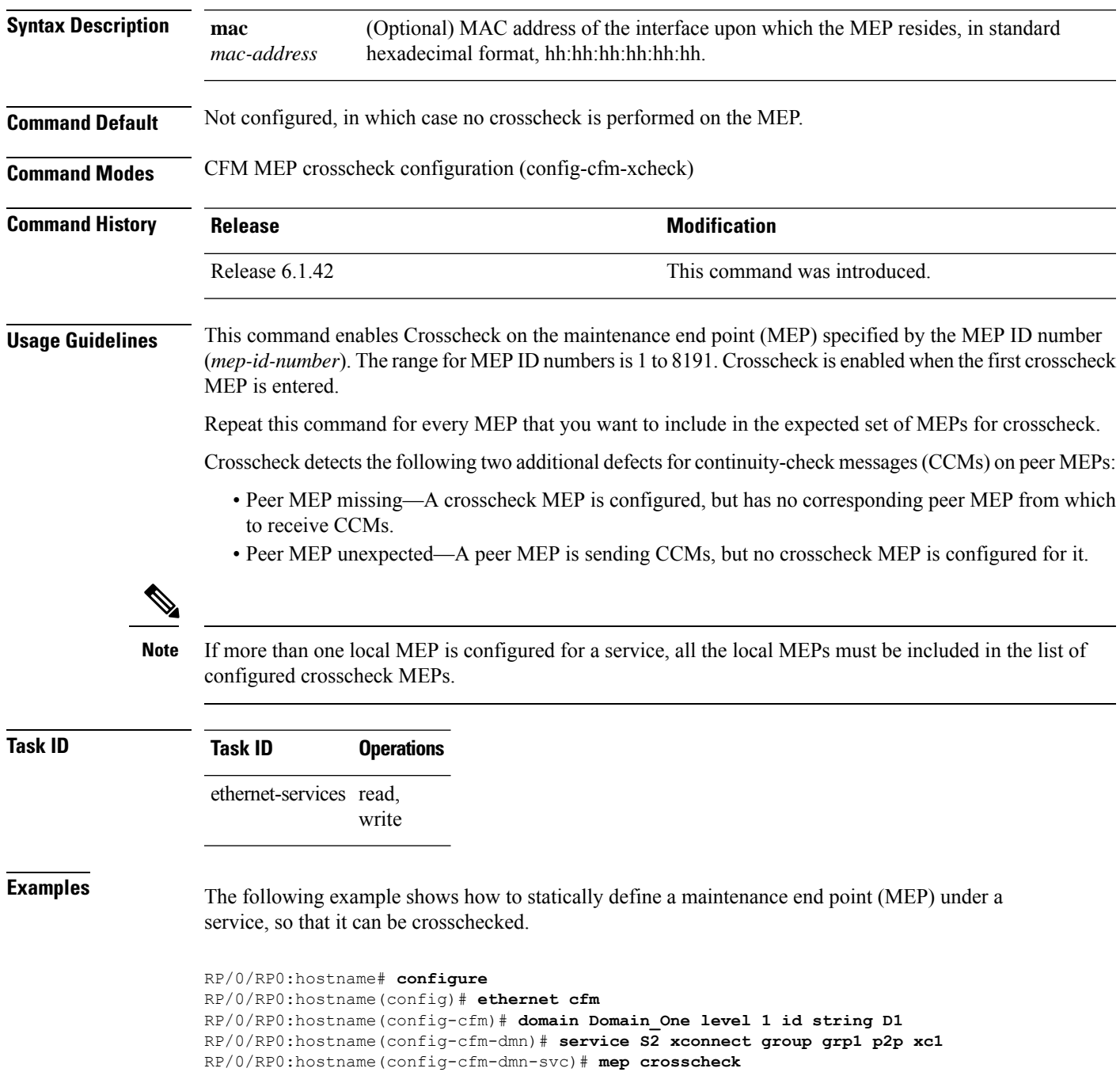

I

RP/0/RP0:hostname(config-cfm-xcheck)# **mep-id 10**

i.

# **mep domain**

To create a maintenance end point (MEP) on an interface, use the **mep domain** command in interface CFM configuration mode. To remove the MEP from the interface, use the **no** form of this command.

**mep domain** *domain-name* **service** *service-name* **mep-id** *id-number* **no mep domain** *domain-name* **service** *service-name* **mep-id** *id-number*

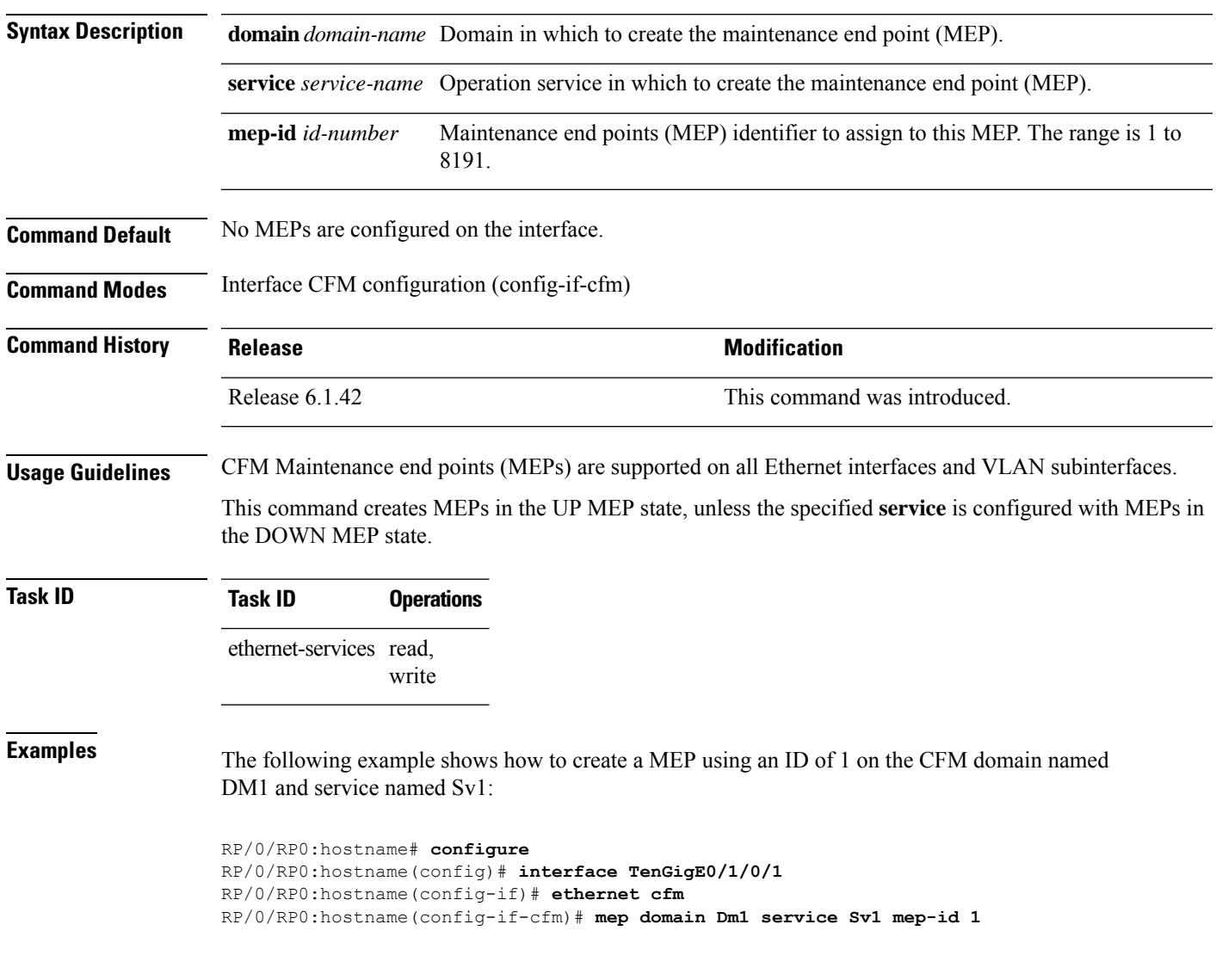

### **mib-retrieval**

To enable MIB retrieval in an Ethernet OAM profile or on an Ethernet OAM interface, use the **mib-retrieval** command in Ethernet OAM or interface Ethernet OAM configuration mode. To return the interface to the default (disabled), use the **disable** keyword.

**mib-retrieval** [**disable**]

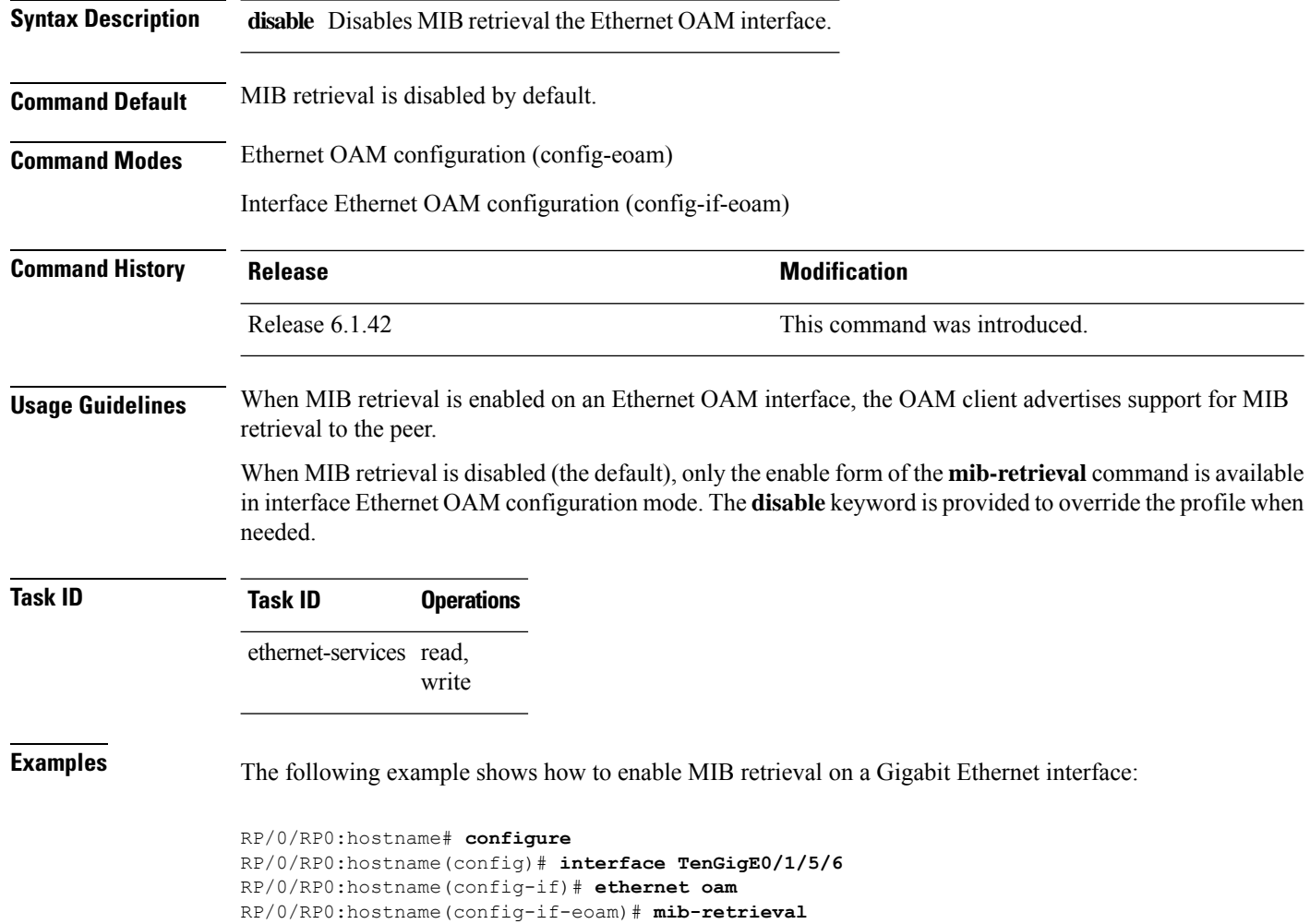

# **mip auto-create**

To enable the automatic creation of Maintenance Intermediate Points (MIPs) in a cross-connect, use the **mip auto-create** command in CFM domain service configuration mode. To disable automatic creation of MIPs, use the **no** form of this command.

**mip auto-create** {**all** | **lower-mep-only**}{} **no mip auto-create** {**all** | **lower-mep-only**}

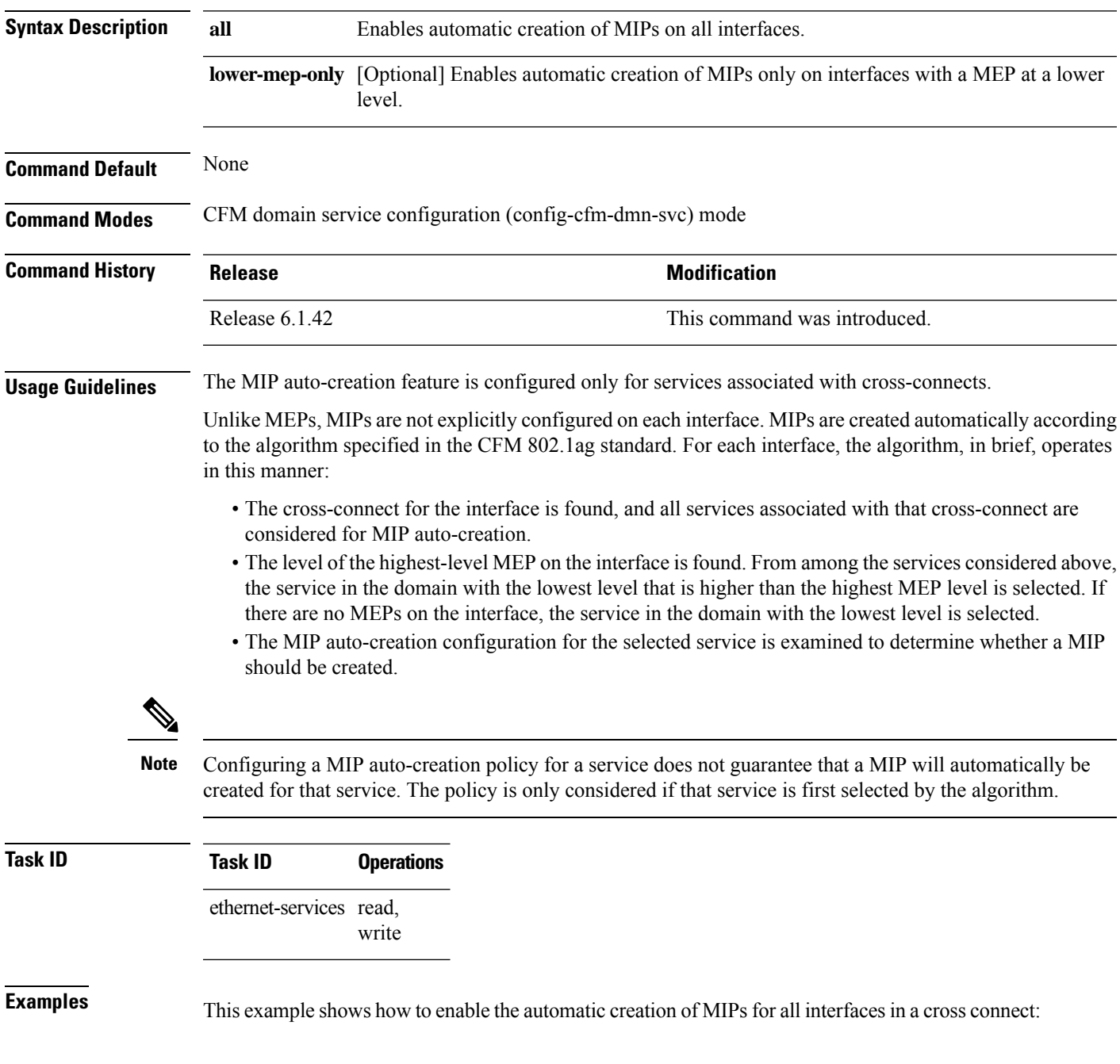

RP/0/RP0:hostname# **configure** RP/0/RP0:hostname(config)# **ethernet cfm** RP/0/RP0:hostname(config-cfm)# **domain Domain\_One level 1 id string D1** RP/0/RP0:hostname(config-cfm-dmn)# **service S2 xconnect group grp1 p2p xc1** RP/0/RP0:hostname(config-cfm-dmn-svc)# **mip auto-create all**

# **mode (Ethernet OAM)**

To configure the Ethernet OAM mode on an interface, use the **mode** command in Ethernet OAM or interface Ethernet OAM configuration mode. To return to the default, use the **no** form of the command.

**mode** {**active** | **passive**}

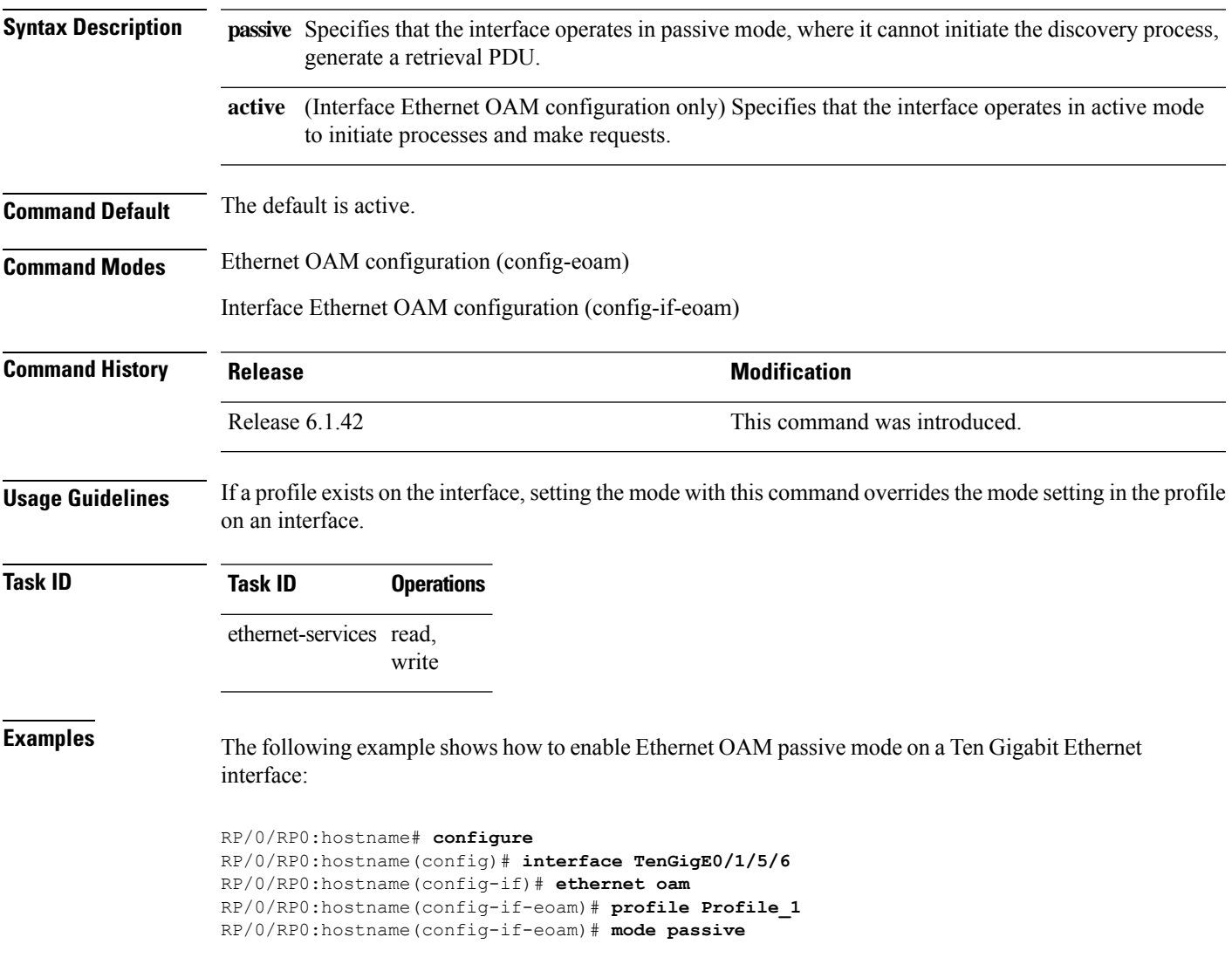

### **packet size**

To configure the minimum size (in bytes) for outgoing probe packets, including padding when necessary, use the **packet size** command in SLA profile probe configuration mode.

**packet size** *bytes*

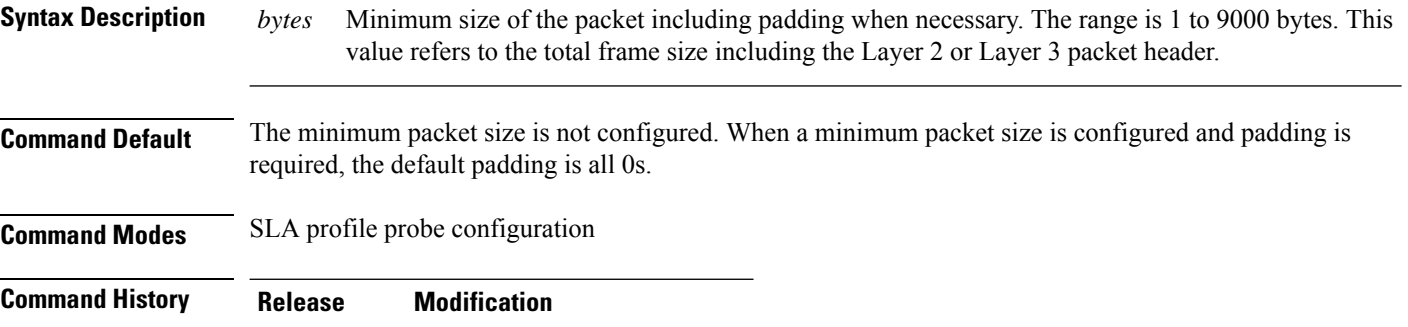

**Usage Guidelines** For supported packet types, this configuration determines the minimum size of all outgoing SLA probe packets, including the size to which they are padded. The amount of padding that is added to a packet depends on the type of frame that is sent and the amount of data in the frame.

### **Task ID Task ID Operation** ethernet-services read, write

6.5.29

### **Example**

This example shows how to use the **packet size** command:

Release This command was introduced.

RP/0/RP0:router(config-sla-prof-pb)# packet size 9000

# **priority**

To configure the priority of outgoing SLA probe packets, use the **priority** command in SLA profile probe configuration mode.

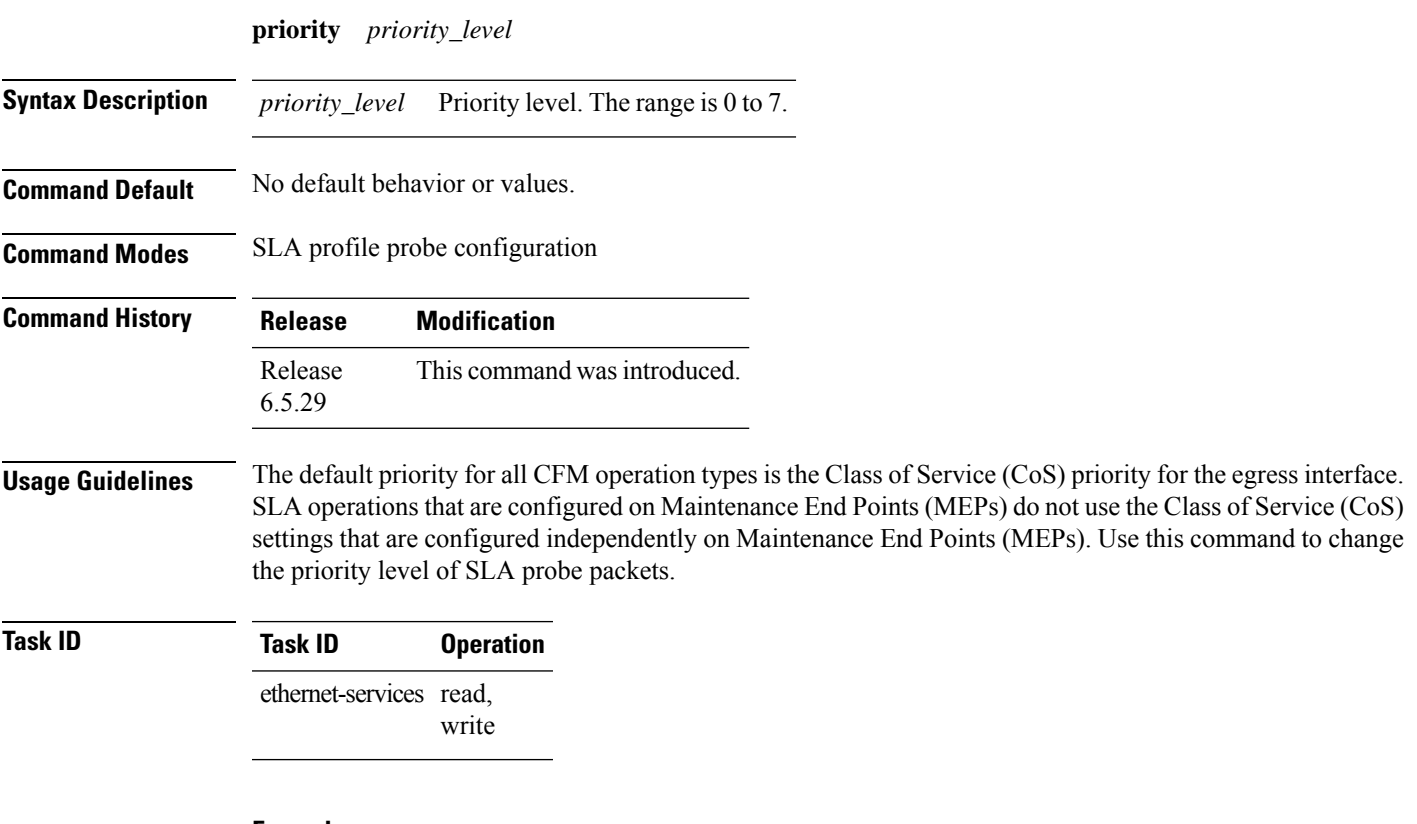

### **Example**

This example shows how to use the **priority** command:

RP/0/RP0:router(config-sla-prof-pb)# priority 7

# **probe**

To enter SLA profile probe configuration mode, use the **probe** command in SLA profile configuration mode.

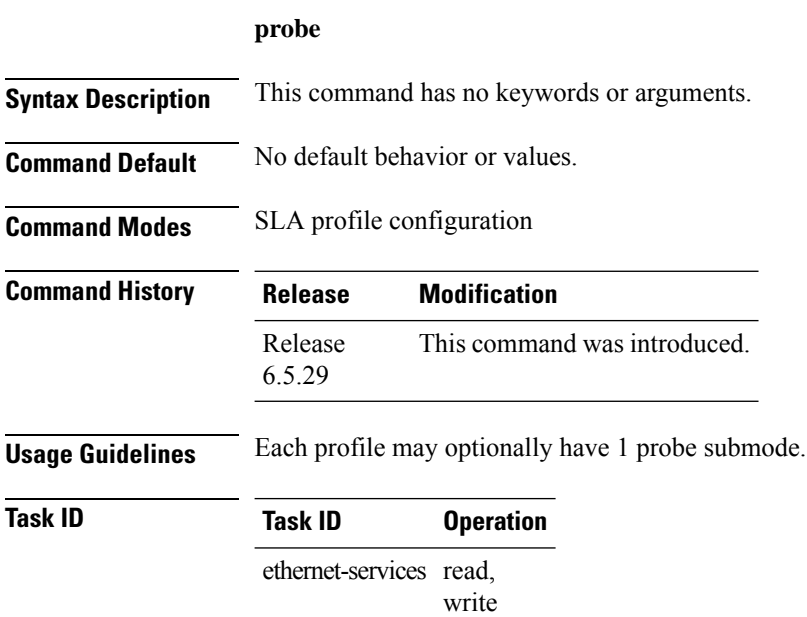

### **Example**

This example shows how to use the **probe** command:

RP/0/RP0:router(config-sla-prof)# probe

### **ping ethernet cfm**

To send Ethernet connectivity fault management (CFM) loopback messagesto a maintenance end point (MEP) or MAC address destination from the specified source MEP, and display a summary of the responses, use the **ping ethernet cfm** command in EXEC mode.

**ping ethernet cfm domain** *domain-name* **service** *service-name* {**mac-address** *mac* | **mep-id** *id*} **source** [**mep-id** *source-id*] **interface** *interface-path-id* [**cos** *cos-val*] [**count** *n*] [**frame-size** *size*] [**data-pattern** *hex*] [**interval** *seconds*] [**timeout** *time*]

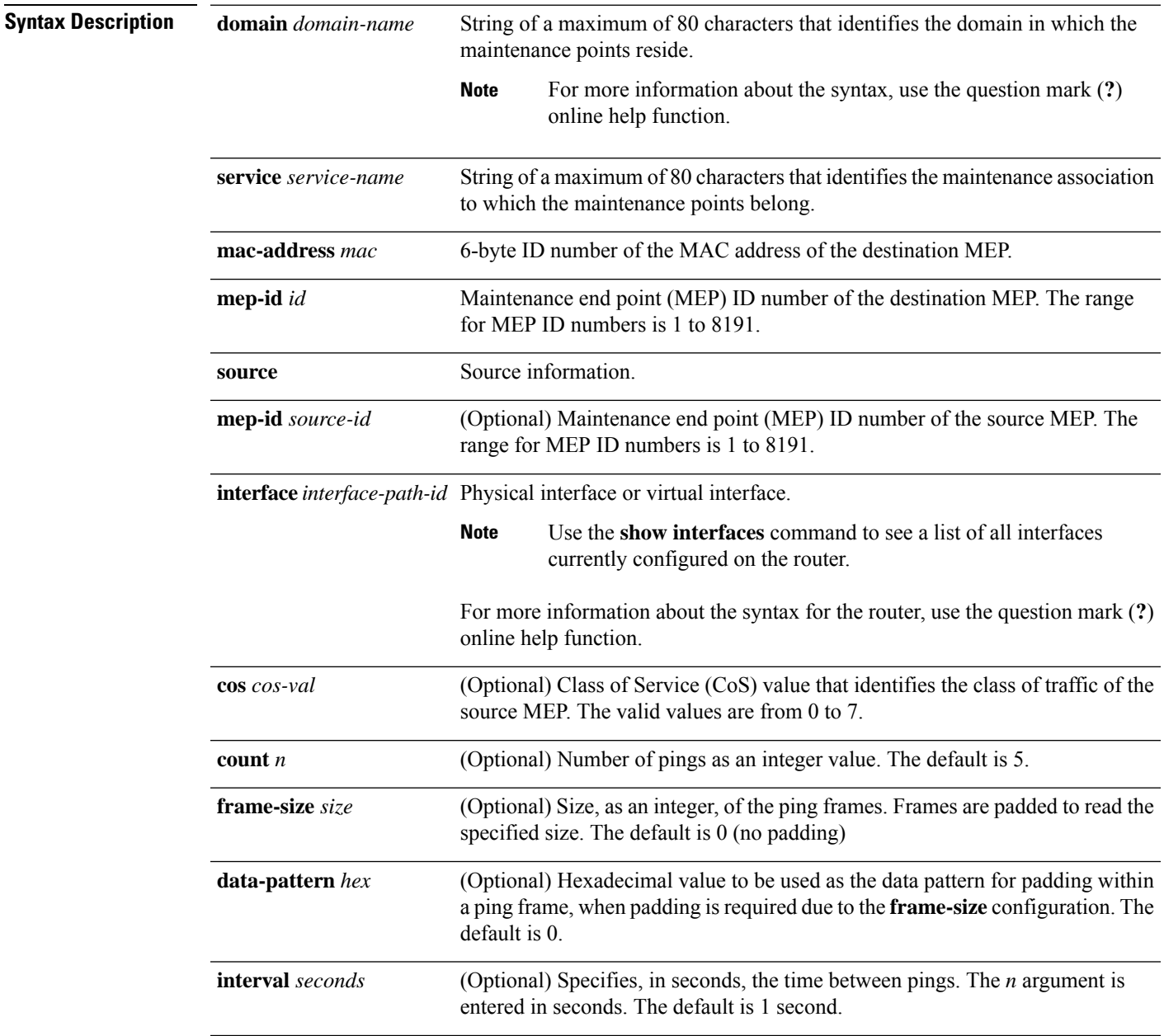

 $\mathbf I$ 

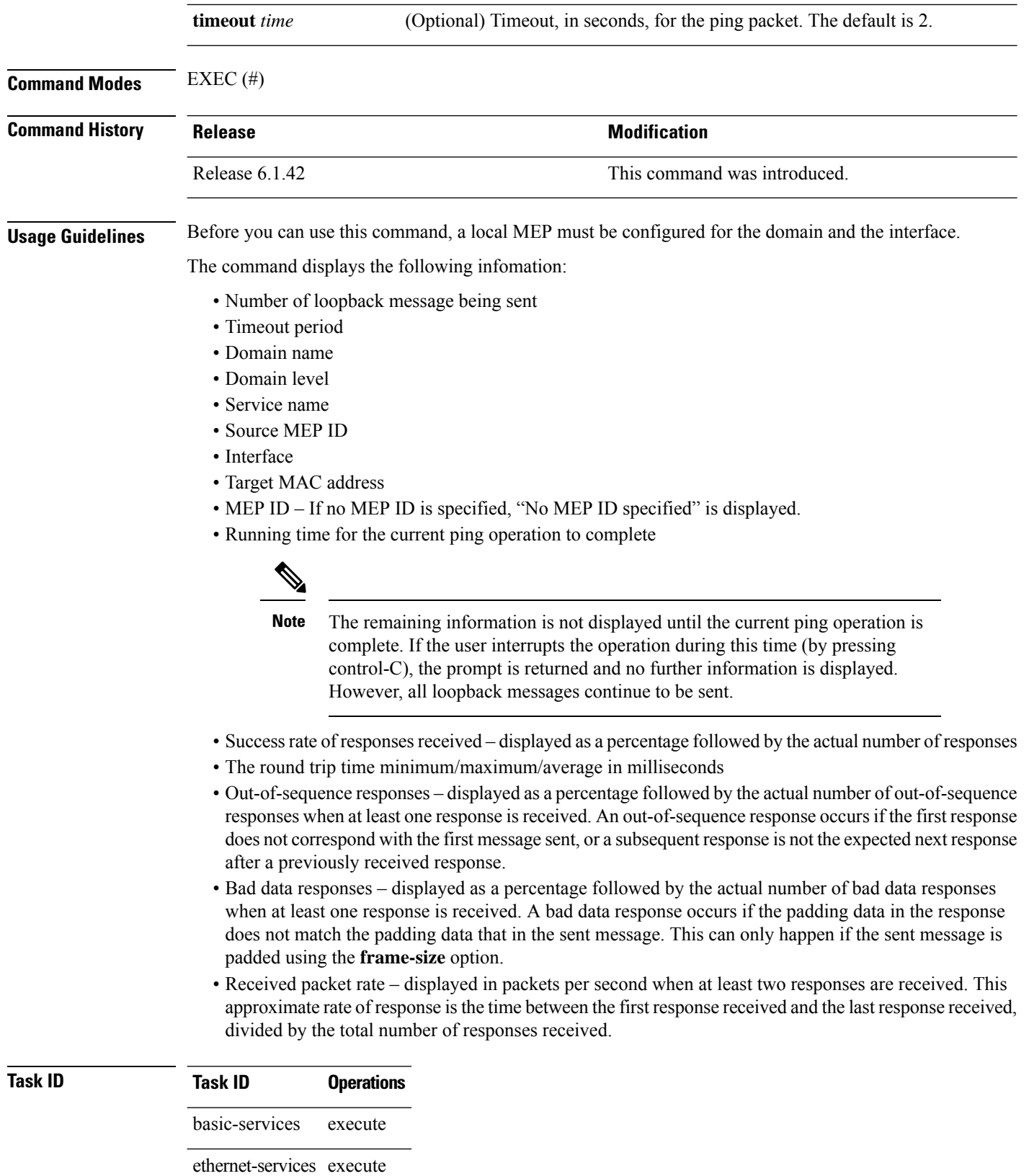

i.

**Examples** The following example shows how to send an Ethernet CFM loopback message:

RP/0/RP0:hostname# **ping ethernet cfm domain D1 service S1 mep-id 16 source** interface TenGigE0/0/0/0

Type escape sequence to abort. Sending 5 CFM Loopbacks, timeout is 2 seconds - Domain foo (level 2), Service foo Source: MEP ID 1, interface TenGigEt0/0/0/0 Target: 0001.0002.0003 (MEP ID 16): Running (5s) ... Success rate is  $60.0$  percent  $(3/5)$ , round-trip min/avg/max = 1251/1349/1402 ms Out-of-sequence: 0.0 percent (0/3) Bad data: 0.0 percent (0/3) Received packet rate: 1.4 pps

# **polling-verification-timer**

To set or disable the Metro Ethernet Forum (MEF) T392 Polling Verification Timer (PVT) for Ethernet Local Management Interface (E-LMI) operation, use the**polling-verification-timer** command in interface Ethernet LMI configuration mode. To return to the default, use the **no** form of the command.

**polling-verification-timer** {*interval* | **disable**} **no polling-verification-timer** {*interval* | **disable**}

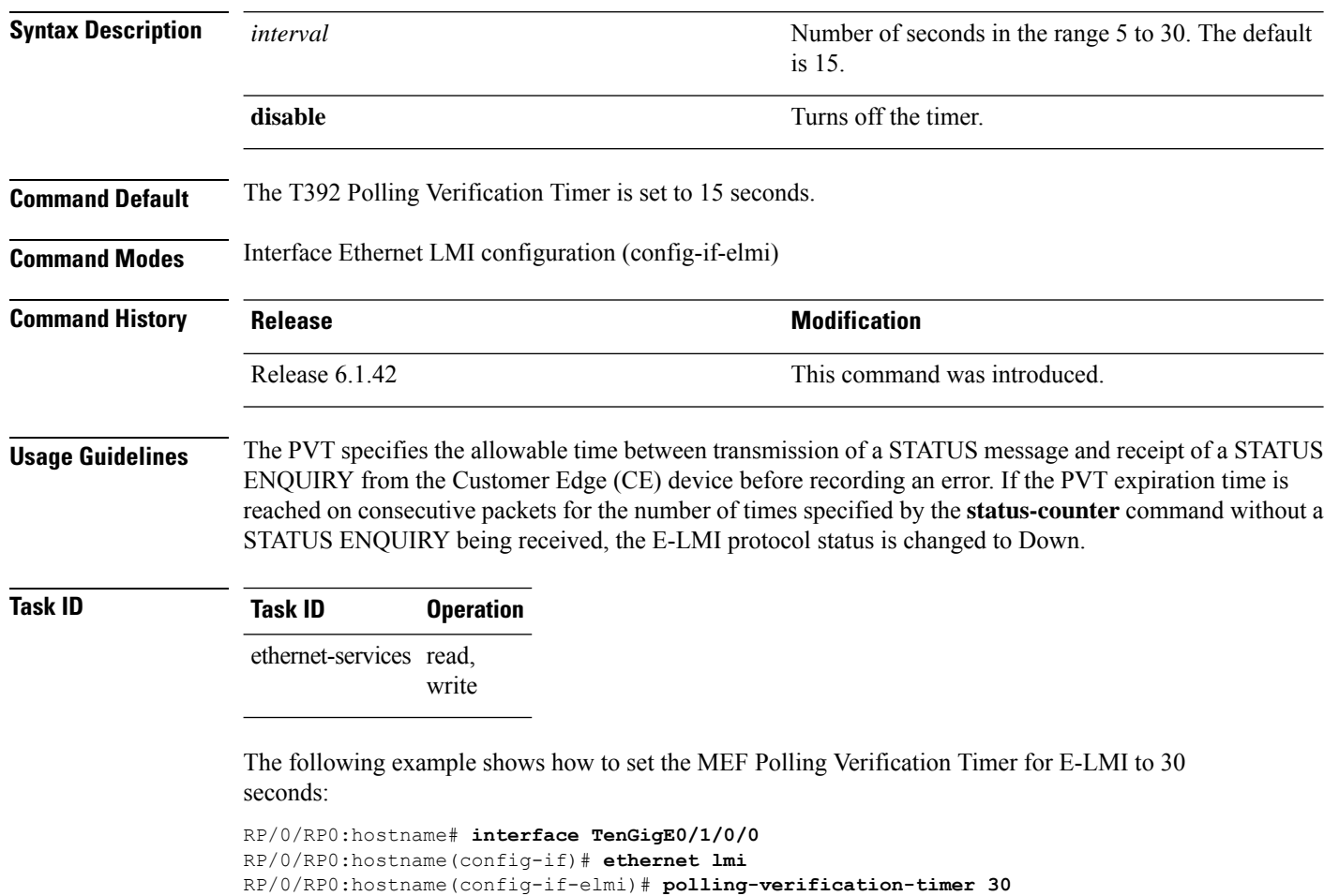

# **profile (EOAM)**

To attach an Ethernet OAM profile to an interface, use the **profile** command in interface Ethernet OAM configuration mode. To remove the profile from the interface, use the no form of this command.

**profile** *name* **no profile** *name*

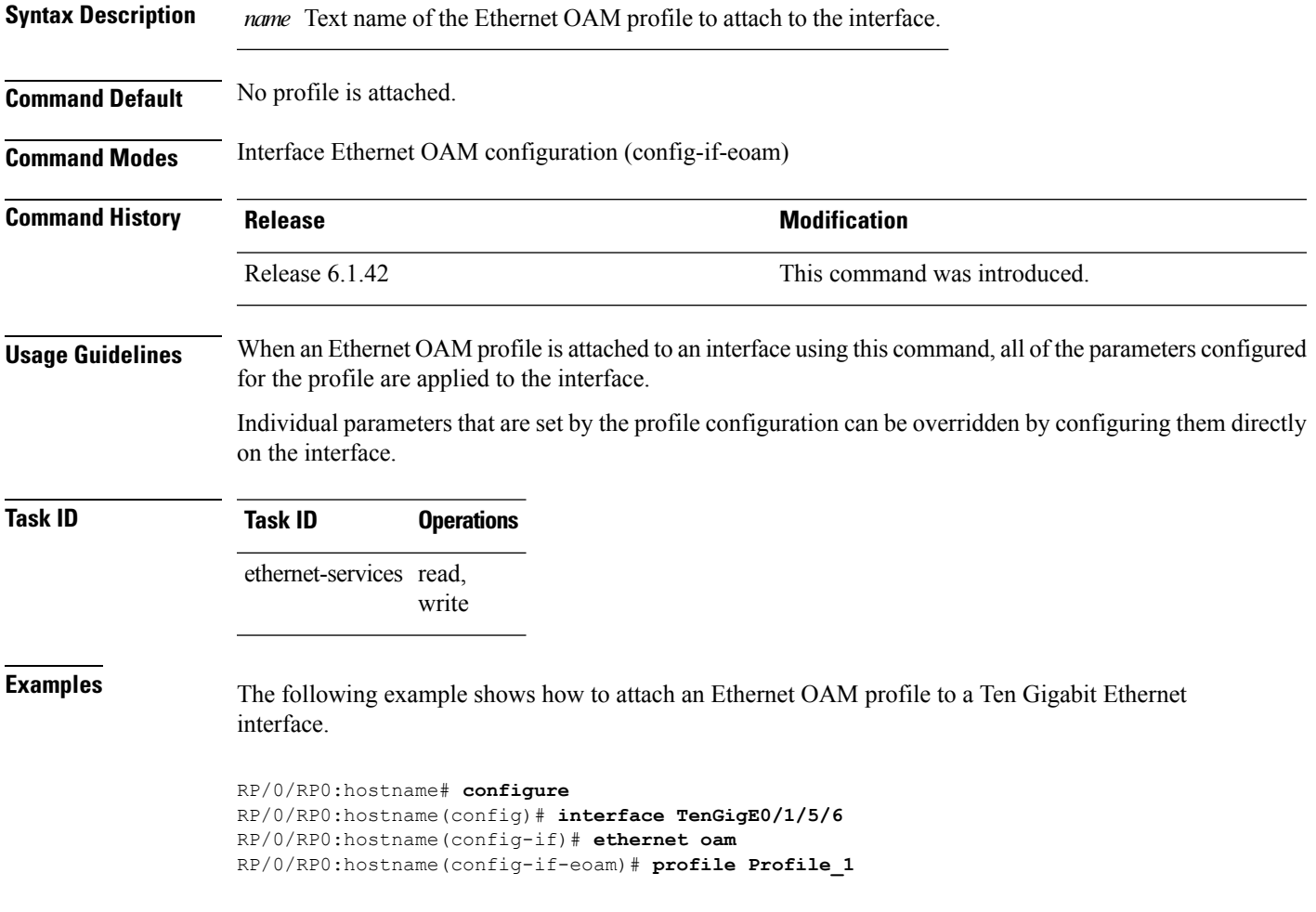

# **profile**

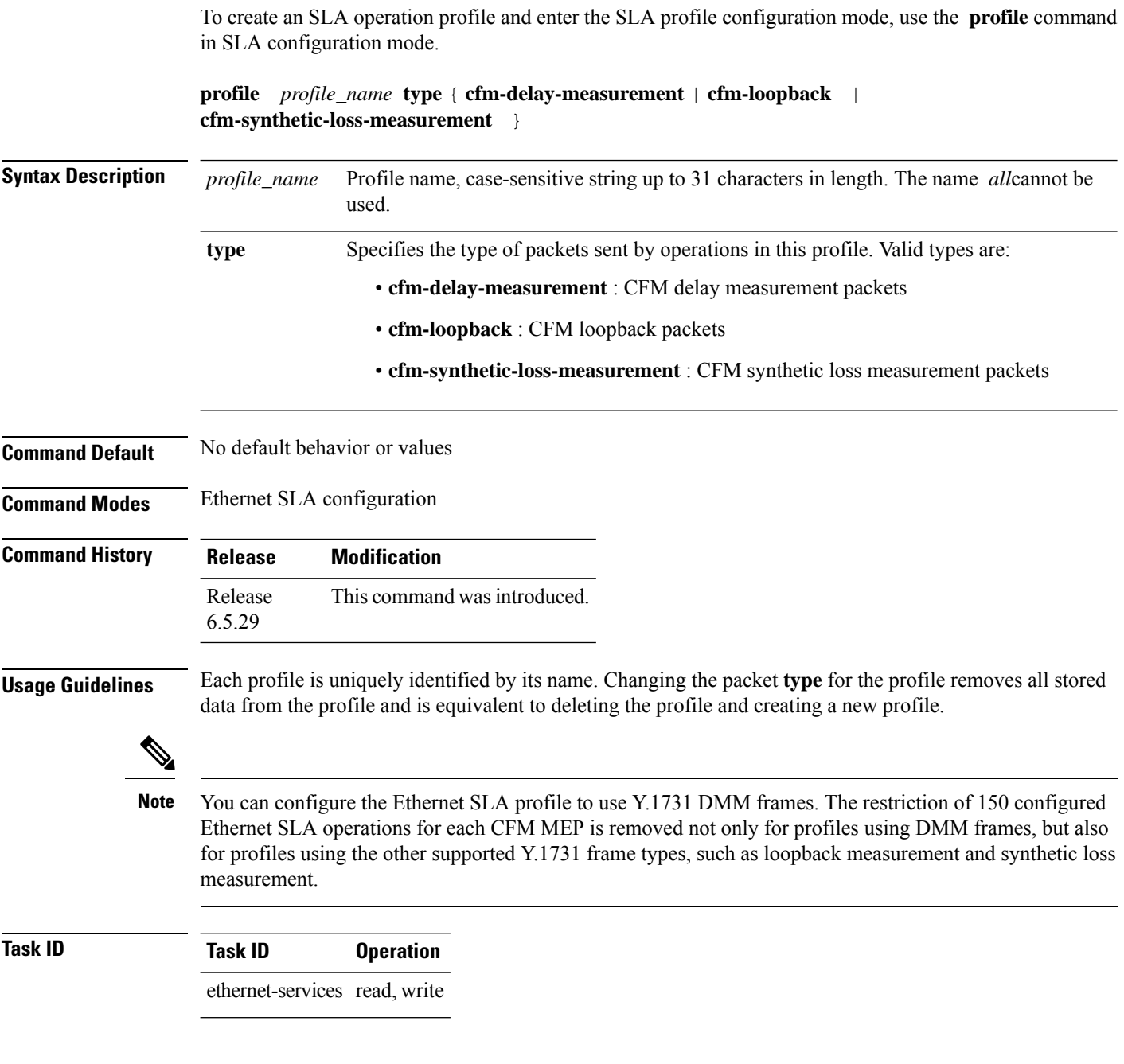

### **Example**

This example shows how to configure an SLA operation profile and enter the SLA profile configuration mode:

RP/0/RP0:router(config-sla)# profile p1 type cfm-delay-measurement

# **require-remote**

To require that certain features are enabled before an OAM session can become active, or to disable a requirement that is part of an active OAM profile, use the **require-remote** command in Ethernet OAM configuration or interface Ethernet OAM configuration mode. To remove the configuration and return to the default, use the **no** form of this command.

**require-remote** {**mode** {**active** | **passive**} | **mib-retrieval** | [**disabled**]} **no require-remote** {**mode** {**active** | **passive**} | **mib-retrieval** | [**disabled**]}

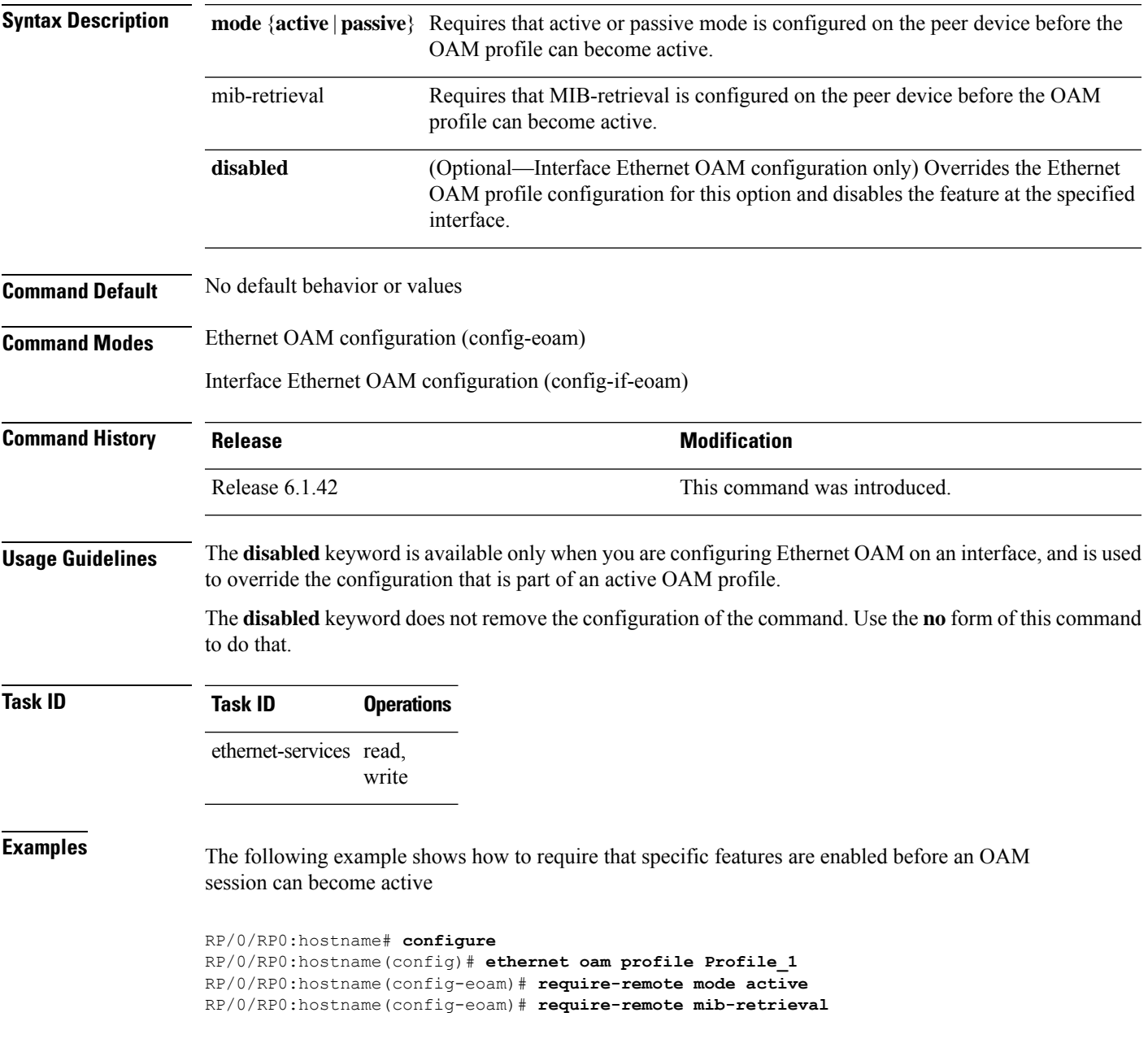

The following example shows how to disable requirements on a particular interface that is part of an active OAM profile:

RP/0/RP0:hostname# **configure** RP/0/RP0:hostname(config)# **interface TenGigE0/6/5/0** RP/0/RP0:hostname(config-if)# **ethernet oam** RP/0/RP0:hostname(config-if-eoam)# **require-remote mode active disabled** RP/0/RP0:hostname(config-if-eoam)# **require-remote mib-retrieval disabled**

# **schedule**

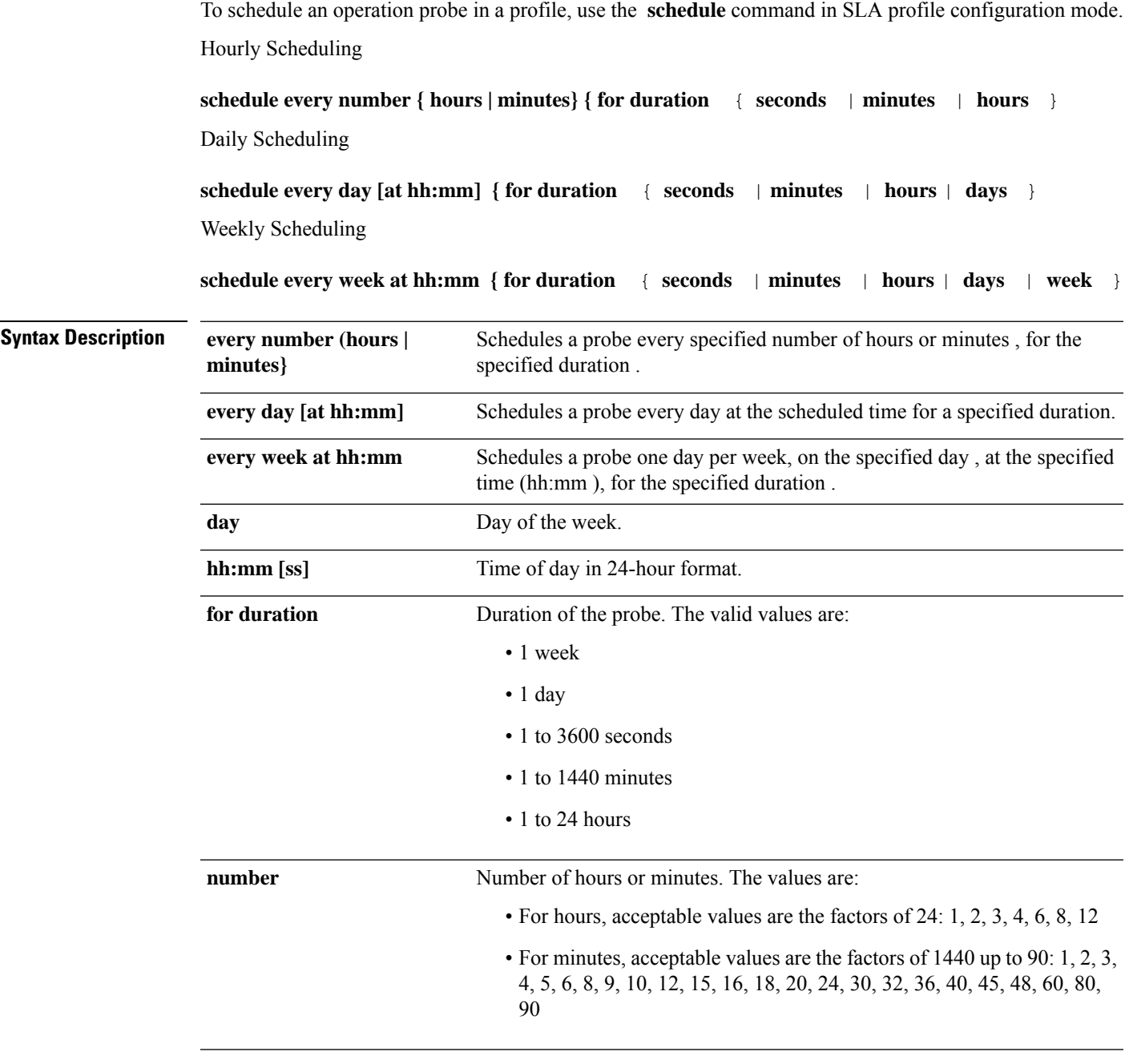

**Command Default** The default is every hour.

### **Command Modes** SLA profile configuration

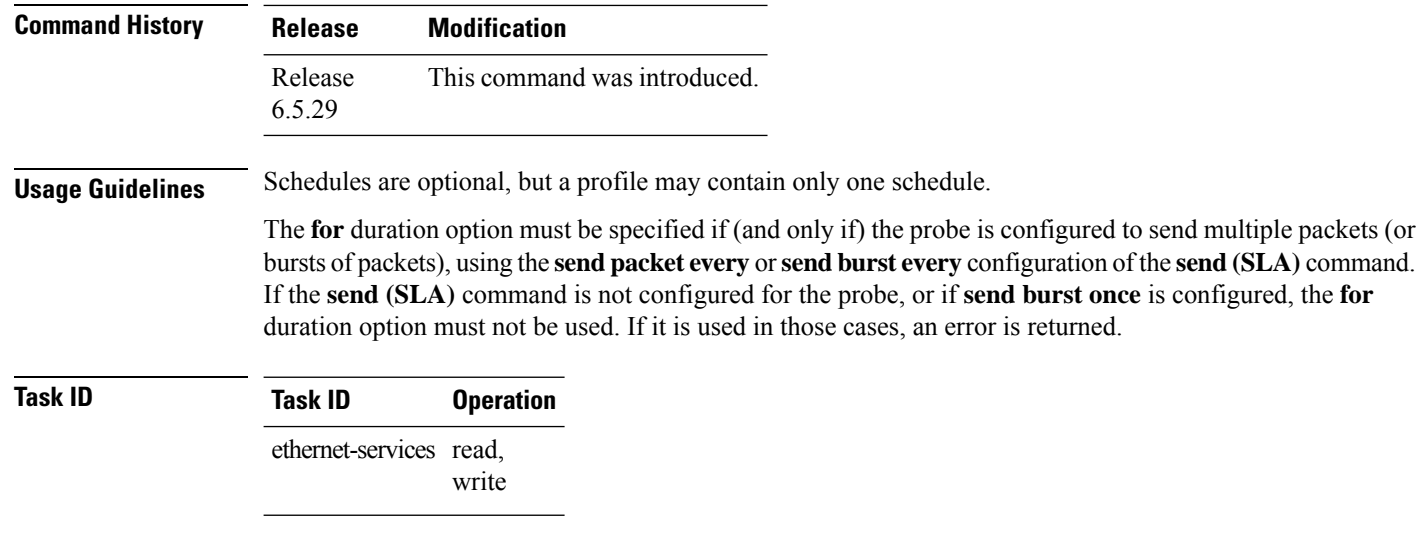

### **Example**

This example shows how to use the **schedule** command for weekly scheduling:

RP/0/RP0:router(config-sla-prof)# schedule every week on Wednesday at 23:30 for 1 hour

### **send**

To configure the number and timing of packets sent by a probe in an operations profile, use the send command in SLA profile probe configuration mode.

**send** { **burst** | **packet** } { **every** *number* { **seconds** | **minutes** | **hours** } } | **once** } **packet count** *packets* **interval** *number* { **seconds** | **milliseconds** }

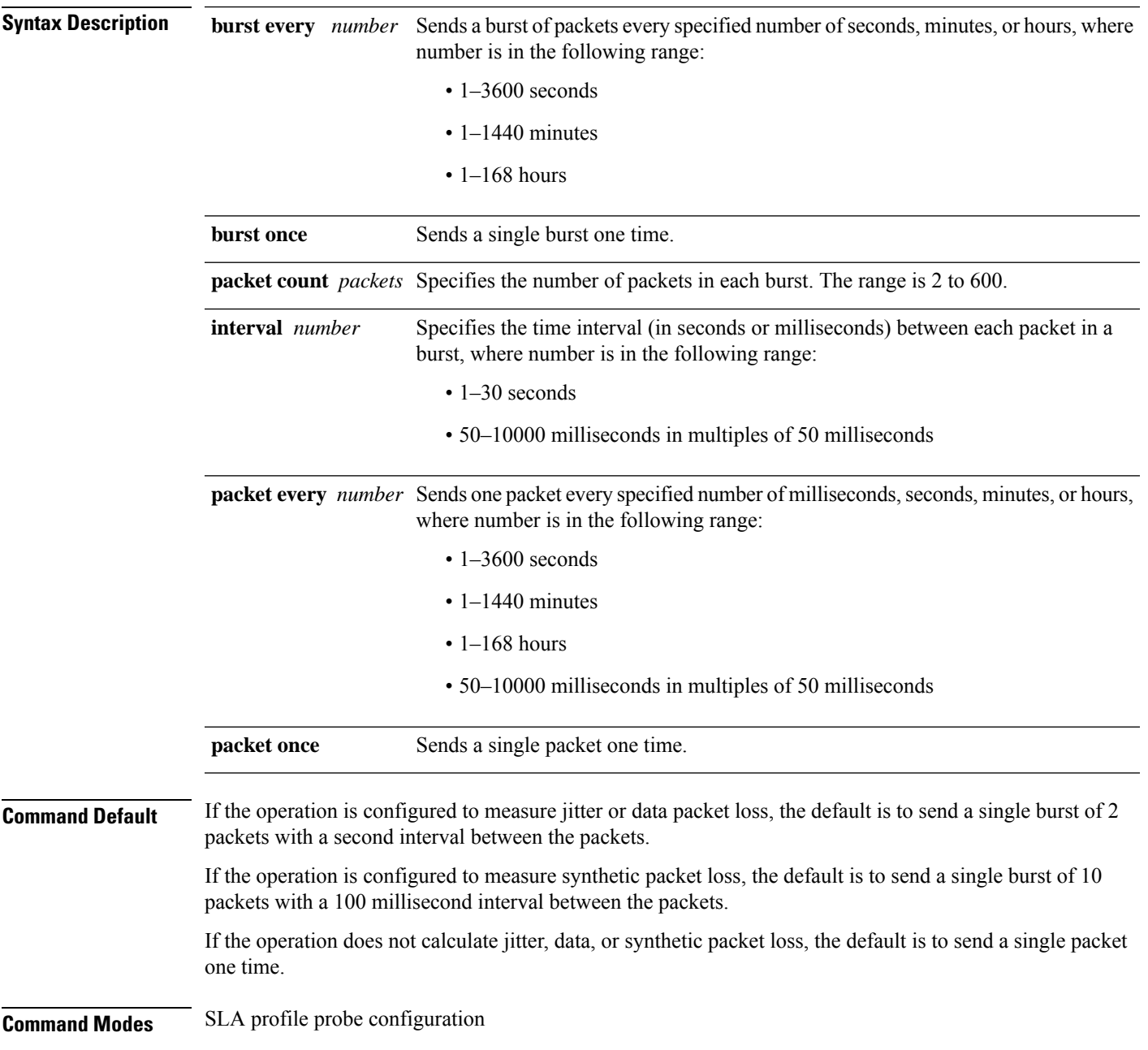

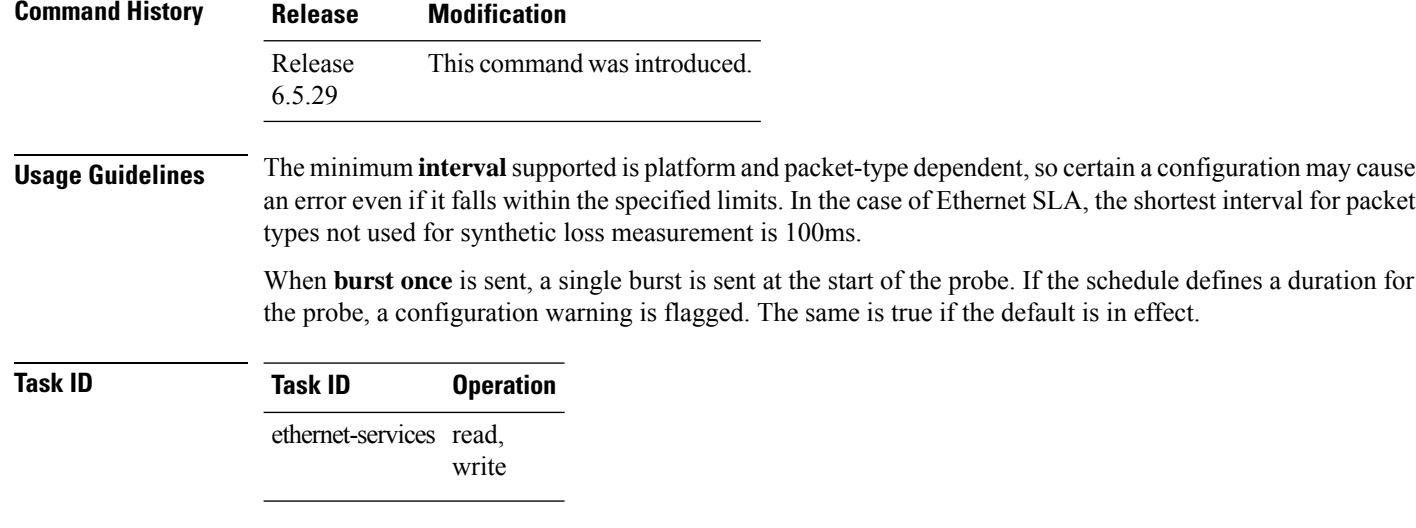

### **Example**

This example shows how to use the **send** command:

RP/0/RP0:router(config-sla-prof-pb)# send burst every 60 seconds packet count 30 interval 1 second

### **statistics**

To enable the collection of Ethernet Service Level Agreement (SLA) statistics, and enter the SLA profile statistics configuration mode, use the **statistics measure** command in SLA profile configuration mode.

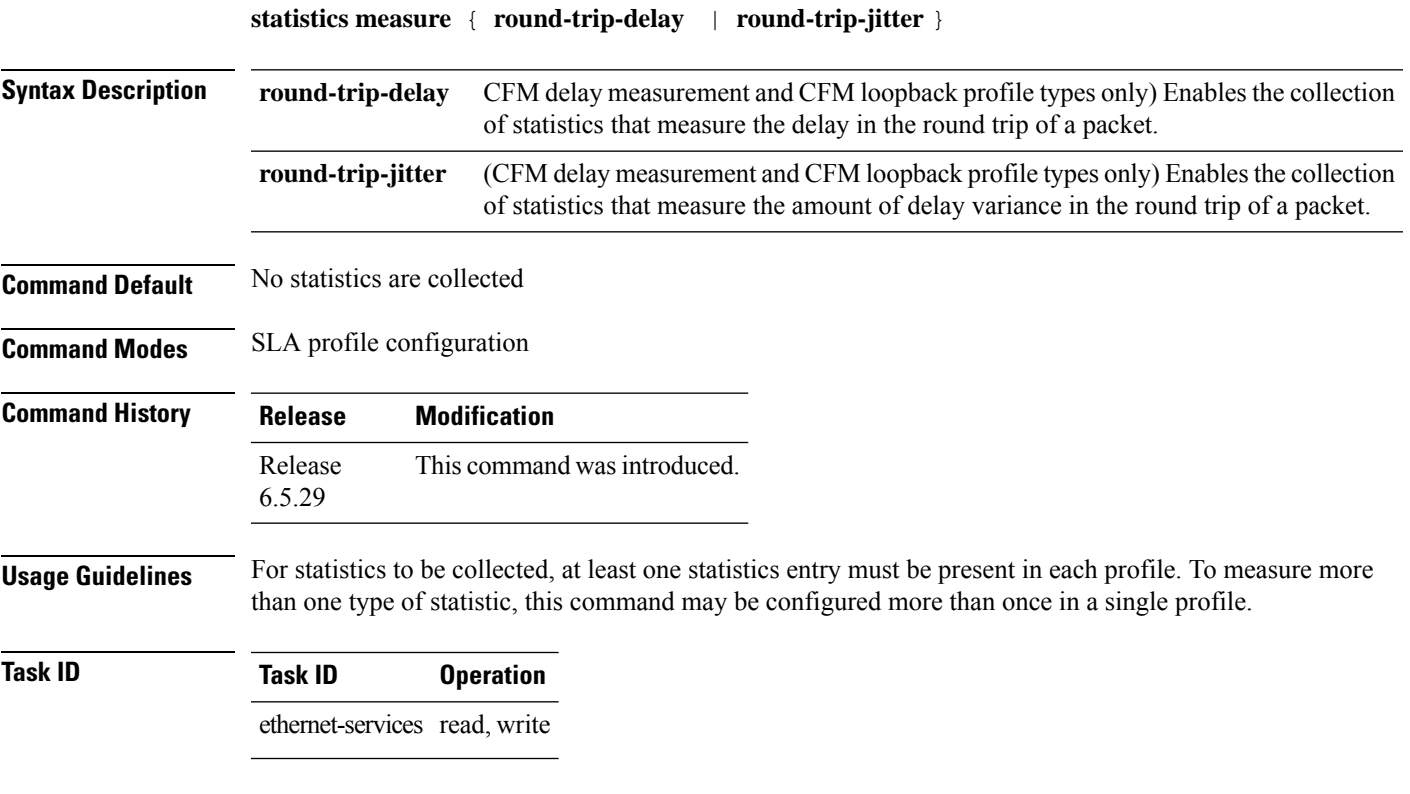

### **Example**

This example shows how to use the **statistics measure** command:

RP/0/RP0:router(config-sla-prof)# statistics measure round-trip-delay

### **service**

To associate a service with a domain and enter CFM domain service configuration mode, use the **service** command in CFM domain configuration mode. To remove a service from a domain, use the **no** form of this command.

**service** *service-name* {**down-meps** | **xconnect group** *xconnect-group-name***p2p** *xconnect-name* | }} [{**id** [**icc-based** *icc-string umc-string*] | | [**string** *text*] | [**number** *number*] | [**vlan-id** *id-number*] | [**vpn-id** *oui-vpnid*]}]

**no service** *service-name* {**down-meps** | **xconnect group** *xconnect-group-name* **p2p** *xconnect-name* | }} [{**id** [**icc-based** *icc-string umc-string*] | | [**string** *text*] | [**number** *number*] | [**vlan-id** *id-number*] | [**vpn-id** *oui-vpnid*]}]

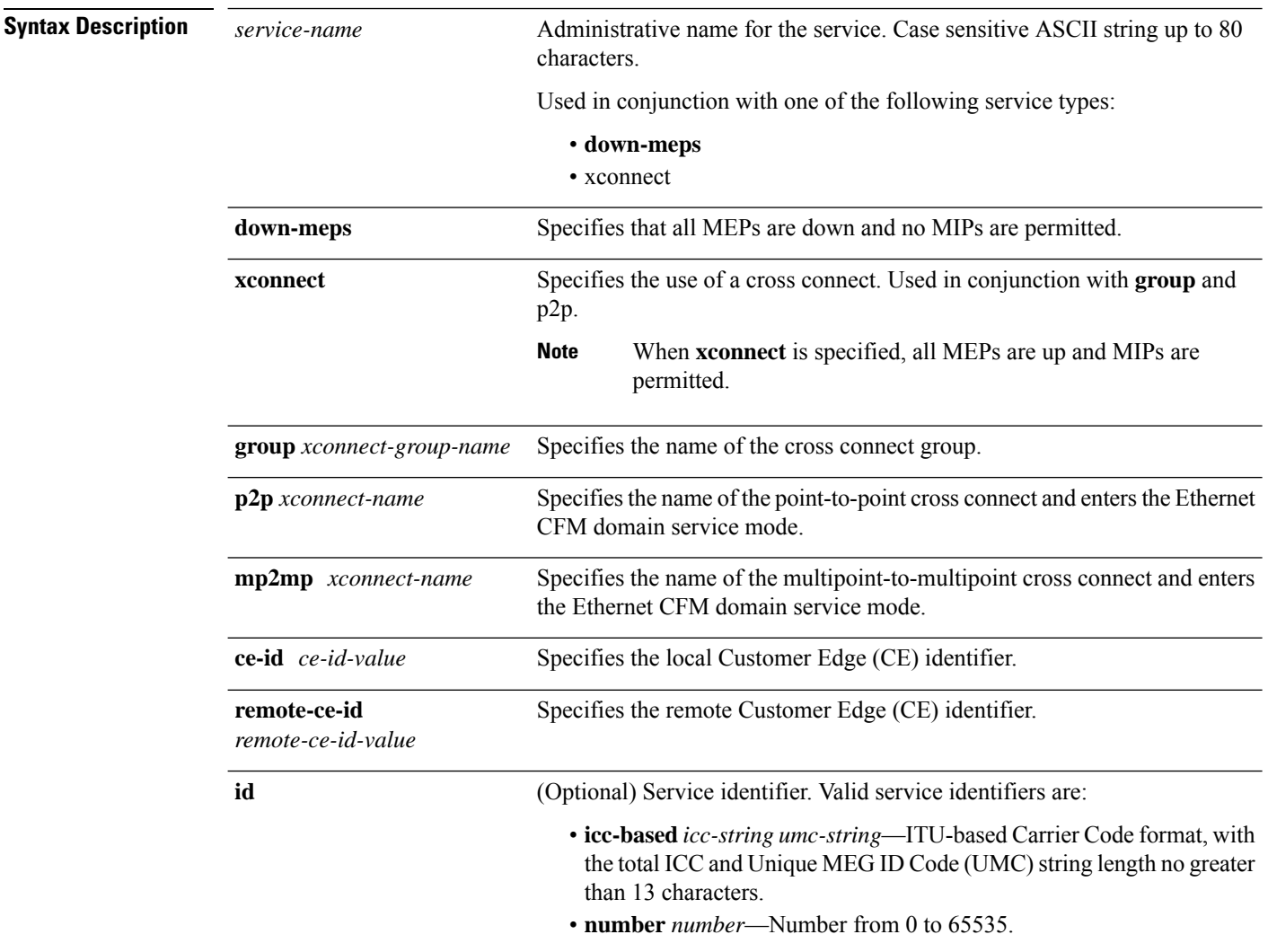

**Command Modes** CFM domain configuration (config-cfm-dmn)

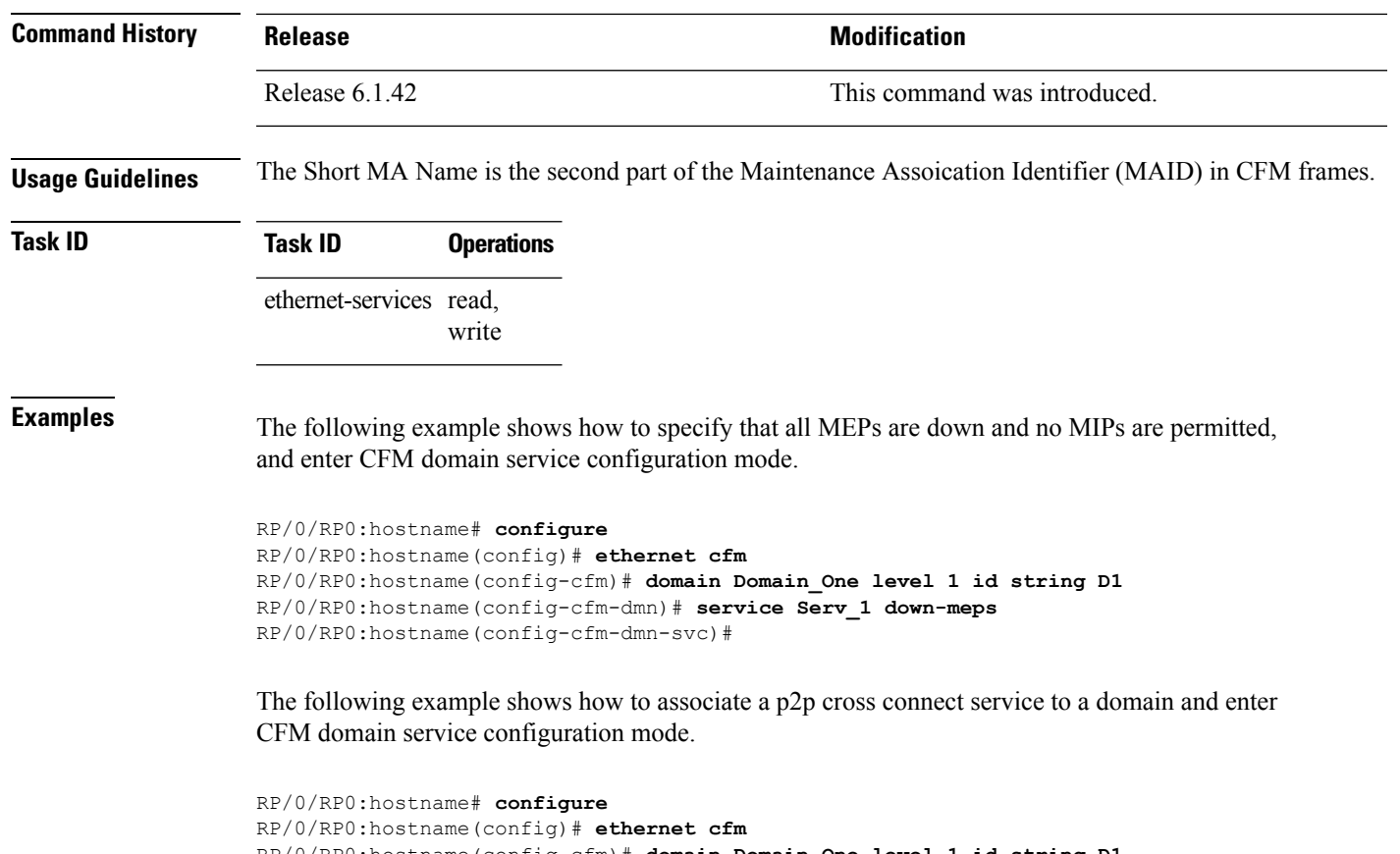

```
RP/0/RP0:hostname(config-cfm)# domain Domain_One level 1 id string D1
RP/0/RP0:hostname(config-cfm-dmn)# service Cross_Connect_1 xconnect group XG1 p2p X1
RP/0/RP0:hostname(config-cfm-dmn-svc)#
```
### **show efd interface**

To display all interfaces that are shut down because of Ethernet Fault Detection (EFD), or to display whether a specific interface is shut down because of EFD, use the **show efd interface** command.

**show efd interface** [*type interface-path-id*]

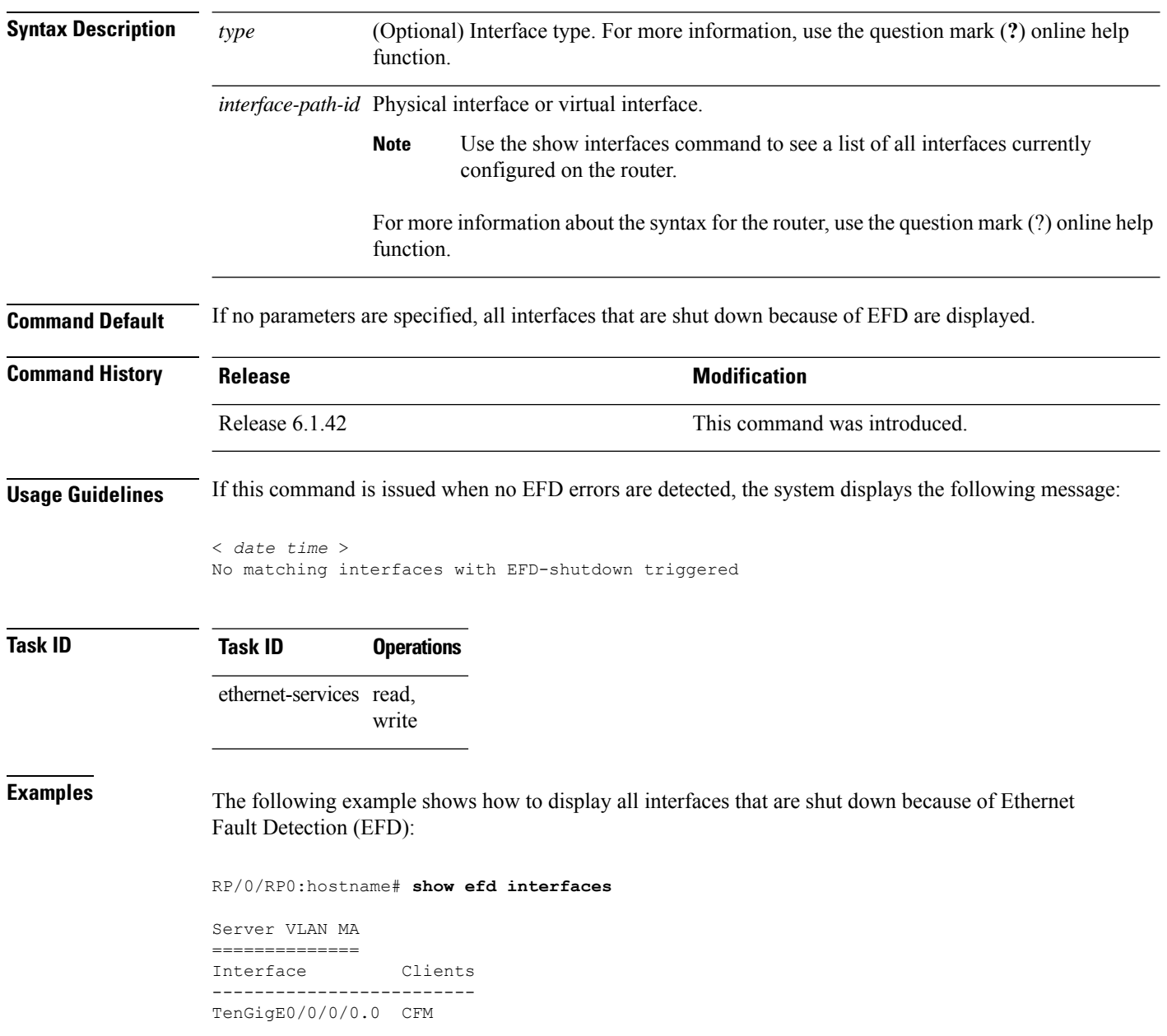

### **show ethernet sla configuration-errors**

To display information about errors that are preventing configured Ethernet Service Level Agreement (SLA) operations from becoming active, as well as any warnings that have occurred, use the **show ethernet sla configuration-errors** command in EXEC mode.

**show ethernet sla configuration-errors** [ **domain** *domain\_name* ] [ **interface** *type R/S/I/P* ] [ **profile** *profile\_name* ]

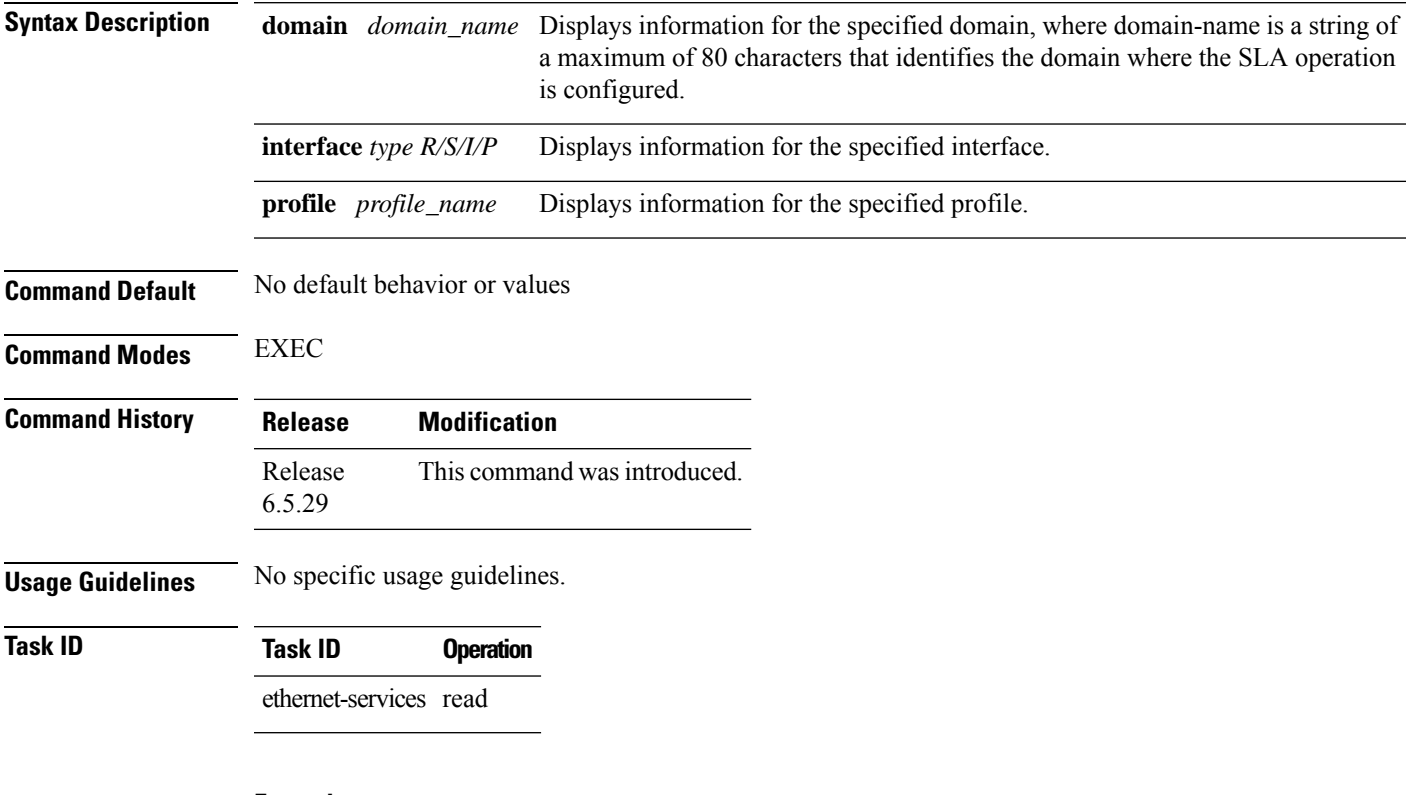

### **Example**

This example shows how to use the **show ethernet sla configuration-errors** command:

RP/0/RP0:router# show ethernet sla configuration-errors

# **show ethernet sla operations**

To display information about configured Ethernet Service Level Agreement (SLA) operations, use the **show ethernet sla operations** command in EXEC mode.

**show ethernet sla operations** [ **detail** ] [ **domain** *domain\_name* ] [ **interface** *type R/S/I/P* [ **on-demand all** ] [ **profile** { *profile\_name* | **all** }]

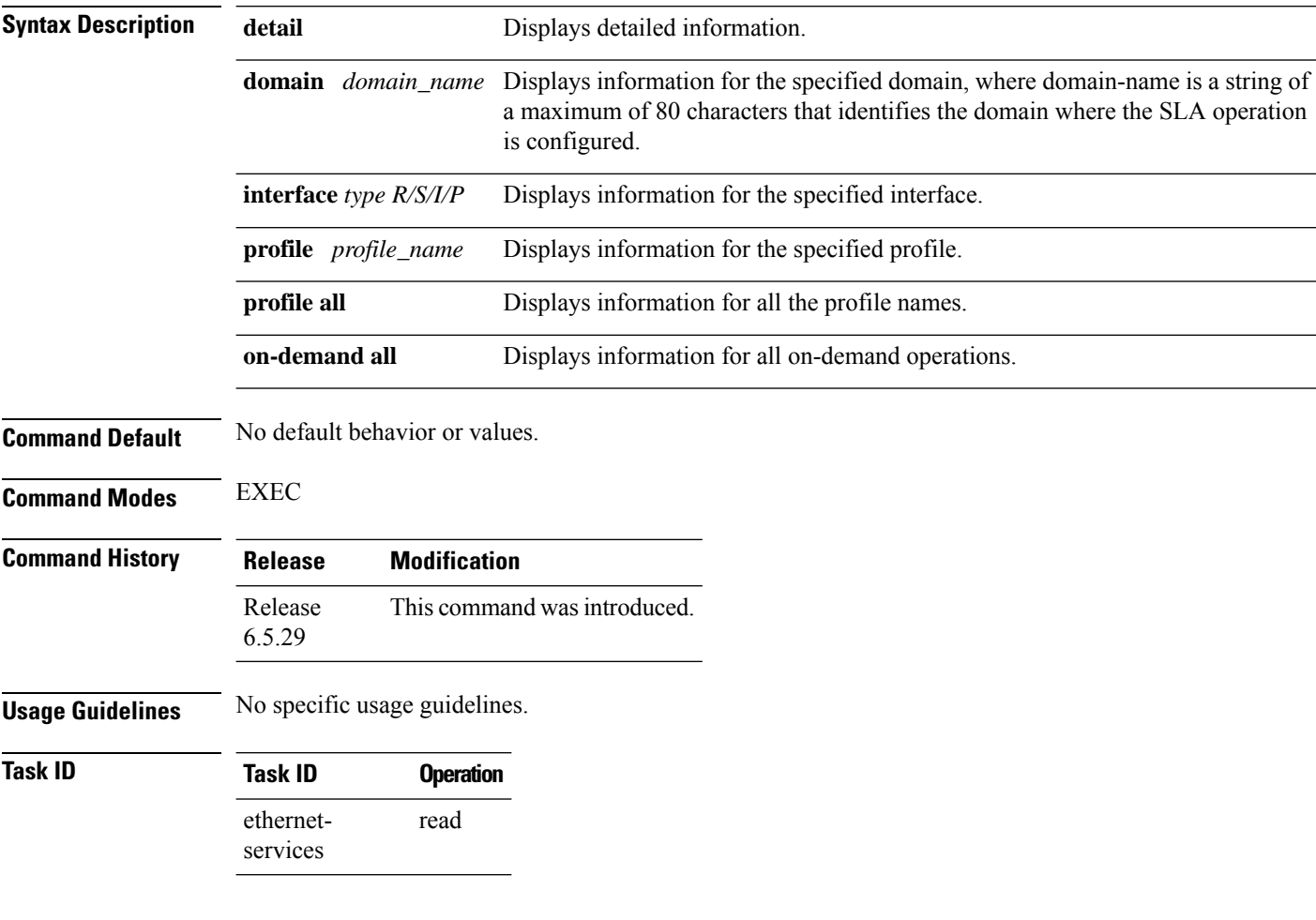

### **Example**

This example shows how to use the **show ethernet sla operations** command:

RP/0/RP0:router# show ethernet sla operations

### **show ethernet sla statistics**

To display the contents of buckets containing Ethernet Service Level Agreement (SLA) metrics collected by probes, use the **show ethernet sla statistics** command in EXEC mode.

```
show ethernet sla statistics [ current | history ] [ detail ] [ domain domain_name ] [
interface type R/S/I/P ] [ on-demand all ] [ profile { profile_name | all } ] [ statistic stat_type
]
```
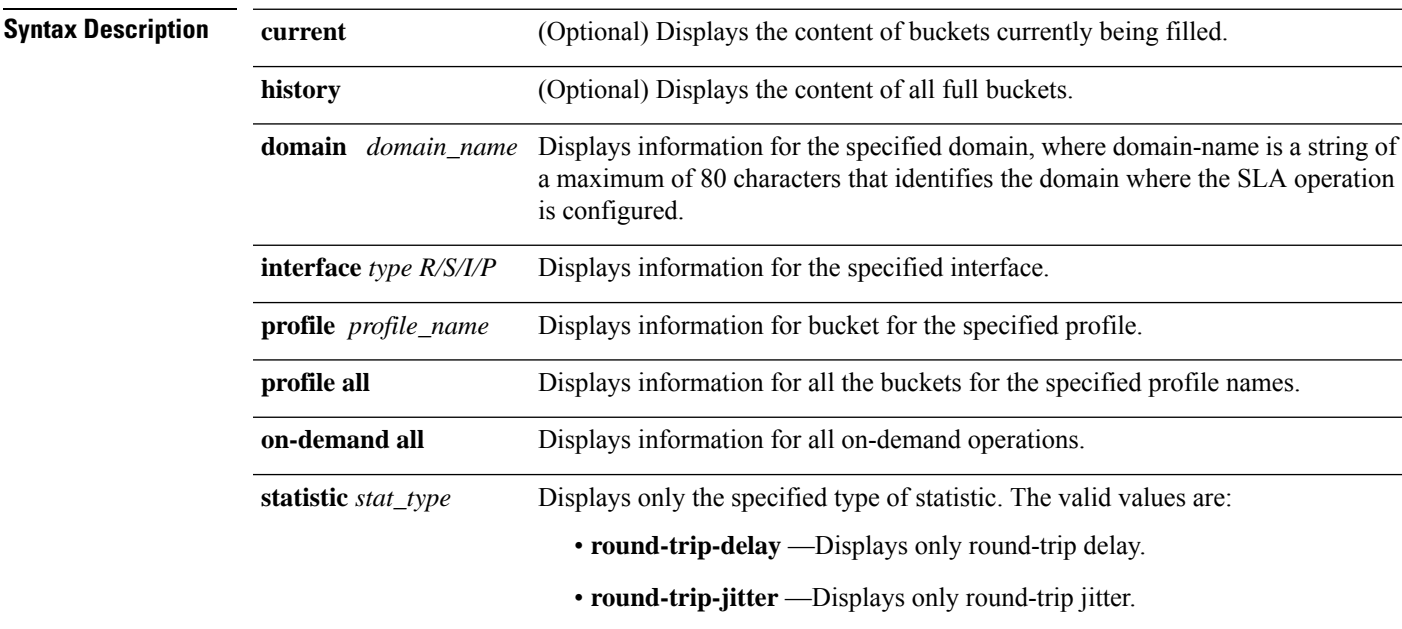

**Command Default** No default behavior or values.

**Command Modes** EXEC

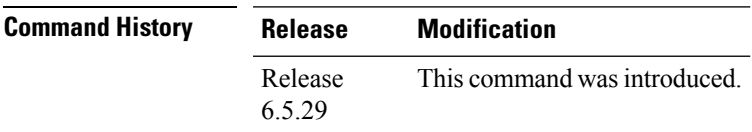

**Usage Guidelines** No specific usage guidelines.

**Task ID Task ID Operation** ethernet-services read

### **Example**

This example shows how to use the **show ethernet sla statistics** command:

RP/0/RP0:router# show ethernet sla statistics

// Delay measurement RP/0/RP0:ios#show ethernet sla statistics Fri Jan 17 10:09:06.855 UTC Source: Interface FortyGigE0/5/0/9.1, Domain d1 Destination: Target MEP-ID 1 ================================================================================ Profile 'p', packet type 'cfm-delay-measurement' Scheduled to run every 1min first at 00:00:26 UTC for 1min Round Trip Delay ~~~~~~~~~~~~~~~~ 1 probes per bucket Bucket started at 10:05:16 UTC Fri 17 January 2020 lasting 1min Pkts sent: 2; Lost: 0 (0.0%); Corrupt: 0 (0.0%); Misordered: 1 (50.0%); Duplicates: 0 (0.0%) Result count: 2 Min: 0.762ms; Max: 0.883ms; Mean: 0.822ms; StdDev: 0.060ms Results suspect due to a probe starting mid-way through a bucket Bucket started at 10:05:26 UTC Fri 17 January 2020 lasting 1min Pkts sent: 12; Lost: 0 (0.0%); Corrupt: 0 (0.0%); Misordered: 0 (0.0%); Duplicates: 0 (0.0%) Result count: 12 Min: 0.599ms; Max: 0.785ms; Mean: 0.705ms; StdDev: 0.046ms Bucket started at 10:06:26 UTC Fri 17 January 2020 lasting 1min Pkts sent: 12; Lost: 0 (0.0%); Corrupt: 0 (0.0%); Misordered: 0 (0.0%); Duplicates: 0 (0.0%) Result count: 12 Min: 0.598ms; Max: 0.850ms; Mean: 0.724ms; StdDev: 0.064ms Bucket started at 10:07:26 UTC Fri 17 January 2020 lasting 1min Pkts sent: 12; Lost: 0 (0.0%); Corrupt: 0 (0.0%); Misordered: 0 (0.0%); Duplicates: 0 (0.0%) Result count: 12 Min: 0.599ms; Max: 0.849ms; Mean: 0.741ms; StdDev: 0.072ms //Synthetic Loss Measurement Source: Interface FortyGigE0/5/0/9.1, Domain d1 Destination: Target MEP-ID 1 ================================================================================ Profile 'q', packet type 'cfm-synthetic-loss-measurement' Scheduled to run every 1min first at 00:00:26 UTC for 1min Frame Loss Ratio calculated every 1min One-way Frame Loss (Dest->Source) ~~~~~~~~~~~~~~~~~~~~~~~~~~~~~~~~~ 1 probes per bucket Bucket started at 10:08:17 UTC Fri 17 January 2020 lasting 1min Pkts sent: 9; Lost: 0 (0.0%); Corrupt: 0 (0.0%); Misordered: 1 (11.1%); Duplicates: 0 (0.0%) Result count: 1 Min: 0.000%; Max: 0.000%; Mean; 0.000%; StdDev: 0.000%; Overall: 0.000% Results suspect due to a probe starting mid-way through a bucket Results suspect as FLR calculations are based on a low packet count Bucket started at 10:08:26 UTC Fri 17 January 2020 lasting 1min Pkts sent: 60; Lost: 0 (0.0%); Corrupt: 0 (0.0%); Misordered: 0 (0.0%); Duplicates: 0 (0.0%) Result count: 1

Min: 0.000%; Max: 0.000%; Mean; 0.000%; StdDev: 0.000%; Overall: 0.000% Bucket started at 10:09:26 UTC Fri 17 January 2020 lasting 1min Pkts sent: 60; Lost: 0 (0.0%); Corrupt: 0 (0.0%); Misordered: 0 (0.0%); Duplicates: 0 (0.0%) Result count: 1 Min: 0.000%; Max: 0.000%; Mean; 0.000%; StdDev: 0.000%; Overall: 0.000%

# **show ethernet cfm ccm-learning-database**

To display the Continuity Check Message (CCM) learning database, use the **show ethernet cfm ccm-learning-database** command in EXEC configuration mode.

**show ethernet cfm ccm-learning-database** [**location** *node-id*]

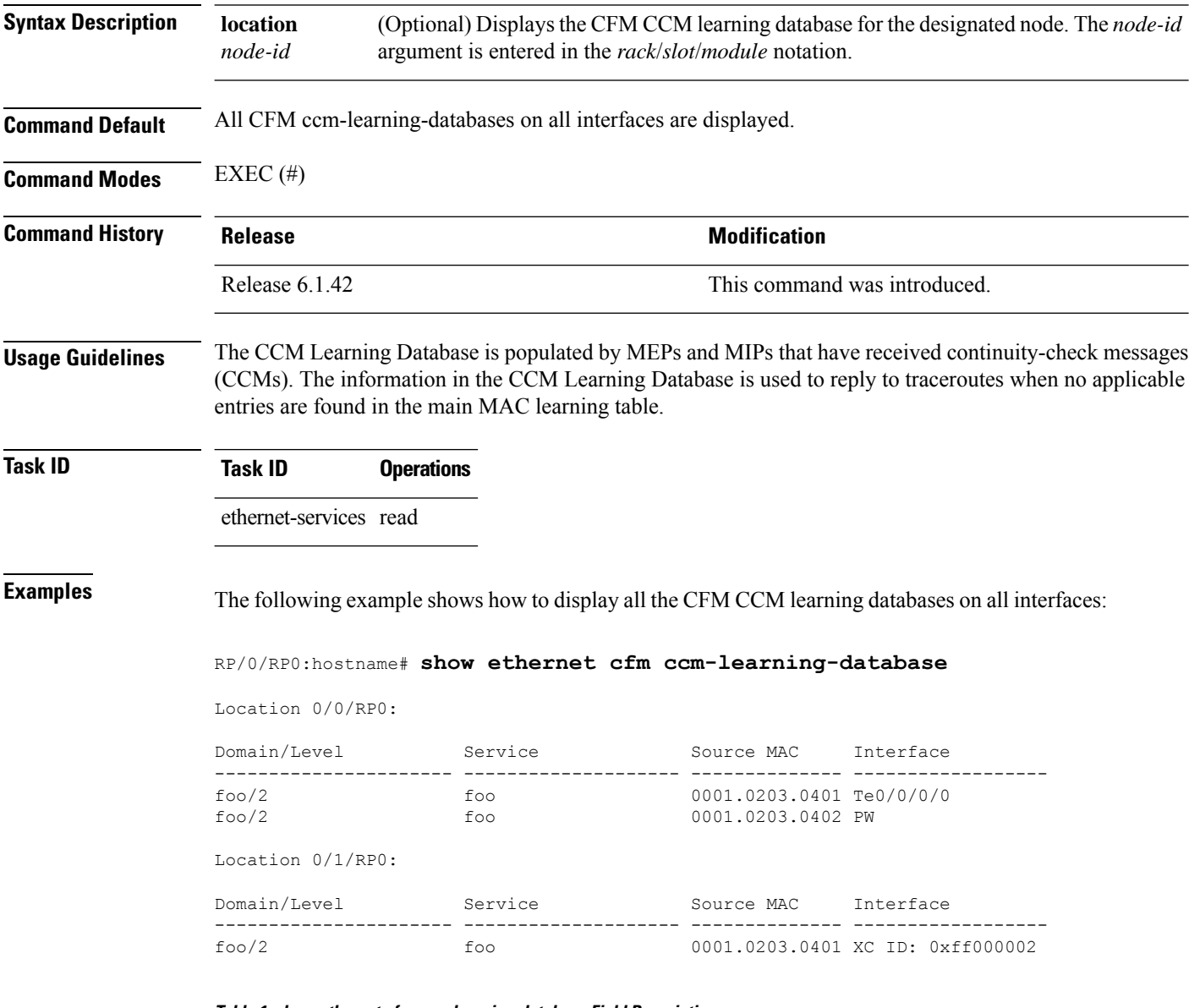

**Table 1: show ethernet cfm ccm-learning-database Field Descriptions**

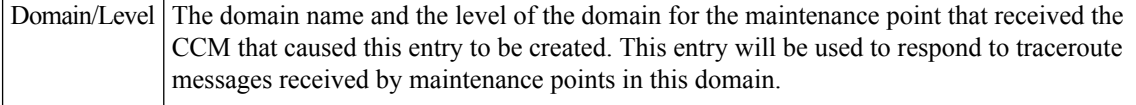

L

I

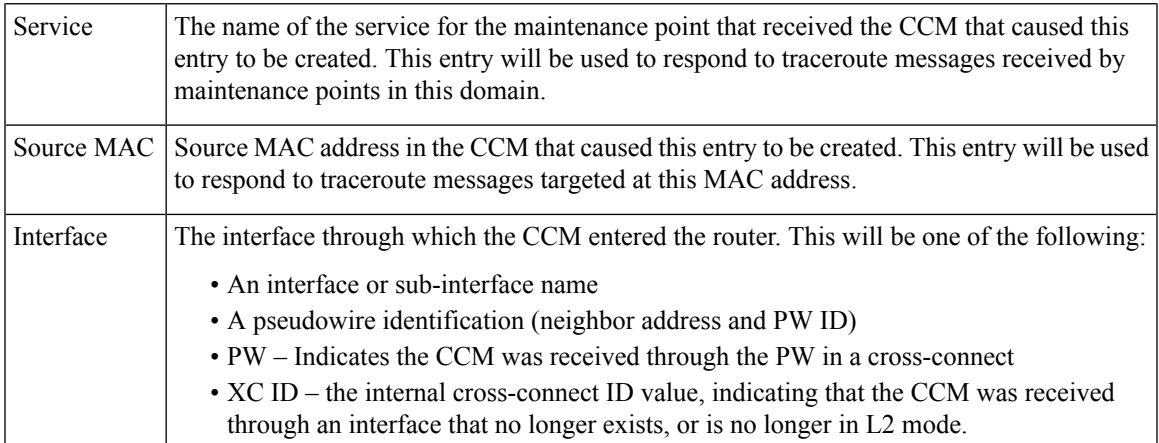

# **show ethernet cfm configuration-errors**

To display information about errors that are preventing configured CFM operations from becoming active, as well as any warnings that have occurred, use the **show ethernet cfm configuration-errors** command in EXEC mode.

**show ethernet cfm configuration-errors** [**domain** *domain-name*] [**interface** *type interface-path-id*]

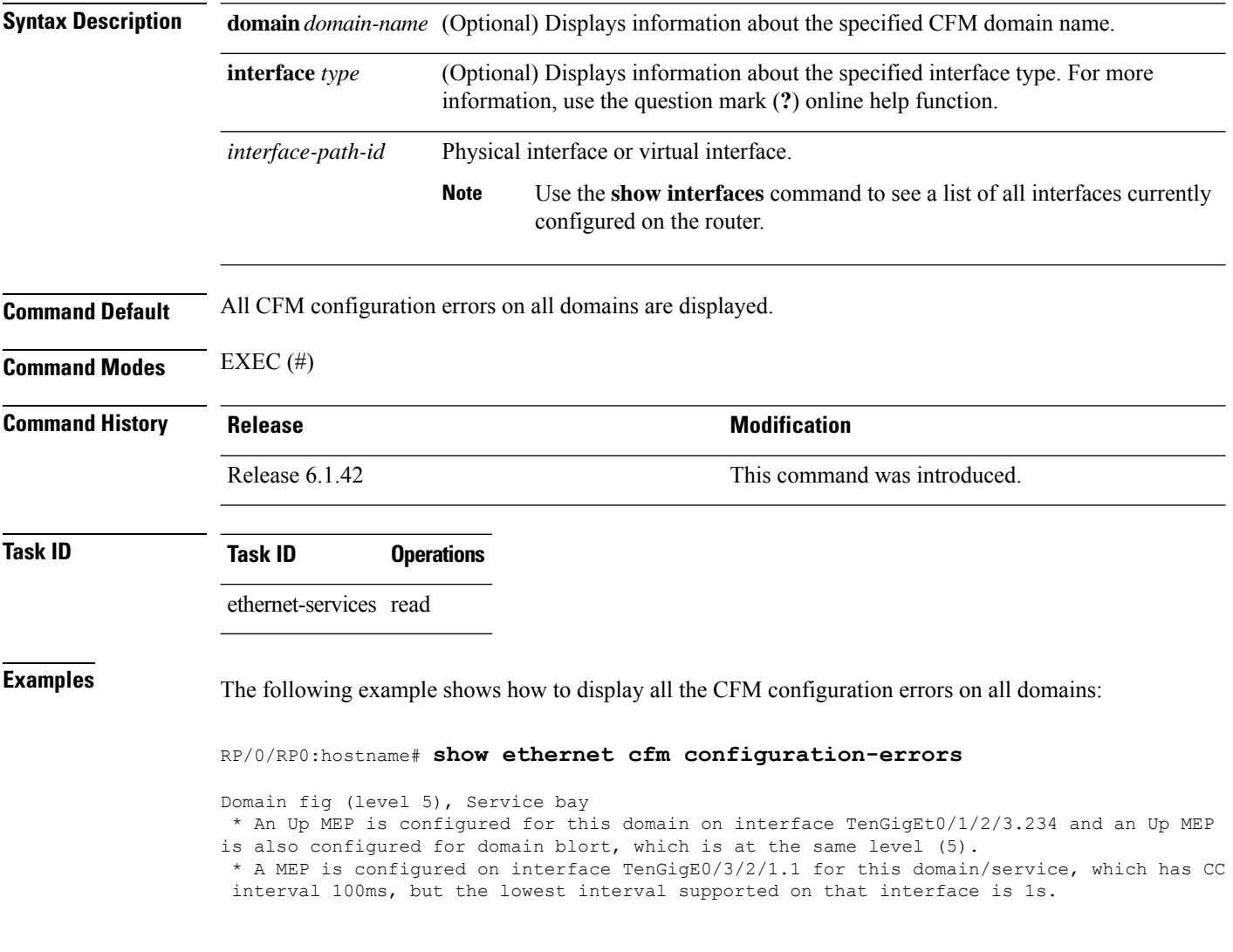

### **show ethernet cfm interfaces ais**

To display the information about interfaces that are currently transmitting Alarm Indication Signal (AIS), use the **show ethernet cfm interfaces ais** command in EXEC mode.

**show ethernet cfm interfaces** [*type interface-path-id*] **ais** [**location** *node-id*]

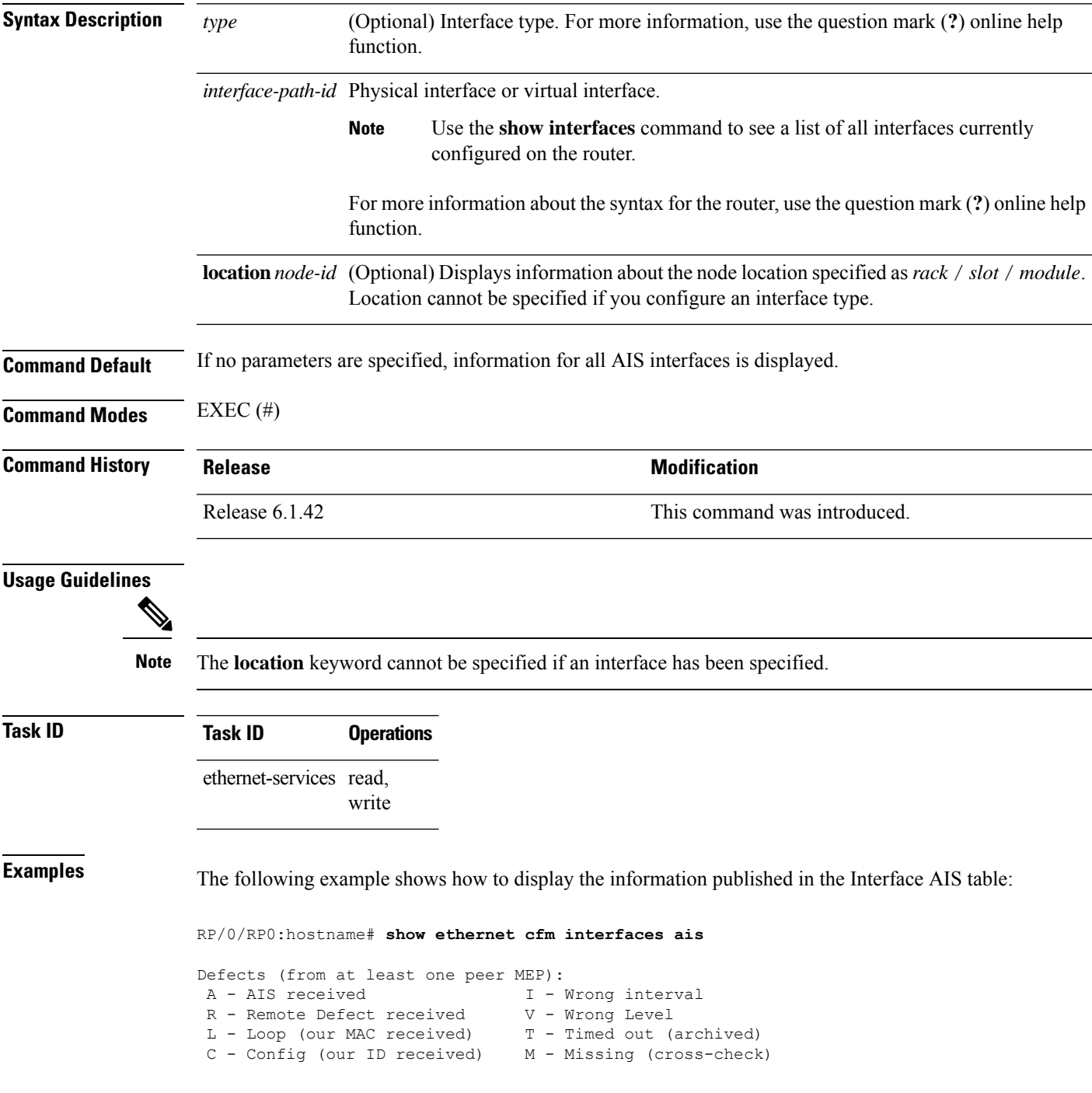

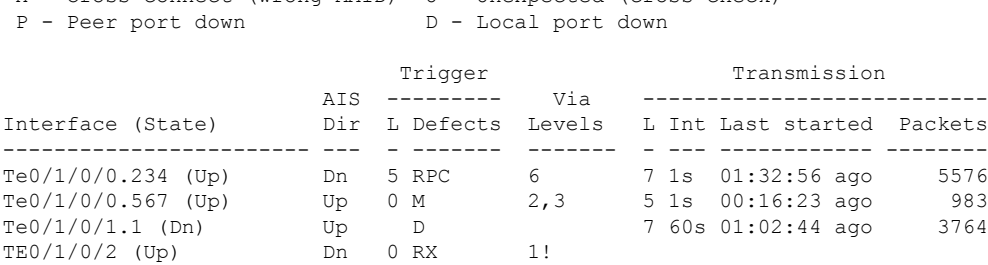

X - Cross-connect (wrong MAID) U - Unexpected (cross-check)

### **Table 2: show ethernet cfm interfaces ais Field Descriptions**

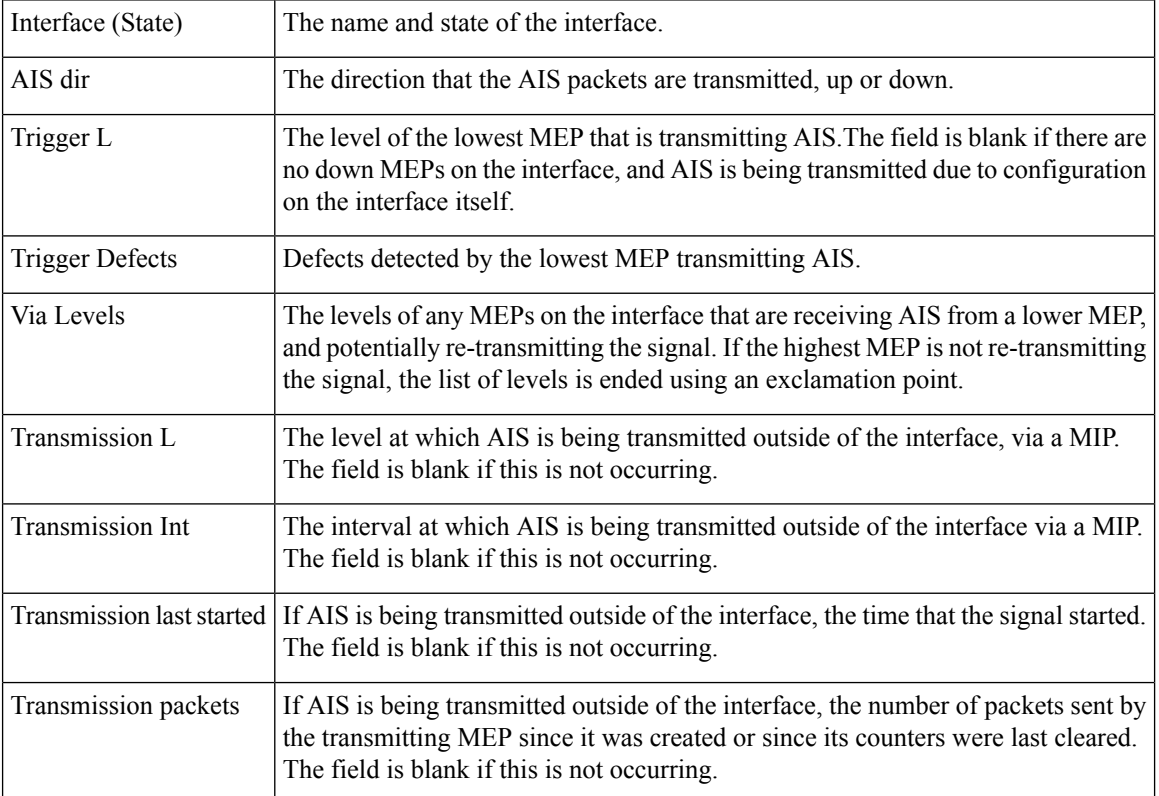
### **show ethernet cfm interfaces statistics**

To display the per-interface counters for Ethernet Connectivity Fault Management (CFM), use the **show ethernet cfm interfaces statistics** command in EXEC mode.

**show ethernet cfm interfaces** [*type interface-path-id*] **statistics** [**location** *node-id*]

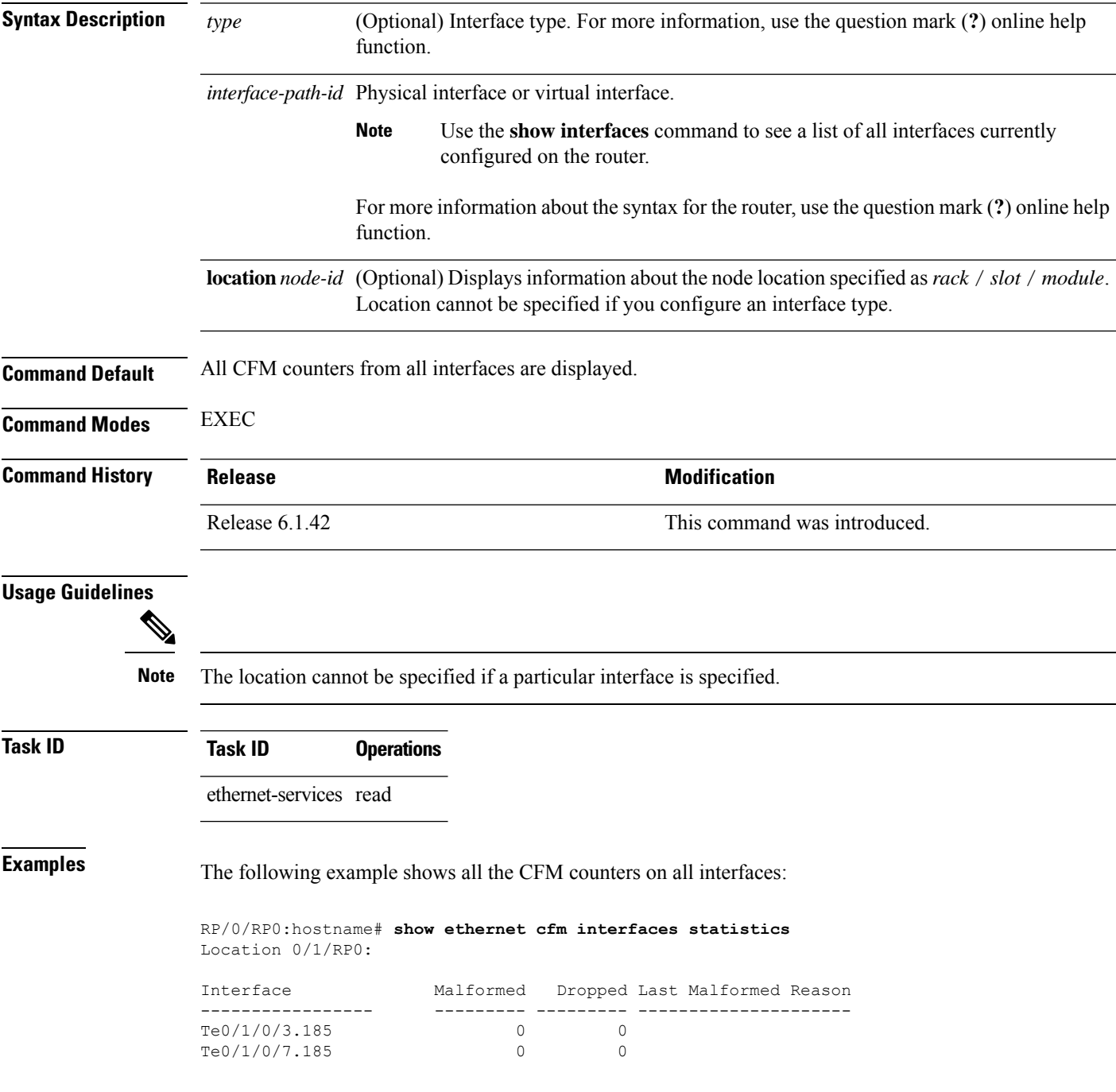

Te0/1/0/7.187 0 0 RP/0/RP0:hostname# **show ethernet cfm interfaces statistics** Location 0/0/RP0: Interface Malformed Dropped Last Malformed Reason ----------------- --------- --------- --------------------- Te100/0/0/0 10 10 2 Packet malformed - SLM is too short or too long<br>Te100/0/0/3 4 1 Host: Packet malformed - invalid source MAC 1 Host: Packet malformed - invalid source MAC address Satellite: Packet malformed - the format of one or more timestamps is invalid

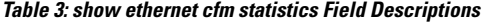

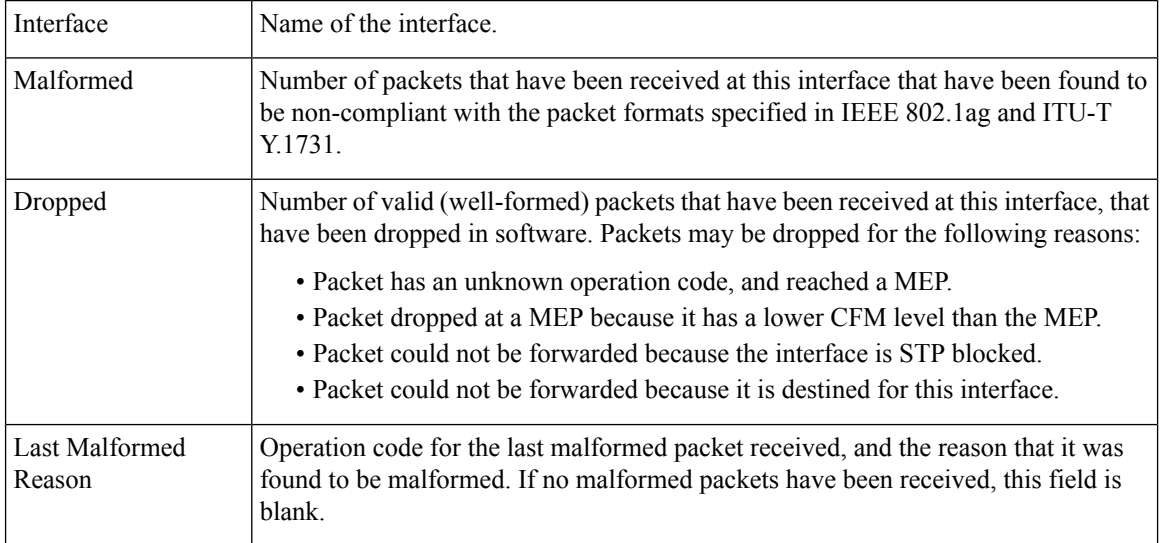

### **show ethernet cfm local maintenance-points**

To display a list of local maintenance points, use the **show ethernet cfm local maintenance-points** command in EXEC mode.

**show ethernet cfm local maintenance-points** [{**domain** *domain-name* [**service** *service-name*] | **interface** *type interface-path-id*}] [{**mep** | **mip**}]

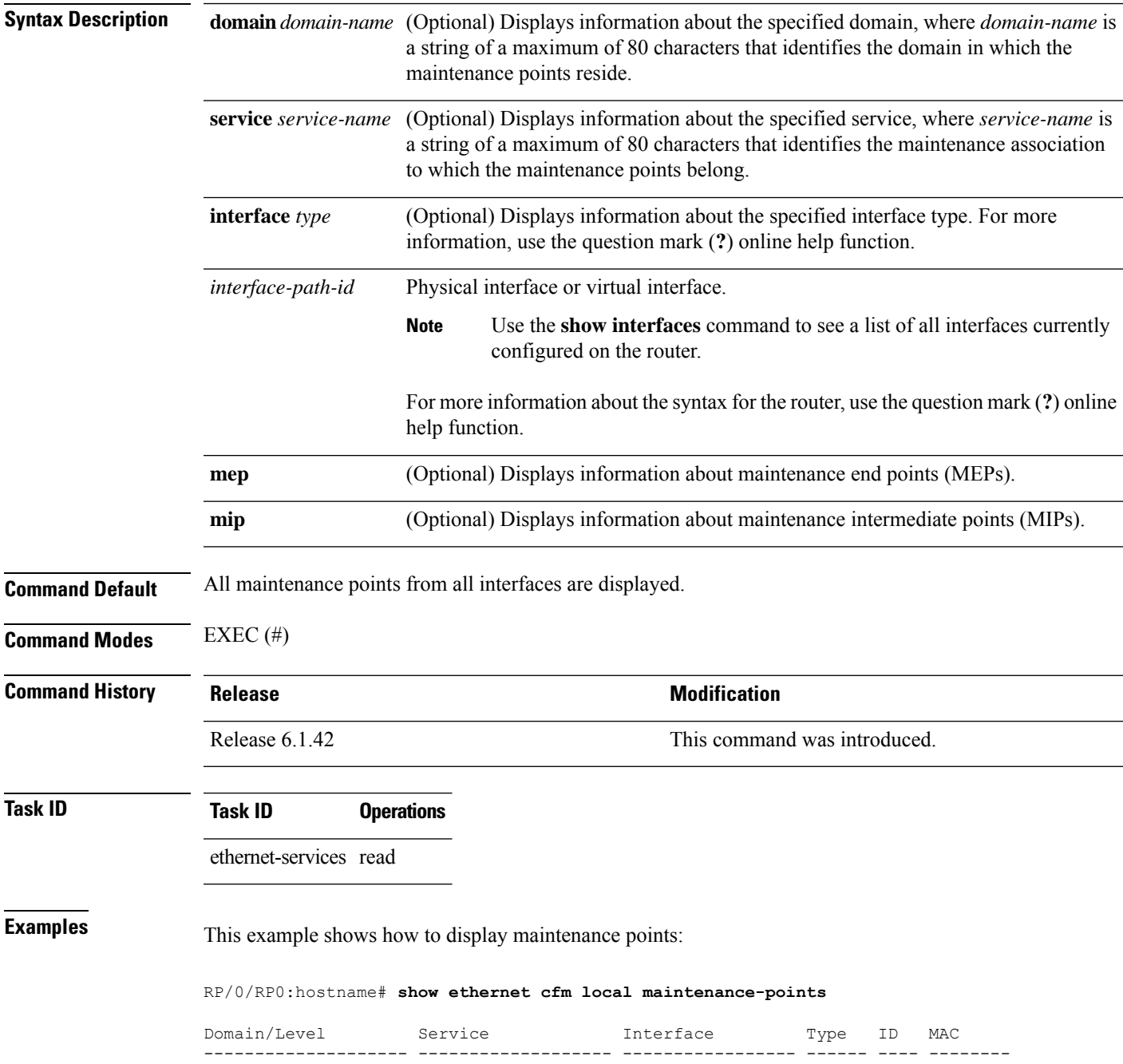

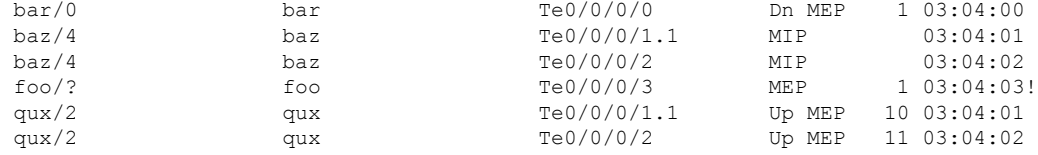

#### **Table 4: show ethernet cfm local maintenance-points Field Descriptions**

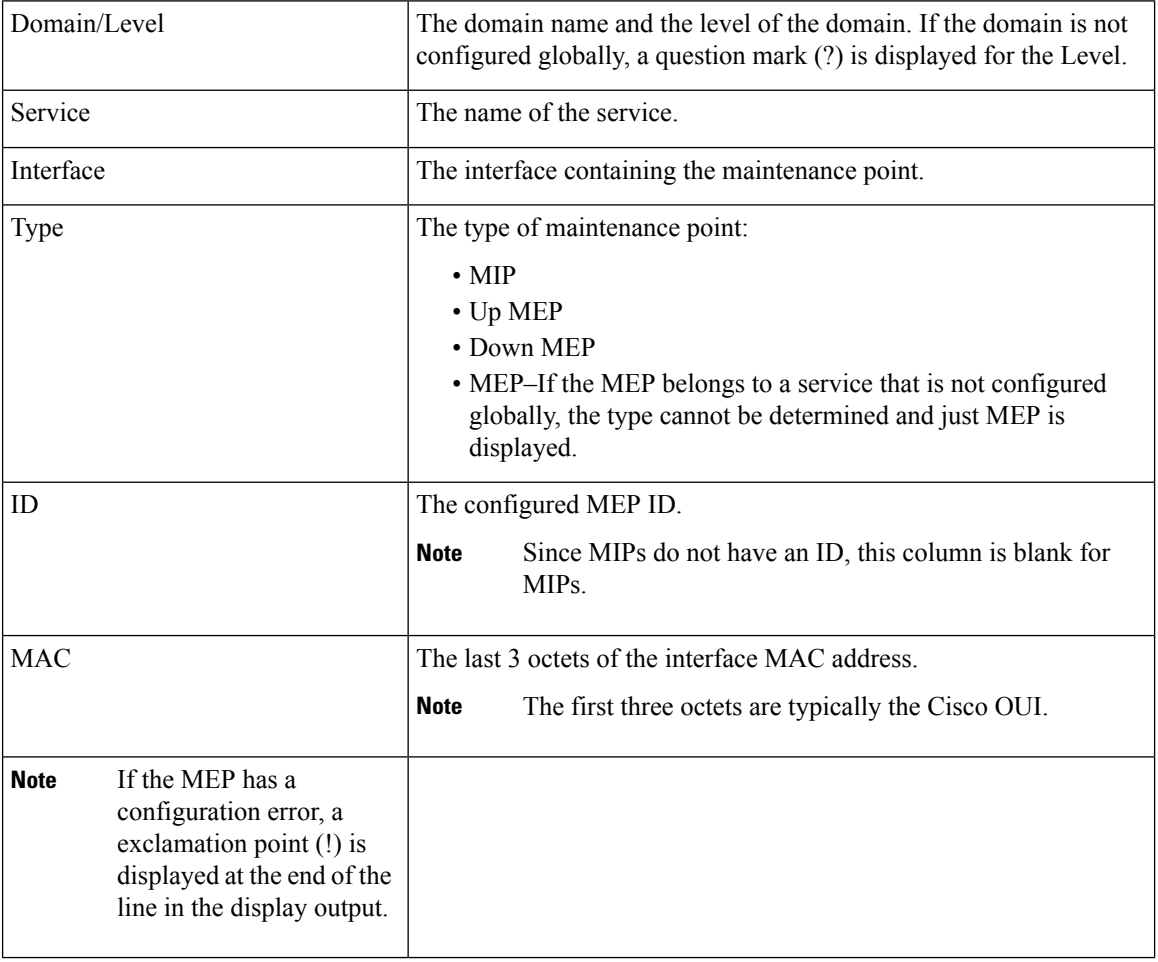

### **show ethernet cfm local meps**

To display information about local maintenance end points (MEPs), use the **show ethernet cfm local meps** command in EXEC mode.

**show ethernet cfm local meps** [{**domain** *domain-name* [**service** *service-name* [**mep-id** *id*]] |**interface** *type interface-path-id* [**domain** *domain-name*]}] [{**errors** [{**detail** | **verbose**}] | **detail** | **verbose**}]

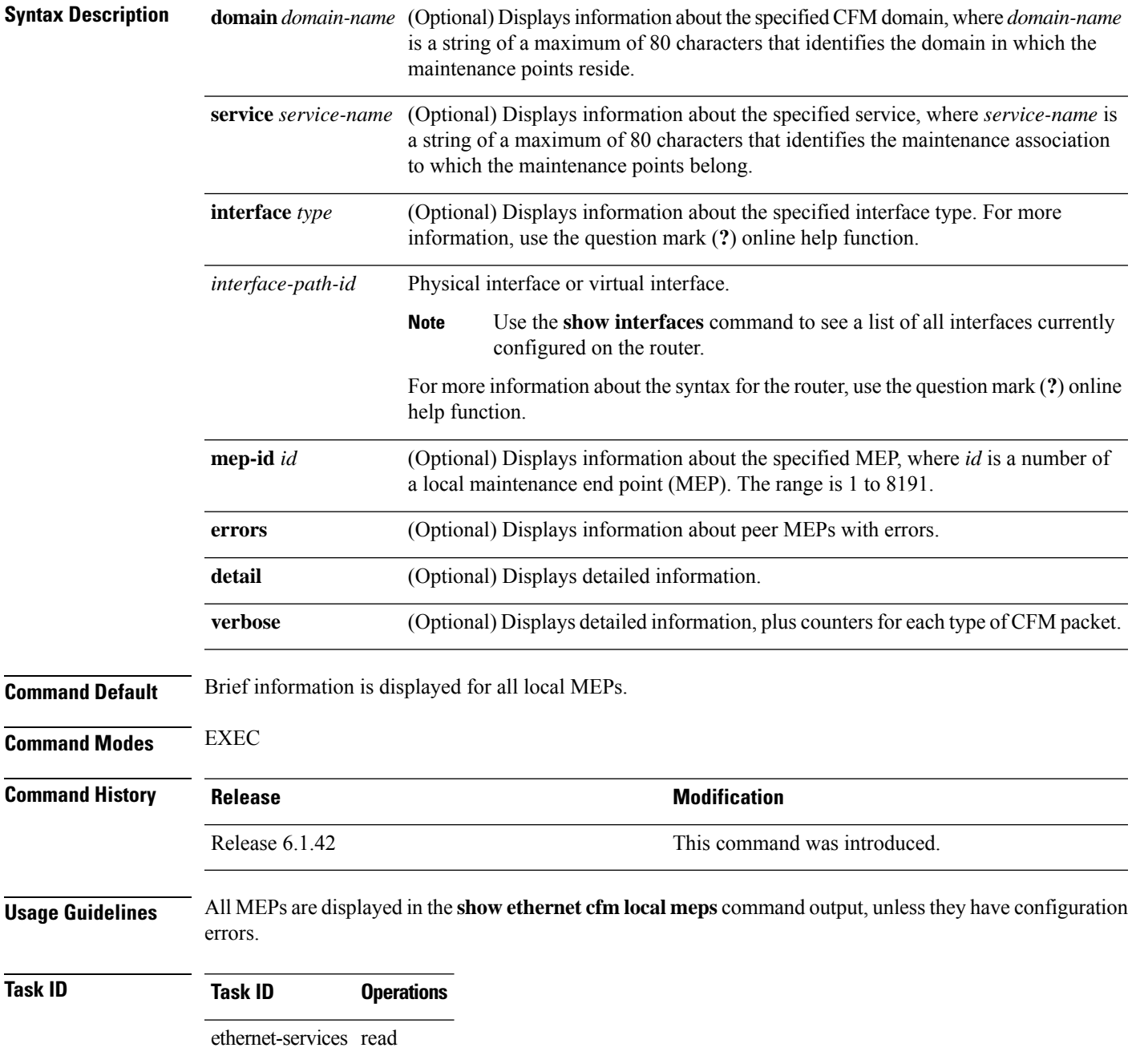

### **Examples Example 1: show ethernet cfm local meps Command**

This example shows sample output of the default statistics for local MEPs without any filtering:

RP/0/RP0:hostname# **show ethernet cfm local meps**

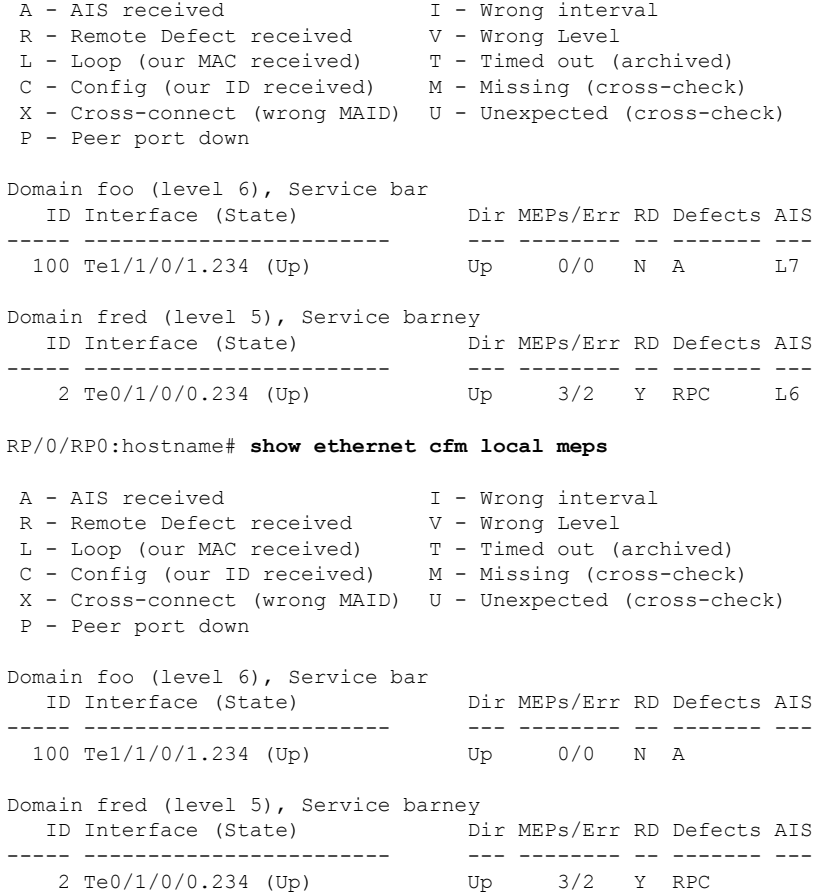

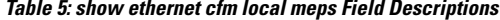

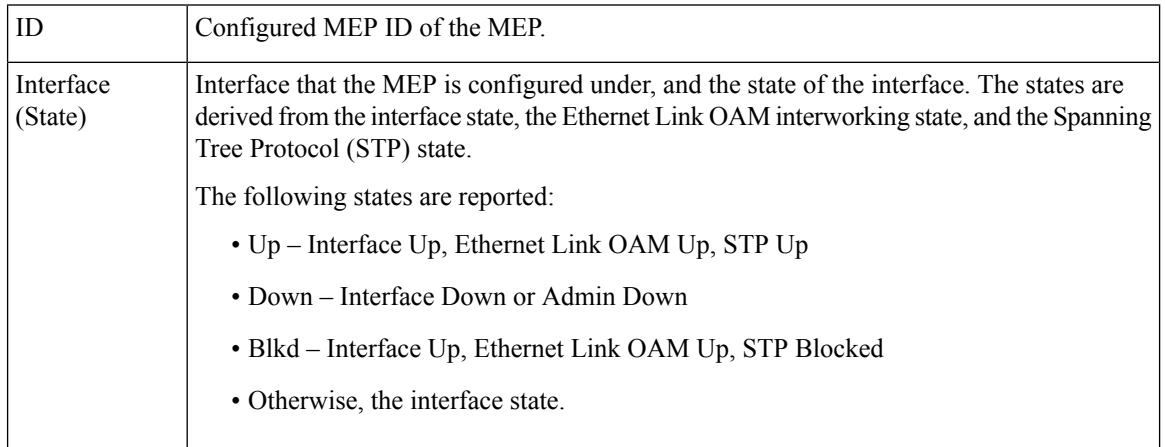

| Dir            | Direction of the MEP.                                                                                                    |
|----------------|----------------------------------------------------------------------------------------------------|
| RD.            | Remote Defect. Y (yes) indicates that a remote defect is detected on at least one peer MEP.<br>In which case, the RDI bit is set in outgoing CCM messages. Otherwise, N (no).                                                          |
| <b>MEPs</b>    | Total number of peer MEPs sending CCMs to the local MEP.                                                                                                    |
| Err            | Number of peer MEPs for which at least one error has been detected.                                                                                                    |
| <b>Defects</b> | Types of errors detected. Each error is listed as a single character. Multiple errors are listed<br>if they are from the same MEP. Possible errors are listed at the top of the display output of<br>the command.                      |
| <b>AIS</b>     | Alarm Indication Signal. If AIS is configured for the service, the configured level is displayed<br>when an alarm is signaled. If AIS is not configured for the service, or if no alarm is currently<br>signaled, this field is blank. |

**Example 2: show ethernet cfm local meps Command Filtered by Domain and Service**

RP/0/RP0:hostname# **show ethernet cfm local meps domain foo service bar**

```
A - AIS received I - Wrong interval
 R - Remote Defect received V - Wrong Level
 L - Loop (our MAC received) T - Timed out (archived)
 C - Config (our ID received) M - Missing (cross-check)
X - Cross-connect (wrong MAID) U - Unexpected (cross-check)
P - Peer port down
Domain foo (level 6), Service bar
 ID Interface (State) Dir MEPs/Err RD Defects AIS
 ----- ------------------------ --- -------- -- ------- ---
 100 Te1/1/0/1.234 (Up) Up 0/0 N A L7
RP/0/RP0:hostname# show ethernet cfm local meps domain foo service bar
A - AIS received I - Wrong interval
 R - Remote Defect received V - Wrong Level
 L - Loop (our MAC received) T - Timed out (archived)
 C - Config (our ID received) M - Missing (cross-check)
X - Cross-connect (wrong MAID) U - Unexpected (cross-check)
P - Peer port down
Domain foo (level 6), Service bar
  ID Interface (State) Dir MEPs/Err RD Defects AIS
----- ------------------------ --- -------- -- ------- ---
 100 Te1/1/0/1.234 (Up) Up 0/0 N X
```
#### **Example 3: show ethernet cfm local meps detail Command**

This example shows sample output of detailed statistics for local MEPs:

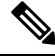

**Note**

The Discarded CCMs field is not displayed when the number is zero (0). It is unusual for the count of discarded CCMs to be anything other than zero, since CCMs are only discarded when the limit on the number of peer MEPs is reached. The Peer MEPs field is always displayed, but the counts are always zero when continuity check is not enabled.

```
RP/0/RP0:hostname# show ethernet cfm local meps detail
Domain foo (level 6), Service bar
Up MEP on TenGigE0/1/0/0.234, MEP-ID 100
 ================================================================================
 Interface state: Up MAC address: 1122.3344.5566
 Peer MEPs: 0 up, 0 with errors, 0 timed out (archived)
 CCM generation enabled: No
 AIS generation enabled: Yes (level: 7, interval: 1s)
 Sending AIS: Yes (started 01:32:56 ago)
 Receiving AIS: Yes (from lower MEP, started 01:32:56 ago)
Domain fred (level 5), Service barney
Up MEP on TenGigE0/1/0/0.234, MEP-ID 2
 ================================================================================
 Interface state: Up MAC address: 1122.3344.5566
 Peer MEPs: 3 up, 2 with errors, 0 timed out (archived)
 Cross-check defects: 0 missing, 0 unexpected
 CCM generation enabled: Yes (Remote Defect detected: Yes)
 CCM defects detected: R - Remote Defect received
                         P - Peer port down
                         C - Config (our ID received)
 AIS generation enabled: Yes (level: 6, interval: 1s)
 Sending AIS: Yes (to higher MEP, started 01:32:56 ago)
 Receiving AIS: No
RP/0/RP0:hostname# show ethernet cfm local meps detail
Domain foo (level 5), Service bar
Down MEP on TenGigE0/1/0/0.123, MEP-ID 20
 ================================================================================
  Interface state: Up MAC address: 1122.3344.5566
 Peer MEPs: 1 up, 0 with errors, 0 timed out (archived)
 Cross-check errors: 0 missing, 0 unexpected
 CCM generation enabled: Yes, 10ms
                         CCM processing offloaded to high-priority software
 AIS generation enabled: No
 Sending AIS: No
```
#### **Example 4: show ethernet cfm local meps verbose Command**

Receiving AIS: No

This example shows sample output of detailed statistics for local MEPs:

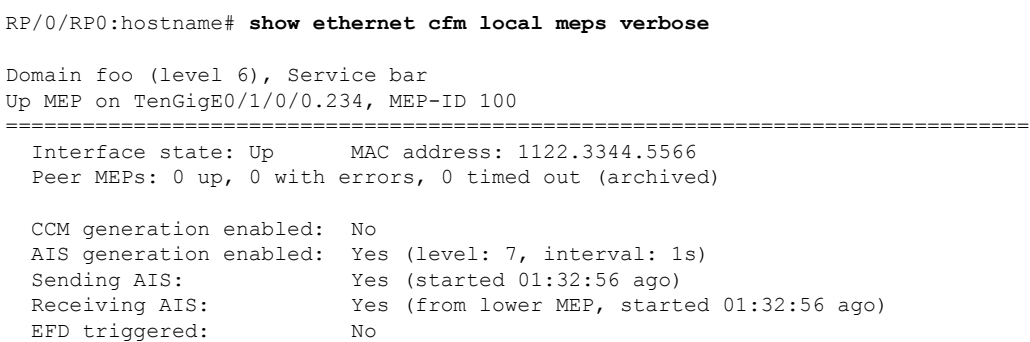

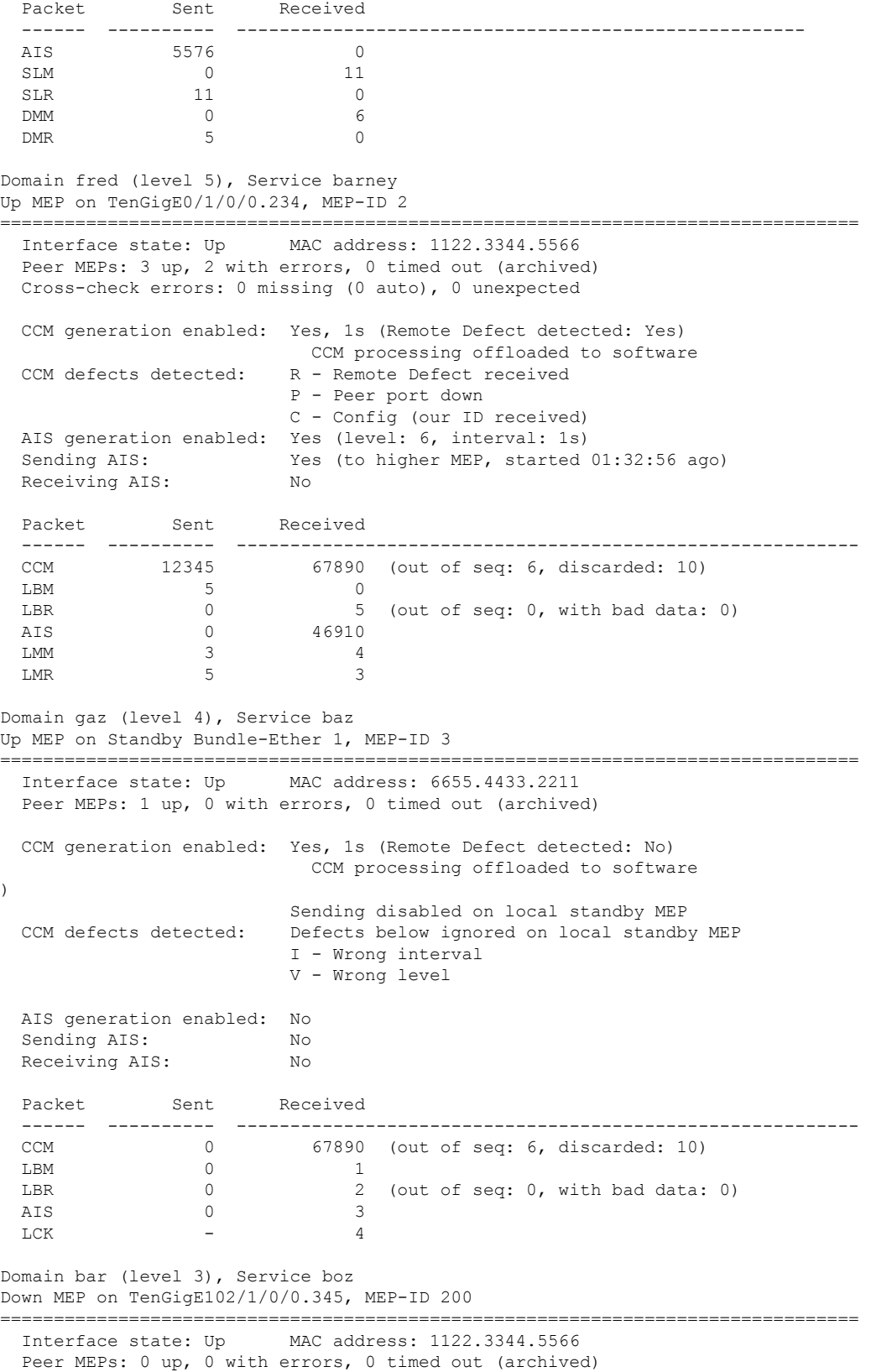

CCM generation enabled: No AIS generation enabled: No Sending AIS: No Receiving AIS: No

No packets sent/received

# **show ethernet cfm peer meps**

To display information about maintenance end points (MEPs) for peer MEPs, use the **show ethernet cfm peer meps** command in EXEC mode.

**show ethernet cfm peer meps** [{**domain** *domain-name* [**service** *service-name* [**local mep-id** *id* [**peer** {**mep-id** *id* | **mac-address** *H* . *H* . *H*}]]] | **interface** *type interface-path-id* [**domain** *domain-name* [**peer** {**mep-id** *id* | **mac-address** *H* . *H* . *H*}]]}] [{**cross-check** [{**missing** | **unexpected**}] | **errors**}] [**detail**]

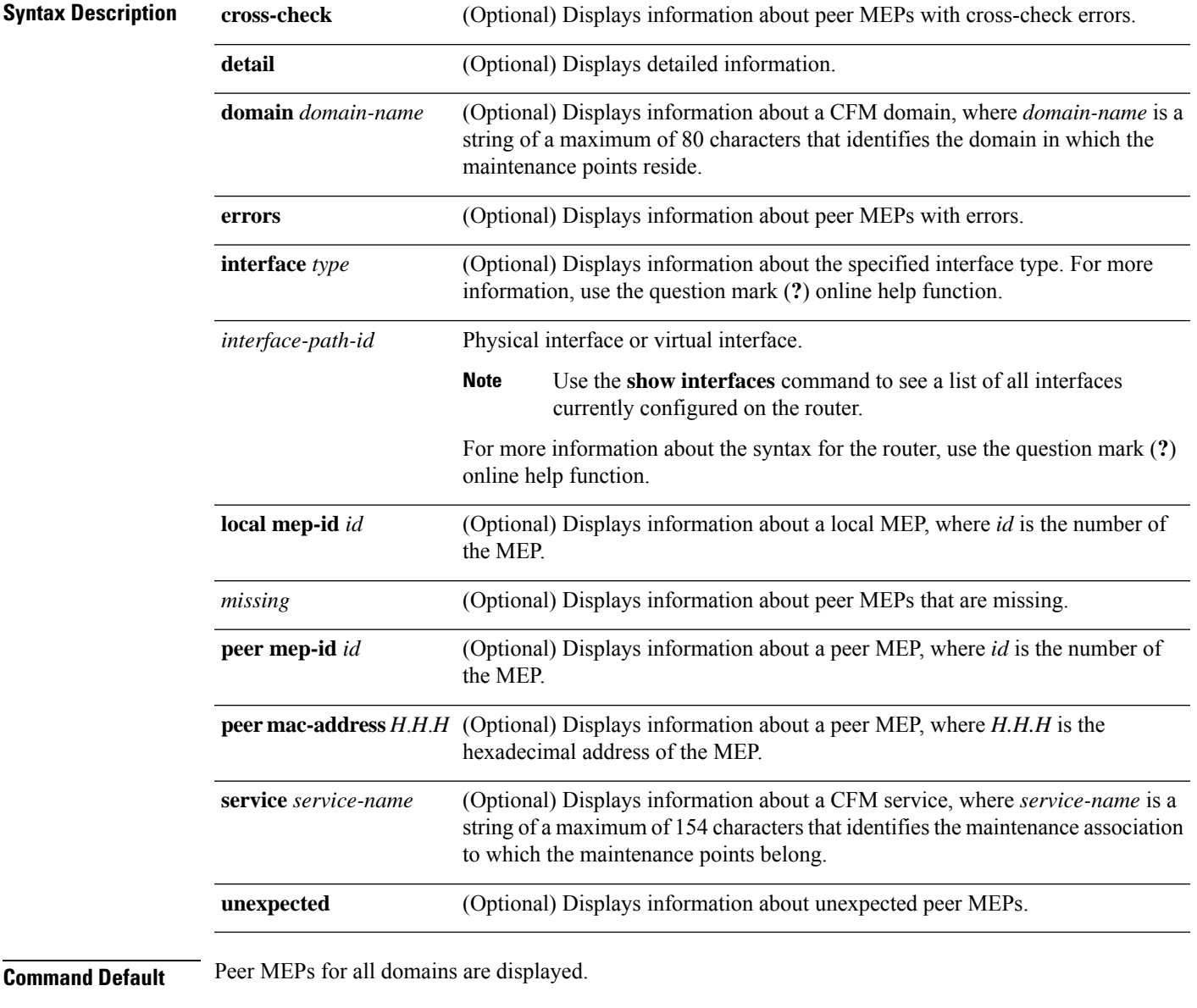

**Command Modes** EXEC (#)

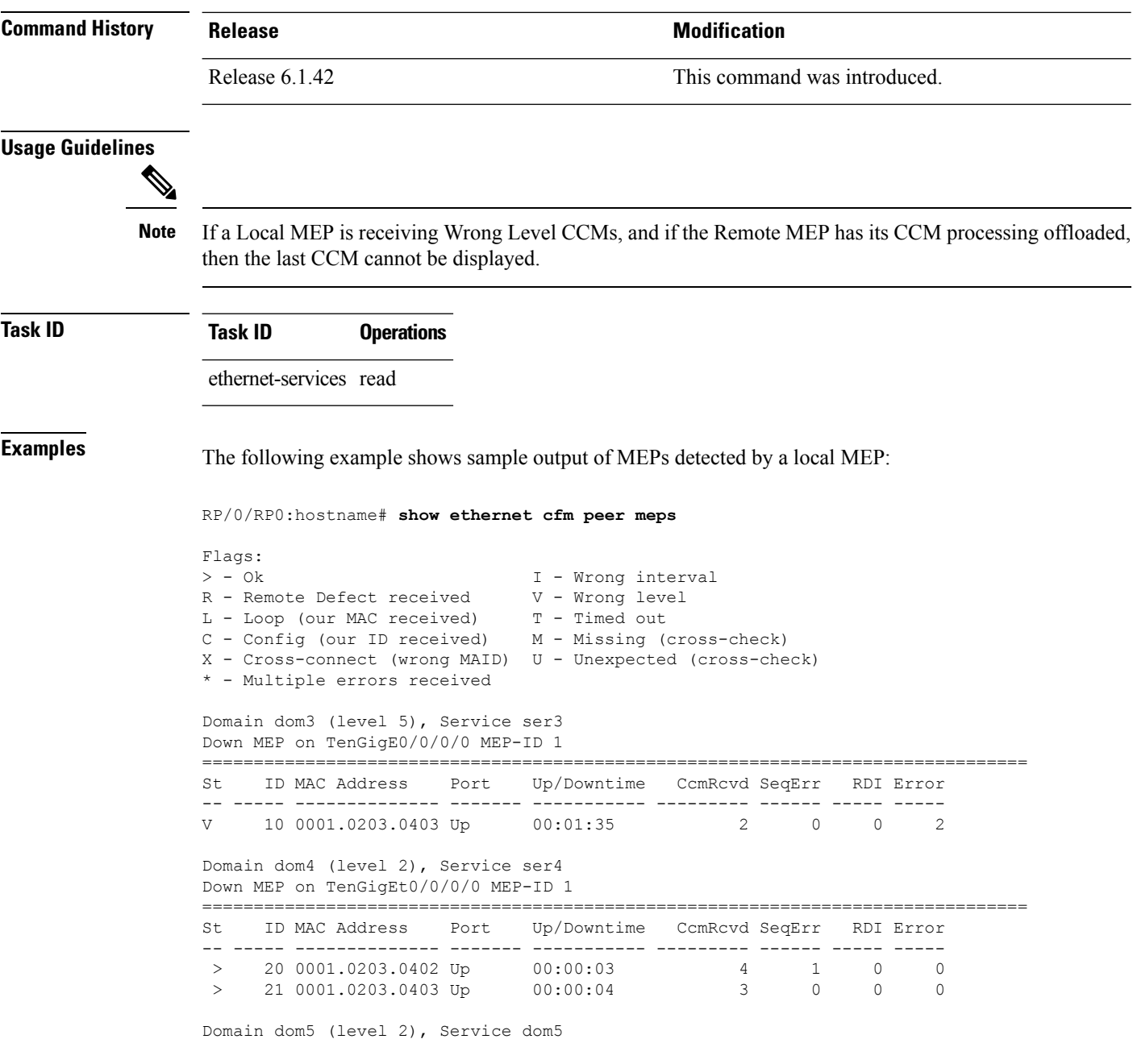

#### **Table 6: show ethernet cfm peer meps Field Descriptions**

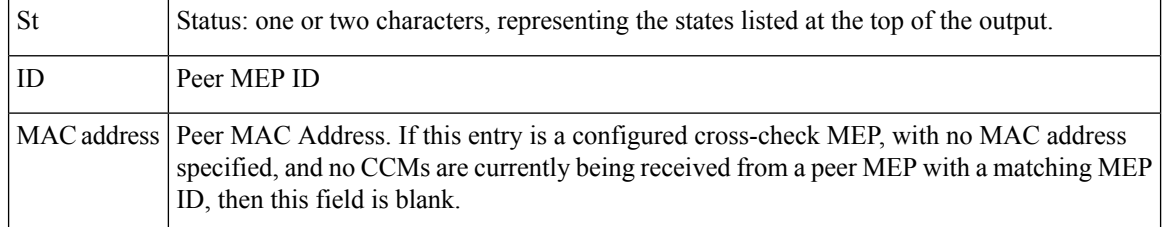

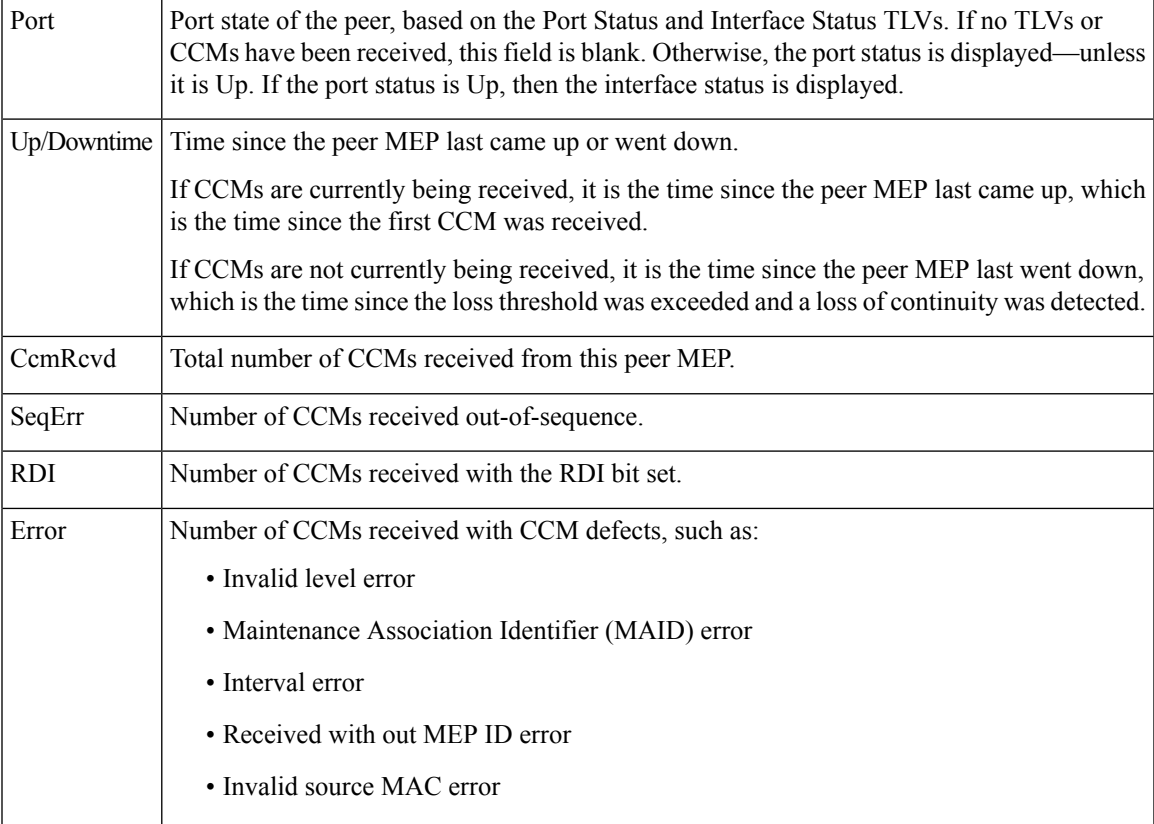

This example shows sample detailed output of MEPs detected by a local MEP:

```
RP/0/RP0:hostname# show ethernet cfm peer meps detail
Domain dom3 (level 5), Service ser3
Down MEP on TenGigE0/0/0/0 MEP-ID 1
================================================================================
Peer MEP-ID 10, MAC 0001.0203.0403
  CFM state: Wrong level, for 00:01:34
  Port state: Up
  CCM defects detected: V - Wrong Level
  CCMs received: 5
    Out-of-sequence: 0
    Remote Defect received: 5
    Wrong Level: 0
    Cross-connect (wrong MAID): 0<br>Wrong Interval: 5
    Wrong Interval:
    Loop (our MAC received): 0
    Config (our ID received): 0
Last CCM received
    Level: 4, Version: 0, Interval: 1min
    Sequence number: 5, MEP-ID: 10
    MAID: String: dom3, String: ser3
    Port status: Up, Interface status: Up
Domain dom4 (level 2), Service ser4
Down MEP on TenGigE0/0/0/0 MEP-ID 1
================================================================================
Peer MEP-ID 20, MAC 0001.0203.0402
```
CFM state: Ok, for 00:00:04 Received CCM handling offloaded to software Port state: Up CCMs received: 7 Out-of-sequence: 1 Remote Defect received: 0 Wrong Level: 0 Cross-connect (wrong MAID): 0 Wrong Interval: 0 Loop (our MAC received): 0 Config (our ID received): 0 Last CCM received Level: 2, Version: 0, Interval: 10s Sequence number: 1, MEP-ID: 20 MAID: String: dom4, String: ser4 Chassis ID: Local: ios; Management address: 'Not specified' Port status: Up, Interface status: Up Peer MEP-ID 21, MAC 0001.0203.0403 CFM state: Ok, for 00:00:05 Port state: Up CCMs received: 6 Out-of-sequence: 0 Remote Defect received: 0 Wrong Level: 0 Cross-connect (wrong MAID): 0 Wrong Interval: 0 Loop (our MAC received): 0 Config (our ID received): 0 Last CCM received 00:00:05 ago: Level: 2, Version: 0, Interval: 10s Sequence number: 1, MEP-ID: 21 MAID: String: dom4, String: ser4 Port status: Up, Interface status: Up Domain dom5 (level 2), Service ser5 Up MEP on Standby Bundle-Ether 1 MEP-ID 1 ================================================================================ Peer MEP-ID 600, MAC 0001.0203.0401 CFM state: Ok (Standby), for 00:00:08, RDI received Port state: Down CCM defects detected: Defects below ignored on local standby MEP I - Wrong Interval R - Remote Defect received CCMs received: 5 Out-of-sequence: 0 Remote Defect received: 5 Wrong Level: 0 Cross-connect W(wrong MAID): 0 Wrong Interval: 5 Loop (our MAC received): 0 Config (our ID received): 0 Last CCM received 00:00:08 ago: Level: 2, Version: 0, Interval: 10s Sequence number: 1, MEP-ID: 600 MAID: DNS-like: dom5, String: ser5 Chassis ID: Local: ios; Management address: 'Not specified' Port status: Up, Interface status: Down Peer MEP-ID 601, MAC 0001.0203.0402 CFM state: Timed Out (Standby), for 00:15:14, RDI received Port state: Down CCM defects detected: Defects below ignored on local standby MEP

 $\overline{\phantom{a}}$ 

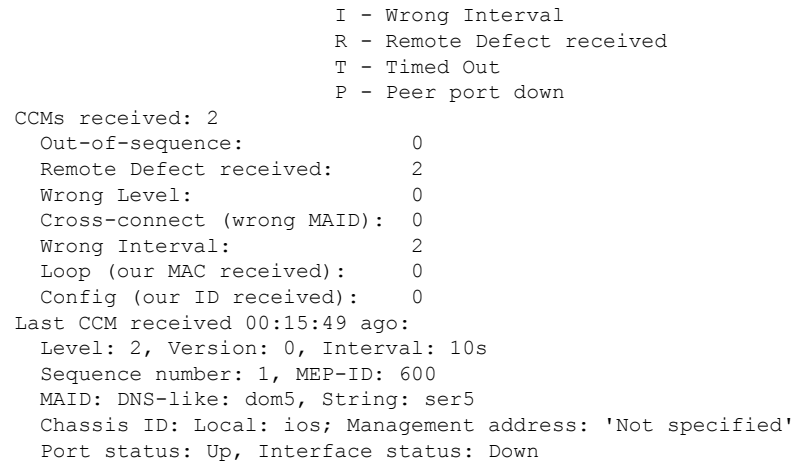

#### **Table 7: show ethernet cfm peer meps detail Field Descriptions**

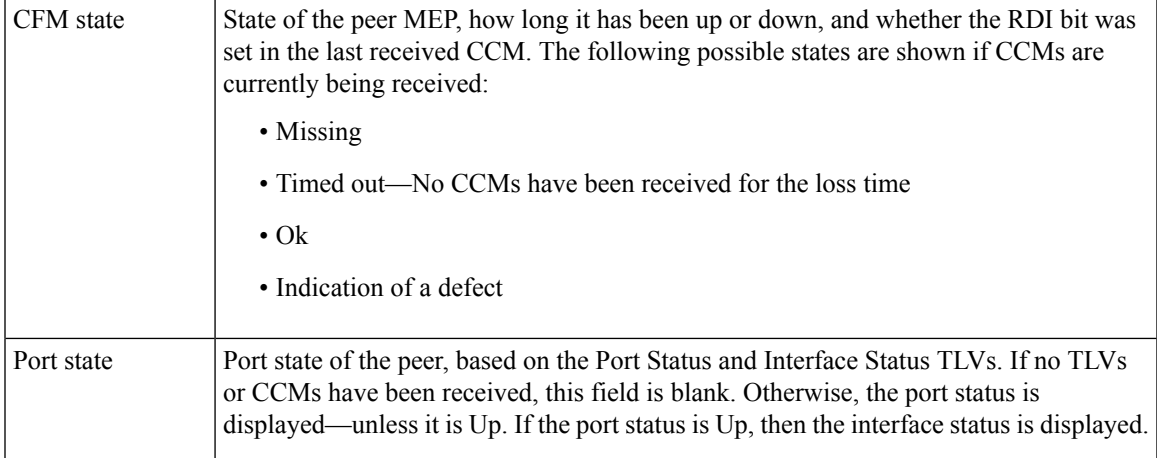

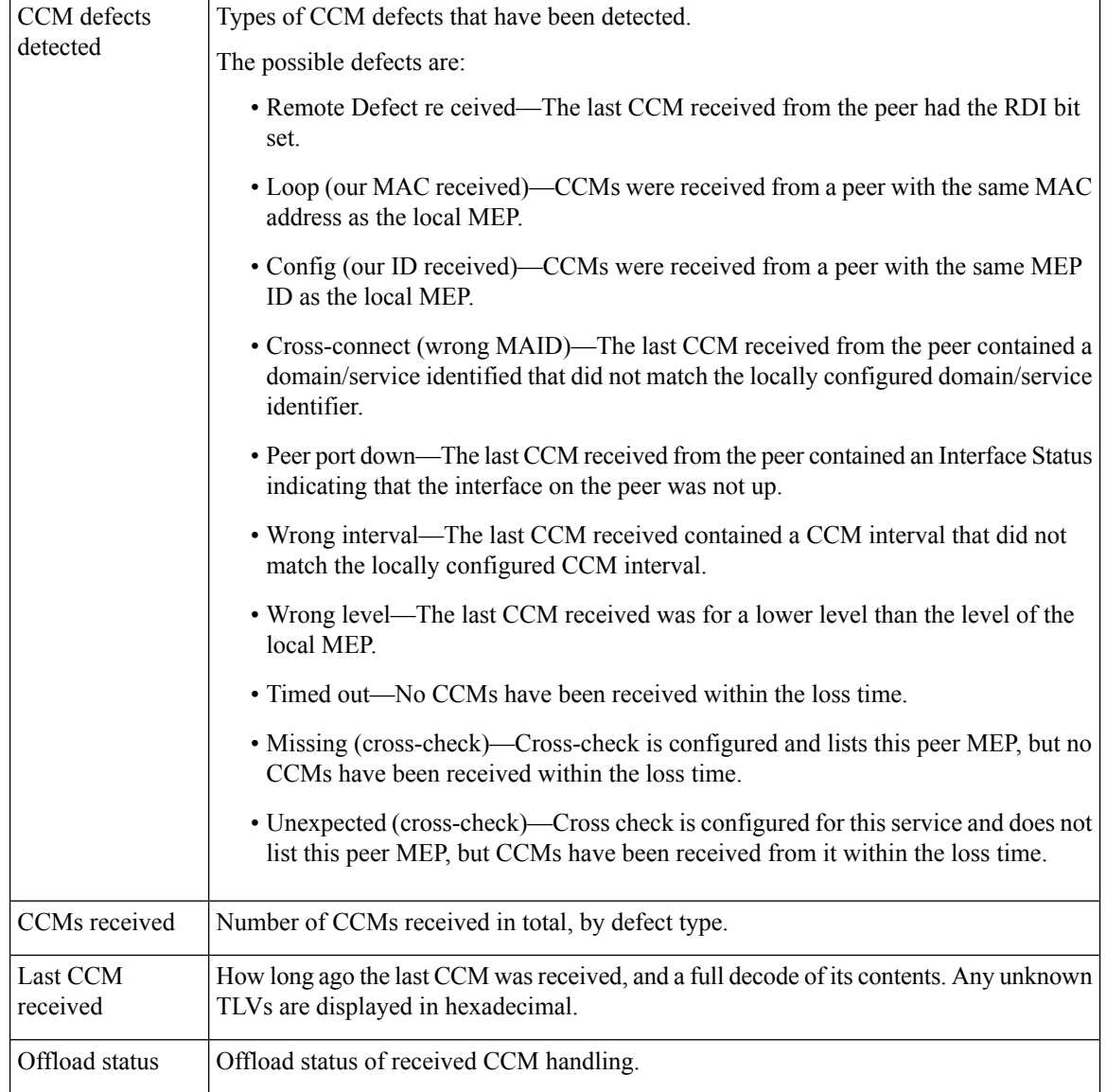

### **show ethernet cfm traceroute-cache**

To display the contents of the traceroute cache, use the **show ethernet cfm traceroute-cache** command in EXEC mode.

{**show ethernet cfm traceroute-cache** [[**domain** *domain-name*] [**service** *service-name*] [**local mep-id** *id*] [**transaction-id** *id*]] | **interface** *type interface-path-id* [[**domain** *domain-name*] [**transaction-id** *id*]] [{**exploratory** | **targeted**}] [**status** {**complete** | **incomplete**}] [**detail**]}

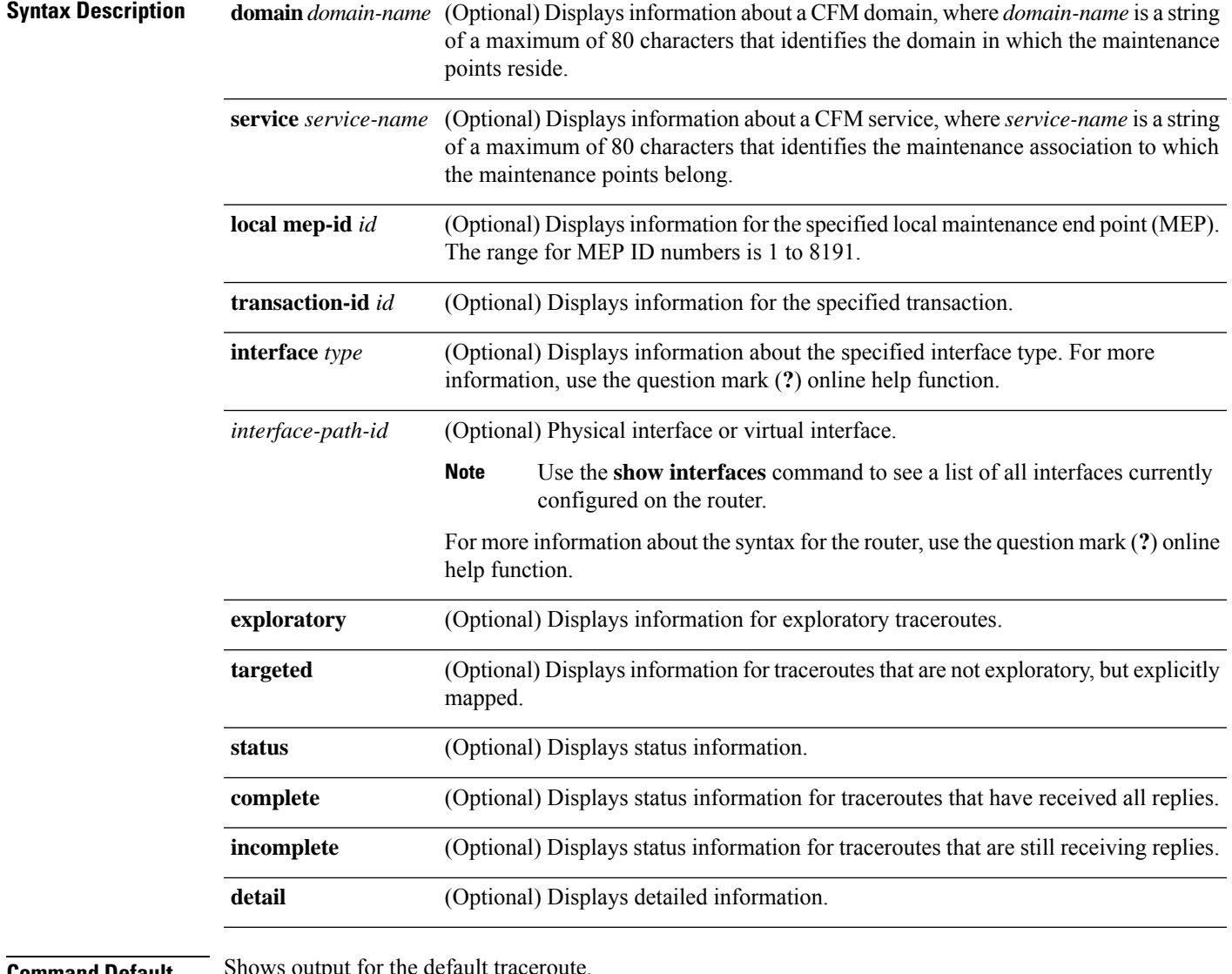

#### **Command Default**

**Command Modes** EXEC (#)

**CFM-EOAM Command Reference**

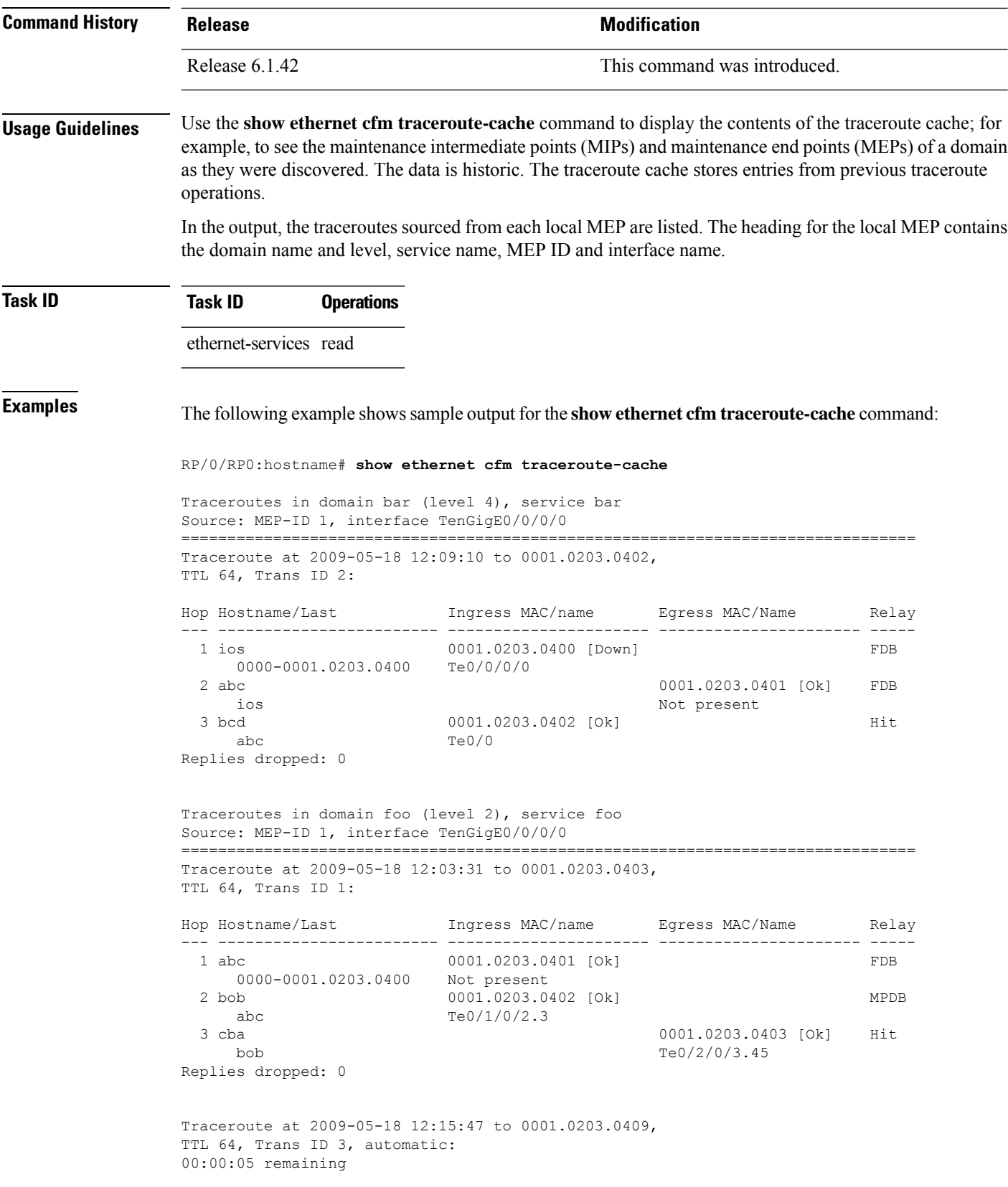

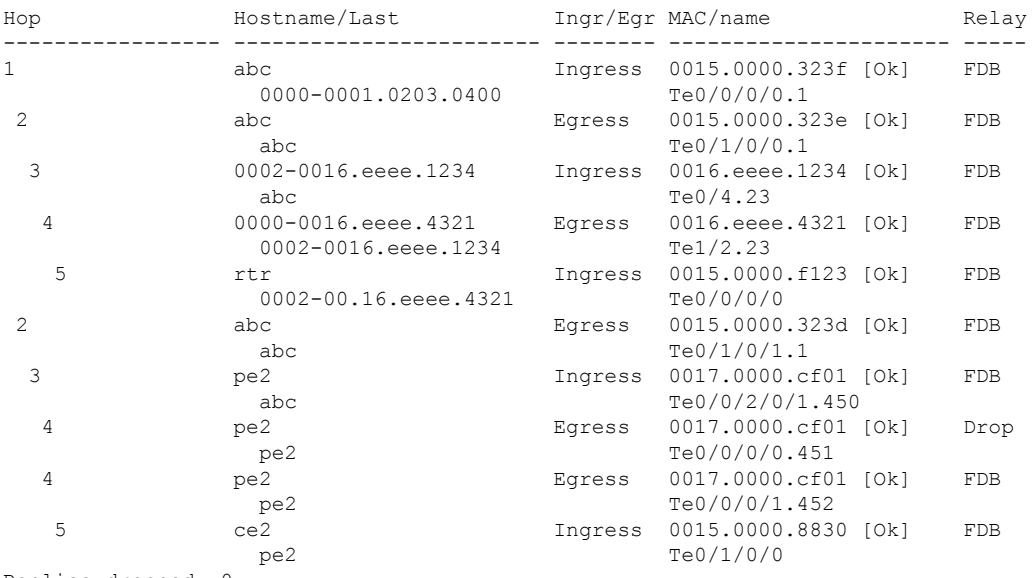

Traceroute at 2009-05-18 12:20:10 explore to ffff.ffff.ffff, TTL 64, Trans ID 4, Timeout auto, Reply Filter Default:

Replies dropped: 0

#### **Table 8: show ethernet cfm traceroute-cache Field Descriptions**

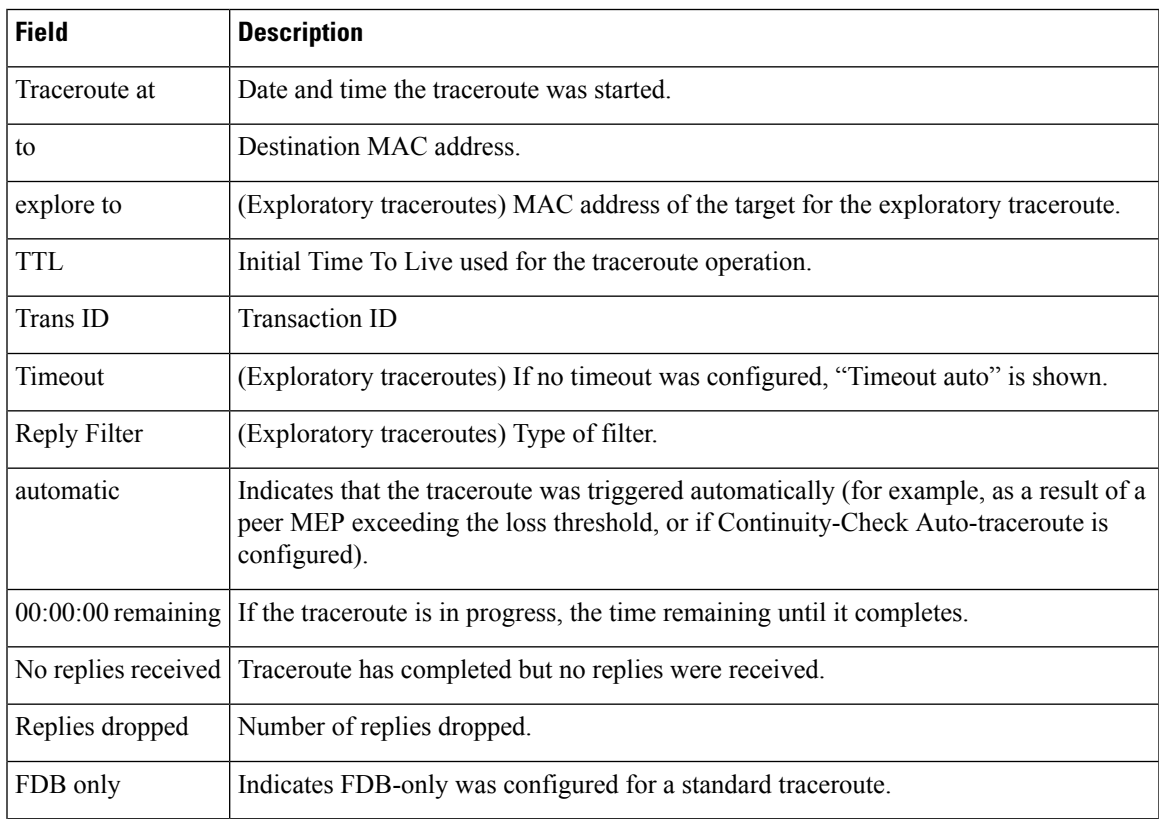

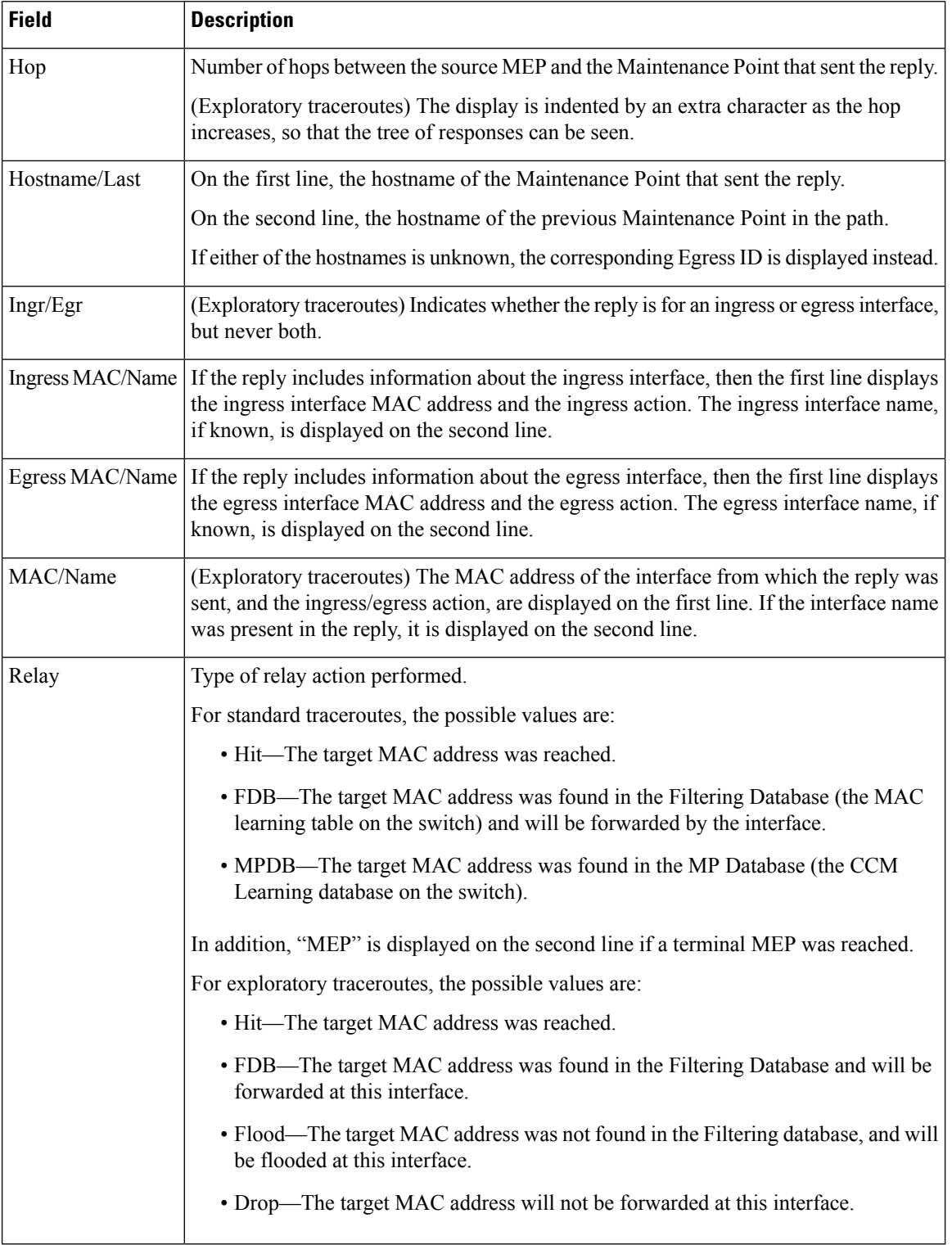

The following example shows sample output for the **show ethernet cfm traceroute-cache detail** command:

RP/0/RP0:hostname# **show ethernet cfm traceroute-cache domain bar detail** Traceroutes in domain bar (level 4), service bar Source: MEP-ID 1, interface TenGigE0/0/0/0 ================================================================================ Traceroute at 2009-05-18 12:09:10 to 0001.0203.0402, TTL 64, Trans ID 2: Hop Hostname Ingress MAC Egress MAC Relay --- ------------------------ ---------------------- ---------------------- ----- 1 ios 0001.0203.0400 [Down] FDB Level: 4, version: 0, Transaction ID: 2 TTL: 63, Relay Action: RlyFDB Forwarded, Terminal MEP not reached Last egress ID: 0000-0001.0203.0400 Next egress ID: 0000-0001.0203.0400 Ingress interface: Action: IngDown, MAC: 0001.0203.0400 ID: Local: Te0/0/0/0 Hostname: Local: ios, address Not specified 2 abc 0001.0203.0401 [Ok] FDB Level: 4, version: 0, Transaction ID: 2 TTL: 62, Relay Action: RlyFDB Forwarded, Terminal MEP not reached Last egress ID: 0000-0001.0203.0400 Next egress ID: 0000-0001.0203.0401 Egress interface: Action: EgOk, MAC: 0001.0203.0401 ID: Not present Hostname: Local: abc, address Not specified 3 bcd 0001.0203.0402 [Ok] Hit Level: 4, version: 0, Transaction ID: 2 TTL: 61, Relay Action: RlyHit Not Forwarded, Terminal MEP not reached Last egress ID: 0000-0001.0203.0401 Next egress ID: Not Forwarded Ingress interface: Action: IngOk, MAC: 0001.0203.0402 ID: Local: TenGigE0/0 Hostname: Local: bcd, address Not specified Replies dropped: 0 Traceroute at 2009-05-18 12:30:10 explore to ffff.ffff.ffff from 0204.0608.0a0c, TTL 255, Trans ID 5, Timeout auto, Reply Filter Spanning Tree: Hop Hostname Ingr/Egr MAC Relay --- -------------------------------------- -------- ---------------------- ----- 1 0000-0015.0000.fffe Ingress 0015.0000.fffe [Ok] FDB Level: 2, version: 0, Transaction ID: 5 TTL: 254, Relay Action: RlyFDB Forwarded, Terminal MEP not reached Next-Hop Timeout: 5 seconds Delay Model: Logarithmic Last egress ID: 0000-0002.0002.0002 Next egress ID: 0000-0015.0000.fffe Ingress interface: Action: ELRIngOk, MAC: 0015.0000.fffe ID: Local: Te0/0/0/0.1

#### **129**

2 0001-0030.0000.fffd Egress 0030.0000.fffd [Ok] Drop Level: 2, version: 0, Transaction ID: 5 TTL: 253, Relay Action: RlyDrop Not Forwarded, Terminal MEP not reached Next-Hop Timeout: 5 seconds Delay Model: Logarithmic Last egress ID: 0000-0015.0000.fffe Next egress ID: 0030-0000.0000.fffd Egress interface: Action: ELREgrOk, MAC: 0030.0000.fffd ID: Local: Te0/1/0/1.2

### **show ethernet lmi interfaces**

To display Ethernet Local Management Interface (E-LMI) information for an interface, including protocol status and error and event statistics, use the **show ethernet lmi interfaces** command in EXEC configuration mode.

**show ethernet lmi interfaces** [*type interface-path-id* ][**brief** | **detail**] **show ethernet lmi interfaces** [**brief** | **detail**][**location** *location*]

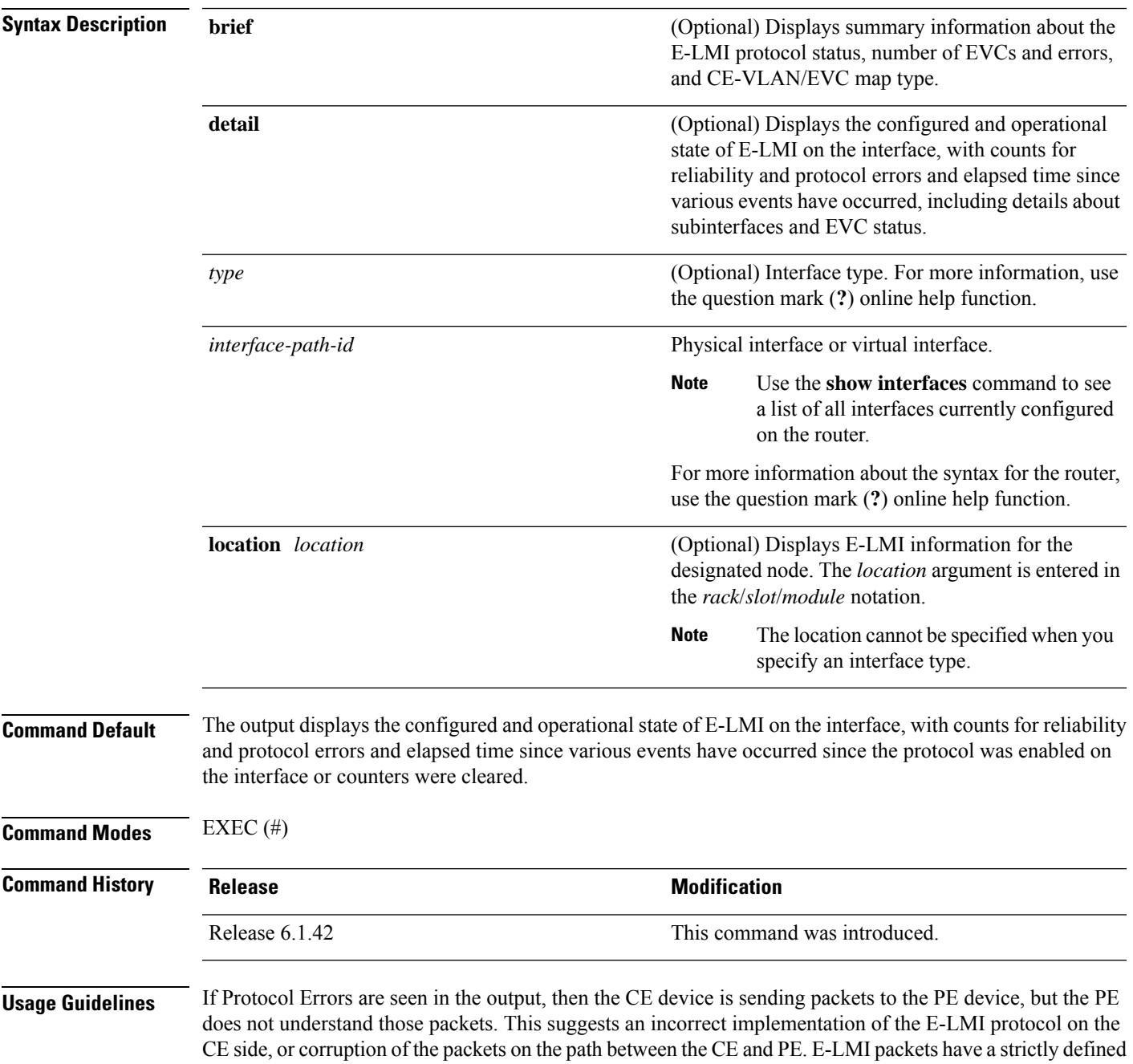

structure in the MEF 16 standard, and any deviation from that results in a protocol error. The PE will not respond to any packets that are malformed and result in a protocol error.

The Reliability Error counters can indicate that messages are being lost between the PE and CE devices. The timers in the last block of the output should indicate that messages are being sent and received by the PE device. Consider the following actions when these Reliability Errors occur:

- Status Enq Timeouts—If this counter is continuously incrementing, it indicates that the Polling Timer on the CE is configured to a greater value than the PVT configuration on the PE. Status Enquiry messages will be sent less frequently than the PVT expects them and PVT timeouts occur. Be sure that the value of the PVT (specified by the **polling-verification-timer** command on the PE) is greater than the Polling Timer value on the CE device.
- Invalid Sequence Number—Indicates that messages from the PE are not being received by the CE. Be sure that the correct interface on the CE device is connected to the corresponding E-LMI interface on the PE device, so that communication can take place. Verify that both interfaces are Up.
- Invalid Report Type—This error can occur under the following conditions:
	- If the protocol is in the process of a status update and an "E-LMI Check" type of STATUS ENQUIRY is received by the PE, then the PE ignores the ENQUIRY and records an error.
	- If the protocol is not in the process of a status update and a "Full Status Continued" type of STATUS ENQUIRY is received by the PE, then the PE ignores the ENQUIRY and records an error.

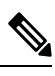

If the protocol is in the process of a status update and a "Full Status" type of STATUS ENQUIRY is received by the PE, then the PE restarts the status update but does not record any error. **Note**

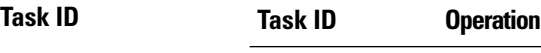

ethernet-services read

The following example shows sample output for the default form of the command:

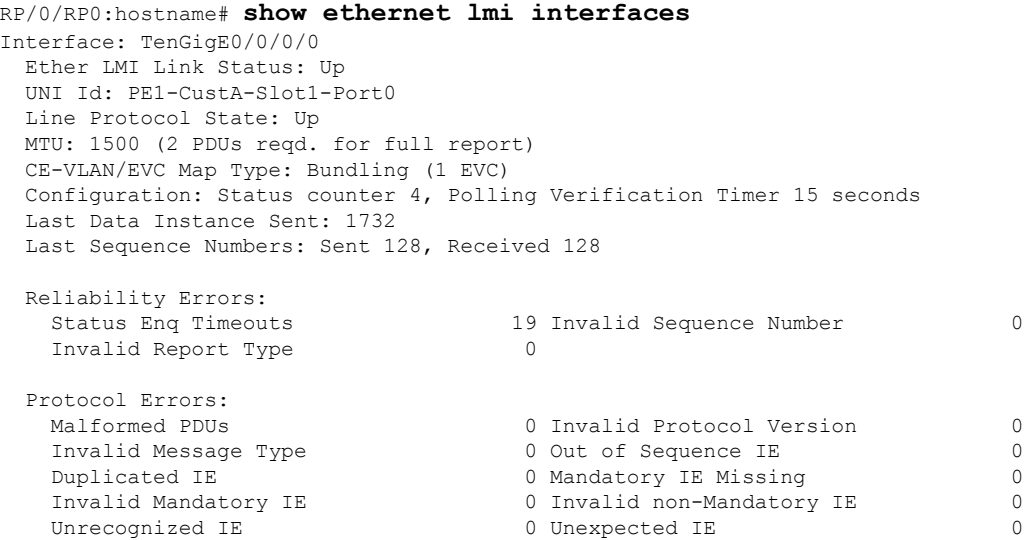

 $\overline{\phantom{a}}$ 

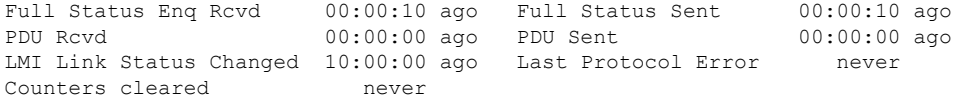

#### **Table 9: show ethernet lmi interfaces Field Descriptions**

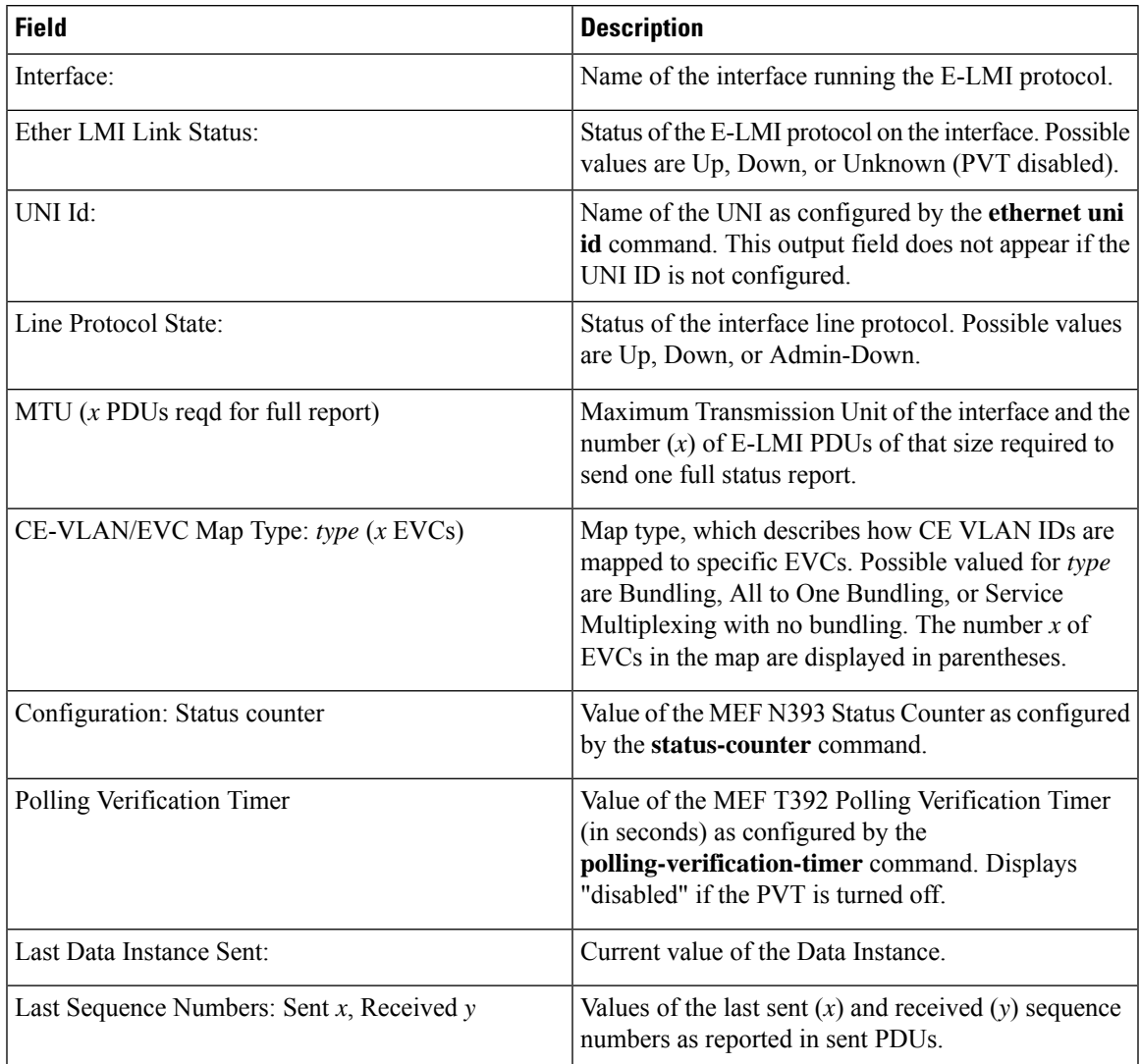

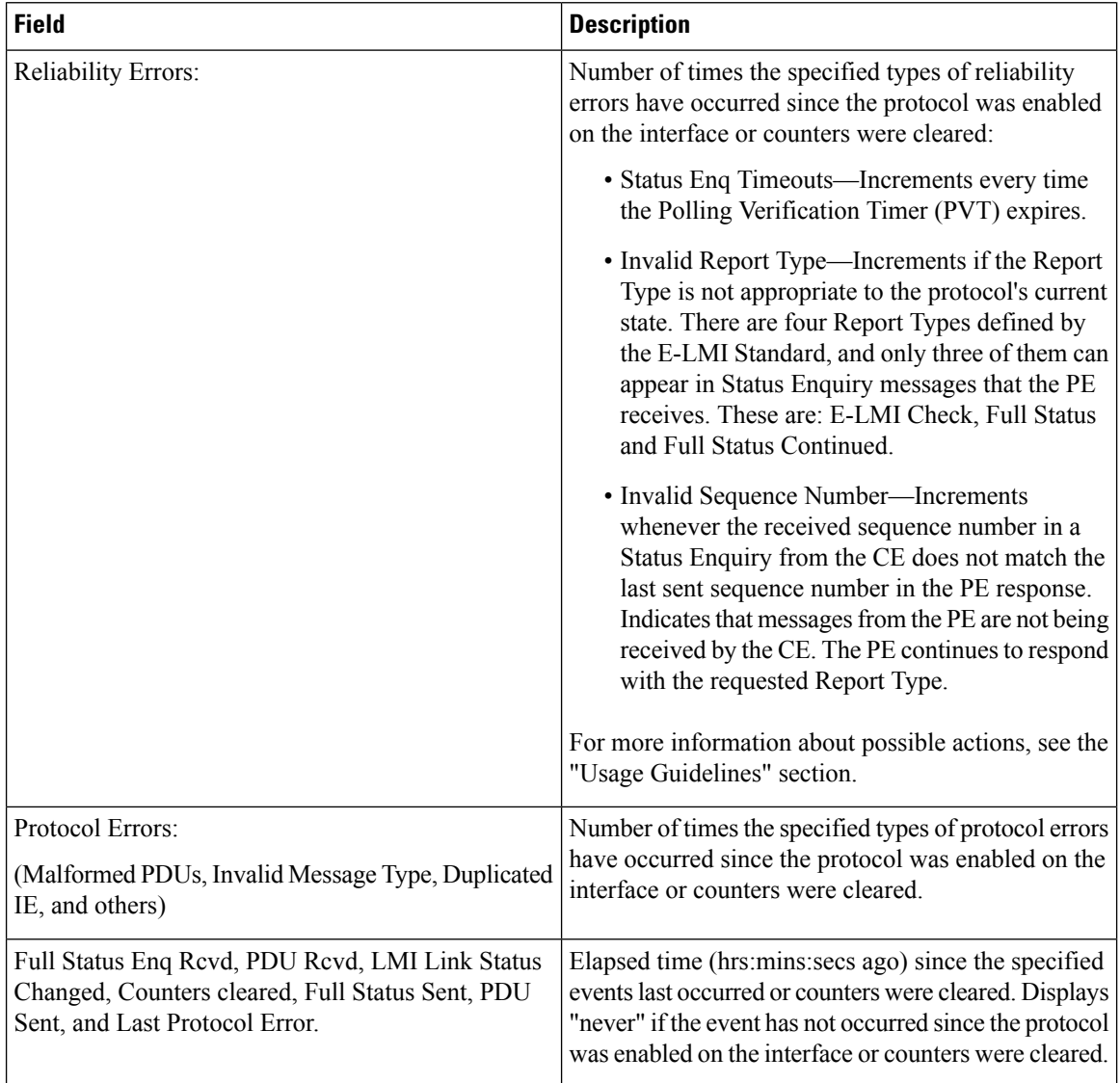

The following example shows sample output for the **show ethernet lmi interfaces brief** form of the command:

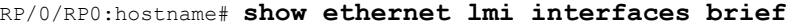

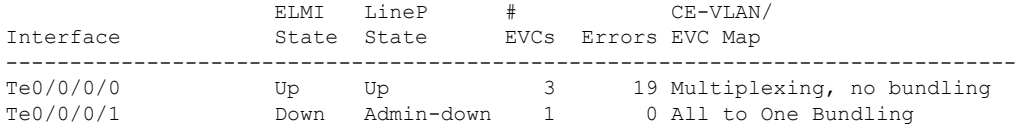

#### **Table 10: show ethernet lmi interfaces brief Field Descriptions**

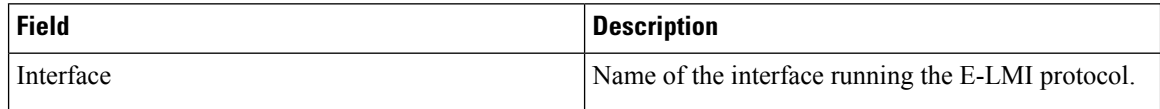

Ш

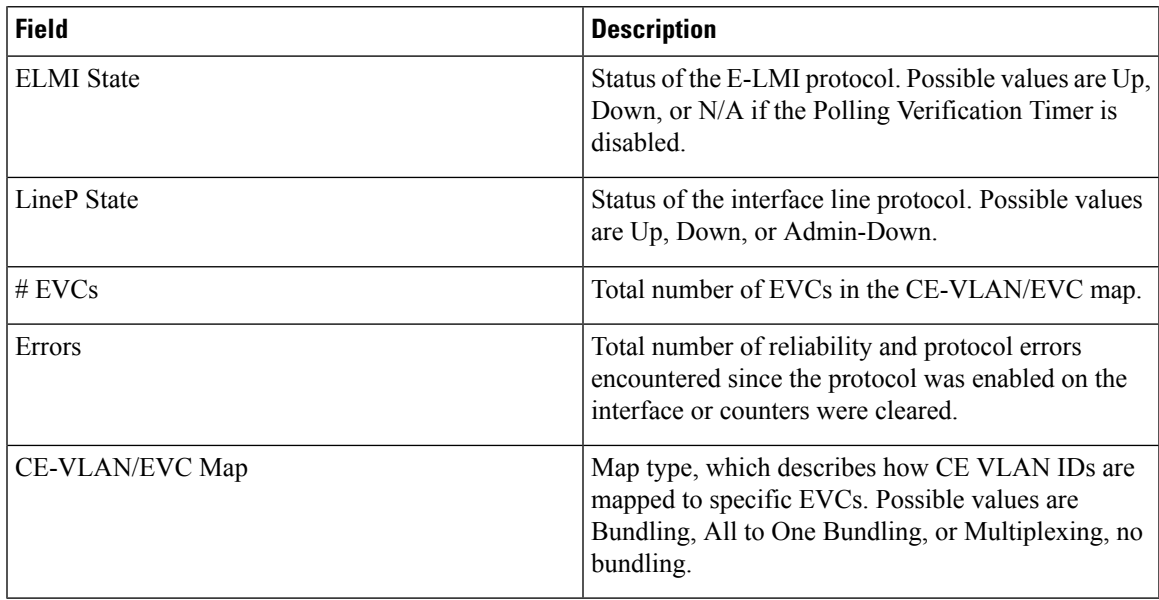

The following example shows sample output for the **show ethernet lmi interfaces detail** form of the command:

```
RP/0/RP0:hostname #show ethernet lmi interfaces detail
Interface: TenGigE0/0/0/0
 Ether LMI Link Status: Up
 UNI Id: PE1-CustA-Slot1-Port0
 Line Protocol State: Up
 MTU: 1500 (2 PDUs reqd. for full report)
 CE-VLAN/EVC Map Type: Bundling (1 EVC)
 Configuration: Status counter 4, Polling Verification Timer 15 seconds
 Last Data Instance Sent: 1732
 Last Sequence Numbers: Sent 128, Received 128
 Reliability Errors:
   Status Enq Timeouts 19 Invalid Sequence Number 0
   Invalid Report Type 0
 Protocol Errors:
   Malformed PDUs 0 Invalid Protocol Version 0
   Invalid Message Type 0 0 000 0 000 0 Out of Sequence IE 0
   Duplicated IE 0 Mandatory IE Missing 0 0
   Invalid Mandatory IE 0 Invalid non-Mandatory IE 0
   Unrecognized IE 0 Unexpected IE 0
 Full Status Enq Rcvd 00:00:10 ago Full Status Sent 00:00:10 ago
 PDU Rcvd 00:00:00 ago PDU Sent
 LMI Link Status Changed 10:00:00 ago Last Protocol Error never
 Counters cleared never
 Sub-interface: TenGigE0/0/0/0.1
   VLANs: 1,10,20-30, default, untagged/priority tagged
   EVC Status: New, Partially Active
   EVC Type: Multipoint-to-Multipoint
   OAM Protocol: CFM
    CFM Domain: Global (level 5)
    CFM Service: CustomerA
   Remote UNI Count: Configured = 2, Active = 1
   Remote UNI Id Status Status Status Status Status Status Status Status Status Status Status Status Status Status
```
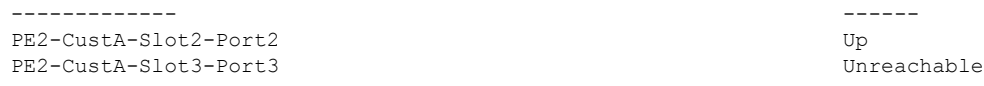

#### **Table 11: show ethernet lmi interfaces detail Field Descriptions**

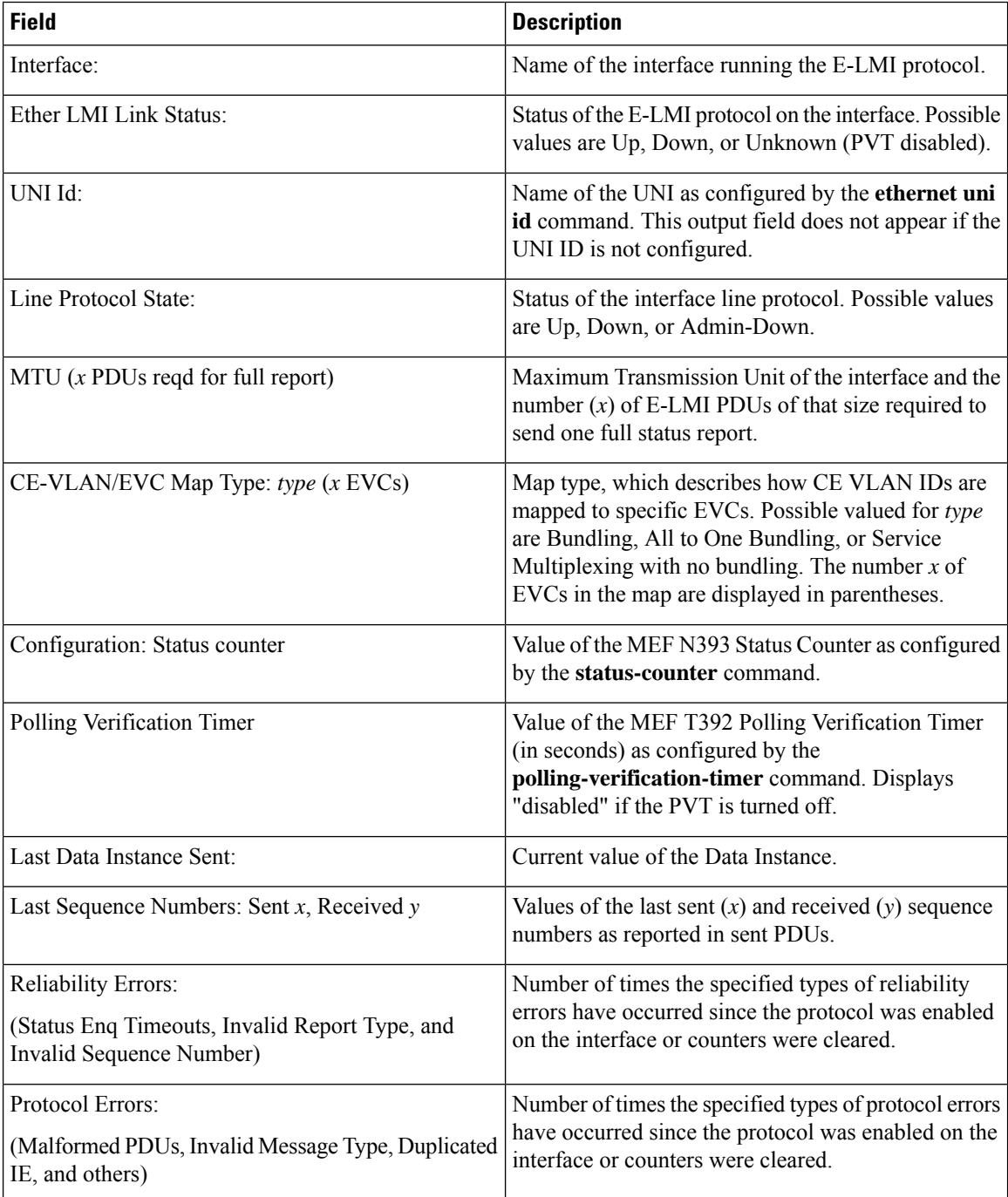

 $\mathbf l$ 

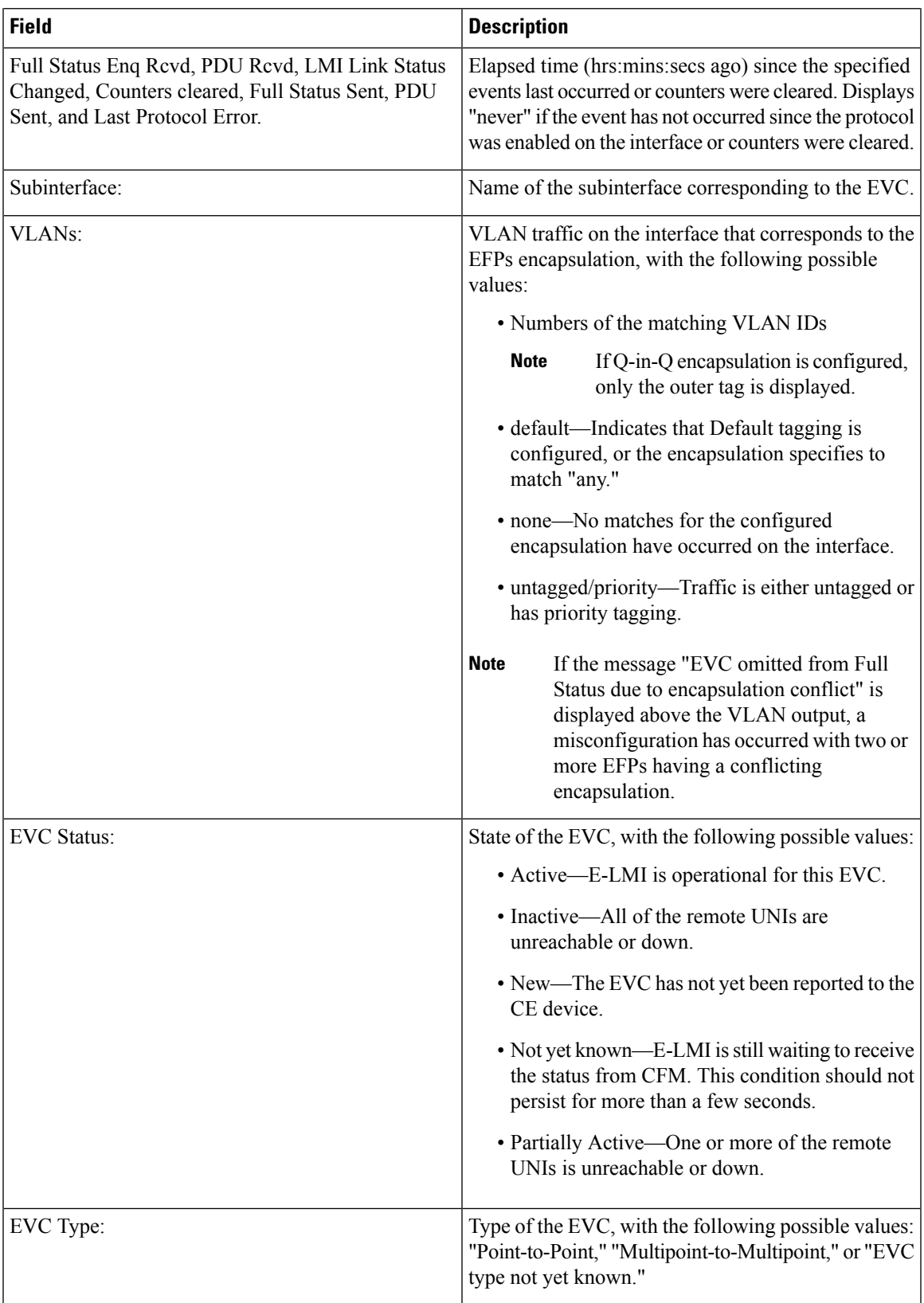

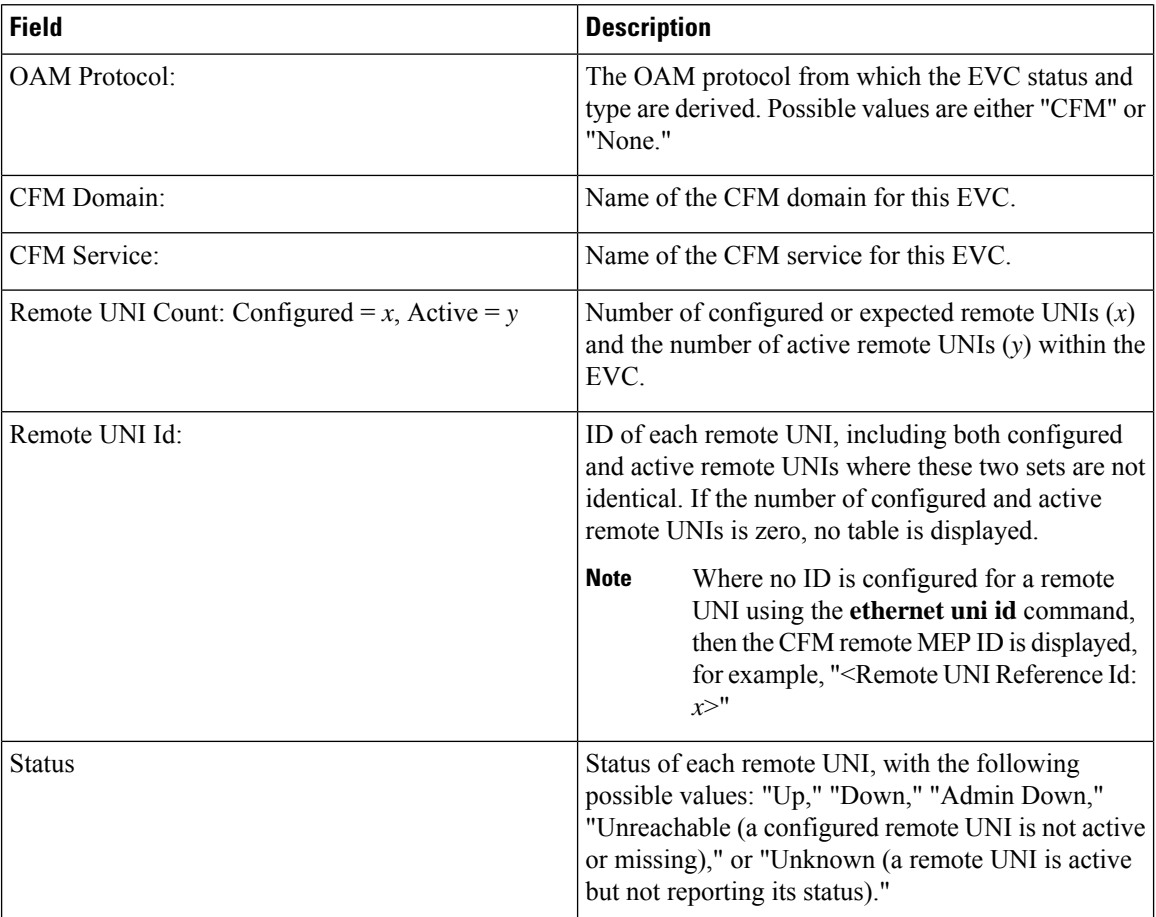

# **show ethernet oam configuration**

To display the current active Ethernet OAM configuration on an interface, use the **show ethernet oam configuration** command.

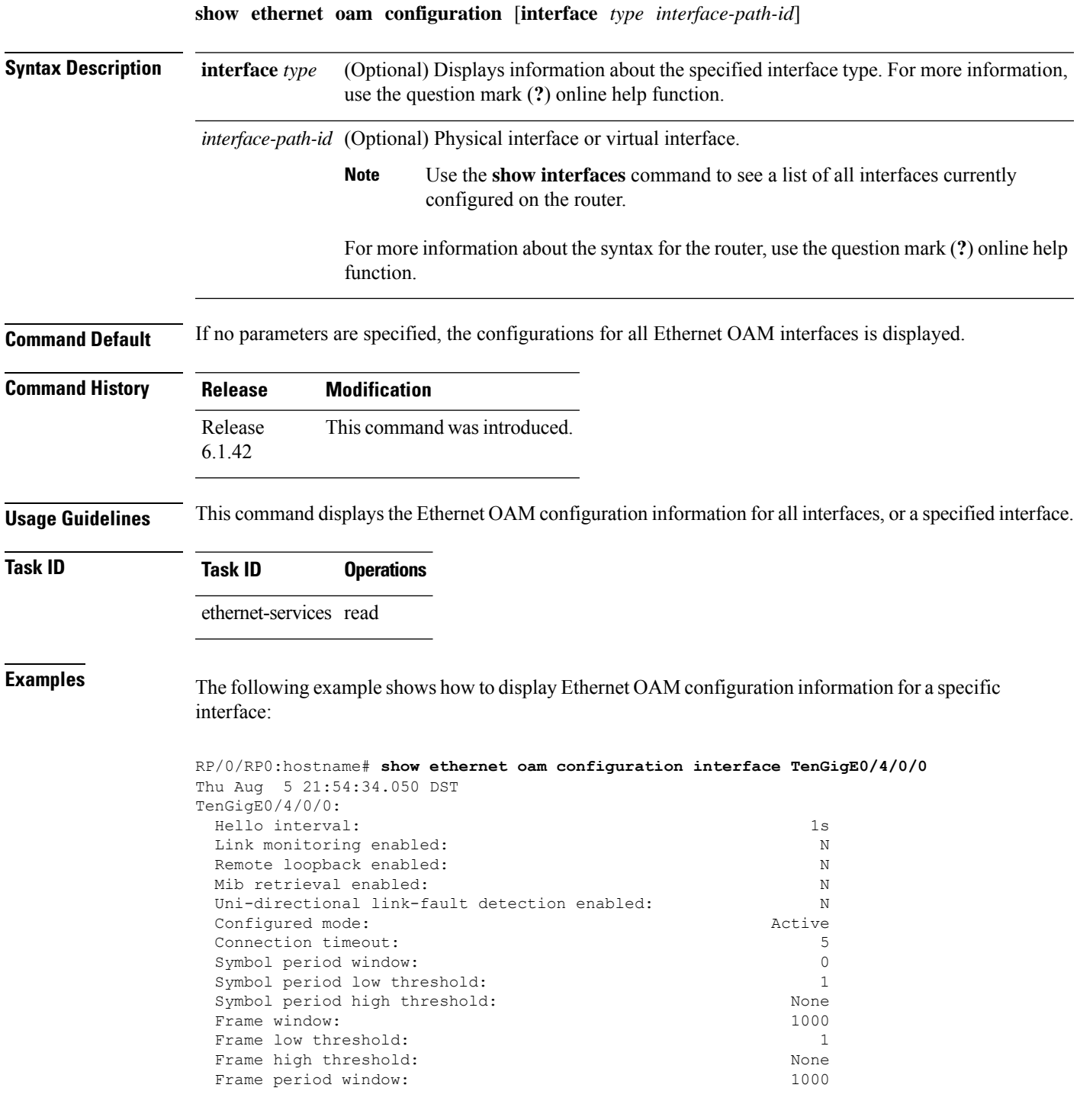

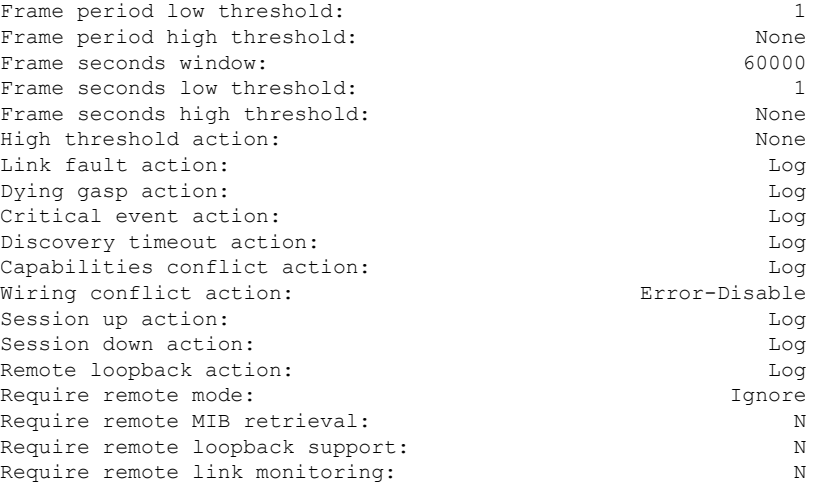

The following example shows how to display the configuration for all EOAM interfaces:

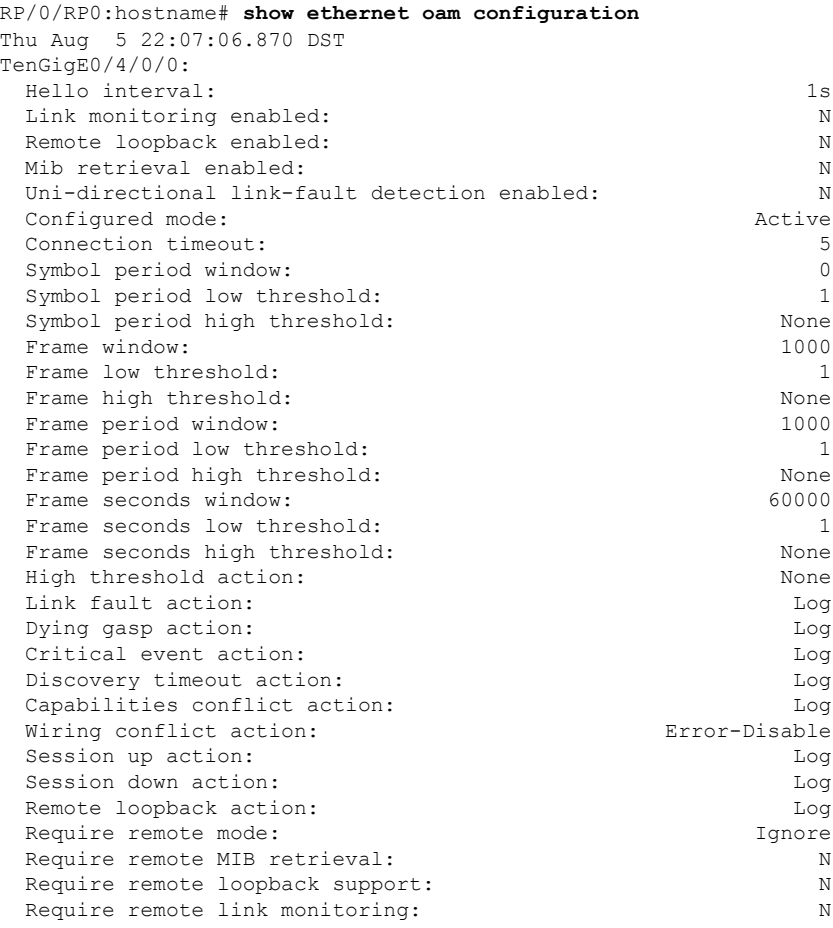

### **show ethernet oam discovery**

To display the currently configured OAM information of Ethernet OAM sessions on interfaces, use the **show ethernet oam discovery**.

**show ethernet oam discovery** [{**brief** | **interface** *type interface-path-id* [**remote**]}]

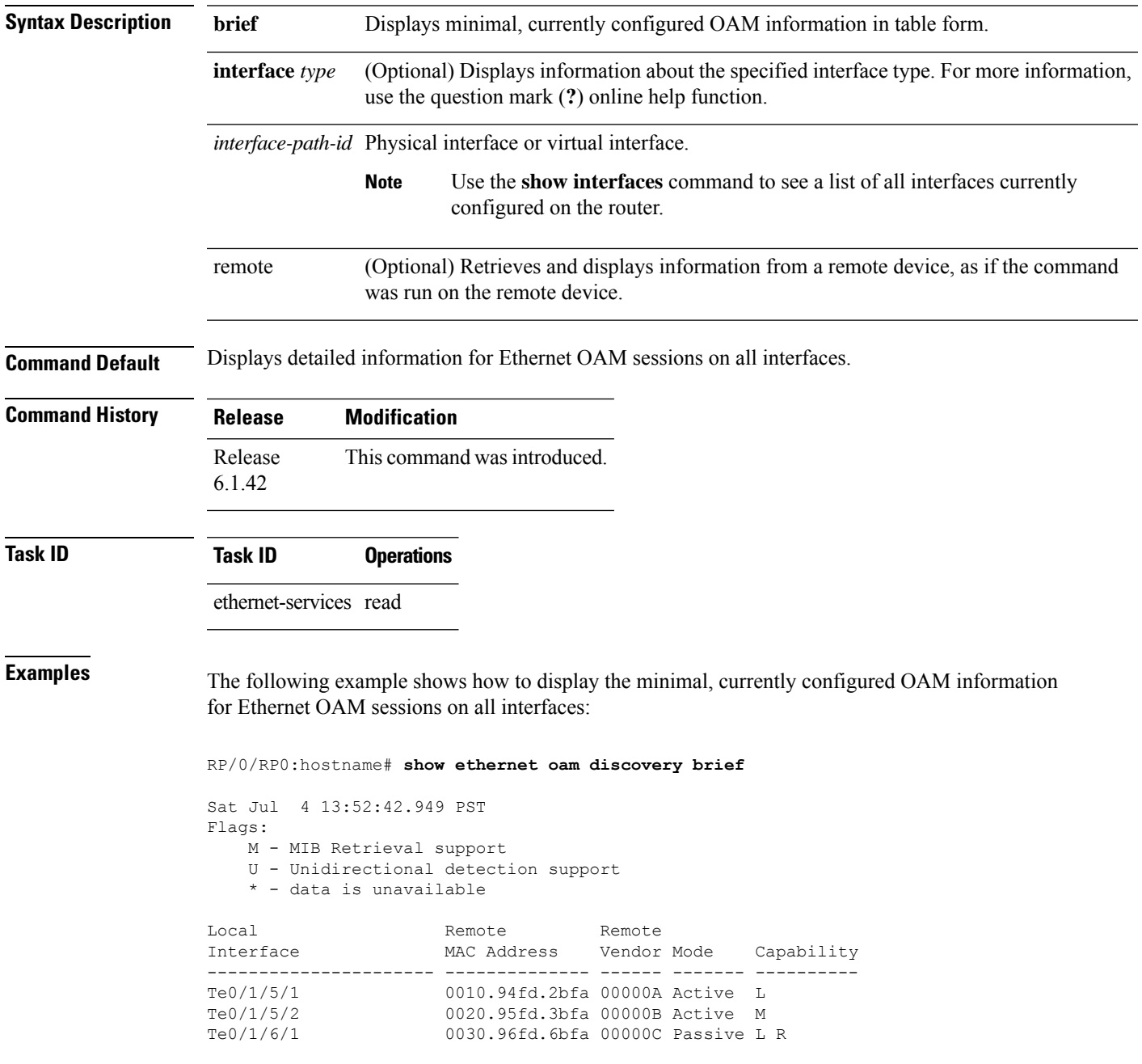

The following example shows how to display detailed, currently configured OAM information for the Ethernet OAM session on a specific interface:

RP/0/RP0:hostname# **show ethernet oam discovery interface TenGigE0/1/5/1**

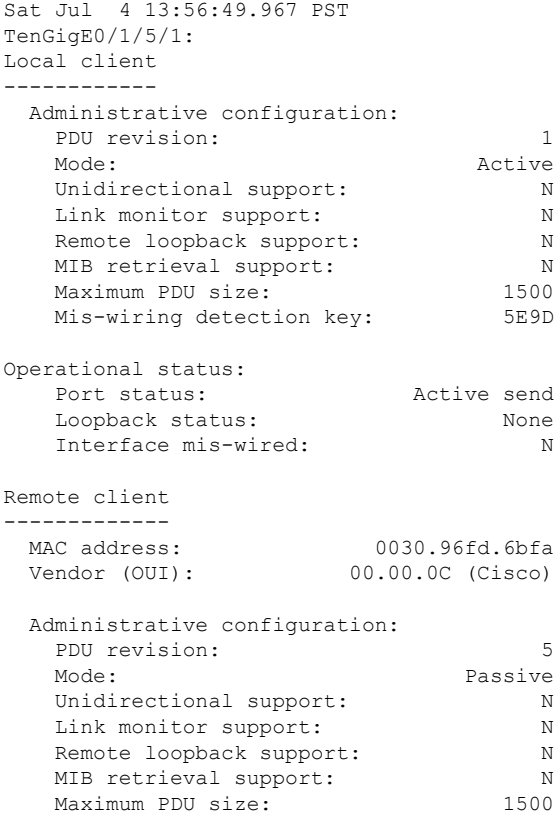

## **show ethernet oam interfaces**

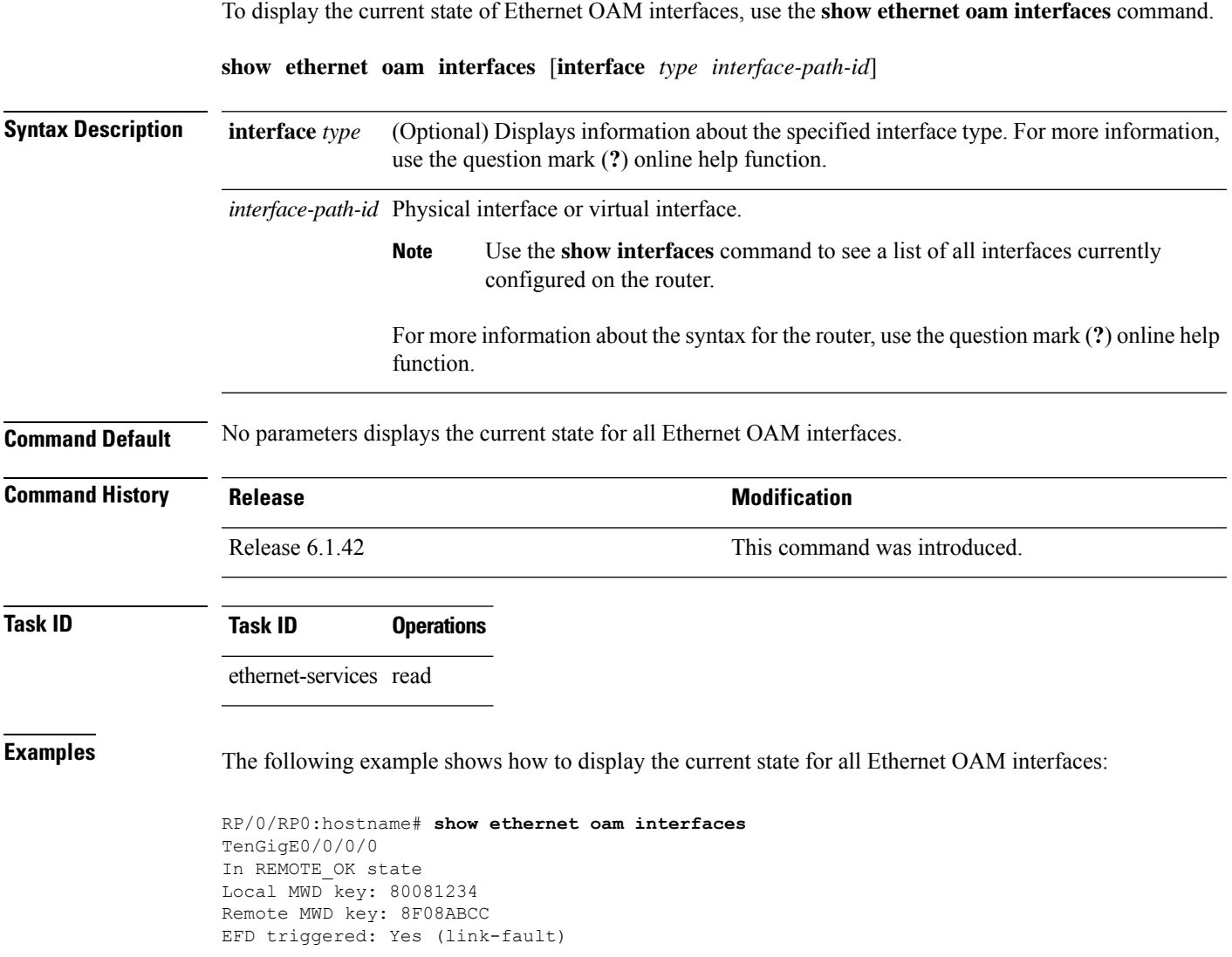

| <b>Field</b>            | <b>Description</b>                                                                                                    |
|-------------------------|----------------------------------------------------------------------------------------------------|
| In type state           | The possible discovery state type values are:                                                                                                    |
|                         | • ACTIVE SEND LOCAL—The interface is configured in active mode (the default), but<br>no Information PDUs have been received from the peer (except possibly link-fault PDUs).<br>Information PDUs are sent.                                                                                                    |
|                         | • FAULT—A local unidirectional link fault has been detected. Link-fault PDUs are sent.<br>• INACTIVE—The interface is down.                                                                                                    |
|                         | • PASSIVE WAIT—The interface is configured in passive mode (mode passive command)<br>but no Information PDUs have been received from the peer (except possibly link-fault<br>PDUs). No PDUs are sent.                                                                                                    |
|                         | • REMOTE—(Also known as SEND LOCAL REMOTE). Information PDUs are being<br>sent and received, but the local device is not satisfied with the remote peer's capabilities<br>(for example, because there is a 'require-remote' configuration and the peer does not have<br>the required capabilities).                                   |
|                         | • REMOTE OK-(Also known as SEND LOCAL REMOTE OK). Information PDUs<br>are being sent and received, and the local device is satisfied with the peer's capabilities,<br>but the remote peer is not satisfied with the local device capabilities (for example, because<br>there is a 'require-remote' configuration on the peer device). |
|                         | • SEND ANY—The discovery process has completed, both devices are satisfied with the<br>configuration and the session is up. All types of PDU can be sent and received.                                                                                                    |
| <b>EFD</b><br>triggered | Indicates if an Ethernet Fault Detection (EFD) event has occurred on the interface and the<br>type of fault that triggered the interface to be moved to the down state for the line protocol.<br>The possible EFD trigger events are:                                                                                                 |
|                         | • capabilities-conflict<br>· discovery-timeout<br>· link-fault<br>• session-down                                                                                                    |
|                         | • wiring-conflict                                                                                                    |

**Table 12: show ethernet oam interfaces Field Descriptions**
#### **show ethernet oam statistics**

To display the local and remote Ethernet OAM statistics for interfaces, use the **show ethernet oam statistics** command.

**show ethernet oam statistics** [**interface** *type interface-path-id* [**remote**]]

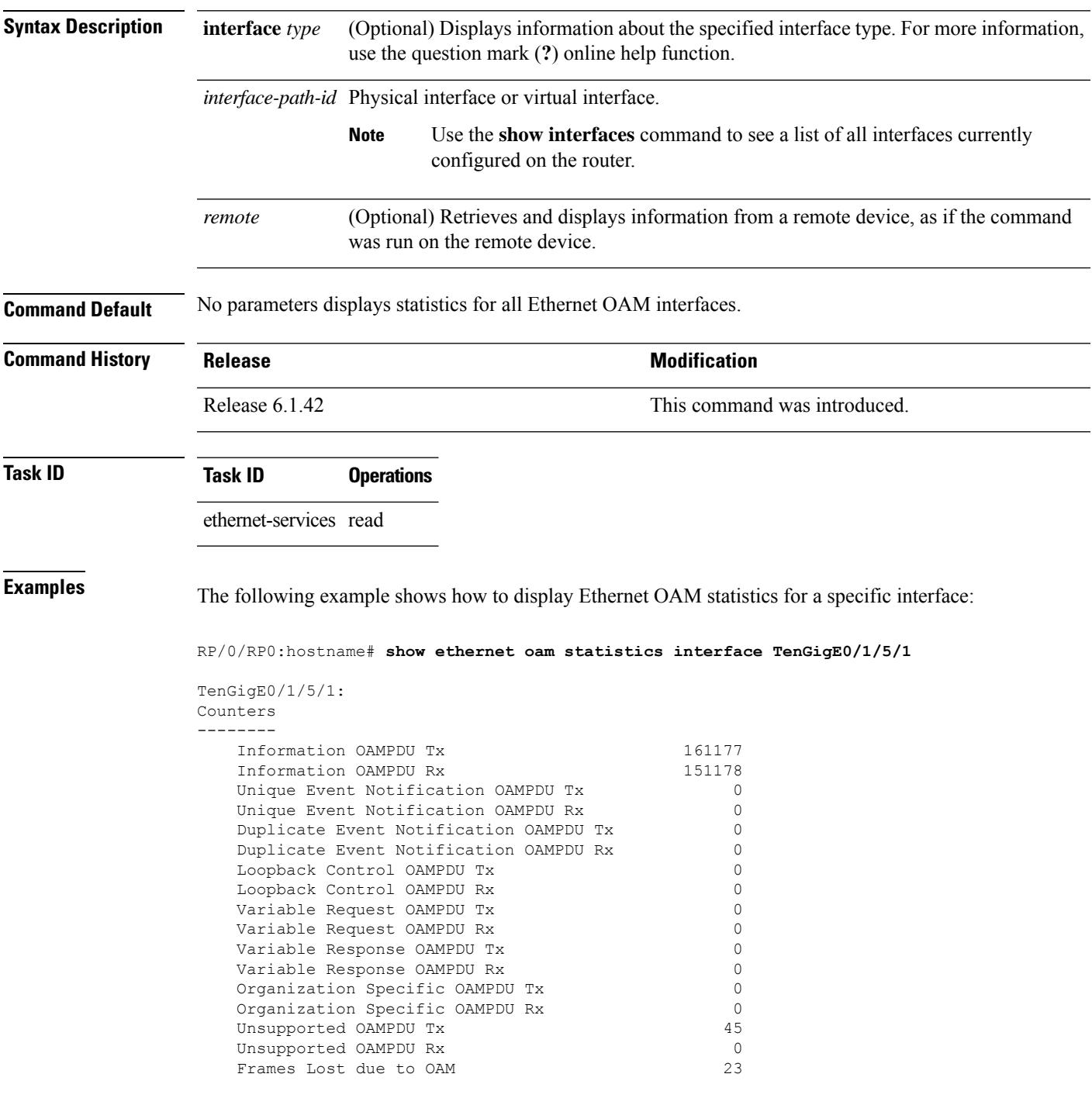

I

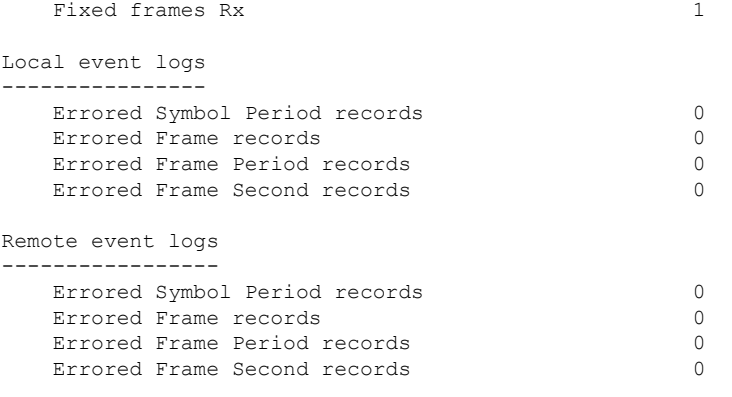

**CFM-EOAM Command Reference**

ı

#### **snmp-server traps ethernet cfm**

To enable SNMP traps for Ethernet Connectivity Fault Management (CFM), use the **snmp-server traps ethernet cfm** command in global configuration mode.

**snmp-server traps ethernet cfm**

**Command Default** Ethernet OAM event traps are not enabled.

**Syntax Description** This command has no keywords or arguments.

**Command Modes** Global configuration (config)

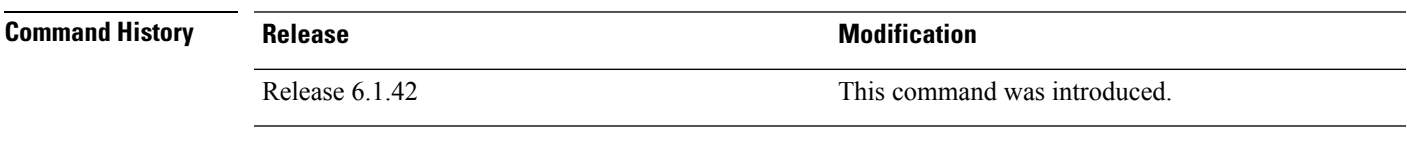

**Usage Guidelines** If a Local MEP is receiving Wrong Level CCMs, then a transient timeout might occur when correct Level CCMs are received again.

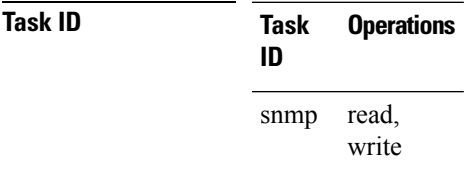

**Examples** The following example shows how to enable SNMP server traps on an Ethernet OAM interface.

RP/0/RP0:hostname #**configure** RP/0/RP0:hostname(config)# **snmp-server traps ethernet cfm**

### **snmp-server traps ethernet oam events**

To enableSNMPtrapsfor Ethernet OAM events, use the **snmp-server traps ethernet oam events** command.

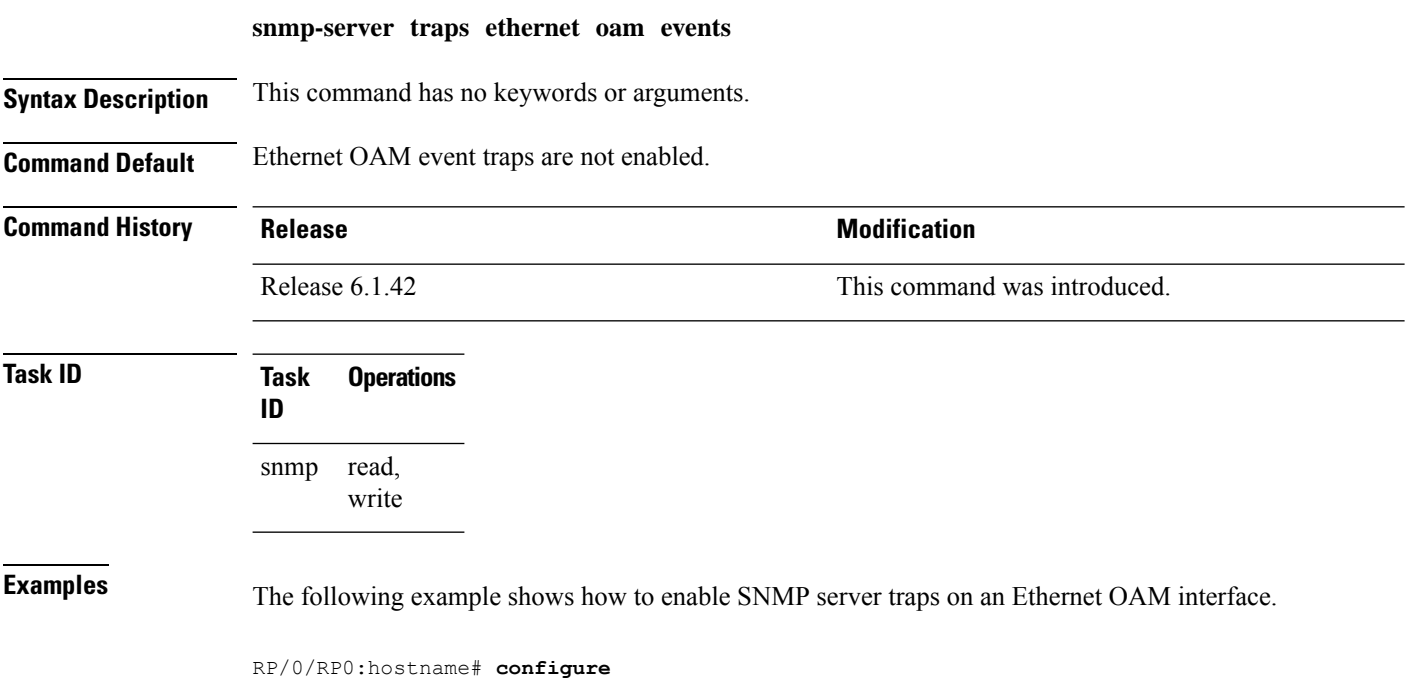

RP/0/RP0:hostname(config)# **snmp-server traps ethernet oam events**

**CFM-EOAM Command Reference**

#### **status-counter**

To set the Metro Ethernet Forum (MEF) N393 Status Counter value that is used to determine Ethernet Local Management Interface (E-LMI) operational status, use the **status-counter** command in interface Ethernet LMI configuration mode. To return to the default, use the **no** form of the command.

**status-counter** *threshold* **no status-counter** *threshold*

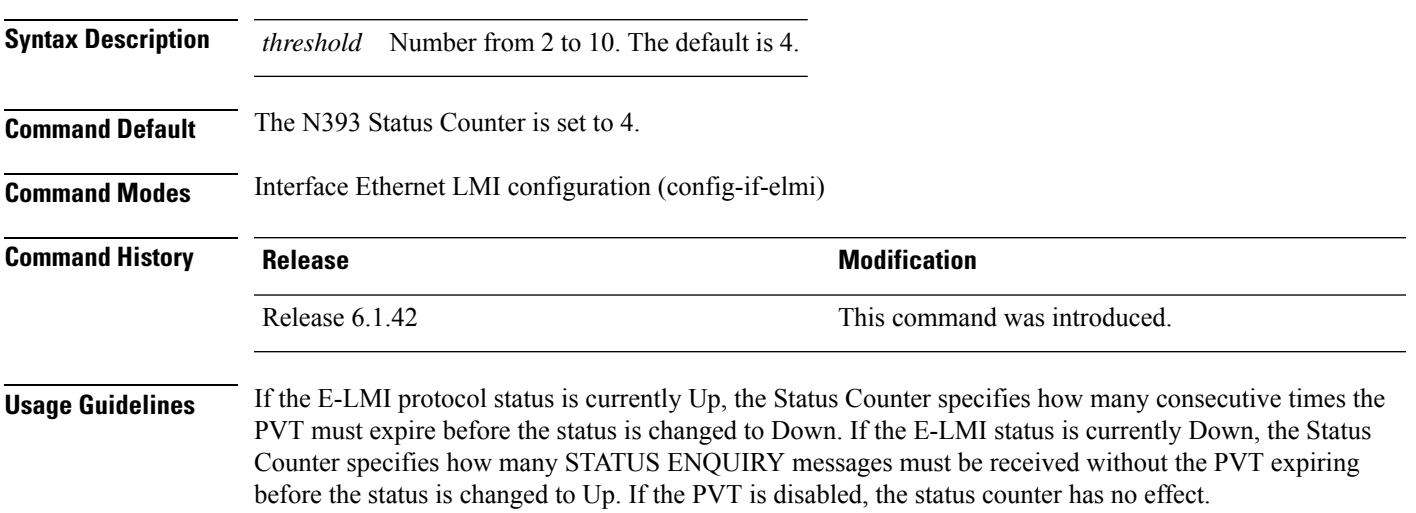

#### **Task ID Task ID Operation** ethernet-services read, write

The following example shows how to set the MEF Status Counter for E-LMI to 6:

RP/0/RP0:hostname# **interface TenGigE0/1/0/0** RP/0/RP0:hostname(config-if)# **ethernet lmi** RP/0/RP0:hostname(config-if-elmi)# **status-counter 6**

#### **tags**

To set the number of outer tags in CFM packets sent from up MEPs in a CFM domain service, use the **tags** command in CFM domain service configuration mode. To return the number of tags in CFM packets to the default value, use the **no** form of this command. **tags** *number* **no tags** *number* **Syntax Description** *number* Specifies the number of tags in CFM packets from up MEPs. Currently, the only valid value is 1. **Command Default** When not configured, CFM packets are sent with the same number of tags as customer data traffic, according to the encapsulation and rewrite configuration. **Command Modes** CFM domain service configuration (config-cfm-dmn-svc) **Command History Release Release Release Release Release Release Release Release Release Release Release Release Release Release Release Release Release Release Release Release Release Release Release Release Release Relea** Release 6.1.42 This command was introduced. **Usage Guidelines** This command allows you to set the number of tags in CFM packets from up MEPs to 1, so that the system can differentiate between CFM packets and data packets. When not configured, CFM packets from UP MEPs have the same number of tags as data packets, and consequently, may not be forwarded to the appropriate route. Tags can be configured only for services that are associated with a cross-connect. **Task ID Task ID Operations** ethernet-services read, write **Examples** The following example shows how to set the number of tags in CFM packets from up MEPs in a CFM domain service: RP/0/RP0:hostname# **configure** RP/0/RP0:hostname(config)# e**thernet cfm** RP/0/RP0:hostname(config-cfm)# **domain D1 level 1** RP/0/RP0:hostname(config-cfm-dmn)# **service S2 xconnect group grp1 p2p xc1** RP/0/RP0:hostname(config-cfm-dmn-svc)# **tags 1**

### **traceroute cache**

To set the maximum limit of traceroute cache entries or the maximum time limit to hold the traceroute cache entries, use the **traceroute cache** command in CFM configuration mode. To return the traceroute cache to its default limits, use the **no** form of this command.

**traceroute cache hold-time** *minutes* **size** *entries* **no traceroute cache hold-time** *minutes* **size** *entries*

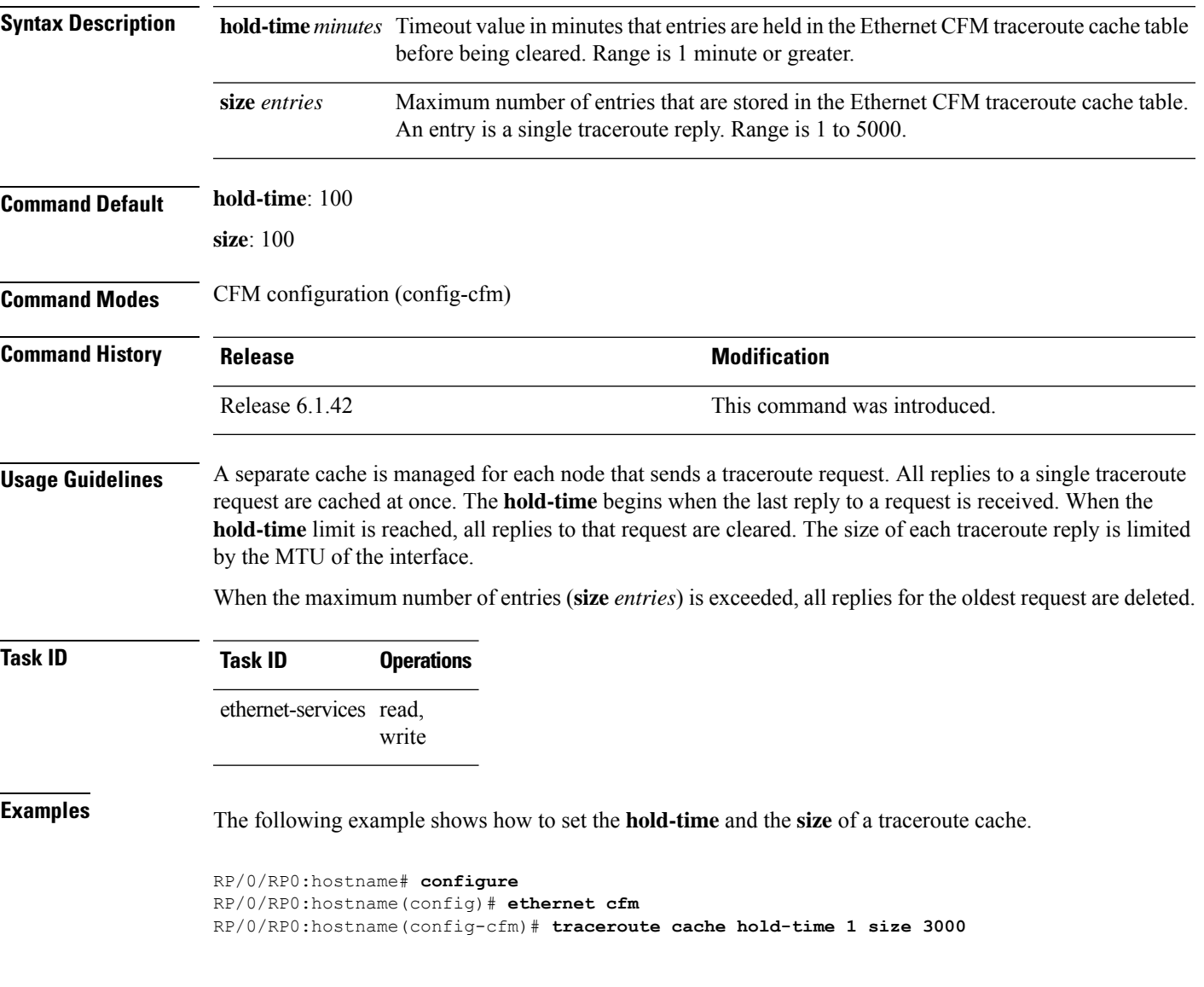

#### **traceroute ethernet cfm**

To send Ethernet connectivity fault management (CFM) traceroute messages to generate a basic, targeted, or exploratory traceroute, use the **traceroute ethernet** command in EXEC mode.

**traceroute ethernet cfm domain** *domain-name* **service** *service-name* {**mac-address** *target-mac-address* | **mep-id** *target-mep-id* | **explore** [**all-ports**] [**from** *from-mac-address*]} **source** [**mep-id** *source-mep-id*] **interface** *type interface-path-id* [**asynchronous**] [**timeout** *seconds*] [**filtering-db-only**] [**cos** *cos-no*] [**ttl** *ttl*] [**detail**]

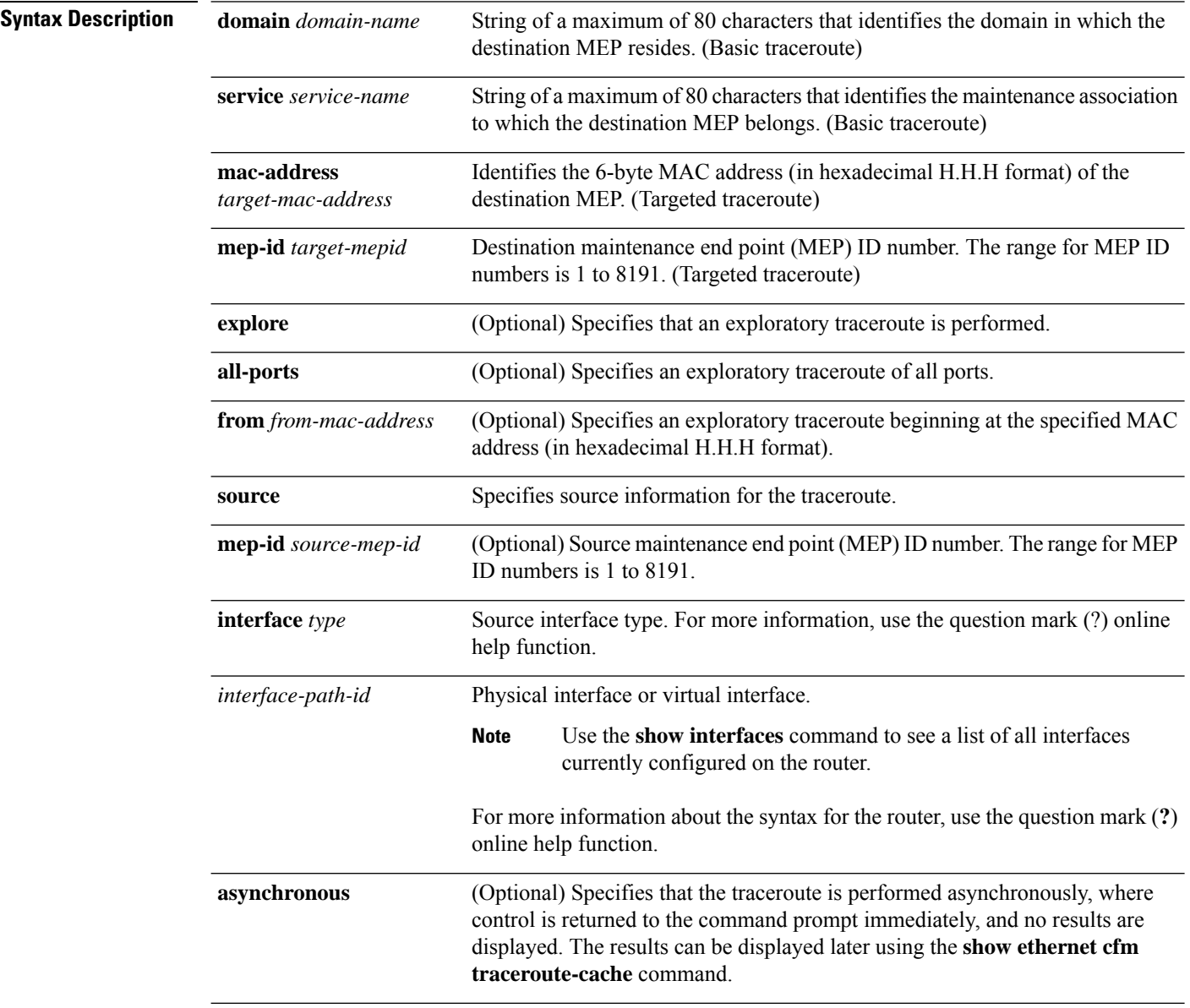

I

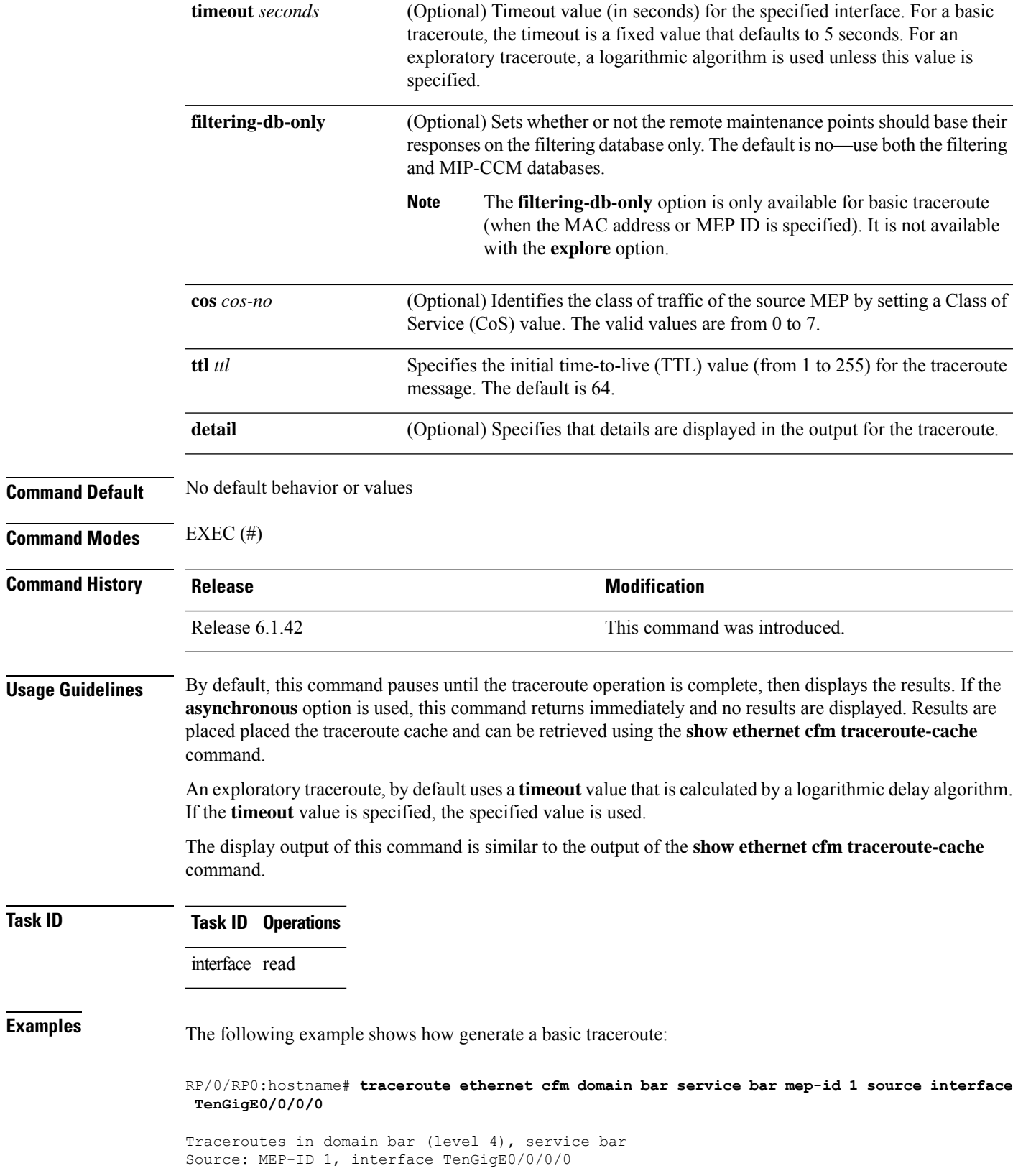

================================================================================ Traceroute at 2009-05-18 12:09:10 to 0001.0203.0402, TTL 64, Trans ID 2: Hop Hostname/Last Ingress MAC/name Egress MAC/Name Relay --- ------------------------ ---------------------- ---------------------- ----- 0001.0203.0400 [Down] FDB 0000-0001.0203.0400 Te0/0/0/0 2 abc 0001.0203.0401 [Ok] FDB ios **Not** present 3 bcd 0001.0203.0402 [Ok] Hit abc Te0/0 Replies dropped: 0

## **uni-directional link-fault detection**

To enable detection of a local, unidirectional link fault and send notification of that fault to an Ethernet OAM peer, use the**uni-directionallink-faultdetection**command in Ethernet OAM configuration mode or interface Ethernet OAM configuration mode. To remove the configuration from a profile and return to the default, or to remove the override configuration at an interface, use the **no** form of this command.

**uni-directional link-fault detection** [**disable**] **no uni-directional link-fault detection** [**disable**]

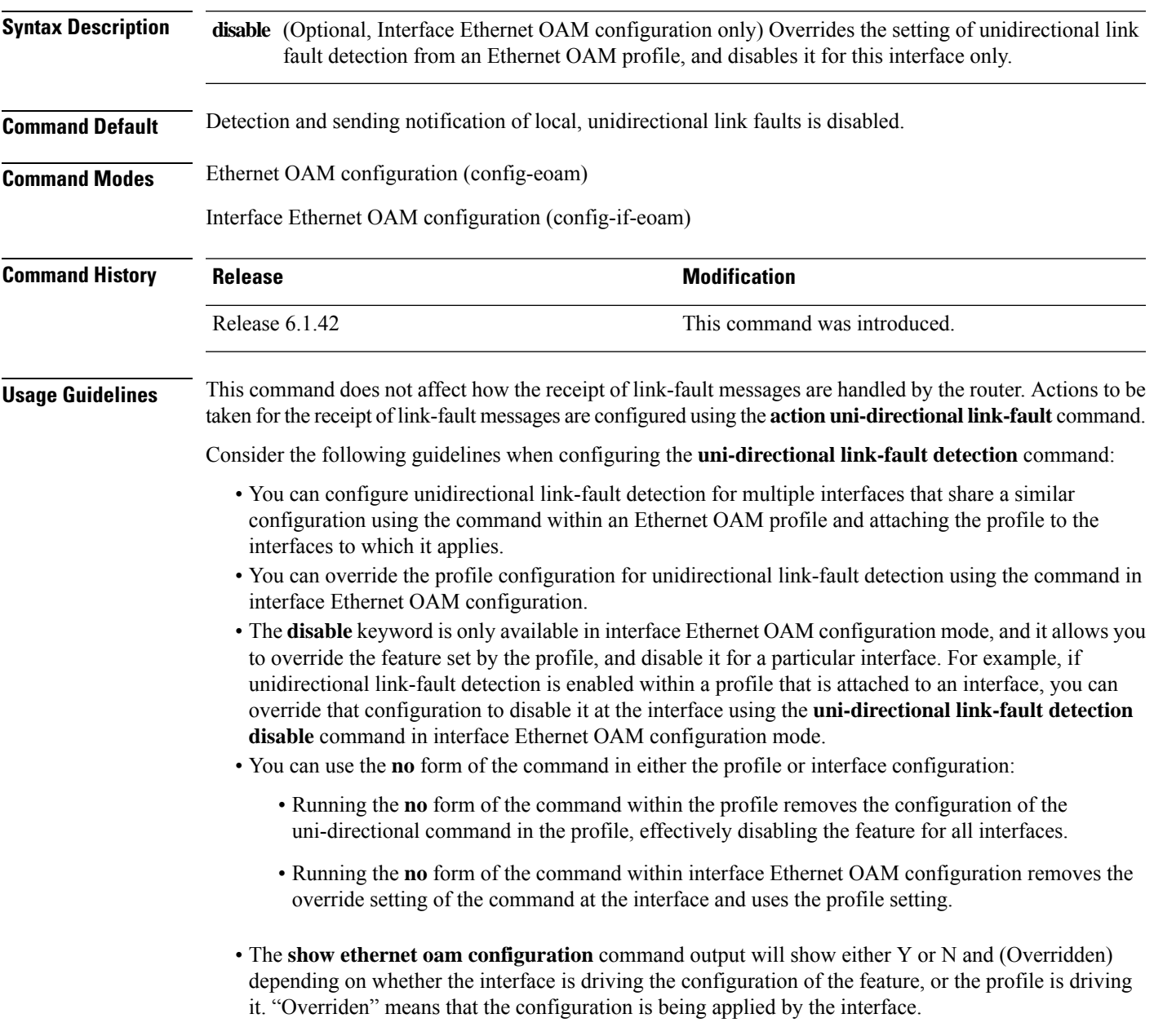

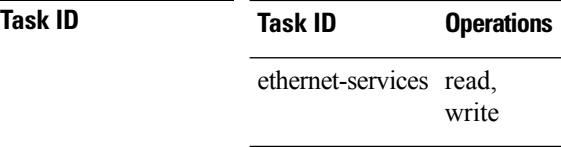

**Examples** The following example shows how to enable detection of a local, unidirectional link fault and send notification of that fault to an Ethernet OAM peer within an Ethernet OAM profile that can be attached to multiple interfaces:

```
RP/0/RP0:hostname# configure
RP/0/RP0:hostname(config)# ethernet oam profile Profile_1
RP/0/RP0:hostname(config-eoam)# uni-directional link-fault detection
```
The same profile can be applied to multiple interfaces. The following example shows how to attach the Ethernet OAM profile to an interface:

```
RP/0/RP0:hostname# configure
RP/0/RP0:hostname(config)# interface TenGigE0/1/0/0
RP/0/RP0:hostname(config-if)# ethernet oam
RP/0/RP0:hostname(config-if-eoam)# profile Profile_1
RP/0/RP0:hostname(config-if-eoam)# commit
```
Consider that you have decided that you do not want unidirectional link-fault detection enabled at this particular interface, but you do want to keep the other attached profile settings. The following example shows how to disable link-fault detection at this interface only:

```
RP/0/RP0:hostname# configure
RP/0/RP0:hostname(config)# interface TenGigE0/1/0/0
RP/0/RP0:hostname(config-if)# ethernet oam
RP/0/RP0:hostname(config-if-eoam)# uni-directional link-fault detection disable
RP/0/RP0:hostname(config-if-eoam)# commit
```
#### **fault oam**

The **fault oam** command triggers fault OAM messages which are used to communicate faults at server layer MEP to the client layer MEP.

**fault oam**

**no fault oam**

**Syntax Description** This command has no keywords or arguments.

**Command Default** No default behavior or values.

**Command Modes** Bidirectional Interface Configuration Mode

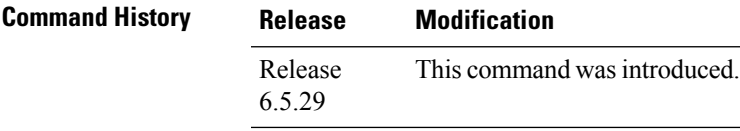

**Usage Guidelines** No specific usage guidelines.

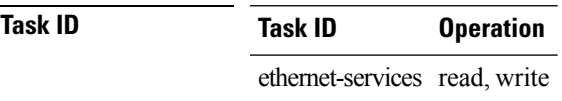

#### **Example**

The following example shows how to use the **fault oam** command:

RP0/0/0/CPU0: router (config-if-bidir) # **fault oam**

### **mpls-oam**

To enable MPLS OAM LSP verification, use the **mpls-oam** command in global configuration mode. To return to the default behavior, use the **no** form of this command.

**mpls-oam**

**no mpls-oam**

**Syntax Description** This command has no keywords or arguments.

**Command Default** By default, MPLS OAM is disabled.

**Command Modes** Global Configuration

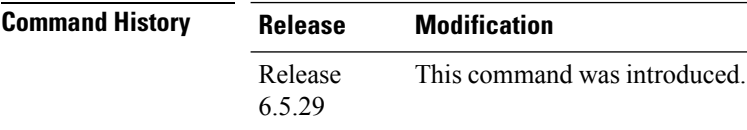

**Usage Guidelines** No specific usage guidelines.

**Task ID Task Operation ID** mpls-te read, write

#### **Example**

The following example shows how to use the **mpls-oam** command:

RP/0/RP0: router (config) # **mpls-oam**

### **path-option (MPLS-TE)**

To configure a path option for an MPLS-TE tunnel, use the **path-option** command in tunnel-te interface configuration mode. To return to the default behavior, use the **no** form of this command.

**path-option** *preference-priority* [ **protecting** *number* ] { **dynamic** [ **pce** [ **address ipv4** *address* ] ] | **explicit** { **name** *path-name* |**identifier** *path-number* } [**protected-by** *path-option-level* ] } **[attribute-set** *name]* [ **isis** *instance-name* **level** *level* ] [**lockdown**] [ **sticky** ] [ **ospf** *instance-name* **area** { *value address* } ] [**verbatim**] **no path-option** *preference-priority* {**dynamic** [**pce** [**address ipv4** *address*]] | **explicit** {**name** *path-name* | **identifier** *path-number*}[**protected-by** *path-option-level*]} [**isis** *instance-name* **level** *level*] [**lockdown**] [**ospf** *instance-name* **area** {*value address*}] [**verbatim**]

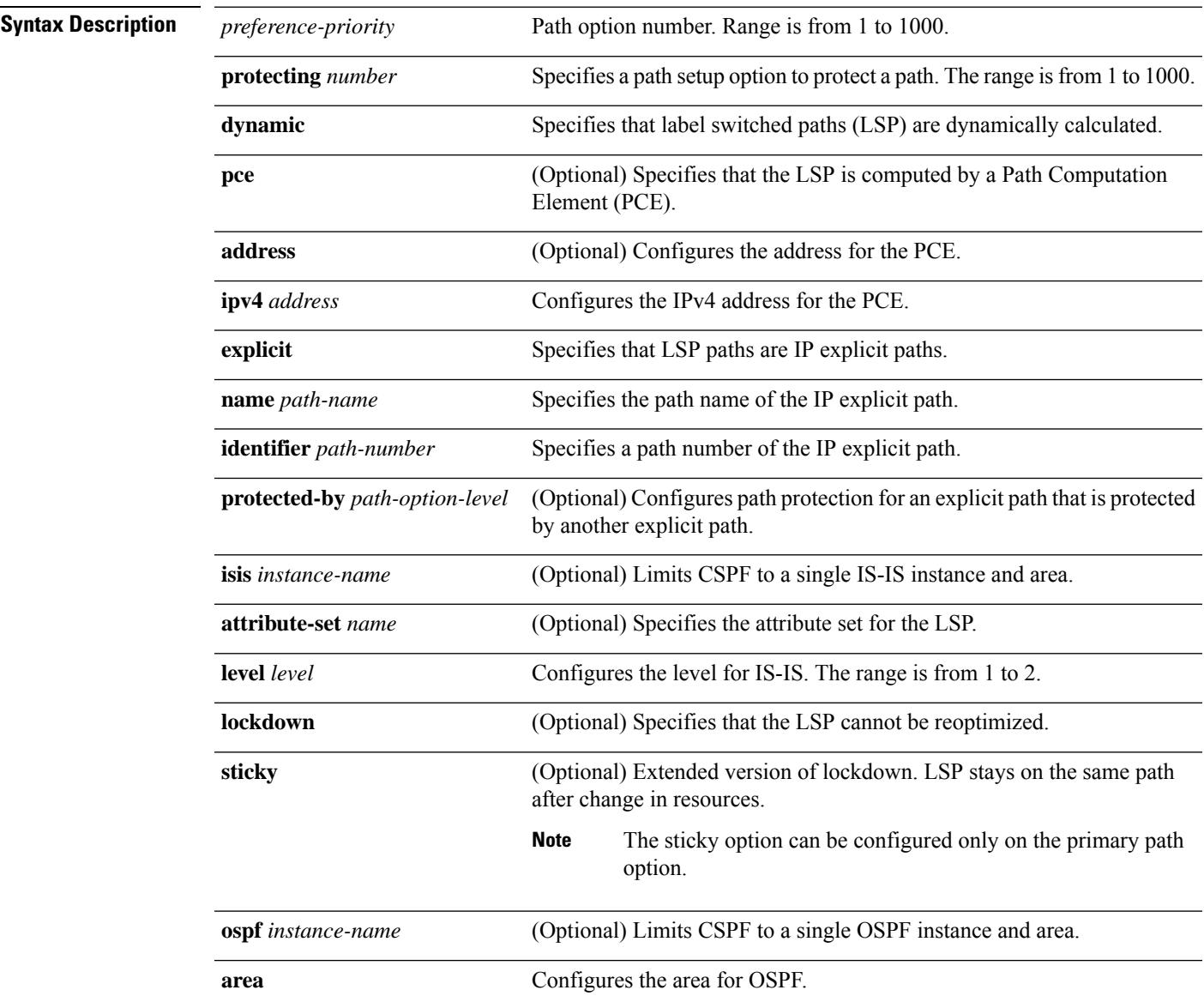

 $\mathbf I$ 

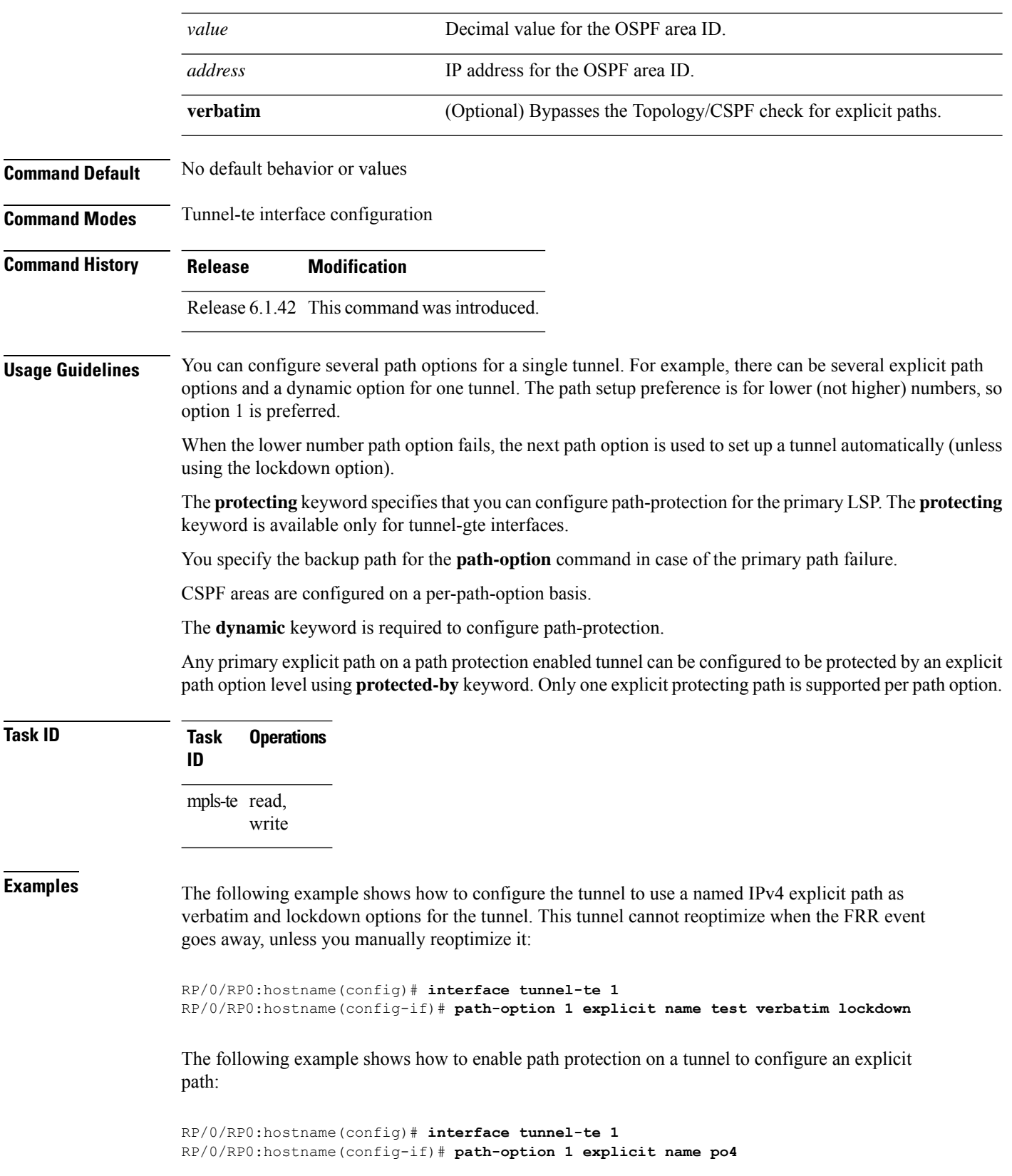

RP/0/RP0:hostname(config-if)# **path-option protecting 1 explicit name po6**

The following example shows how to limit CSPF to a single OSPF instance and area:

```
RP/0/RP0:hostname(config)# interface tunnel-te 1
RP/0/RP0:hostname(config-if)# path-option 1 explicit name router1 ospf 3 area 7 verbatim
```
The following example shows how to limit CSPF to a single IS-IS instance and area:

RP/0/RP0:hostname(config)# **interface tunnel-te 1** RP/0/RP0:hostname(config-if)# **path-option 1 dynamic isis mtbf level 1 lockdown**

### **mpls traffic-eng path-protection switchover**

To force a manual switchover for path-protected tunnel, use the **mpls traffic-engpath-protectionswitchover** command in EXEC mode. To disable this feature, use the **no** form of this command.

**mpls traffic-eng path-protection switchover** [ **non-revertive** ] **tunnel** *tunnel\_name* **no mpls traffic-eng path-protection switchover** [ **non-revertive** ] **tunnel** *tunnel\_name*

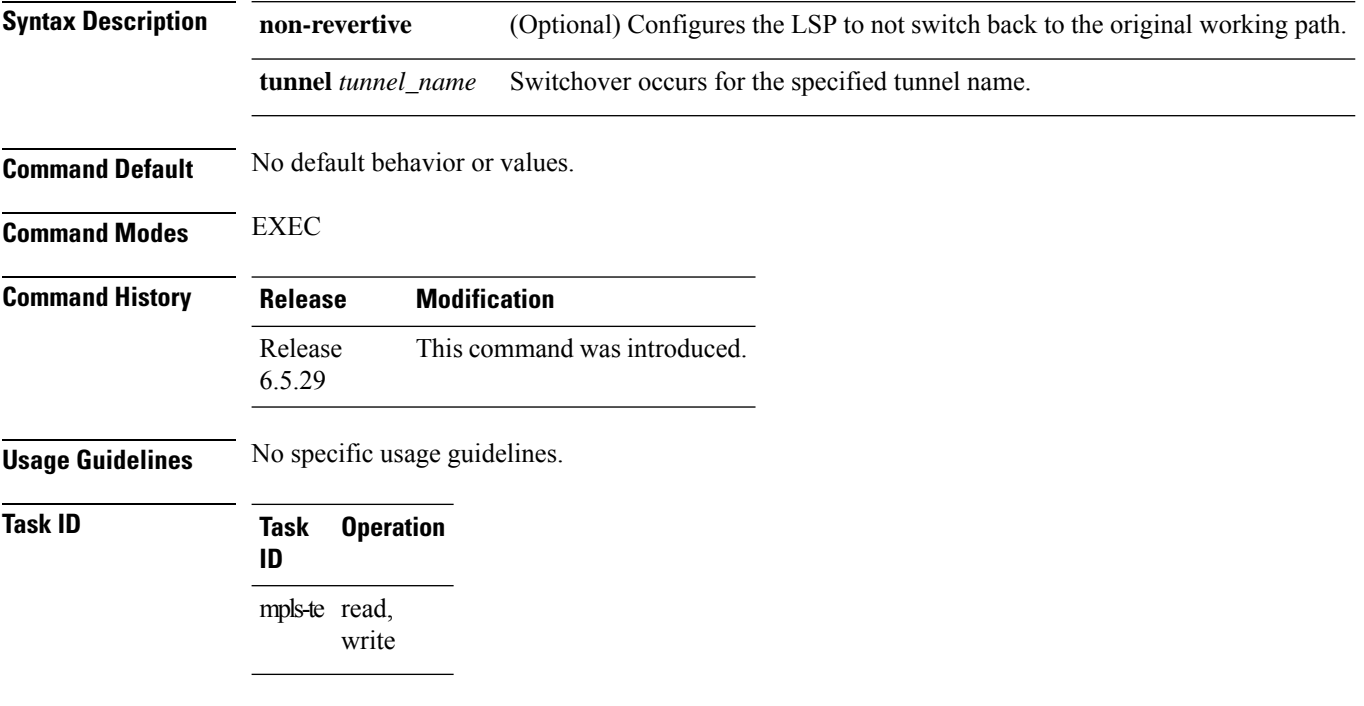

#### **Example**

This example shows how to use the **mpls traffic-eng path-protection switchover** command:

RP/0/RP0:router# mpls traffic-eng path-protection switchover non-revertive tunnel t1

# **mpls traffic-eng reroute**

To configure the router to assign new or more efficient backup MPLS-TE tunnels and to clear sticky paths for protected MPLS-TE tunnels, use the **mpls traffic-eng reroute** command in EXEC mode. To return to the default behavior, use the **no** form of this command.

**mpls traffic-eng reroute tunnel** *tunnel\_name* **no mpls traffic-eng reroute tunnel** *tunnel\_name*

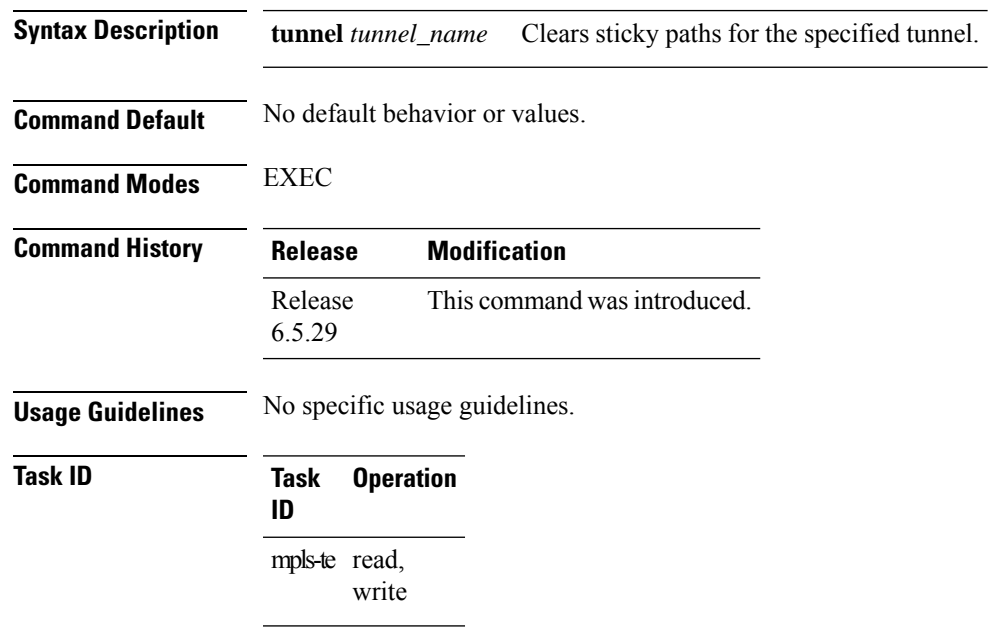

#### **Example**

This example shows how to use the **mpls traffic-eng reroute** command:

RP/0/RP0: router # **mpls traffic-eng reroute tunnel t1**

 $\mathbf I$